Univerzita Hradec Králové Pedagogická fakulta Katedra slavistiky

# **Tvorba didaktických materiálů pro výuku ruského jazyka na 1. stupni základní školy**

(diplomová práce)

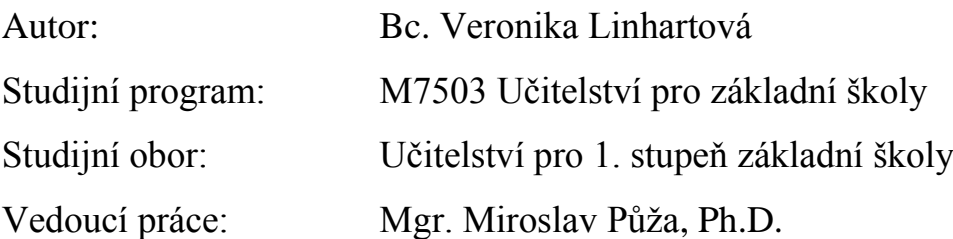

Hradec Králové 2015

## **Univerzita Hradec Králové**

Pedagogická fakulta

## **Zadání diplomové práce**

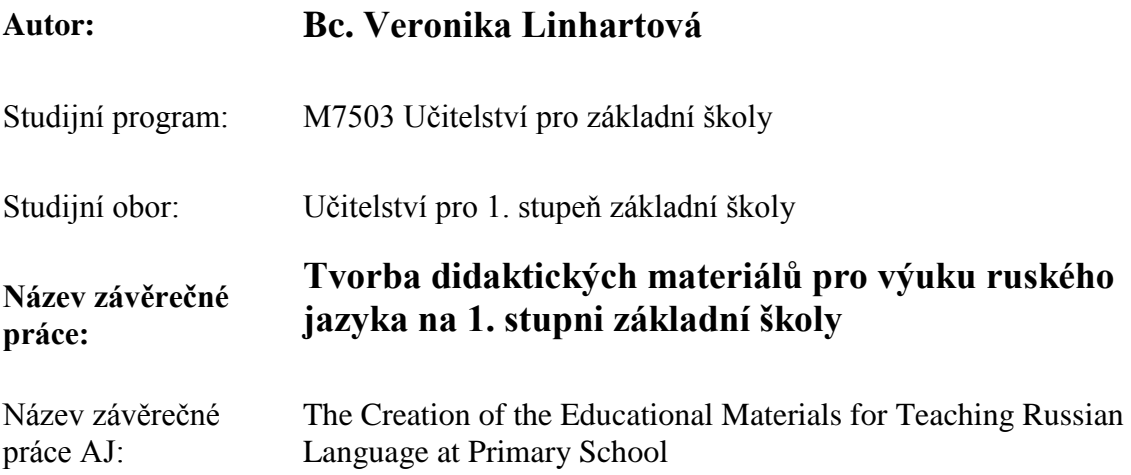

#### **Cíl, metody, literatura, předpoklady:**

Práce bude zaměřena na výuku ruského jazyka na 1. stupni základní školy. Bude se zabývat problematikou výuky cizího jazyka u dětí mladšího školního věku a metodami výuky. Dále se bude zabývat problematikou tvorby materiálů v programu SMART Notebook pro interaktivní tabuli SMART. Další část práce bude zaměřena na tvorbu doplňkových materiálů na úrovni A1 SERR, které budou použity při výuce v počátečním období výuky.

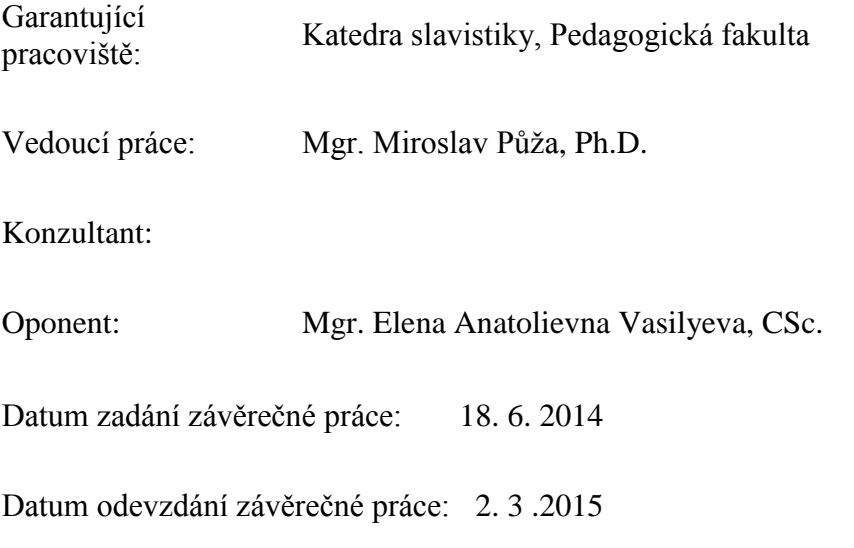

## **Prohlášení**

Prohlašuji, že jsem tuto diplomovou práci vypracovala pod vedením vedoucího diplomové práce Mgr. Miroslava Půži, Ph.D. samostatně a uvedla jsem všechny použité prameny a literaturu.

V Hradci Králové dne 2. března 2015

………………………………… vlastnoruční podpis autora

## **Poděkování**

Ráda bych touto cestou vyjádřila poděkování vedoucímu své diplomové práce Mgr. Miroslavu Půžovi, Ph.D. za jeho cenné rady, vstřícnost, trpělivost a čas, který mi věnoval při konzultacích mé diplomové práce. Dále bych chtěla poděkovat své rodině za podporu ve studiu, která je pro mě velmi důležitá.

#### **Anotace**

LINHARTOVÁ, Veronika. *Tvorba didaktických materiálů pro výuku ruského jazyka na 1. stupni základní školy.* Hradec Králové: Pedagogická fakulta Univerzity Hradec Králové, 2015, 78 s. Diplomová práce.

Práce bude zaměřena na výuku ruského jazyka na 1. stupni základní školy. Bude se zabývat problematikou výuky cizího jazyka u dětí mladšího školního věku a metodami výuky. Dále se bude zabývat problematikou tvorby materiálů v programu SMART Notebook pro interaktivní tabuli SMART. Další část práce bude zaměřena na tvorbu doplňkových materiálů na úrovni A1 SERR, které budou použity při výuce v počátečním období výuky.

Klíčová slova: rámcový vzdělávací program, mladší školní věk, metody výuky, učebnice Pojechali, interaktivní tabule SMART, SMART Notebook, doplňkové materiály, ruský jazyk

#### **Annotation**

LINHARTOVÁ, Veronika*. The Creation of the Educational Materials for Teaching Russian Language at Primary School*. Hradec Králové: Faculty of Education, University of Hradec Králové, 2015. 78 pp. Diploma Dissertation Thesis.

This dissertation work will focus on teaching the Russian language at primary school. It will address issues related to teaching foreign language at primary school children and teaching methods. It will further address the issue of creating materials in SMART Notebook for SMART interactive whiteboard. Further part of dissertation will be focused on the creation of supplementary materials at A1 CEFR to be used for teaching in initial teaching period.

Key words: framework educational programm school age, teaching methods, textbook Pojechali, SMART interactive whiteboard, SMART Notebook, supplementary materials, russian language

## Obsah

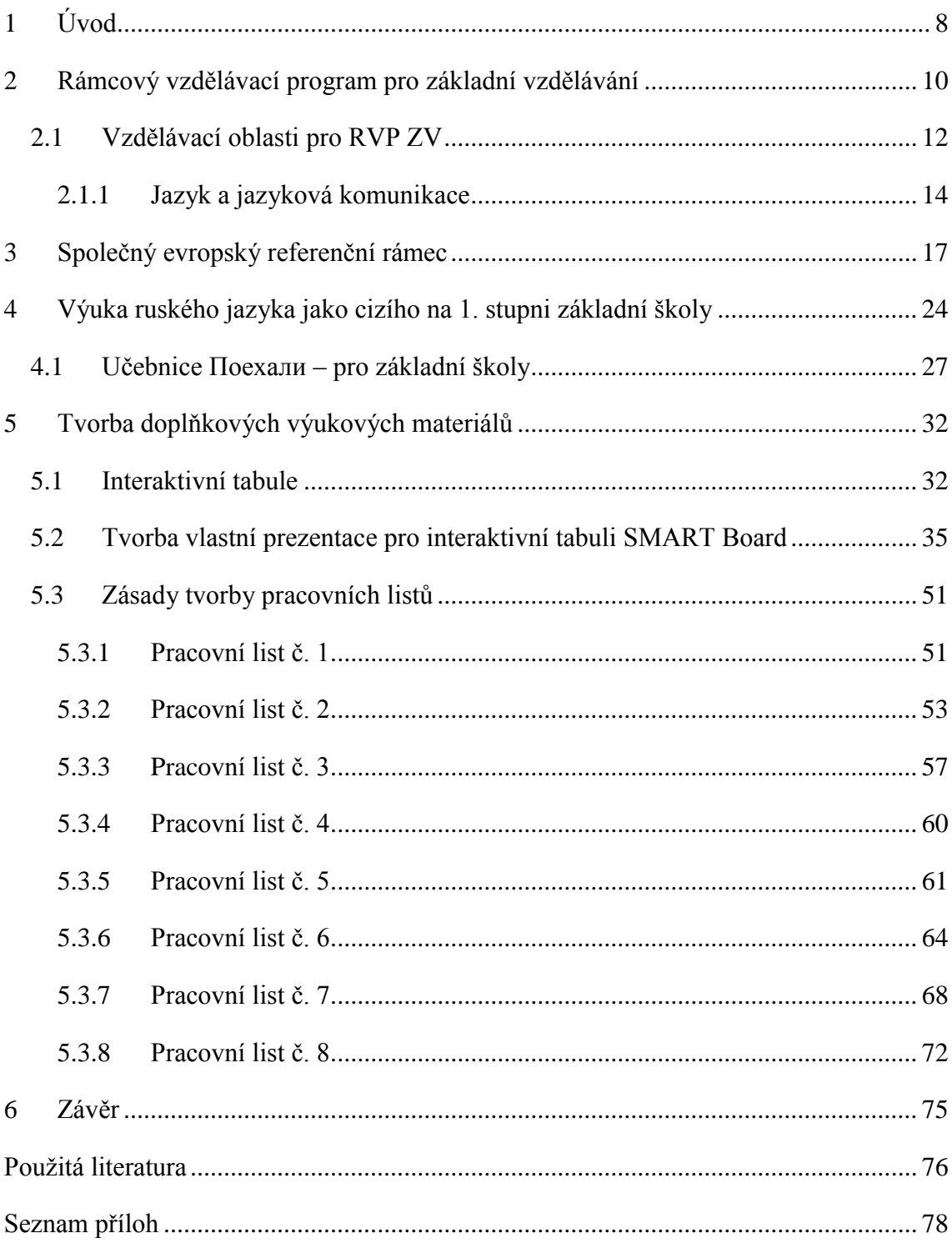

# <span id="page-7-0"></span>**1 Úvod**

Ve své diplomové práci se věnuji výuce ruského jazyka jako cizího na 1. stupni základní školy. Seznamuji čtenáře se zařazením ruského jazyka v Rámcovém vzdělávacím programu. Konkrétně se zaměřuji na Rámcový vzdělávací program pro základní školy. Výuka ruského jazyka je zařazena do vzdělávací oblasti Jazyk a jazyková komunikace. Kromě výuky ruského jazyka je v této oblasti popsána výuka českého jazyka a literatury, cizího jazyka a dalších cizích jazyků. Na 1. stupni základní školy je obsah vzdělávání rozdělen do dvou období. 1. období je určeno pro 1. – 3. ročník, 2. období je určeno pro 4. – 5. ročník. Vzhledem k tomu, že ruský jazyk jako cizí se může učit již od 1. třídy, jsem se zaměřila na obě dvě období. Další součástí této práce je seznámení se Společným evropským referenčním rámcem pro jazyky (SERR). SERR rozlišuje celkem šest úrovní jazyka, které označuje pomocí velkých písmen (A1, A2, B1, B2, C1, C2). Požadavek na výstupní úroveň cizího jazyka v 9. ročníku základní školy je A2 SERR. Výstupní úrovní po 5. třídě základní školy je tedy A1 SERR. Při výuce ruského jazyka jako cizího na 1. stupni základní školy by se měla uplatňovat přímá metoda výuky cizího jazyka, která je zaměřena převážně na poslech. Výuka gramatiky a pamětného učení slovíček a slovních spojení je vhodné až po 10. až 11. roce věku dítěte. Pro výuku ruského jazyka jako cizího na 1. stupni základní školy je doporučován učební komplex Поехали, konkrétně jeho první díl. První díl obsahuje celkem 15 výukových lekcí, kdy prvních šest lekcí je určeno pro předazbukové období, sedmá lekce je přechodná mezi předazbukovým a azbukovým obdobím a zbylých 8 lekcí je určeno pro období azbukové. V prvních šesti lekcích se žáci seznamují s jazykem pomocí poslechu. Žáci poslouchají jednoduché texty, osvojují si základní slovní zásobu, větné vazby a učí se základním dovednostem v hovoru. Vhodné je též poslech ruských dětských pohádek a zpěv ruských dětských písní. Azbukové období obsahuje celkem 8. lekcí. V každé lekci se žáci naučí 5 nových písmen (kromě posledních tří lekcí). V každé lekci jsou základní, docvičovací a rozšiřující cvičení. Součástí učebnice je i pracovní sešit, ve kterém se žáci učí písemnému výcviku a nácviku čtení psacích písmen azbuky.

V praktické části diplomové práce se zaměřuji na tvorbu doplňkových výukových materiálů. Věnuji se tvorbě interaktivních materiálu v programu SMART Notebook, který je určen pro práci s interaktivní tabulí SMART Board, a tvorbě doplňkových pracovních listů k učebnici Поехали 1. Podrobněji zde popisuji využití interaktivní

tabule, její výhody a nevýhody, typy interaktivních tabulí a hlavně tvorbu vlastní prezentace v programu SMART Notebook. Dále se zabývám zásadami tvorby pracovních listů. V závěru praktické části práce představuji již připravené doplňkové materiály, které jsou využitelné pro výuku ruského jazyka jako cizího na 1. stupni základní školy. Doufám, že tyto materiály budou sloužit jako inspirace pro učitele ruského jazyka.

# <span id="page-9-0"></span>**2 Rámcový vzdělávací program pro základní vzdělávání**

Rámcový vzdělávací program pro základní vzdělávání (dále jen RVP ZV) je platný od 1. 9. 2013. Spadá do státní úrovně vzdělávání. Vymezuje rámce vzdělávání pro jednotlivé etapy výuky. Etapy výuky jsou rozčleněny na předškolní, základní a střední vzdělávání. Do školní úrovně spadají školní vzdělávací programy (dále jen ŠVP). Podle ŠVP se uskutečňuje vzdělávání ve školách. RVP i ŠVP jsou veřejné programy, které jsou přístupné pro pedagogiky i veřejnost.<sup>1</sup>

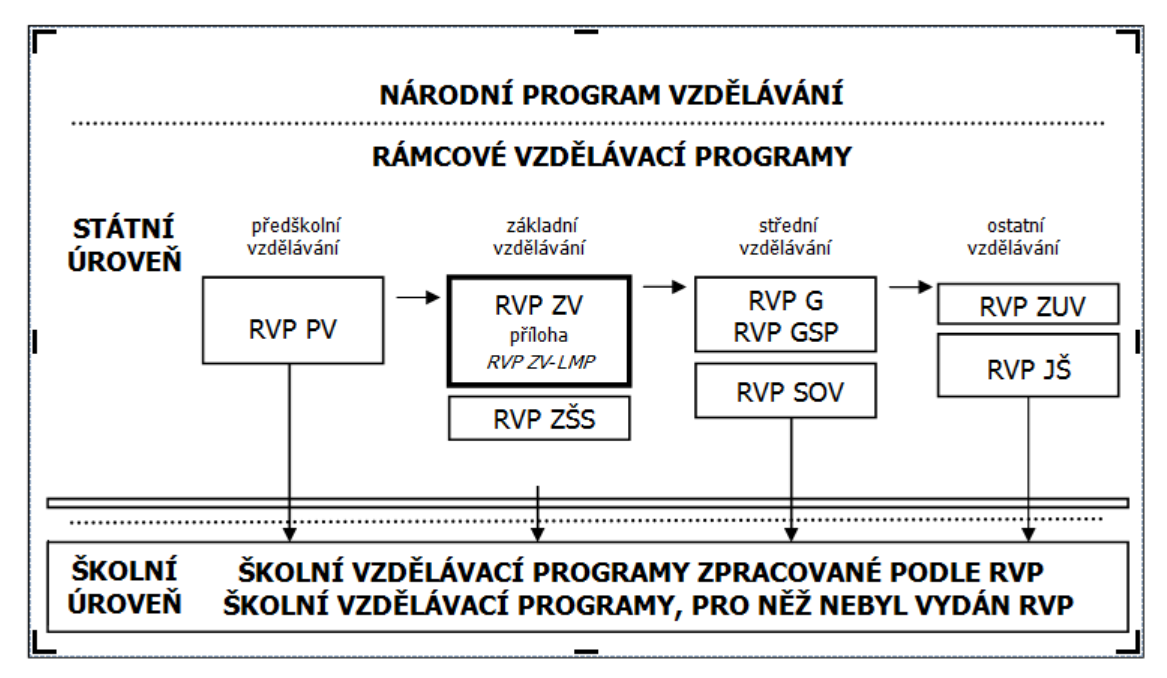

*Obr. 1 – Schéma RVP<sup>2</sup>*

Na nejvyšší úrovni je Národní program vzdělávání. Pod něj spadají Rámcové vzdělávací programy. RVP PV – Rámcový vzdělávací program pro předškolní vzdělávání, RVP ZV - Rámcový vzdělávací program pro základní vzdělávání, RVP ZŠS - Rámcový vzdělávací program pro základní školy speciální, RVP G - Rámcový vzdělávací program pro gymnázia, RVP GSP - Rámcový vzdělávací program pro gymnázia se sportovní přípravou, RVP SOV - Rámcový vzdělávací program pro střední odborné vzdělávání, RVP ZUV - Rámcový vzdělávací program pro základní umělecké vzdělávání, RVP JŠ - Rámcový vzdělávací program  $\overline{a}$ 

<sup>&</sup>lt;sup>1</sup> JEŘÁBEK, Jaroslav. Rámcový vzdělávací program pro základní vzdělávání: s přílohou upravující vzdělávání žáků s lehkým mentálním postižením. Praha: Výzkumný ústav pedagogický v Praze, 2005, 126, 92 s. ISBN 80-870-0002-1.  $^{2}$ tamtéž

pro jazykové školy s právem státní jazykové zkoušky. Na nejnižší úrovni jsou Školní vzdělávací programy, podle kterých učitelé tvoří tematické plány pro jednotlivé předměty.

*"RVP ZV vymezuje obsah – očekávané výstupy a učivo. Specifikuje úroveň klíčových kompetencí, jíž by měli žáci dosáhnout na konci základního vzdělávání. Vymezuje vše, co je společné a nezbytné v povinné základním vzdělávání žáků, včetně vzdělávání v odpovídajících ročnících víceletých středních škol. Zařazuje jako závaznou součást základního vzdělávání průřezová témata s výrazně formativními funkcemi. Umožňuje modifikaci vzdělávacího obsahu pro vzdělávání žáků se speciálními vzdělávacími potřebami. Je podkladem pro všechny střední školy při stanovování požadavků přijímacího řízení pro vstup do středního vzdělávání."<sup>3</sup>*

Cílem základního vzdělávání je pomoci žákům při utváření a rozvíjení klíčových kompetencí a poskytnout jim spolehlivý základ všeobecného vzdělání. Základní vzdělávání usiluje o naplňování těchto cílů:<sup>4</sup>

- umožnit žákům osvojit si strategie učení a motivovat je pro celoživotní učení;
- podněcovat žáky k tvořivému myšlení, logickému uvažování a k řešení problémů;
- vést žáky k všestranné, účinné a otevřené komunikaci;

- rozvíjet u žáků schopnost spolupracovat a respektovat práci a úspěchy vlastní i druhých;
- připravovat žáky k tomu, aby se projevovali jako svébytné, svobodné a zodpovědné osobnosti, uplatňovali svá práva a naplňovali své povinnosti
- vytvářet u žáků potřebu projevovat pozitivní city v chování, jednání a v prožívání životních situací; rozvíjet vnímavost a citlivé vztahy k lidem, prostředí i k přírodě
- učit žáky aktivně rozvíjet a chránit fyzické, duševní a sociální zdraví a být za ně odpovědný;
- vést žáky k toleranci a ohleduplnosti k jiným lidem, jejich kulturám a duchovním hodnotám, učit je žít společně s ostatními lidmi;

<sup>3</sup> JEŘÁBEK, Jaroslav. Rámcový vzdělávací program pro základní vzdělávání: s přílohou upravující vzdělávání žáků s lehkým mentálním postižením. Praha: Výzkumný ústav pedagogický v Praze, 2005, 126, s. 7. ISBN 80-870-0002-1.

<sup>4</sup> JEŘÁBEK, Jaroslav. Rámcový vzdělávací program pro základní vzdělávání: s přílohou upravující vzdělávání žáků s lehkým mentálním postižením. Praha: Výzkumný ústav pedagogický v Praze, 2005, 126, s. 8 - 9. ISBN 80-870-0002-1.

 pomáhat žákům poznávat a rozvíjet vlastní schopnosti v souladu s reálnými možnosti a uplatňovat je spolu s osvojenými vědomostmi a dovednostmi při rozhodování o vlastní životní a profesní orientaci.

*"Klíčové kompetence představují souhrn vědomostí, dovedností, schopností, postojů a hodnot důležitých pro osobní rozvoj a uplatnění každého člena společnosti."<sup>5</sup>* Cílem vzdělávání je, aby všichni žáci byli vybaveni souborem klíčových kompetencí na takové úrovni, která je pro ně dostižitelná. Osvojování klíčových kompetencí probíhá už od předškolního vzdělávání, pokračuje základním a středním a je dotvořeno v průběhu života žáka. Získané klíčové dovednosti jsou důležitým základem žáka pro celoživotní učení, vstup do života a do pracovního procesu. Klíčové kompetence nejsou samostatnými kompetencemi, ale prolínají se a rozvíjejí se společně. RVP ZV rozvíjí tyto klíčové kompetence:

- Kompetence k učení;
- kompetence k řešení problémů;
- kompetence komunikativní;
- **Example 1** kompetence sociální a personální;
- kompetence občanské;
- kompetence pracovní.

## <span id="page-11-0"></span>**2.1 Vzdělávací oblasti pro RVP ZV**

Obsah základního vzdělávání je rozdělen do devíti vzdělávacích oblastí. Každá vzdělávací oblast je tvořena buď jedním vzdělávacím oborem, nebo více obsahově blízkými vzdělávacími obory.<sup>6</sup>

- **Jazyk a jazyková komunikace** (obsahuje Český jazyk a literaturu, Cizí jazyk, Další cizí jazyky)
- **Matematika a její aplikace**

 $\overline{a}$ 

**Informační a komunikační technologie**

<sup>5</sup> JEŘÁBEK, Jaroslav. Rámcový vzdělávací program pro základní vzdělávání: s přílohou upravující vzdělávání žáků s lehkým mentálním postižením. Praha: Výzkumný ústav pedagogický v Praze, 2005, 126, s. 10. ISBN 80-870-0002-1.

<sup>6</sup> JEŘÁBEK, Jaroslav. Rámcový vzdělávací program pro základní vzdělávání: s přílohou upravující vzdělávání žáků s lehkým mentálním postižením. Praha: Výzkumný ústav pedagogický v Praze, 2005, 126, s. 14. ISBN 80-870-0002-1.

- **Člověk a jeho svět**
- **•** Člověk a společnost (obsahuje dějepis, výchovu k občanství)
- **Člověk a příroda** (obsahuje fyziku, chemii, přírodopis, zeměpis)
- **Umění a kultura** (obsahuje hudební výchovu a výtvarnou výchovu)
- **Člověk a zdraví** (obsahuje výchovu ke zdraví, tělesnou výchovu)
- **Člověk a svět práce**

Obsah jednotlivých okruhů je určen očekávanými výstupy a učivem. Pro 1. stupeň základních škol je obsah rozdělen do dvou období. 1. období je určeno pro 1. – 3. ročník, 2. období je pro 4. - 5. ročník. Je to z důvodu rozdělení učiva do jednotlivých ročníků. Očekávané výstupy jsou závazné pro 2. období 1. stupně (na konci 5. ročníku) a na konci 9. ročníku. Očekávané výstupy na konci 3. ročníku jsou pouze orientační.

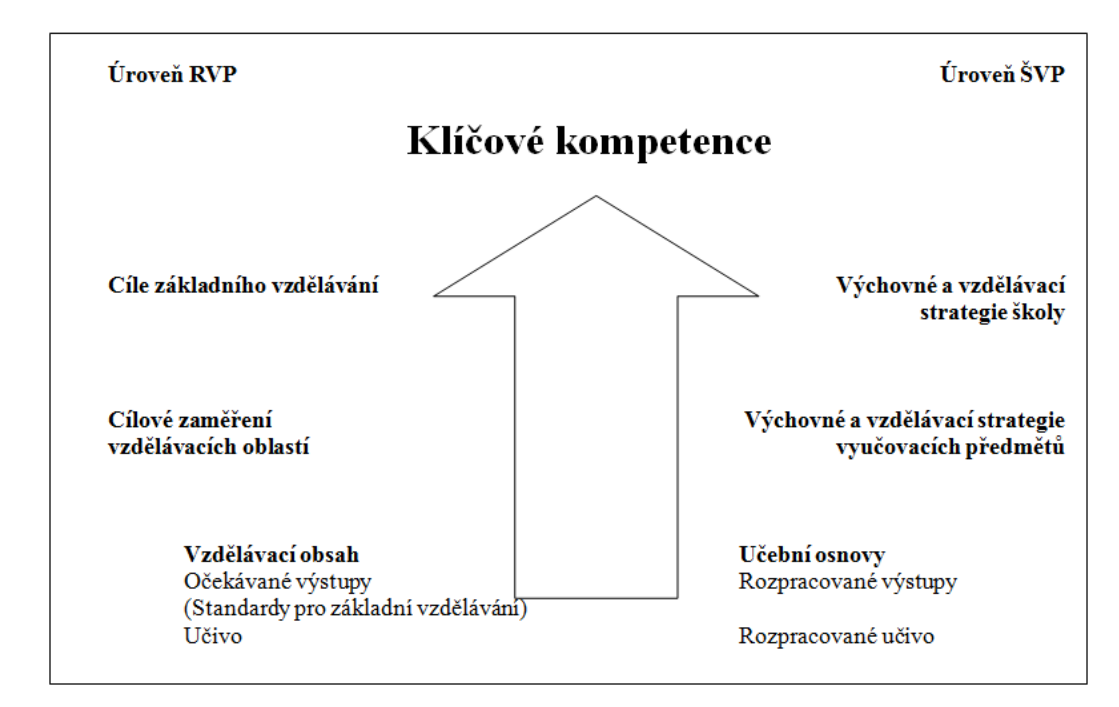

*Obr. 2 – Směřování k utváření a rozvíjení klíčových kompetencí žáků<sup>7</sup>*

<sup>&</sup>lt;sup>7</sup> JEŘÁBEK, Jaroslav. Rámcový vzdělávací program pro základní vzdělávání: s přílohou upravující vzdělávání žáků s lehkým mentálním postižením. Praha: Výzkumný ústav pedagogický v Praze, 2005, 126, s. 15. ISBN 80-870-0002-1.

#### **2.1.1 Jazyk a jazyková komunikace**

<span id="page-13-0"></span>Jazyk a jazyková komunikace je nejdůležitější oblast ve výchovně-vzdělávacím procesu. Žáci by měli být na velmi dobré jazykové úrovni. Jazyková kultura patří k podstatným znakům vyspělosti absolventa základního vzdělávání. Tato oblast se člení do tří oborů: Český jazyk a literatura, Cizí jazyka a Další cizí jazyk.<sup>8</sup>

Ve své diplomové práci se zaměřuji na výuku cizího jazyka, proto první z těchto oborů vynechám a blíže popíši zbylé dva obory. *"Cizí jazyk a Další cizí jazyk přispívají k chápání a objevování skutečností, které přesahují oblast zkušeností zprostředkovaných mateřským jazykem. Poskytují živý jazykový základ a předpoklady pro komunikaci žáků v rámci integrované Evropy a světa."<sup>9</sup>* Tím, že žáci ovládají cizí jazyk(y), se snižují jazykové bariéry. Každý žák je pak mobilnější v osobním životě, v dalším studiu i v pracovním procesu. Cizí jazyky nám umožňují poznávat cizí kulturu a tradice, odlišné chování, jiný způsob života lidí.

Požadavky na vzdělávání v oborech Cizí jazyk a Další cizí jazyk vycházejí z Evropského referenčního rámce pro jazyky. Žáci by měli po absolvování základní školy být na úrovni A2 SERR v oboru Cizí jazyk a na úrovni A1 v oboru Další cizí jazyk.

Mezi nejdůležitější cíle vzdělávací oblasti Jazyk a jazyková komunikace patří:<sup>10</sup>

- pochopení jazyka jako nositele historického a kulturního vývoje národa a důležitého sjednocujícího činitele národního společenství
- pochopení jazyka jako důležitého nástroje celoživotního vzdělávání
- rozvíjení pozitivního vztahu k mateřskému jazyku a jeho chápání jako zdroje pro rozvoj osobního i kulturního bohatství
- rozvíjení pozitivního vztahu k mnohojazyčnosti a respektování kulturní rozmanitosti
- vnímání a postupnému osvojování jazyka jako prostředku k získávání a předávání informací, k vyjádření jeho potřeb i prožitků a ke sdělování názorů

<sup>&</sup>lt;sup>8</sup> JEŘÁBEK, Jaroslav. Rámcový vzdělávací program pro základní vzdělávání: s přílohou upravující vzdělávání žáků s lehkým mentálním postižením. Praha: Výzkumný ústav pedagogický v Praze, 2005, 126, s. 16. ISBN 80-870-0002-1.

<sup>&</sup>lt;sup>9</sup> tamtéž

<sup>&</sup>lt;sup>10</sup> JEŘÁBEK, Jaroslav. Rámcový vzdělávací program pro základní vzdělávání: s přílohou upravující vzdělávání žáků s lehkým mentálním postižením. Praha: Výzkumný ústav pedagogický v Praze, 2005, 126, s. 18. ISBN 80-870-0002-1.

- zvládnutí pravidel mezilidské komunikace daného kulturního prostředí a rozvíjení pozitivního vztahu k jazyku v rámci interkulturní komunikace
- samostatnému získávání informací z různých zdrojů a k zvládnutí práce s jazykovými a literárními prameny i s texty různého zaměření
- získávání sebedůvěry při vystupování na veřejnosti a ke kultivovanému projevu jako prostředku prosazení sebe sama
- individuálnímu prožívání slovesného uměleckého díla, ke sdílení čtenářských zážitků, k rozvíjení pozitivního vztahu k literatuře i k dalším druhům umění založených na uměleckém textu a k rozvíjení emocionálního a estetického vnímání

Vzdělávací obsah oboru Cizí jazyk pro 1. stupeň je rozdělen do dvou období. První období je určeno pro žáky 1. – 3. ročníku. Druhé období je určeno pro žáky 4. - 5. ročníku.

#### **Očekávané výstupy v 1. období jsou takovéto. Žák:**

- rozumí jednoduchým pokynům a otázkám učitele, které jsou sdělovány pomalu a s pečlivou výslovností, a reaguje na ně verbálně i neverbálně;
- zopakuje a použije slova a slovní spojení, se kterými se v průběhu výuky setkal;
- rozumí obsahu jednoduchého krátkého psaného textu, pokud má k dispozici vizuální oporu;
- přiřadí mluvenou a psanou podobu téhož slova či slovního spojení;
- píše slova a krátké věty na základě textové a vizuální předlohy.

#### **Očekávané výstupy v 2. období jsou takovéto: Žák:**

- rozumí jednoduchým pokynům a otázkám učitele, které jsou sdělovány pomalu a s pečlivou výslovností;
- rozumí slovům a jednoduchým větám, pokud jsou pronášeny pomalu a zřetelně, a týkají se osvojovaných témat, zejména pokud má k dispozici vizuální oporu;
- rozumí jednoduchému poslechovému textu, pokud je pronášen pomalu a zřetelně a má k dispozici vizuální oporu;
- se zapojí do jednoduchých rozhovorů;
- sdělí jednoduchým způsobem základní informace týkající se jeho samotného, rodiny, školy, volného času a dalších osvojovaných témat;
- odpovídá na jednoduché otázky týkající se jeho samotného, rodiny, školy, volného času a dalších osvojovaných témat a podobné otázky pokládá;
- vyhledá potřebnou informaci v jednoduchém textu, který se vztahuje k osvojovaným tématům;
- rozumí jednoduchým krátkým textům z běžného života, zejména pokud má k dispozici vizuální oporu;
- napíše krátký text s použitím jednoduchých vět a slovních spojení o sobě, rodině, činnostech a událostech z oblasti svých zájmů a každodenního života;
- vyplní osobní údaje do formuláře. $^{11}$

 $\overline{a}$ 

Žák si v těchto dvou období osvojuje základní slovní zásobu vhodnou pro komunikaci a umí ji používat. Žák zvládá práci se slovníkem. Žák má základní slovní návyky, zvládá problematiku vztahu mezi zvukovou a grafickou podobou slov. Mezi téma, které by měl žák znát, a o kterých by měl umět konverzovat, patří: domov, rodina, škola, volný čas, povolání, lidské tělo, jídlo, oblékání, nákupy, bydliště, dopravní prostředky, kalendářní rok (svátky, roční období, měsíce, dny v týdnu, hodiny), zvířata, příroda, počasí. Žák ovládá základní gramatické struktury a typy vět. Žákům jsou tolerovány elementární chyby, které ale nenarušují smysl sdělení a porozumění.

<sup>&</sup>lt;sup>11</sup> JEŘÁBEK, Jaroslav. Rámcový vzdělávací program pro základní vzdělávání: s přílohou upravující vzdělávání žáků s lehkým mentálním postižením. Praha: Výzkumný ústav pedagogický v Praze, 2005, 126, s. 22 - 23. ISBN 80-870-0002-1.

## <span id="page-16-0"></span>**3 Společný evropský referenční rámec**

*"Plným názvem "Společný evropský referenční rámec: učení, vyučování, hodnocení" (SERR) je dokument Rady Evropy, který umožňuje studentům porovnávání znalostí z oblasti vzdělání a znalosti cizích jazyků v rámci celé Evropské unie."<sup>12</sup>"Společný evropský referenční rámec poskytuje obecný základ pro vypracovávání jazykových sylabů, směrnic pro vývoj kurikulí, zkoušek, učebnic v celé Evropě."<sup>13</sup>*Je v něm popsáno, co by se měli studenti naučit. Co mají dělat pro to, aby se naučili komunikovat v jazyce, jaké dovednosti a znalosti musí rozvíjet. Důležitý je i kulturní kontext, do kterého je jazyk zasazen. Ve společném evropském referenčním rámci je definována úroveň ovládání jazyka.

Cílem SERR je zajištění výuky jazyka v co největším množství tak, aby všichni, kteří mají zájem o cizí jazyk, měly účinné prostředky k získání znalosti jazyka ostatních členských států.

Existuje šest navzájem rozlišených úrovní jazyka. Celky jsou označeny velkými písmeny A, B, C, přičemž každá úroveň je rozčleněna na nižší a vyšší, které se označují číslicemi 1 a 2. Hranice mezi úrovněmi je vždy subjektivní. Uživatel může být na vyšší úrovni v poslechu a nižší úrovni v komunikaci. Nejnižší úrovní při výuce cizího jazyka je tzv. **Breakthrough**, neboli "Průlom", která se označuje A1. Student ovládá základní fráze cizího jazyka, které umí správně užívat a rozumí známým každodenním výrazům. Umí představit sebe a své přátelé. Klade jednoduché otázky, které se týkají místa bydliště, osobních údajů, jako je jméno, příjmení a věk a také na tyto otázky umí odpovědět. Zvládá se domluvit s cizím člověk, pokud daný člověk mluví pomalu a snaží se uživateli této úrovně pomoci. Další úrovní je **Waystage**, neboli "Na cestě", která je označena A2. Uživatel této úrovně rozumí jednoduchým větám a běžně používaným výrazům, které se týkají oblastí, které se ho bezprostředně dotýkají. Uživatel komunikuje jednoduchým způsobem. Dokáže popsat svoji rodinu, bezprostřední okolí a jeho nejnaléhavější potřeby. Tyto dvě úrovně odpovídají znalosti "Uživatel základů

<sup>&</sup>lt;sup>12</sup> Společný evropský referenční rámec: učení, vyučování, hodnocení. In: Wikipedia: the free encyclopedia [online]. San Francisco (CA): Wikimedia Foundation, 2001-2014 [cit. 2014-09-25]. Dostupné z: z:

http://cs.wikipedia.org/wiki/Spole%C4%8Dn%C3%BD\_evropsk%C3%BD\_referen%C4%8Dn%C3%AD \_r%C3%A1mec

<sup>13</sup> *Společný evropský referenční rámec pro jazyky: jak se učíme jazykům, jak je vyučujeme a jak v jazycích hodnotíme*. 1. české vyd. Olomouc: Univerzita Palackého, 2002, 267 s. ISBN 80-244-0404-4.

jazyka". Další dvě úrovně, kdy student je už samostatným uživatelem cizího jazyka, se nazývají **Threshold**, neboli "Práh", která je označena B1 a **Vantage**, neboli "Rozhled" označena B2. Uživatel úrovně B1 rozumí hlavním myšlenkám vstupní informace, které se týkají každodenních témat. Dokáže si poradit s většinou situací, které mohou nastat během cestování do oblastí, kde se danou řečí komunikuje. Uživatel umí napsat jednoduchý souvislý text na téma, které je mu blízké. Dokáže popsat zážitky a události, sny, naděje a cíle. Dokáže odůvodnit své názory a plány. Uživatel úrovně B2 rozumí hlavním myšlenkám složitých textů. Účastní se rozhovoru plynule a spontánně. Dokáže vést bez problémů rozhovor s rodilým mluvčím. Student přiměřeně reaguje na běžné situace. Další dvě úrovně už zvládají zkušení uživatelé cizího jazyka. Úroveň C1 – **Effective Operational Proficiency,** neboli "Účinná operační způsobilost" ovládají studenti, kteří v cizím jazyce zvládají složitější pracovní nebo studijní úlohy. Rozumí širokému spektru náročných a dlouhých textů. Plynule se vyjadřují bez hledání správného výrazu. Umí vytvořit rozsáhlé texty na složitá témata. Úroveň C2 – **Mastery**, neboli "Zvládnutí" znamená celkové zvládnutí cizího jazyka studentem. Uživatel snadno rozumí téměř všemu, co slyší a čte. Vyjadřuje se spontánně, plynule a přesně. Dokáže rozlišit drobné nuance i ve složitějších situacích.<sup>14</sup>

#### **A – Uživatel základů jazyka (začátečník)**

- A1 Breakthrough
- A2 Waystage

#### **B – Samostatný uživatel (středně pokročilý)**

- B1 Threshold
- B2 Vantage

#### **C – Zkušený uživatel (pokročilý)**

- C1 Effective Operational Proficiency
- C2 Mastery

 $\overline{a}$ <sup>14</sup> *Společný evropský referenční rámec pro jazyky: jak se učíme jazykům, jak je vyučujeme a jak v jazycích hodnotíme*. 1. české vyd. Olomouc: Univerzita Palackého, 2002, s. 24. ISBN 80-244-0404-4.

Má diplomová práce je zaměřena na výuku ruského jazyka jako cizího na úrovni A1 SERR, na který bych se ráda níže podrobněji zaměřila. Žák na úrovni A1 je uživatelem základů jazyka. Zvládá jednoduché nakupování, při kterém je slovní vyjádření doplněno gestikulací. Umí se zeptat na den, čas a datum. Ovládá základní pozdravy. Umí jednoduše vyjádřit souhlas a nesouhlas, oslovení, zdvořilost, poděkování a omluvu. Zvládne vyplnit osobní údaje jako je jméno, adresu, národnost a stav do formuláře. Dokáže napsat kratičkou pohlednici. Žák dovede klást otázky týkající se jich samotných, místa jejich bydliště, lidí, které znají, věcí, které mají. Zvládá též na tyto otázky odpovídat.

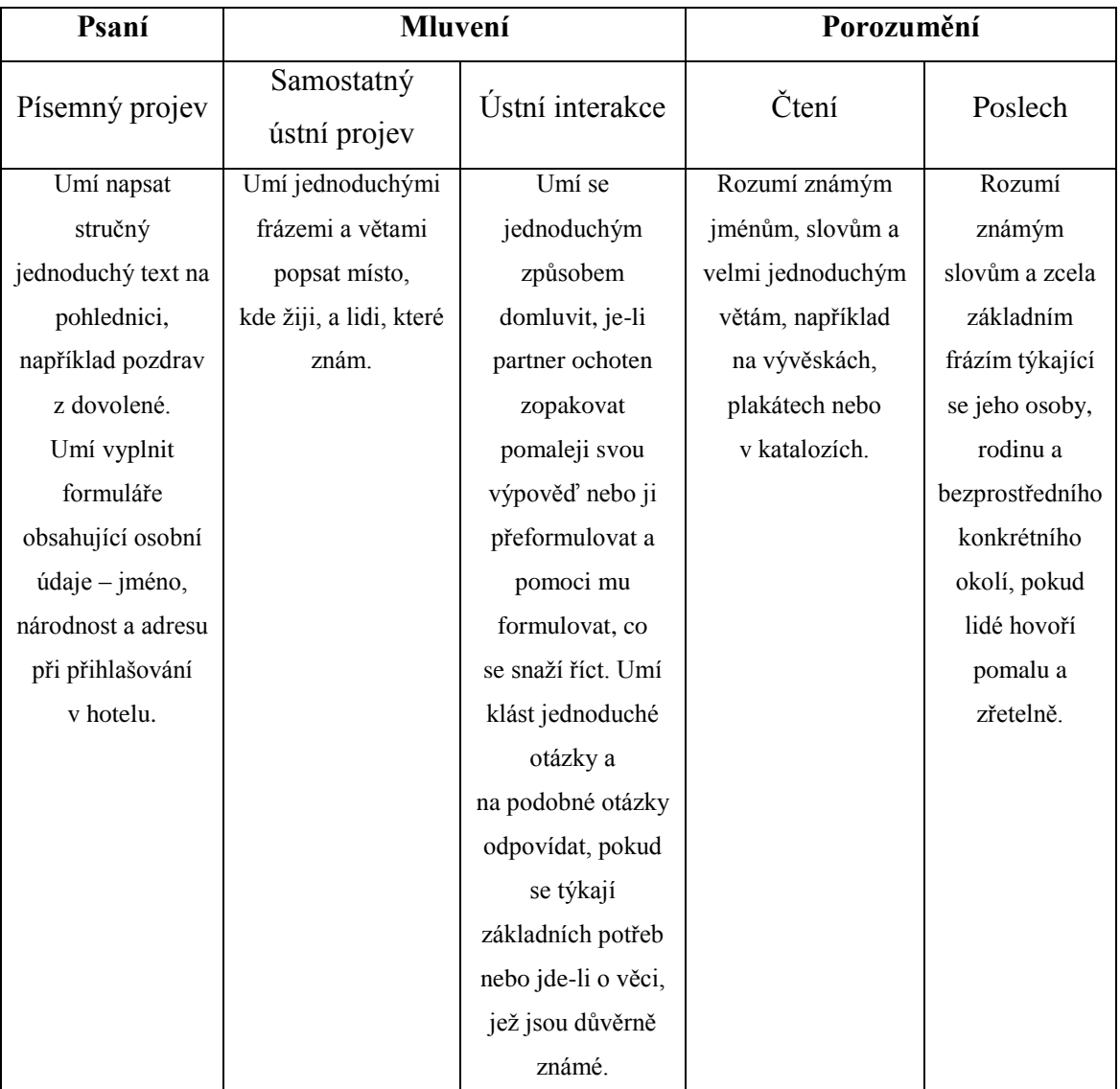

*Tab. 1 – A1 SERR: sebehodnocení<sup>15</sup>*

<sup>15</sup> *Společný evropský referenční rámec pro jazyky: jak se učíme jazykům, jak je vyučujeme a jak v jazycích hodnotíme*. 1. české vyd. Olomouc: Univerzita Palackého, 2002, s. 26. ISBN 80-244-0404-4.

| <b>Rozsah</b>       | Správnost        | <b>Plynulost</b>   | <b>Interakce</b>  | Koherence            |
|---------------------|------------------|--------------------|-------------------|----------------------|
| Má pouze            | Ovládá jen       | Dokáže zvládnout   | Umí klást otázky  | Dokáže propojit      |
| základní repertoár  | v omezené míře   | velmi krátké,      | týkající se       | slova nebo skupiny   |
| slov a              | několik          | izolované a        | osobních dat a    | slov pomocí          |
| jednoduchých        | základních       | většinou předem    | na podobné        | nejzákladnějších     |
| frází týkajících se | gramatických     | naučené            | otázky odpovídat. | lineárních           |
| jeho/jejích         | struktur a typů  | výpovědi, jež jsou | Umí se            | spojovacích          |
| osobních dat a      | vět, které jsou  | poznamenány        | jednoduchým       | výrazů, jako jsou    |
| situací konkrétní   | součástí pamětně | mnoha pauzami,     | způsobem zapojit  | "a" (" <i>u</i> ") a |
| povahy.             | osvojeného       | které jsou         | do rozmluvy, ale  | "potom" ("потом")    |
|                     | repertoáru.      | nezbytné pro       | komunikace je     |                      |
|                     |                  | hledání            | zcela závislá     |                      |
|                     |                  | výrazových         | na opakování,     |                      |
|                     |                  | prostředků,        | parafrázování a   |                      |
|                     |                  | pro artikulaci     | opravném          |                      |
|                     |                  | méně známých       | přeformulování.   |                      |
|                     |                  | slov a pro pokusy  |                   |                      |
|                     |                  | o vhodnější        |                   |                      |
|                     |                  | formulaci          |                   |                      |
|                     |                  | v komunikaci.      |                   |                      |

*Tab. 2 – A1 SERR: kvalitativní aspekty užívání mluveného jazyka<sup>16</sup>*

Na úrovni A1 SERR je důležitá výuka a upevňování jazyka formou hry. Činnosti, které rozvíjejí jazykovou úroveň žáka, jsou **společenské jazykové hry** (příběh, ve kterém jsou chyby; jak, kdy, kde; šibenice; psané otázky a odpovědi; obrázkové loto; scrabble), **individuální aktivity** (hádanky a hlavolamy, křížovky, rébusy, přesmyčky) a **slovní vtipy a hříčky** (v reklamách, v novinových titulcích, grafity). Dále se využívá estetická výuka jazyka, která zahrnuje tyto činnosti: zpěv; dětské říkanky; populární písně; převypravování a přepsání povídek; poslech, četba, psaní, vyprávění vymyšlených textů; předvádění divadelních her podle scénáře,…<sup>17</sup>

<sup>16</sup> *Společný evropský referenční rámec pro jazyky: jak se učíme jazykům, jak je vyučujeme a jak v jazycích hodnotíme*. 1. české vyd. Olomouc: Univerzita Palackého, 2002, s. 29. ISBN 80-244-0404-4.

<sup>17</sup> *Společný evropský referenční rámec pro jazyky: jak se učíme jazykům, jak je vyučujeme a jak v jazycích hodnotíme*. 1. české vyd. Olomouc: Univerzita Palackého, 2002, s. 56 - 57. ISBN 80-244-0404-4.

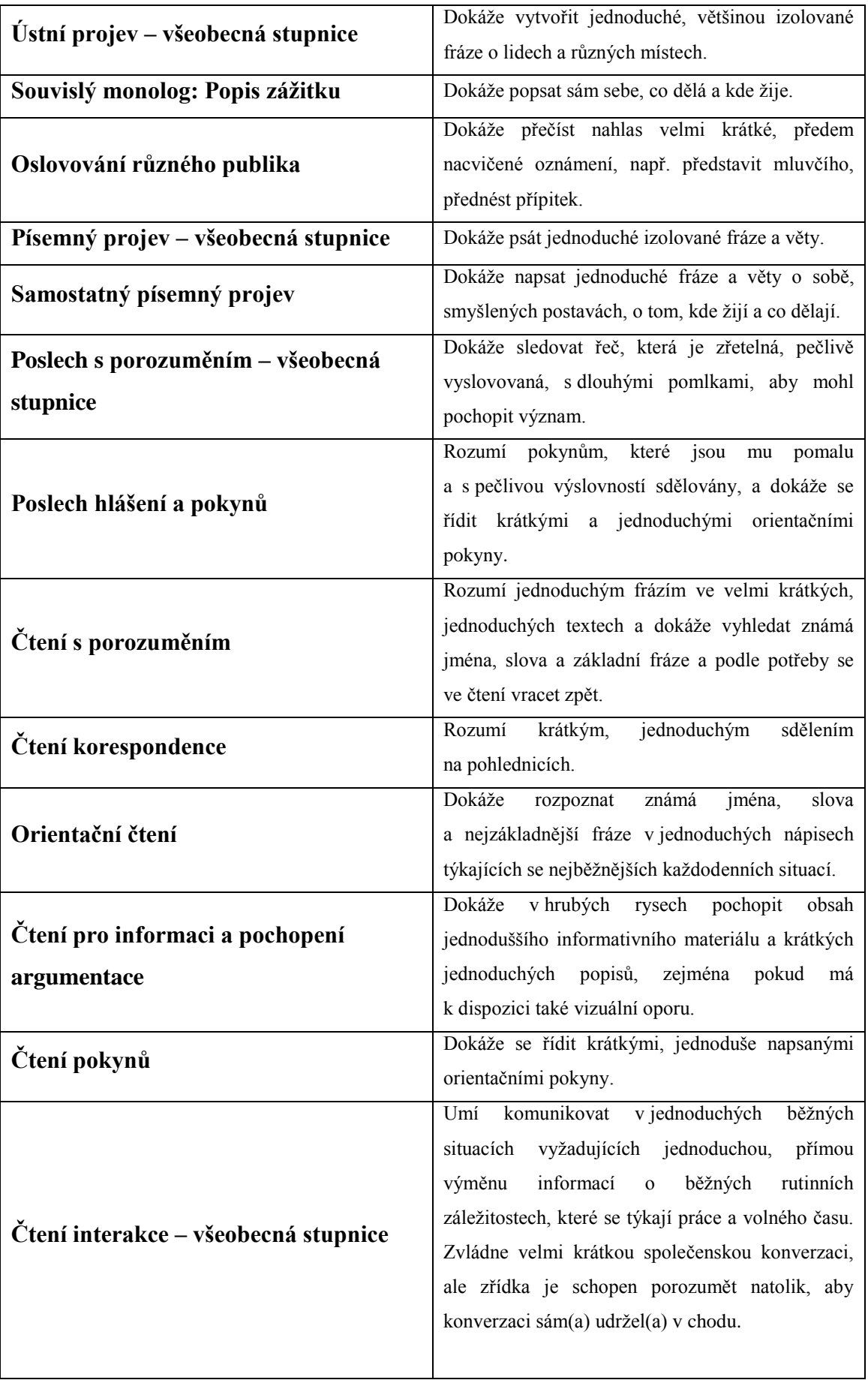

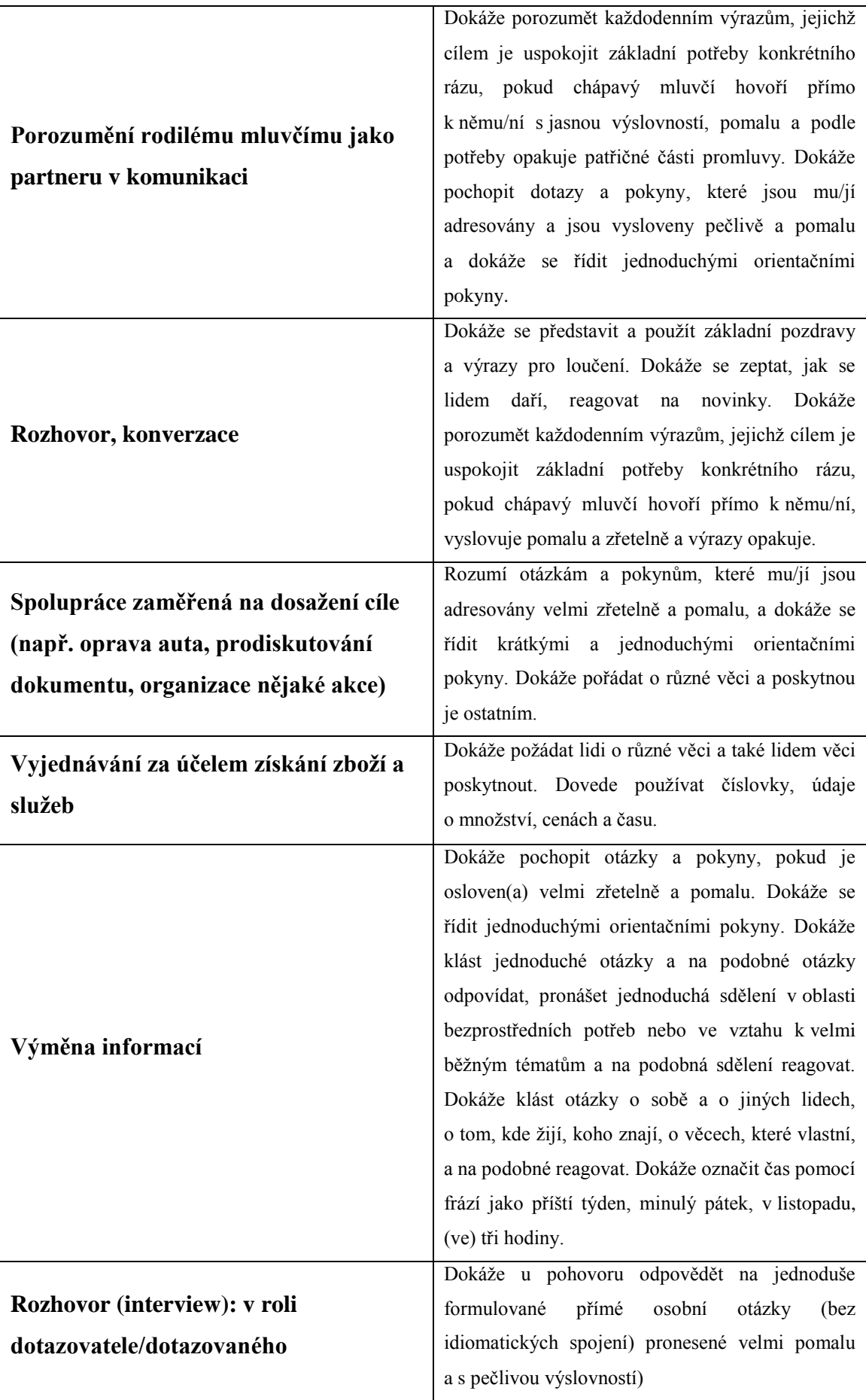

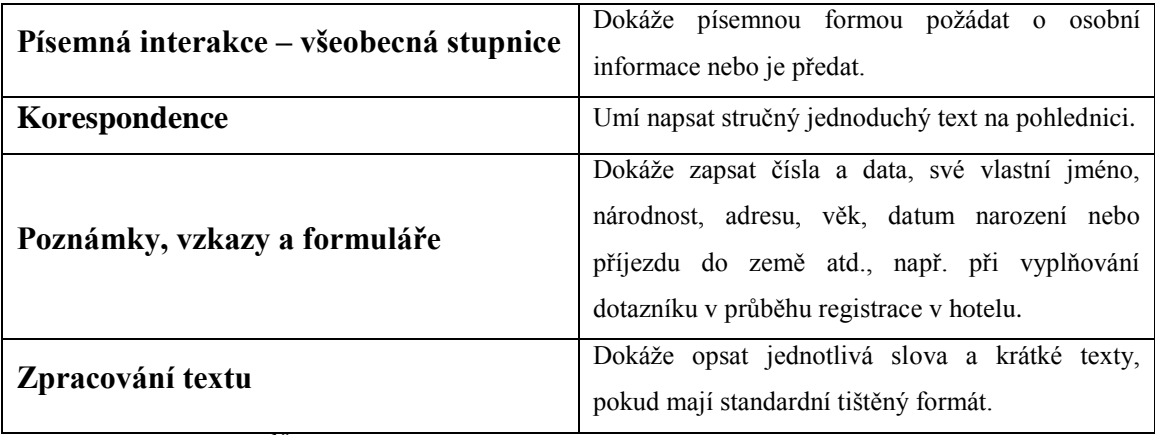

*Tab. 3 – A1 SERR: <sup>18</sup>*

<sup>18</sup> *Společný evropský referenční rámec pro jazyky: jak se učíme jazykům, jak je vyučujeme a jak v jazycích hodnotíme*. 1. české vyd. Olomouc: Univerzita Palackého, 2002, s. 60 - 98. ISBN 80-244-0404-4

# <span id="page-23-0"></span>**4 Výuka ruského jazyka jako cizího na 1. stupni základní školy**

V této kapitole se budu zabývat výukou ruského jazyka jako cizího na 1. stupni základní školy, metodami výuky a učebním komplexem Поехали, který je určen pro výuku ruského jazyka na 1. stupni základní školy.

*"Pojem metoda je odvozena z řeckého slova meta hodos, což znamená cesta směřující k cíli. Pojmem metoda označujeme určité prostředky, postupy a návody, pomocí kterých dosáhneme či můžeme dosáhnout cíle, a to v kterékoliv činnost."<sup>19</sup>* Každý učitel by měl být vybaven schopností co nejlépe a nejefektivněji využívat různých metod výuky. Metody výuky se volí ve vztahu k cíli vyučování, povaze obsahu a ke schopnostem a dovednostem žáků. Důležité je, aby učitel uměl správně používat metody výuky, měl je zažité a uměl mezi jednotlivými metodami výuky volně přecházet. Podle Maňáka vyučovacími metodami rozumíme aktivity učitele při organizování procesu osvojování si nových vědomostí a dovedností žáků. <sup>20</sup>

Metody výuky se v průběhu dějin neustále měnily. Vždy to záviselo na historickospolečenských podmínkách, charakteru školy a pojetí vyučovacího procesu, obecných cílech společnosti a dalších faktorech. $^{21}$  Mezi faktory, které ovlivňovaly metody výuky, patřily ekonomické podmínky.

Vzhledem k tomu, že existuje velké množství metod výuky, narazíme na různá kritéria klasifikace. Šimoník dělí metody výuky na základě zdroje poznání. Hovoří o metodách slovních, názorných a metodách praktických prací. Členění podle I. J. Lernera závisí na převládajícím charakteru poznávacích činností žáka při osvojování obsahu vzdělávání a charakteristiky činnosti učitele jako realizátora. Lerner dělí metody výuky podle pěti kritérií. Informačně receptivní metoda, reproduktivní metoda, metoda problémového výkladu, heuristická metoda a výzkumná

<sup>&</sup>lt;sup>19</sup> ZORMANOVÁ, Lucie. Výukové metody v pedagogice: tradiční a inovativní metody, transmisivní a konstruktivistické pojetí výuky, klasifikace výukových metod. Vyd. 1. Praha: Grada, 2012, s. 13. Pedagogika (Grada). ISBN 978-802-4741-000.

<sup>&</sup>lt;sup>20</sup> MAŇÁK, Josef. Nárys didaktiky. 3. vyd. Brno: Masarykova univerzita v Brně, 2003, 104 s. ISBN 80-210-3123-9.

<sup>&</sup>lt;sup>21</sup> JANIŠ, Kamil. Obecná didaktika - vybraná témata: tradiční a inovativní metody, transmisivní a konstruktivistické pojetí výuky, klasifikace výukových metod. Vyd. 3. Hradec Králové: Gaudeamus, 2007, s. 60. Pedagogika (Grada). ISBN 978-807-0412-978.

metoda.<sup>22</sup> Nejčastěji uváděnou klasifikací metod výuky je komplexní klasifikace od Josefa Maňáka. Maňák člení metody výuky z hlediska pramene poznání (aspekt didaktický), aktivity a samostatnosti žáků (aspekt psychologický), fází výuky (aspekt procesuální), myšlenkových operací (aspekt logický) a výukových forem a prostředků (aspekt organizační). Rozlišuje také metody výuky, které jsou založeny na interakci a komunikaci žáků s učitelem a žáků mezi sebou navzájem.<sup>23</sup>

#### **Komplexní klasifikace základních skupin metod výuky podle J. Maňáka<sup>24</sup>**

#### **A. Metody z hlediska pramene poznání a typu poznatků – aspekt didaktický**

- I. Metody slovní
	- 1. Monologické metody (vysvětlování, výklad, přednáška,…)
	- 2. Dialogické metody (rozhovor, dialog, diskuse,…)
	- 3. Metody písemných prací (písemná cvičení, kompozice,…)
	- 4. Metody práce s učebnicí, knihou, textovým materiálem
- II. Metody názorně demonstrační
	- 1. Pozorování předmětů a jevů
	- 2. Předvádění (předmětů, činností, pokusů, modelů)
	- 3. Demonstrace statických obrazů
	- 4. Projekce statická a dynamická
- III. Metody praktické

- 1. Nácvik pohybových a pracovních dovedností
- 2. Laboratorní činnosti žáků
- 3. Pracovní činnost (v dílnách, na pozemku)
- 4. Grafické a výtvarné činnosti

<sup>22</sup> JANIŠ, Kamil. Obecná didaktika - vybraná témata: tradiční a inovativní metody, transmisivní a konstruktivistické pojetí výuky, klasifikace výukových metod. Vyd. 3. Hradec Králové: Gaudeamus, 2007, s. 61-62. Pedagogika (Grada). ISBN 978-807-0412-978.

<sup>23</sup> ZORMANOVÁ, Lucie. Výukové metody v pedagogice: tradiční a inovativní metody, transmisivní a konstruktivistické pojetí výuky, klasifikace výukových metod. Vyd. 1. Praha: Grada, 2012, s. 14. Pedagogika (Grada). ISBN 978-802-4741-000.

<sup>&</sup>lt;sup>24</sup> ZORMANOVÁ, Lucie. Výukové metody v pedagogice: tradiční a inovativní metody, transmisivní a konstruktivistické pojetí výuky, klasifikace výukových metod. Vyd. 1. Praha: Grada, 2012, s. 14-15. Pedagogika (Grada). ISBN 978-802-4741-000.

#### **B. Metody z hlediska aktivity a samostatnosti žáků – aspekt psychologický**

- I. Metody sdělovací
- II. Metody samostatné práce žáků
- III. Metody badatelské, výzkumné, problémové

#### **C. Charakteristika metod z hlediska myšlenkových operací – aspekt logický**

- I. Postup srovnávací
- II. Postup induktivní
- III. Postup deduktivní
- IV. Postup analyticko-syntetický

## **D. Varianty metod z hlediska fází výchovně-vzdělávacího procesu – aspekt procesuální**

- I. Metody motivační
- II. Metody expoziční
- III. Metody fixační
- IV. Metody diagnostické
- V. Metody aplikační

### **E. Varianty metod z hlediska výukových forem a prostředků – aspekt organizační**

- I. Kombinace metod s vyučovacími formami
- II. Kombinace metod s vyučovacími pomůckami

#### **F. Aktivizující metody – aspekt interaktivní**

- I. Diskusní metody
- II. Situační metody
- III. Inscenační metody
- IV. Didaktické hry
- V. Specifické metody

Dále rozlišujeme dvě metody výuky cizího jazyka. Jsou to metody přímé a nepřímé výuky. **Nepřímá metoda výuky** se začíná uplatňovat až mezi 10. až 11. rokem věku dítěte, kdy dítě už má vyzrálý mozek a mateřský jazyk již zafixovaný. Tato metoda se

vyznačuje tím, že se žák učí gramatická pravidla a učí se vše zpaměti. **Přímá metoda výuky** se vyznačuje tím, že se dítě učí cizí jazyk obdobným způsobem jako jazyk mateřský. Při výuce cizího jazyka přímou metodou výuky se uplatňuje nejčastěji poslech. Dítě by se mělo učit jazyk již od nejútlejšího věku. Učitel by neměl z jednoho jazyka do druhého překládat. <sup>25</sup>

#### <span id="page-26-0"></span>**4.1 Učebnice Поехали – pro základní školy**

Učební komplex má celkem 6 učebnic, pracovních sešitů, metodických příruček, CD a audio nahrávek, který je určen pro výuku ruského jazyka na základních školách. Tento soubor učebnic vytvořil kolektiv autorů PhDr. Hana Žofková, CSc., Mgr. Klaudie Eibenová, PaedDr. Zuzana Liptáková, Ph.D. a Jaroslav Šaroch. Učebnice vydalo SPL-PRÁCE ve spolupráci s nakladatelstvím ALBRA. Název učebního souboru je odvozen od první věty kosmonauta Jurije Alexejeviče Gagarina, kterou řekl, když uslyšel povel ke startu rakety na oběžnou dráhu. V překladu název znamená: Jedem! Do toho! Učební komplex je určen pro výuku ruštiny už od 3. ročníku základní školy. Všechny učební soubory vycházejí z Národního plánu výuky cizích jazyků. Učební komplex klade důraz na hru, rytmus a pohyb. Díky velkému množství úloh je určen nejen pro žáky talentované, ale i pro žáky se specifickými poruchami učení.

První díl učebního souboru Поехали obsahuje 15. výukových lekcí. Prvních šest lekcí je určeno pro předazbukové období, zbylé lekce jsou určeny pro období azbukové. Výukové lekce v předazbukovém období seznamují žáky se zvukovou stránkou jazyka a jsou zaměřeny na výcvik v poslechu jednoduchých textů. Dále si v této části žáci osvojují základní slovní zásobu, větné vazby a učí se základním dovednostem v hovoru.<sup>26</sup> V závěru učebnice jsou vloženy speciální texty pro předazbukové období, dobrovolné čtení pro radost a potěšení, pohádky, česko-ruský slovníček a bibliografie. Na začátku je stručné vysvětlení, co znamenají jednotlivé obrázky. Ty vyobrazují speciální ikony pro nahrávky, rozšiřující materiály, k zapamatování, doplňková cvičení a komplexní cvičení.

V předazbukovém období se žáci naučí pozdravit díky písničce Чижик, poté následuje ústní kurz slovíček na přání. V 1. lekci se žáci naučí odlišné hlásky

<sup>&</sup>lt;sup>25</sup> Cizí jazyky v předškolním vzdělávání. Metodický portál: inspirace a zkušenosti učitelů. 2006. Dostupné z: http://clanky.rvp.cz/clanek/c/P/569/cizi-jazyky-v-predskolnim-vzdelavani.html/

<sup>&</sup>lt;sup>26</sup> ŽOFKOVÁ, Hana. Pojechali. 1. vyd. Praha: SPL - Práce ve spolupráci s nakladatelstvím Albra, 2002, s. 5. Učebnice pro základní školy (SPL-Práce). ISBN 80-864-9028-9.

od češtiny, ve 2. lekci se budou zabývat tématem rodina, ve 3. lekci domácími zvířaty, ve 4. lekci tématem škola, v 5. lekci si zopakují, co znají a v 6. lekci se budou zabývat tématem jídlo. V předazbukovém období se taktéž naučí šest nových písniček, které budou zpívat a dramatizovat. K svátku a narozeninám se naučí písničku Каравай, dále se naučí Раз два три на носочки, nekonečný taneček přátel, Елочка z filmu Mrazík, rozpočítadlo Плыл по морю чемодан a О чижике. Všechny lekce jsou předazbukového období jsou ilustrovány. Nenajdeme v nich žádné texty. Téma lekce je označeno logem v horní části stránky. *"Obrázky znázorňují výchozí situaci, dialogické situace a ilustrace k říkankám a poslechovým textům."<sup>27</sup>*

V azbukovém období se žáci seznámí s grafickou podobou jazyka – s tvary písmen a pořadím azbuky, budou rozvíjet poslech s porozuměním, nácvik čtení (techniku čtení i čtení s porozuměním) a ústní projev.<sup>28</sup> V 7. lekci se žáci seznámí s ruskou abecedou. V různých cvičeních budou poznávat písmena ruské abecedy ve slovech a budou je porovnávat s českými písmeny. V této lekci si poslechnou a naučí písničku Азбука a zahrají si kolo štěstí. V 8. lekci budou číst první text rusky. Mezi prvními písmeny, které budou umět, budou К, О, Т, У, В. V 9. lekci se budou zabývat otázkou Кто это? a naučí se písmena А, М, Н, Э, Я. V 10. lekci budou umět odpovědět na otázku Как тебя зовут?, a naučí se písmena Б, Д, З, И, Е. V 11. lekci si najdou přátele přes internet a budou se zabývat otázkou Одкуда они? V této lekci se naučí další nová písmena П, Р, С, Г, Й а také novou písničku Если весело живется. Ve 12. lekci se žáci seznámí s novou slovní zásobou v tématu rodina. Lekce se jmenuje Познакомьтесь, это моя семья. Dále se v této lekci naučí nová písmena Л, Ш, Ч, ы, ь. Ve 13. lekci budou pracovat s delším textem, který se jmenuje Я хочу жить в деревне, dále se naučí další nová písmena Х, Ж, Ц, Ё. Ve 14. lekci se bude probírat téma škola. Žáci budou číst rozhovor žáků v nejmenované škole. Téma rozhovoru je Перемены я люблю. Naučí se dvě nová písmena Щ а Ю. V poslední 15. lekci se budou zabývat tématem narozenin. Přečtou si text У Филиппа день рождения. A konečně se naučí i dvě poslední písmena azbuky a to Ф, ъ. Žáci po konci této lekci budou umět číst i psát všech 33 písmen azbuky. V této lekci se naučí písničku Козлик.

*"Lekce 8 – 15 mají několik linií: základní, docvičovací a rozšiřující."* Vždy na začátku každé lekce jsou vyobrazena nová písmena, se kterými se žáci v dané lekci

<sup>&</sup>lt;sup>27</sup> ŽOFKOVÁ, Hana. Pojechali. 1. vyd. Praha: SPL - Práce ve spolupráci s nakladatelstvím Albra, 2002, s. 6. Učebnice pro základní školy (SPL-Práce). ISBN 80-864-9028-9.

<sup>&</sup>lt;sup>28</sup> ŽOFKOVÁ, Hana. Pojechali. 1. vyd. Praha: SPL - Práce ve spolupráci s nakladatelstvím Albra, 2002, s. 5. Učebnice pro základní školy (SPL-Práce). ISBN 80-864-9028-9.)

seznámí. Dále je v úvodu text, který obsahuje novou slovní zásobu, větné konstrukce a mluvnické jevy.<sup>29</sup> Na pravé straně jsou zobrazeny ve žlutém rámečku jednoduchá pravidla a obtížnější jevy. Modrou barvou jsou v učebnici zobrazeny cvičení určená k docvičování. Tato cvičení jsou určeny pro slabší žáky a pro žáky s poruchami učení. Každá lekce má na konci vždy stránku, která je určena pro radost a zábavu. Je označena ikonou klauna. Jsou to cvičení navíc, pro žáky, kteří rychleji pracují, nebo které ruština více baví. Tato cvičení jsou určena za odměnu, jako překvapení. Rozhodně nepatří mezi povinná a záleží jen na učiteli, jakým způsobem bude s těmito cvičeními pracovat. Učebnice Поехали 1 obsahuje v závěru i šest pohádek. Репка, Столик, накройся, Курочка Ряба, Три медведя, Лев и мышь а Колобок.

Součástí učebnice je i pracovní sešit, který slouží k písemnému výcviku a nácviku čtení psacích písmen azbuky.<sup>30</sup> Práce s pracovním sešitem by měla být zařazena do každé vyučovací hodiny. V předazbukovém období využívají žáci pouze levou část stránky, kde buď kreslí obrázky, nebo opisují nová ruská slova z tabule. K pravé části stránky se žáci vrací až v průběhu azbukového období. V azbukovém období vypadají jednotlivé stránky pracovního sešitu jinak. V úvodu každé lekce jsou žáci seznámeni s tvary psacích písmen azbuky. V dalším cvičení porovnávají psací a tiskací tvary písmen ruské azbuky. Přiřazují písmena nebo slova k obrázkům, podtrhávají nebo vybarvují jednotlivá písmena. Následují cvičení, která jsou určena k nácviku psací azbuky. Nejprve se učí psát jednotlivá písmena samostatně, později slabiky nebo krátká slova. Také se učí přepisovat tiskací azbuku do psací. V závěru lekce v pracovním sešitě je doplňovací tabulka, do které žáci zaznamenávají nová písmena, která se v dané lekci naučili. Některá cvičení v pracovním sešit jsou určena k samostatné práci žáků ve škole, či doma.

<sup>&</sup>lt;sup>29</sup> ŽOFKOVÁ, Hana. Pojechali. 1. vyd. Praha: SPL - Práce ve spolupráci s nakladatelstvím Albra, 2002, s. 6. Učebnice pro základní školy (SPL-Práce). ISBN 80-864-9028-9.

<sup>30</sup> ŽOFKOVÁ, Hana. Pojechali. 1. vyd. Praha: SPL - Práce ve spolupráci s nakladatelstvím Albra, 2002, s. 7. Učebnice pro základní školy (SPL-Práce). ISBN 80-864-9028-9.

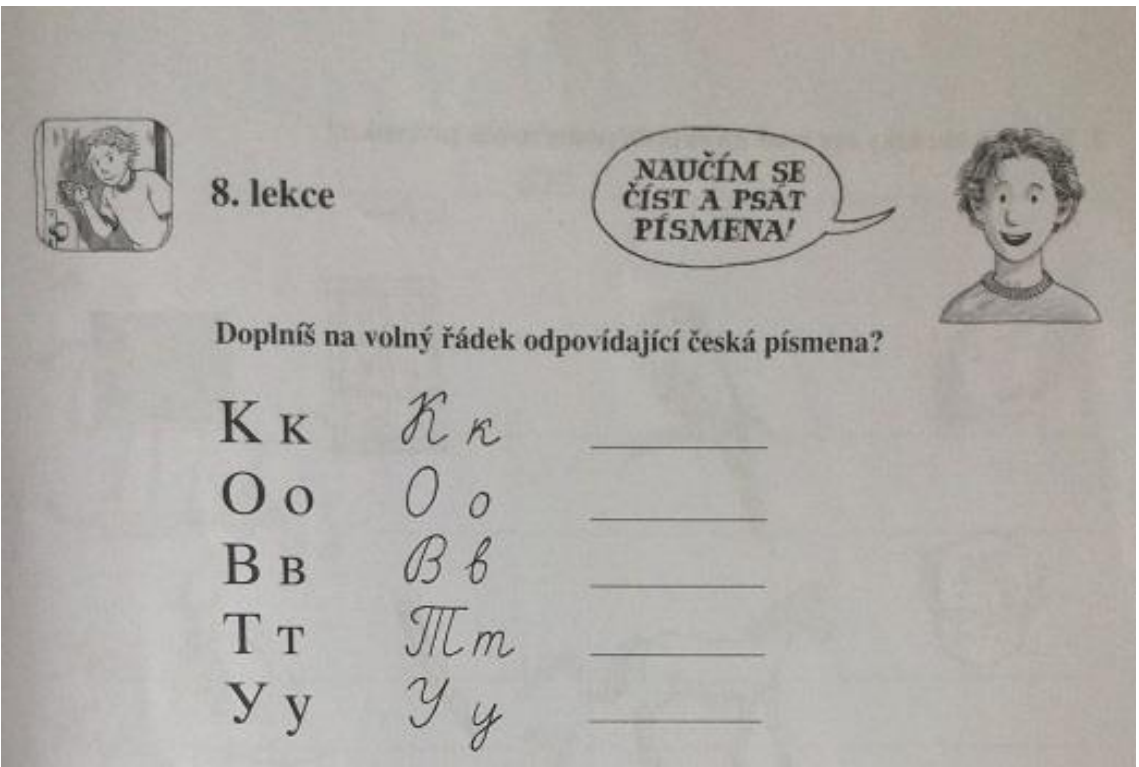

*Obr. 3 – Úvod lekce azbukového období v pracovním sešitě<sup>31</sup>*

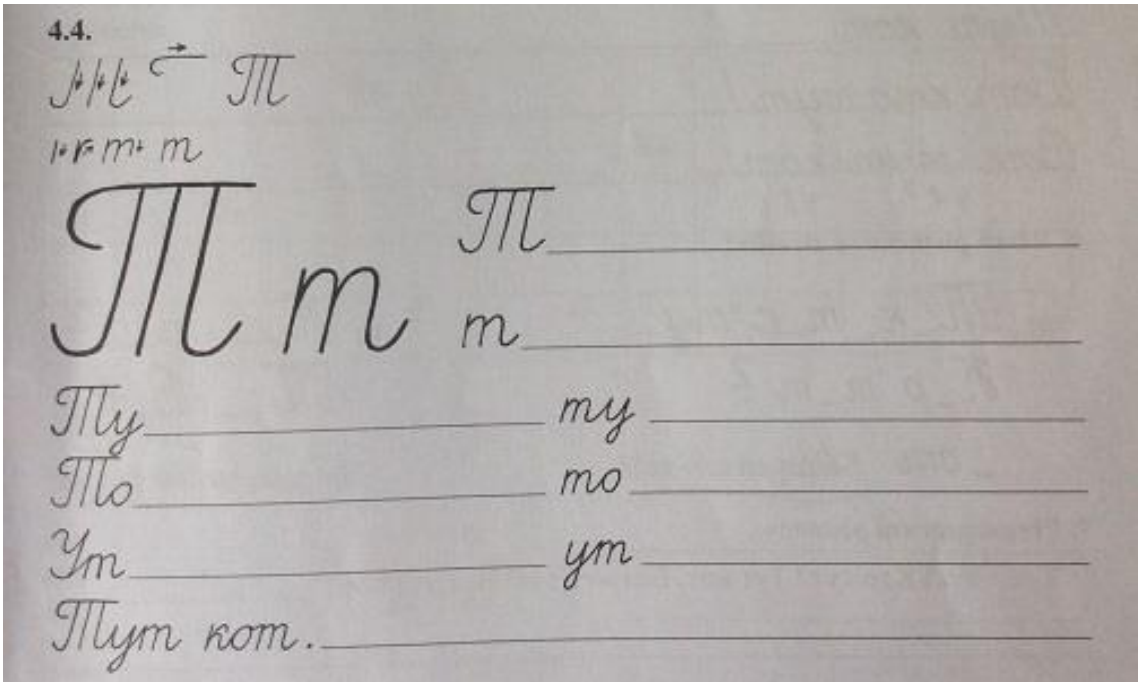

*Obr. 4 – Nácvik psacího písmene T<sup>32</sup>*

<sup>&</sup>lt;sup>31</sup> ŽOFKOVÁ, Hana. Pojechali. 1. vyd. Praha: SPL - Práce ve spolupráci s nakladatelstvím Albra, 2002, s. 13. Pracovní sešit k učebnici pro základní školy (SPL-Práce). ISBN 80-864-9080-7.

<sup>32</sup> ŽOFKOVÁ, Hana. Pojechali. 1. vyd. Praha: SPL - Práce ve spolupráci s nakladatelstvím Albra, 2002, s. 15. Pracovní sešit k učebnici pro základní školy (SPL-Práce). ISBN 80-864-9080-7.

|    | $BB \bigotimes \theta$ |    |    |  |
|----|------------------------|----|----|--|
|    |                        | Kк |    |  |
| Oo |                        |    | Tr |  |
|    |                        |    |    |  |

*Obr. 5 – Motivační tabulka písmen, které se žáci naučili<sup>33</sup>*

<sup>&</sup>lt;sup>33</sup> ŽOFKOVÁ, Hana. Pojechali. 1. vyd. Praha: SPL - Práce ve spolupráci s nakladatelstvím Albra, 2002, s. 17. Pracovní sešit k učebnici pro základní školy (SPL-Práce). ISBN 80-864-9080-7.

## <span id="page-31-0"></span>**5 Tvorba doplňkových výukových materiálů**

V této kapitole se budu věnovat tvorbě doplňkových materiálů pro výuku ruského jazyka jako cizího na 1. stupni základní školy. Zaměřím se na tvorbu materiálu v interaktivním programu SMART Notebook, který spolupracuje s interaktivní tabulí SMART Board, a také na tvorbu doplňkových pracovních listů k učebnici Поехали 1.

#### **5.1 Interaktivní tabule**

<span id="page-31-1"></span>Interaktivní tabule je plocha, která se obsluhuje prostřednictvím ruky, nebo interaktivního pera. Je připojena k počítači a datovému projektoru. Obraz je promítán z počítače přes dataprojektor na tabuli. Interaktivní tabule je připevněna jako klasická tabule na stěnu v přední nebo zadní části třídy. Je buď připevněna na pevno, nebo na posuvném jezdci. Na tabuli je promítán obraz z počítače.

Existuje několik typů interaktivních tabulí. V současné době jsou dva nejpoužívanější typy interaktivních tabulí. Interaktivní tabule ACTIV Board je v největší míře využívaná při výuce na 1. stupni základní školy. Tato tabule podporuje softwarový program ACTIVE studio. Druhá nejpoužívanější interaktivní tabule je SMART Board, kterou podporuje výukový software SMART Notebook.

Výhodou interaktivní tabule ACTIV Board je její aktivní pero, z důvodu výuky psaní na 1. stupni základní školy. Žáci si při psaní mohou opřít ruku o tabuli a tabule bude snímat jenom aktivní pero. Nevýhodou této tabule je její malá interaktivnost. Výhodou interaktivní tabule SMART Board je její poměrně velká interaktivita, díky předem vytvořeným Lesson Activity Toolkit. Nevhodná je tato tabule pro výuku na 1. stupni základní školy z důvodu problematiky při psaní. Tato tabule má aktivní plochu, která snímá nejen pasivní pera, ale i ruku nebo jiné předměty. Při psaní žák nemůže opírat ruku o tabuli. U novějších typů interaktivní tabule SMART Board se tato nevýhoda stírá. Při psaní je snímána pouze ta část, na kterou se více tlačí.

Interaktivní tabule se vyrábí ve dvou podobách, a to s přední, anebo zadní projekcí obrazu. Interaktivní tabule s přední projekcí má umístěný dataprojektor před tabulí. Velkým problémem je umístění projektoru, který je připevněn ke stropu, nebo na tyči. Projektor se může poškodit a také vrhá stín na tabuli. Učitel i samotní žáci se musí naučit pohybovat se před interaktivní tabulí, aby si nezacláněli celým tělem. Interaktivní tabule se zadní projekcí má umístěn dataprojektor nad tabulí a tím pádem nemá problém

s vržením stínu lidského těla na tabuli. Bohužel i tato varianta má své nevýhody a to je její vysoká cena, rozměry a složitost montáže přímo na stěnu.

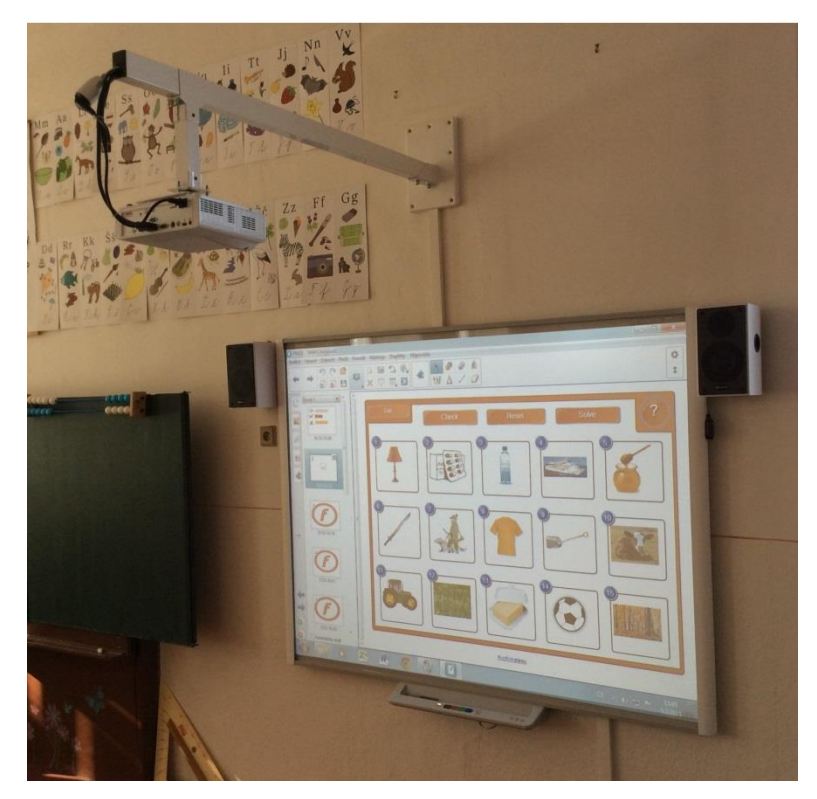

*Obr. 6 – Interaktivní tabule SMART s přední projekcí*

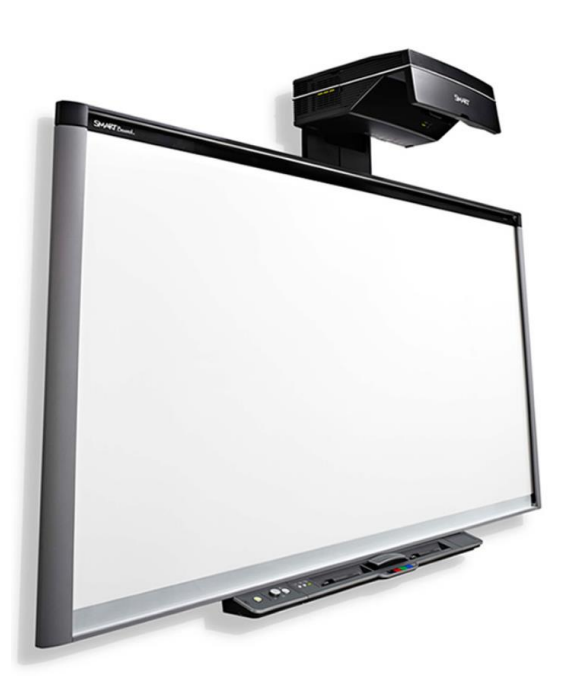

 *Obr. 7 – Interaktivní tabule SMART se zadní projekcí<sup>34</sup>*

<sup>&</sup>lt;sup>34</sup> Interaktivní tabule SMART Board. AV Media [online]. SMART Technologies, 2015 [cit. 2015-02-17]. Dostupné z: http://education.smarttech.com/en/products/smart-board-800

Interaktivní tabule SMART funguje na základě propojení dotykové tabule, datového projektoru a počítače. Tabule se ovládá pomocí ruky, nebo přiložených fixů. Ovládání pomocí myši je taktéž možné, ale tím ztrácí efektivnost využití smysl.

Když bych chtěla psát na interaktivní tabuli tak, jako na klasické, stačí vzít z přihrádky jakýkoliv fix a psát. Na tabuli se automaticky otevře prázdný dokument, čistá strana, která je hned připravena jako klasická tabule. Uživatel si též může vybrat barvu. Na výběr je červená, zelená, modrá a černá. Jednotlivé přihrádky jsou označeny taktéž barevně. Důležité je, z jak barevné přihrádky se fix vytáhne, ne jakou má fix barvu. Dále ve spodní přihrádce je guma na mazání.

Důležitou věcí, kterou musí udělat každý uživatel před začátkem práce na této tabuli, je **kalibrace**. Kalibrace tabule je důležitá pro správnou a přesnou práci na interaktivní tabuli. Když je tabule nesprávně nakalibrována, nemusí některé ikony fungovat, nebo uživatel při psaní píše mimo řádek. Nakalibrování tabule je jednoduché a měl by ho znát a umět každý uživatel. Stačí jen zmáčknout v oblasti spodní části, kde jsou fixy a guma, dvě hardwarové tlačítka a chvíli je podržet. Poté se na tabuli objeví v každém rohu a v prostředku křížek. Uživatel musí fixem postupně do každého křížku udělat čáru a přesně se v křížku zastavit. Tabule by se měla kalibrovat před každou vyučovací hodinou. Tabule se využívá naprosto intuitivně. V současné době dotykových telefonů a tabletů není pro uživatele problém s takovouto tabulí pracovat.

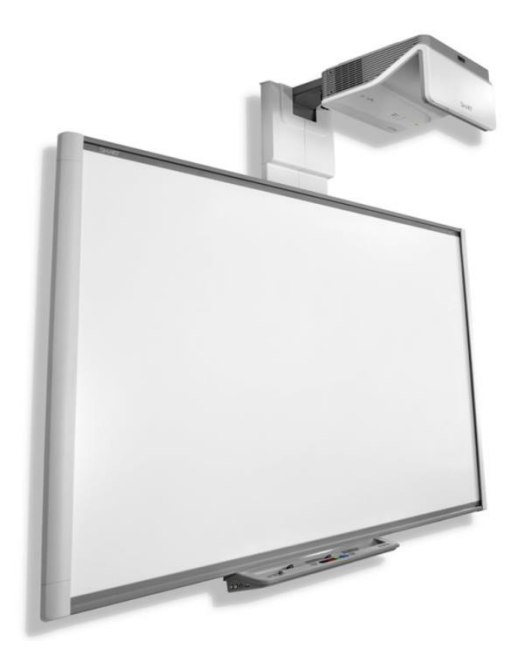

*Obr. 8 – Interaktivní tabule SMART<sup>35</sup>*

<sup>35</sup> Interaktivní tabule SMART Board. AV Media [online]. SMART Technologies, 2015 [cit. 2015-02-17]. Dostupné z: http://education.smarttech.com/en/products/smart-board-800

# <span id="page-34-0"></span>**5.2 Tvorba vlastní prezentace pro interaktivní tabuli SMART Board**

Interaktivní prezentace se tvoří v programu SMART Notebook. V současné době existuje více verzí. Nejstarší verze SMART Notebooku je verze číslo 10. Další verze byla verze číslo 11 a nejnovější je verze číslo 14. Na webových stránkách www.smarttechnologies.com jsou k dispozici všechny verze pro operační systémy Linux, iOS a Windows. K dispozici je též 30denní volná verze pro každého uživatele. Dále je potřeba si aplikaci koupit. Každá škola, která má interaktivní tabuli SMART, vlastní klíč, který je k dispozici každému, kdo s tímto programem pracuje. Jak učitelům, tak i žákům na jejich domácích počítačích. Bohužel při koupi nejnovější interaktivní tabule SMART Board, která pracuje se softwarem verze 14, licenci vlastní pouze určitý počet uživatelů. Licence pro další uživatele se musí dokoupit zvlášť. Vše záleží na smlouvě s firmou AV Media.

Po kliknutí na ikonu SMART Notebook se Vám otevře plocha SMART Notebooku. Plocha obsahuje vrchní horizontální lištu, kde se nachází název uloženého souboru. Ve střední horizontální liště se nachází panel nástrojů: *soubor, upravit, zobrazit, vložit, formát, kreslení, nápověda*. Spodní horizontální lišta je aktivní lištou, která obsahuje důležité nástroje pro práci s programem. V levé vertikální liště se nachází pět záložek. V první záložce se nacházejí jednotlivé stránky prezentace, v druhé záložce se náchází Můj obsah, Základní prvky Galerie, Lesson Activity Toolkit, Lesson Activity Examples, SMART Exchange, Trimble 3D warehouse, Galerie Notebook 2.0 Beta a Výsledky hledání. Ve třetí záložce se nacházejí přílohy. Ve čtvrté záložce najdeme Styly výplně, Styl textu, Animace objektu a Nahrávání stránky. V páté záložce je Tvůrce cvičení.

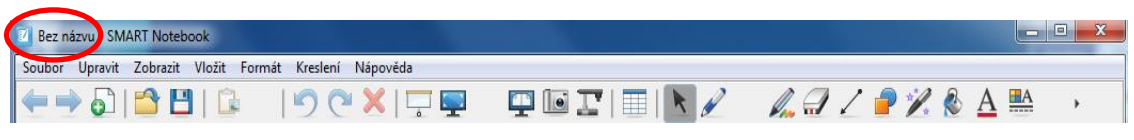

*Obr. 9 – SMART Notebook 10 - horní horizontální lišta*

| Bez názvu - S <sup>r</sup> ART Notebook                        |  |
|----------------------------------------------------------------|--|
| Souse Spravit Zobrazit Vložit Formát Nástroje Doplňky Nápověda |  |
|                                                                |  |
| AA<br>$\sim$<br>EX                                             |  |

*Obr. 10 – SMART Notebook 11 – horní horizontální lišta*

|                                                 | Bez názvu SMART Notebook                                |  |                         | $\Box$ e | $\mathbf{x}$          |
|-------------------------------------------------|---------------------------------------------------------|--|-------------------------|----------|-----------------------|
|                                                 | Soubor Upravit Zobrazit Vložit Formát Kreslení Nápověda |  |                         |          |                       |
|                                                 | ெ<br>$ \triangle$ $\blacksquare$ $ \triangle$           |  | DOXIFU QUIBING AJZPR&AB |          | $\blacktriangleright$ |
| $\Box$<br>$\oslash$<br>$\underline{\mathbf{H}}$ | Skupiny<br>Skupina 1<br>1<br>11 18-9:43                 |  |                         |          |                       |
| $\leftrightarrow$                               |                                                         |  |                         |          |                       |
|                                                 | Automaticky skrýt                                       |  |                         |          |                       |

*Obr. 11 – SMART Notebook 10 – pracovní plocha* 

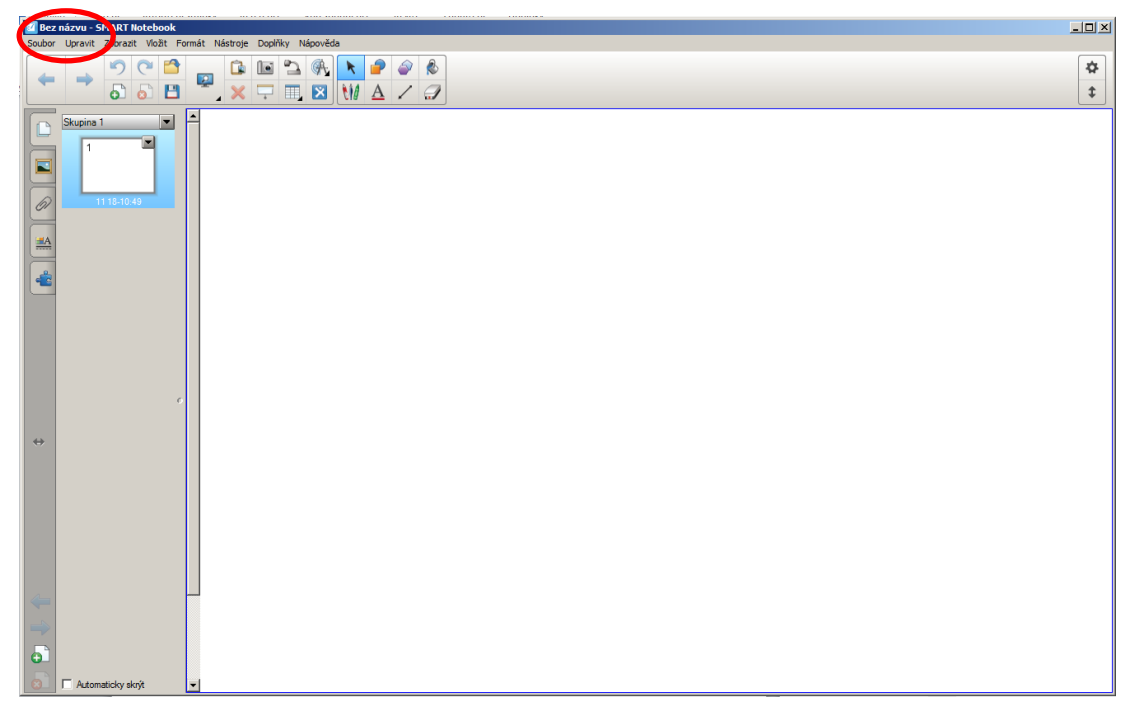

*Obr. 12 – SMART Notebook 11 – pracovní plocha* 

Střední horizontální lišta, jak již bylo výše zmíněno, obsahuje panel nástrojů. V panelu nástrojů *Soubor* můžeme otevřít nový soubor nebo již stávající uložený
ve složce, importovat do programu vlastní galerii obrázků, uložit soubor, popř. uložit soubor jako…. Dále můžeme soubor exportovat jako webovou stránku, obrázkové soubory, Power Pointovou prezentaci, PDF soubor a CFF. Jednotlivé stránky soubory, nebo celý soubor lze exportovat do vlastní galerie. Souboru lze nastavit načasované ukládání. Soubor se po nastavení ukládá při každém přesunu na jinou stránku, každou 1, 5, 15 nebo 30 minut. Při nastavování musíme určit způsob ukládání – webová stránka, PDF soubor, soubor PDF s časovým razítkem, obrázkový soubor, Power Pointová prezentace nebo dokument aplikace Notebook. Soubor lze odeslat přímo konkrétnímu příjemci pošty, nebo sdílet v aplikaci SMART Exchange. Posledními dvěma funkcemi je tisk a ukončení programu. V panelu nástrojů *Upravit* nalezneme funkce: zpět (Ctrl + Z), znovu (Ctrl + Y), klonovat (Ctrl + D), vyjmout (Ctrl + X), kopírovat (Ctrl + C), vložit (Ctrl + V), odstranit (Del), nekonečný klonovač, vybrat vše (Ctrl + A), vybrat všechny uzamknuté objekty, obnovit stránku, smazat stránku (Ctrl + L), vymazat inkoust ze stránky, odstranit stránku, upravit skupinu stránek, upravit text, kontrola pravopisu (F7) a předvolby. V panelu nástrojů *Zobrazit* se nachází funkce Na celou obrazovku (Alt + Enter), průhledné pozadí, přejít do řežimu dvojitého zápisu, zobrazení dvou stránek, měřítko, Další stránka (PgDn), Předchozí stránka (PgUp), Panel digitalizace obrazovky, Maskování obrazovky, Ukázat všechny odkazy (Alt + L), Ukázat všechny odkazy po otevření stránky, Zobrazit postranní panel, Možnosti postranního panelu, Možnosti panelu nástrojů, Rozšířit stránku, Okraj stránky plné obrazovky, Zarovnání, Nastavení jazyka. V panelu nástrojů *Vložit* nalezneme funkce Prázdná stránka (Ctrl + M), Obrázek…, Obrázek ze skeneru…, Video…, Soubor kompatibilní s aplikací Adobe Flash Player…, Položka galerie…, Odkaz…, Zvuk…, Tabulka…, Nástroj pro měření, Internetový prohlížeč, Prohlížeč SMART Document Camera, Otázka SMART Response… a Titulní stránka SMART Response. V panelu nástrojů *Formát* se nacházejí funkce Uzamknout – *odemknout (Ctrl + J), Uzamknout pozici (Crtl + K), Povolit přesun (Ctrl + Shift + V), Povolit přesun a otočení*, Seskupit – *seskupit skupinu (Ctrl + G), rozdělit skupinu (Ctrl + R)*, Převrátit *– vlevo/vpravo, nahoru/dolů*, Pořadí – *přesunout dopředu (Ctrl + Shift + PgUp), Přesunout dozadu (Ctrl + Shift + PgDn), Přenést blíž (Ctrl + PgUp), Přenést dál (Ctrl + PgDn),* Písmo – *Tučné (Ctrl +B), Kurzíva (Ctrl + I), Podtržené (Ctrl + U), Přeškrtnutý, Větší (Ctrl + >), Menší (Ctrl + <), Horní index (Ctrl + Shift + =), Dolní index (Ctrl + =)*, Odstavec – *Zarovnat vlevo, Na střed, Zarovnat vpravo, Odsazení odrážek, Číslvání, Upustit zakončení, Zvýšit odsazení, Snížit odsazení, Směr, Řádkování*, Obraz – *Nastavit* 

*průhlednost obrázku, Optimalizovat obrázek*, Strana – *nastavit výplň pozadí*, Motiv – *Vytvořit nové téma.., Vytvořit nové téma ze stránky, Odebrat téma*. V panelu nástrojů *Nástroje* nalezneme funkce Vybrat, Pero, Kaligrafické pero, Barevná tužka, Zvýrazňovač, Kreativní pero, Kouzelné pero, Pero Kreslení tvaru, Guma, Čára, Obrazec, Výplň a Text. V panelu nástrojů *Doplňky* nalezneme funkci Spravovat doplňky…, a posledním panelem nástrojů je *Nápověda* nalezneme funkce Nápověda aplikace SMART Notebook, Odeslat požadavek funkce…, Program výměny zkušeností zákazníků, Aktivace softwaru…, Vyhledat aktualizace a aktivaci…a O Aplikaci SMART Notebook.

Ve spodní horizontální liště se nacházejí aktivní ikony, které jsou popsány v níže uvedené tabulce. (Tab. 4)

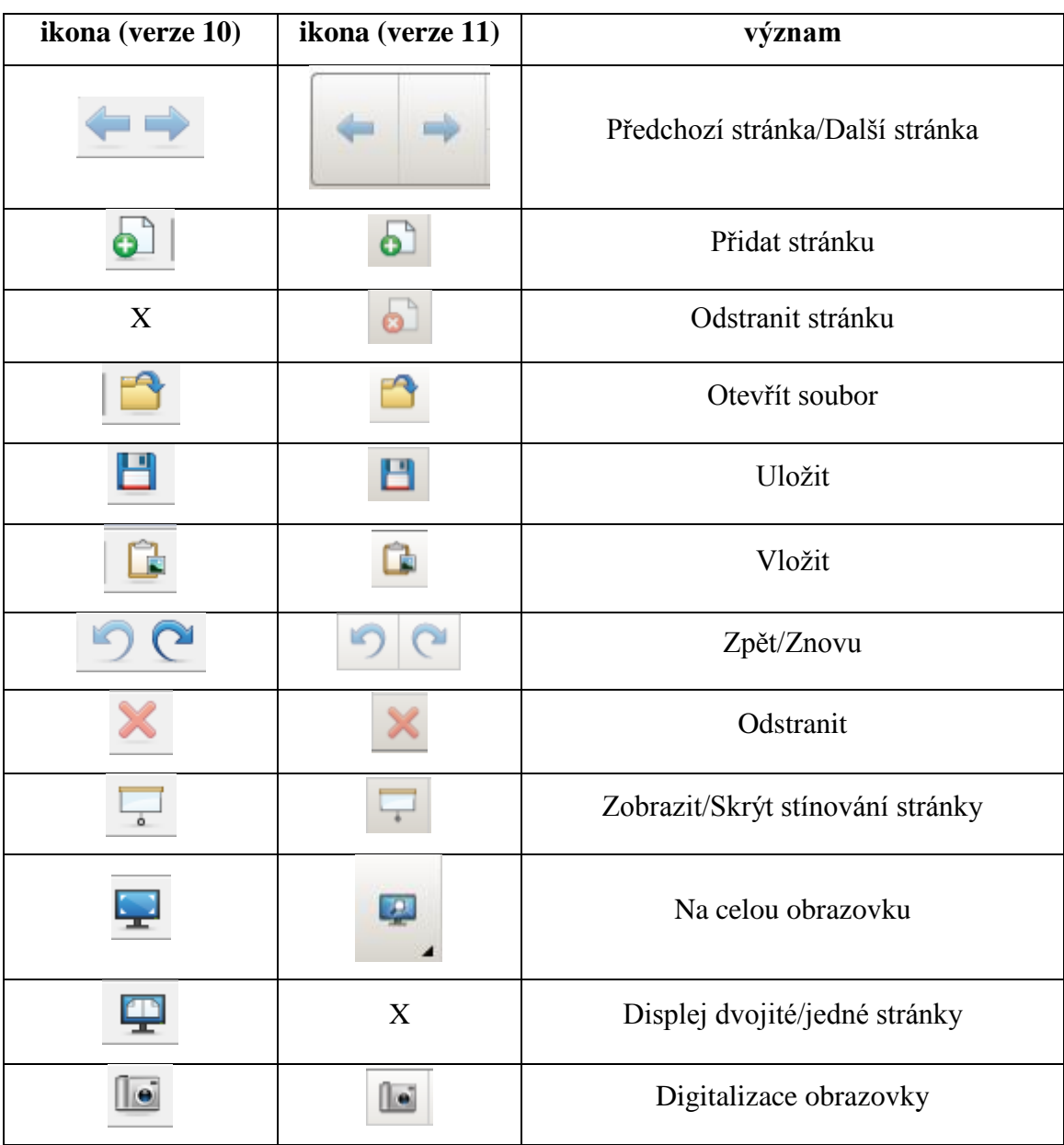

|             | ¢                         | SMART dokument camera   |  |  |  |
|-------------|---------------------------|-------------------------|--|--|--|
| ₩           | 围                         | Tabulka                 |  |  |  |
|             | R                         | Vybrat                  |  |  |  |
|             | W                         | Pera                    |  |  |  |
|             | ٣I                        | Kreativní pera          |  |  |  |
|             | ٣I                        | Kouzelné pero           |  |  |  |
|             | $\mathcal{L}$             | Guma                    |  |  |  |
|             |                           | Čáry                    |  |  |  |
|             |                           | Tvary                   |  |  |  |
| $\mathbf X$ |                           | Pravidelný mnohoúhleník |  |  |  |
|             | e                         | Výplň                   |  |  |  |
|             |                           | Text/Písmo              |  |  |  |
| <u>НА</u>   | $\boldsymbol{\mathrm{X}}$ | Vlastnosti              |  |  |  |
| $\mathbf X$ |                           | Měřící nástroje         |  |  |  |
| $\mathbf X$ | $\boldsymbol{\mathsf{x}}$ | SMART exchange          |  |  |  |

*Tab. 4 – SMART ikony ve spodní horizontální liště*

Lesson Activity Toolkit je složka předpřipravených Obrázků, Interaktivních a multimediálních aplikací a Souborů a stránek aplikace Notebook. Tato složka umožňuje uživateli rychlou přípravu prezentace. Jen interaktivních a multimediálních aplikací je ve verzi SMART Notebook 11 162, což představuje velkou škálu cvičení, které lze aplikovat na jakýkoliv vyučovací předmět. Aplikace jsou v takovém jazyce, jaký si uživatel nainstaluje, což je vhodné pro výuku cizích jazyků, kde zadání je v konkrétním cizím jazyce. Složka Lesson Activity Toolkit obsahuje 6 podsložek, které mají pod sebou jednotlivé aplikace.

- **Activities** Anagram, Category sort image, Category sort text, Hot spots, Image arrange, Image match, Image select, Keyword match, Multiple choice, Note reveal, Pairs, Sentence arrange, Tiles, Timeline reveal, Vortex sort – image, Vortex sort – text, Word biz a Word Guess
- **Examples** Activities, Help, Layering, Pages, Tools
- **Games** Board games, Crossword, Desk of cards, Dice, Dominos
- **Graphics** Bars and boxes, Borders, Icons, Labels and buttons, Pull tabs
- **Pages** Lesson pages, SMART Response pages, Title pages
- **Tools**

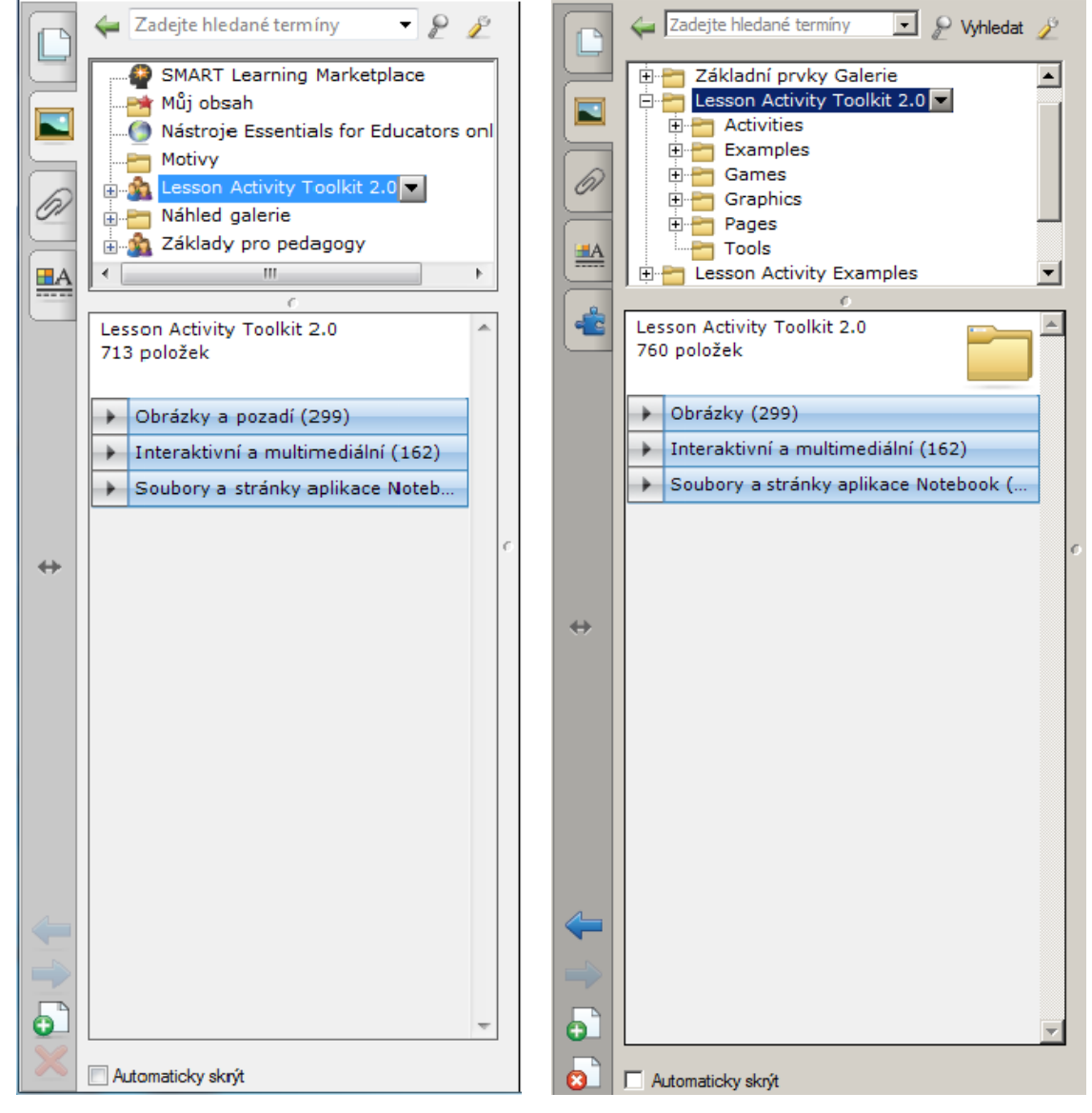

*Obr. 13 – Lesson Activity Toolkit (verze 10,11)*

Aplikace Anagram umožňuje uživateli vytvořit až 5 slov, které žáci mají poznat a správně poskládat. Doporučuje se jako pomůcka nastavit první písmeno daného slova velkým tiskacím písmem. Tato aplikace je vhodná pro rozvoj a upevnění slovní zásoby při výuce rodného, ale hlavně cizích jazyků.

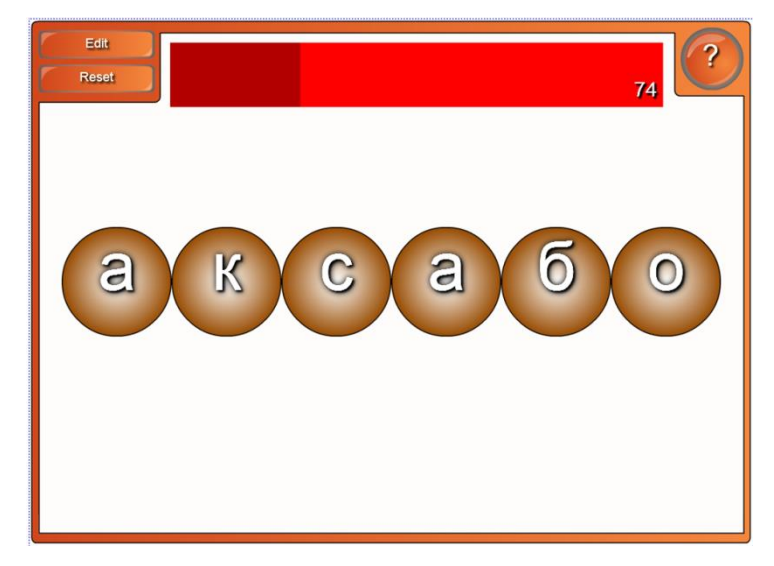

*Obr. 14 – Anagram*

Aplikace Category sort – image/text zajišťuje třídění obrázků, či slov do dvou nebo tří kategorií. Aplikace je vhodná do hodin českého jazyka na aktivity: slova nadřazená, slova podřazená; slovní druhy; rozlišení velkých a malých písmen, popř. tiskacích a psacích,… Na obr. 15 je aplikace použita v hodině výtvarné výchovy. Žáci musí správně rozřadit základní barvy (červená, žlutá, modrá), vedlejší barvy (oranžová, zelená, fialová) a jiné (ostatní barvy). Aplikace se dá využít i v dalších hodinách dle uvážení a nápaditosti učitele.

| Edit     | Check          |          | Reset |   | Solve | $\boldsymbol{\mathcal{P}}$ |  |
|----------|----------------|----------|-------|---|-------|----------------------------|--|
| Základní |                | Vedlejší |       |   | Jiné  |                            |  |
|          |                |          |       |   |       |                            |  |
|          |                |          |       |   |       |                            |  |
|          |                |          |       |   |       |                            |  |
|          |                |          |       |   |       |                            |  |
|          | ۰<br>$\bullet$ | ٠        |       | € |       |                            |  |
| 螟        |                |          |       |   |       |                            |  |

*Obr. 15 – Category sort - image*

Aplikace Hot spots je vhodná v hodinách zeměpisu (viz. obr. 16), kde žáci určují např. hlavní města, státy, světadíly,…. Tato aplikace obsahuje v sobě ještě lidské tělo, Venovy diagramy a souřadnicovou síť. Díky této funkci je aplikace využitelná v širokém spektru výuky.

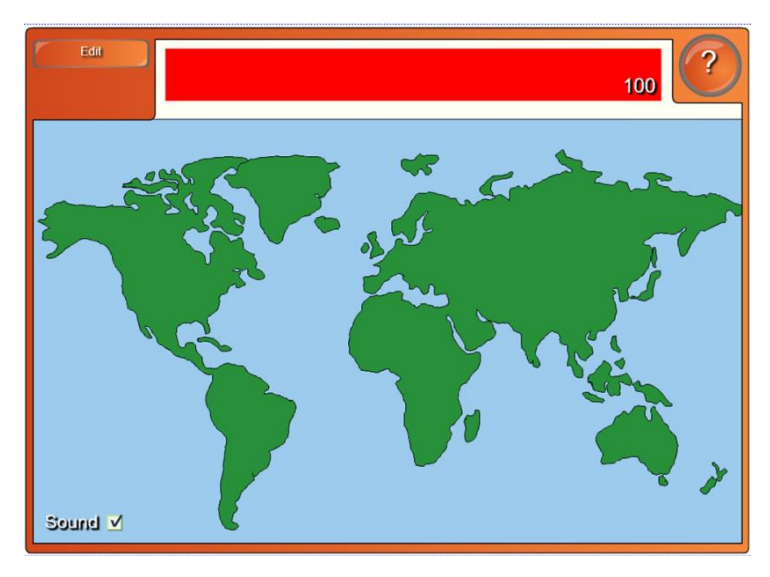

*Obr. 16 – Hot spots*

Aplikace Image arrange umožňuje uživateli poskládat příběh. Příběh žáci buď vidí předem na videu, nebo jim ho učitel přečte. Tato aplikace je založena na funkci osnovy. Žáci se učí porozumět textu a správně ho dle příběhu poskládat. Tato aplikace je vhodná pro žáky 1. stupně základní školy při výuce českého jazyka, nebo při výuce cizích jazyků na všech stupních škol.

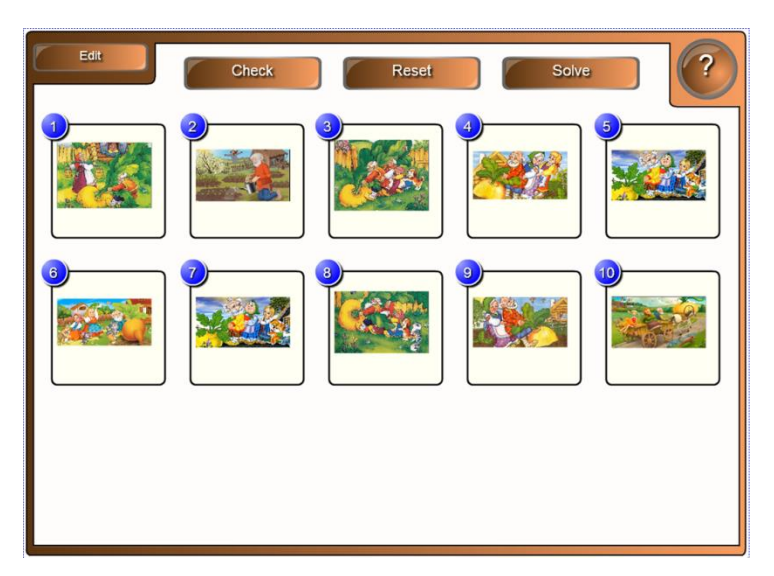

*Obr. 17 – Image arrange*

Aplikace Image match je vhodná pro rozvoj a upevnění slovní zásoby, nejen při výuce cizího jazyka, ale i v počáteční výuce rodného jazyka na 1. stupni základních škol. Úkolem žáků je spojit obrázek se správným názvem. Aktivita na obr. 18 je využita při hodině ruského jazyka v prvních dvou letech výuky. Žáci po poslechu pohádky O řepě si upevňují grafickou podobu slov a správně je poté přiřazují.

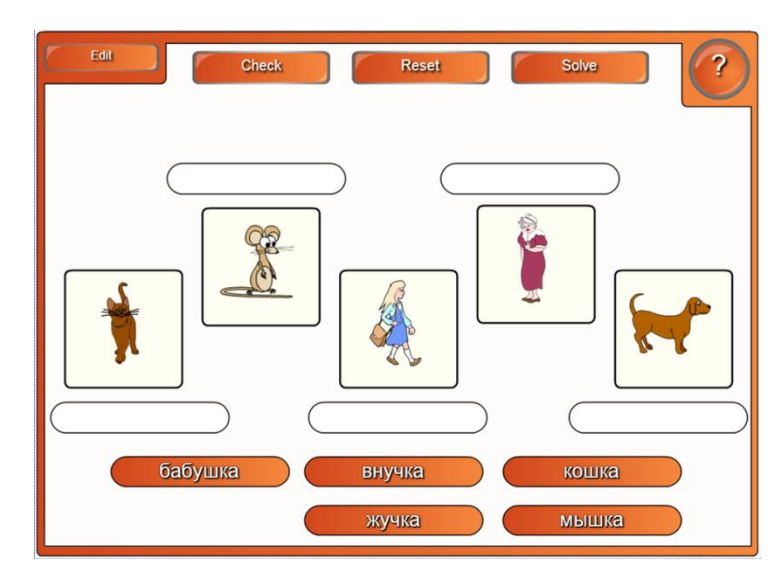

*Obr. 18 – Image match*

Aplikace Image select je vhodná při výuce cizích jazyků, hlavně v počátečním období výuky. Aplikace je založena na náhodném principu. Obrázky se ve velké rychlosti za sebou střídají, žák na ně klikne a zobrazí se jeden. Poté musí přiřadit správné slovíčko. Díky interaktivitě aplikace se hned dozví správný výsledek.

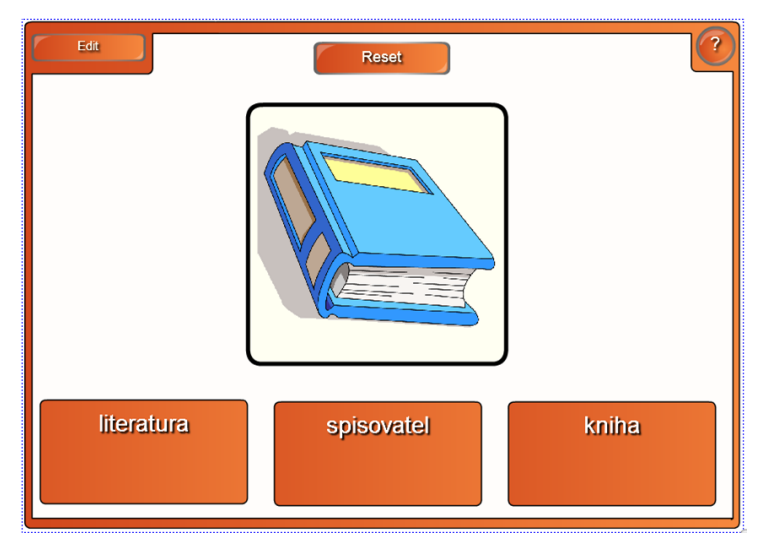

*Obr. 19 – Image select*

Aplikace Keyword – match je vhodná při výuce cizího jazyka v pokročilejším stádiu výuky, kdy žáci mají rozvinutější slovní zásobu. Dále se aplikace dá využít v hodinách českého jazyka, nebo přírodních věd. Úkolem žáka je přiřadit slovo ke správnému popisu. Aplikace umožňuje zpětnou vazbu.

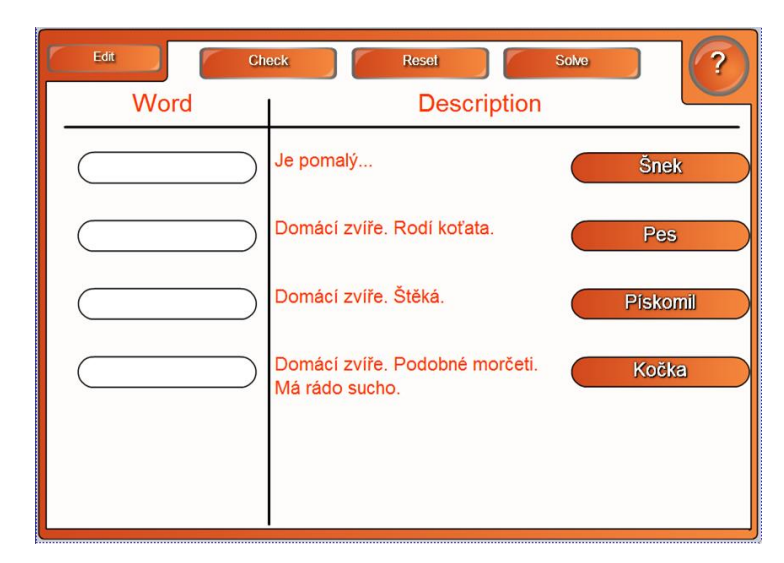

*Obr. 20 – Keyword – match*

Aplikace Multiple choice je vhodná hlavně do společensko-vědních předmětů. Je využitelná jako motivační pomůcka k zopakování probrané látky. Dále je možné ji využít při hře Riskuj. Učitel předem zadá do aplikace otázky a odpovědi, a označí tu správnou.

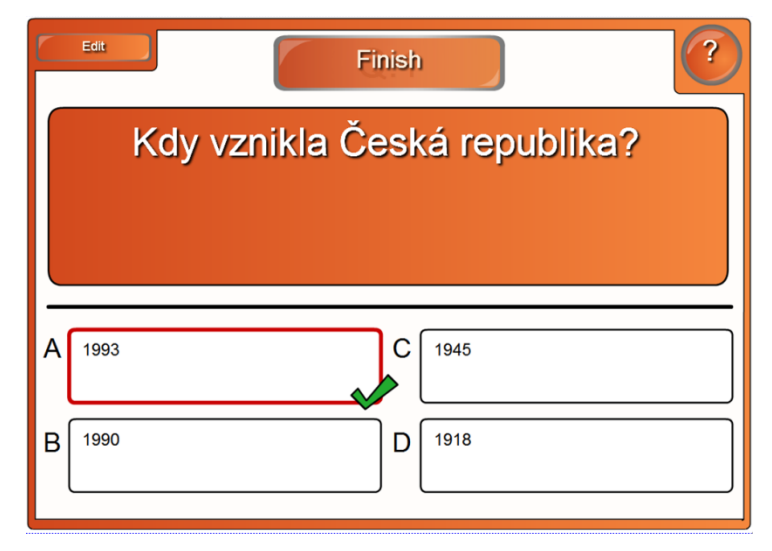

*Obr. 21 – Multiple choice*

Aplikace Note reveal se využívá při frontální výuce. Slouží jako pomůcka učiteli při přednášce nebo výkladu látky. Učitel v průběhu výkladu postupně kliká na jednotlivé body, kde se mu poté zobrazují jednotlivé hesla, týkající se daného výkladu. Počet hesel si může zvolit každý libovolně.

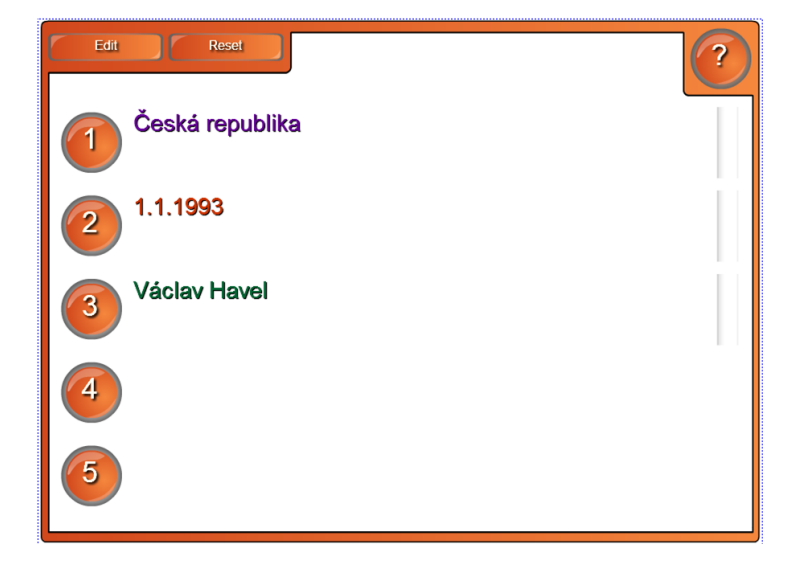

*Obr. 22 – Note reveal*

Aplikace Pairs slouží hlavně při výuce na 1. stupni základní školy. Je založena na principu českého pexesa. Jednotlivé páry tvoří buď slova, nebo obrázky. První z páru pexesa se po kliknutí na políčko samo odkryje, poté žák klikne na druhé políčko. Když políčka souhlasí, tak daný pár zmizí. Když nesouhlasí, samo se zakryje.

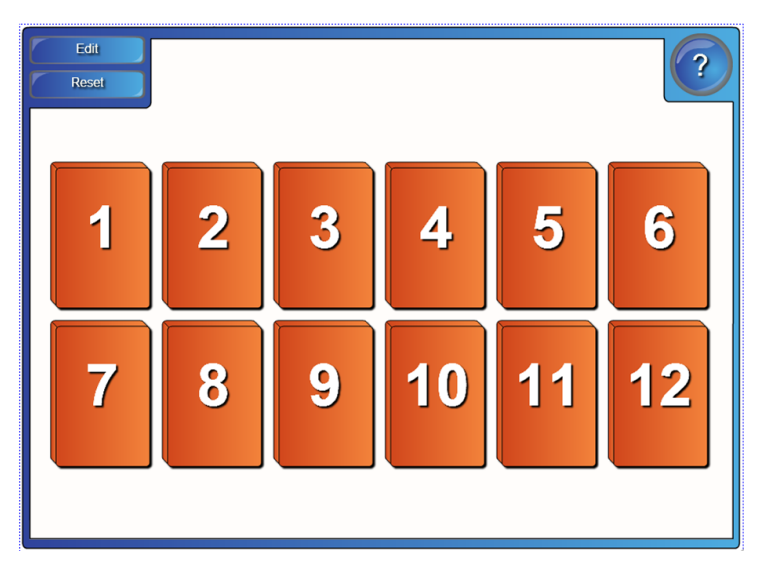

*Obr. 23 – Pairs*

Aplikace Sentence arrange slouží při výuce rodného nebo cizího jazyka ke skládání věty. Důležité je, aby první písmeno věty bylo napsané velkým písmenem, a za posledním slovem věty byla tečka.

| $E$ dit<br>Check<br>Reset<br>Solve |
|------------------------------------|
| velká                              |
| <b>Dnes</b>                        |
| bouře.                             |
| venku                              |
| je                                 |
|                                    |

*Obr. 24 – Sentence arrange*

Aplikace Timeline reveal pracuje na principu časové osy. Nejčastěji se využívá časová osa při výuce vlastivědy, dějepisu a literatury. Tato aplikace se dá využít i při výuce cizího jazyka, kdy se žáci učí frázi *starší než, mladší než.* 

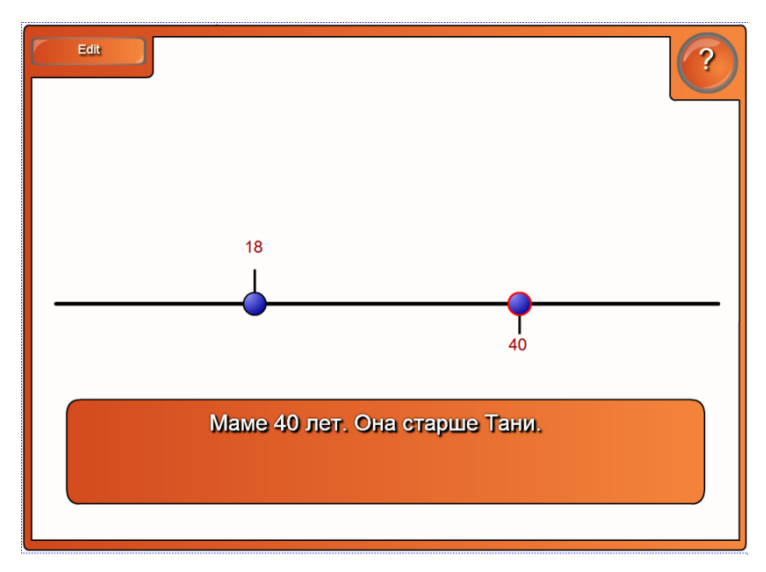

*Obr. 25 – Timeline reveal*

Aplikace Vortex sort - image patří mezi nejčastěji používané aplikace. Podobnou aplikací této je Vortex sort – text. Princip aplikace je založený na dvou spirálách. Do každé spirály patří vždy určitý obrázek. Aplikace se dá využí při výuce českého jazyka – slova nadřazená, slova podřezená; y/i; ú/ů; a další. Vždy záleží na učební látce.

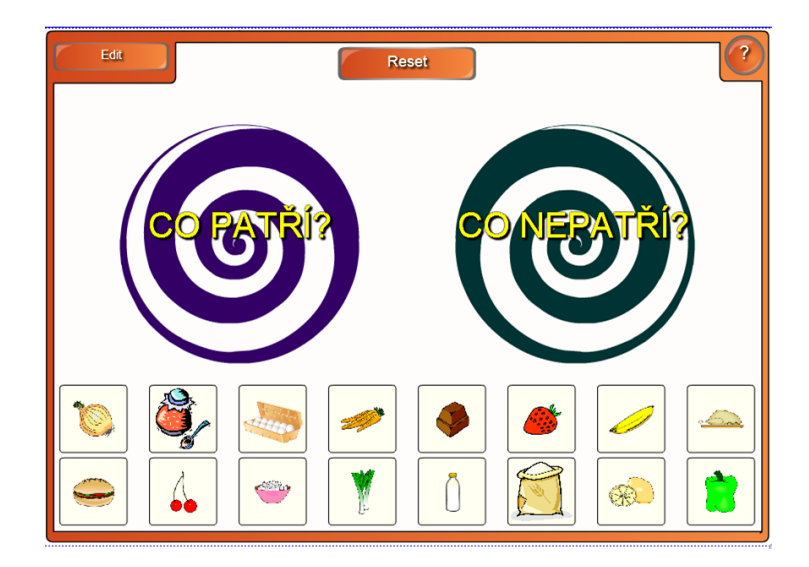

*Obr. 26 – Vortex sort – image*

Aplikace Word biz slouží při výuce cizího jazyka. Žák má za úkol najít slovo, které se mu zobrazí ve sloupci Question 1. Tato aplikace se dá využít jako soutěžní.

| Finish<br>Reset        |             |            |                         |             | 48          |
|------------------------|-------------|------------|-------------------------|-------------|-------------|
| Question 1<br>дедушка  | $\mathbb Z$ |            | $\overline{\mathbb{C}}$ | Щ           | 凸           |
|                        | $\bigcirc$  | X          |                         | $\mathbf C$ |             |
|                        | 少           | ධ          |                         | Ō           |             |
| Time bonus 48          |             | $\bigcirc$ | ກີ                      |             | $\mathbb K$ |
| Score 0<br>Top score 0 | <b>Skip</b> |            |                         |             |             |

*Obr. 27 – Word biz*

Aplikace Word guess je založena na principu slovního fotbalu. Nevýhodou této aplikace je, že nezná písmena s diakritikou, a také ruskou azbuku.

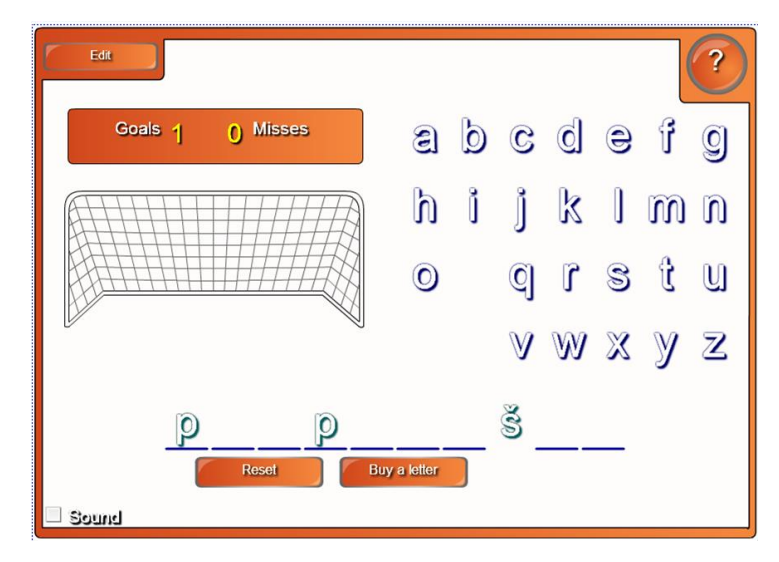

*Obr. 28 – Word guess*

Galerie obrázků obsahuje volně použitelné obrázky, na které se nevztahuje autorský zákon. Galerie se nachází v levé vertikální liště a je rozdělena do několika podsložek. Díky tomuto rozdělení je snazší hledat obrázky pro konkrétní předmět. Obrázky lze hledat i ve vyhledávací liště. Pozor si ale uživatel musí dát na to, že nejvíce obrázků najde, když je zadá v anglickém jazyce. Galerie obrázků se rozděluje na tyto podsložky:

- Administrativa a hodnocení
- Anglický jazyk a jazykové vědy
- **D**ějepis
- Lidé a kultura
- Matematika
- Speciální potřeby
- **Sporty a rekreace**
- Umění

Můj obsah se nachází v levé liště vertikální liště. Uživateli usnadňuje práci díky tomu, že cokoliv uživatel vytvoří, může si do Mého obsahu uložit. Ukládat lze jak obrázky, tak i celé vytvořené stránky. Pozor si ale uživatel musí dát na to, že vše, co si uloží, zůstane pouze v počítači, ve kterém si ho vytvořil. Když by chtěl pracovat s Mým obsahem i na jiném počítači, musí si ho exportovat na flash disk a následně na jiném počítači nahrát.

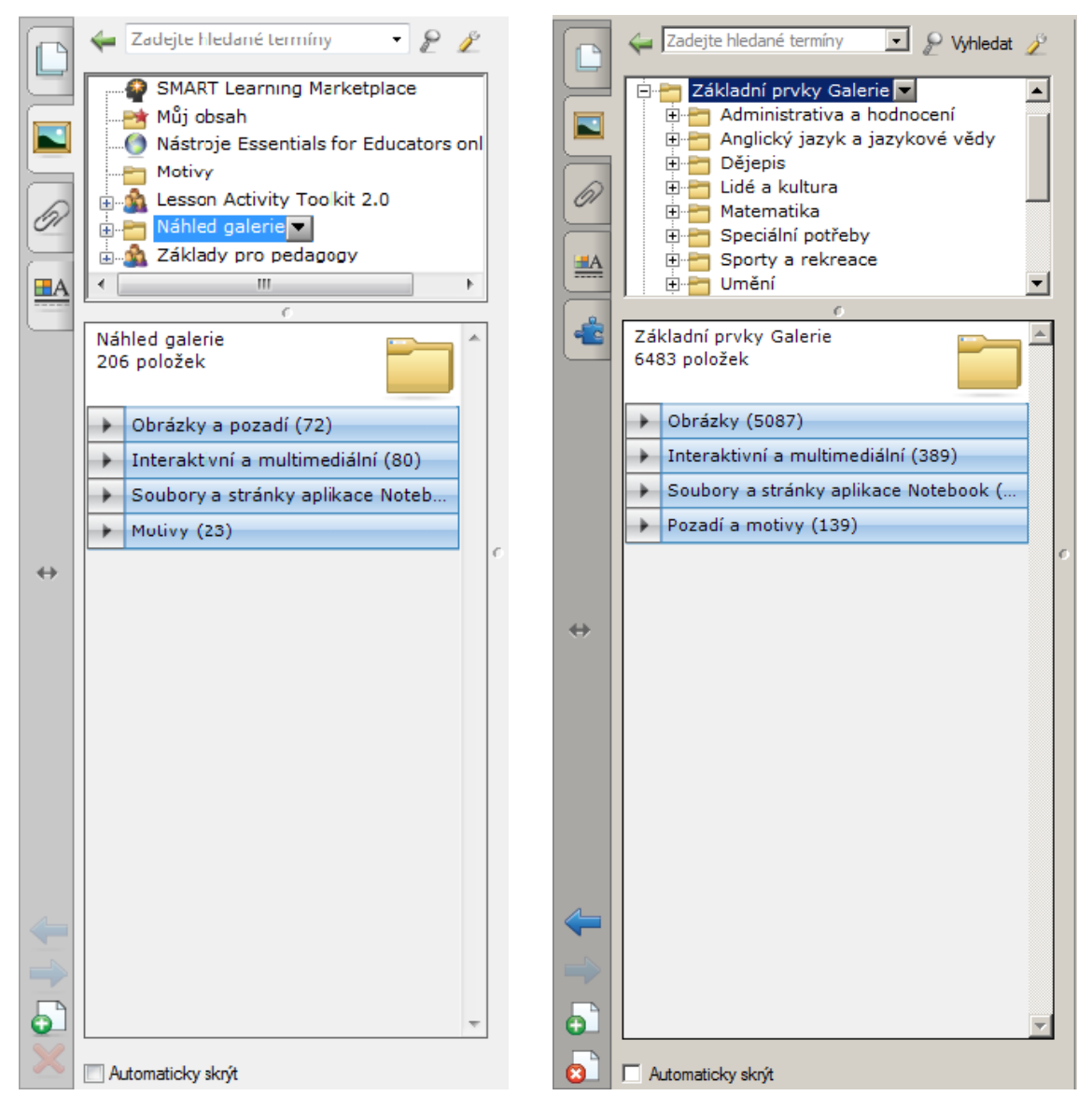

*Obr. 29 – Galerie obrázků (verze 10, 11) – levá lišta*

Aplikace SMART Notebook, která je upravená pro přenosná zařízení, je stažitelná pouze pro tablety pracující na operačním systému iOS. V tabletech pracujících na operačním systému Windows lze sice nainstalovat aplikaci SMART Notebook, ale nevýhodou této aplikace je, že je úplně stejná, jako pro stolní počítače a notebooky, a tím pádem na takto malém zařízení se s ní velmi špatně pracuje.

Aplikace je jednoduchá na ovládání. Klasická horní horizontální lišta se nachází ve spodní části. Součástí této lišty je přidání a odebrání stránky, kurzor myši, tužka, pero, pastelka, fixa, guma, text písma, tvary, čáry a vlastní obrázky. Bohužel v této aplikace nelze vytvořit a také spustit aktivity Lesson Activity Toolkit.

Tato aplikace stojí v přepočtu asi 200 Kč a umožňuje uživateli vytvářet z pohodlí domova jednoduché materiály, které poté využije při výuce. Prostřednictvím Apple TV může učitel propojit svůj vlastní iPad s interaktivní tabulí. Tuto funkci umožňuje Air Play, které propojuje tabuli s iOS zařízením.

Při výuce poté může učitel stát v zadní části třídy a ukazovat nácvik psaní písmen, aniž by bránil ve výhledu některému žákovi třídy. Učitel dané písmeno píše do svého přenosného zařízení pracujícího s operačním systémem iOS, které se v reálném čase přenáší na interaktivní tabuli.

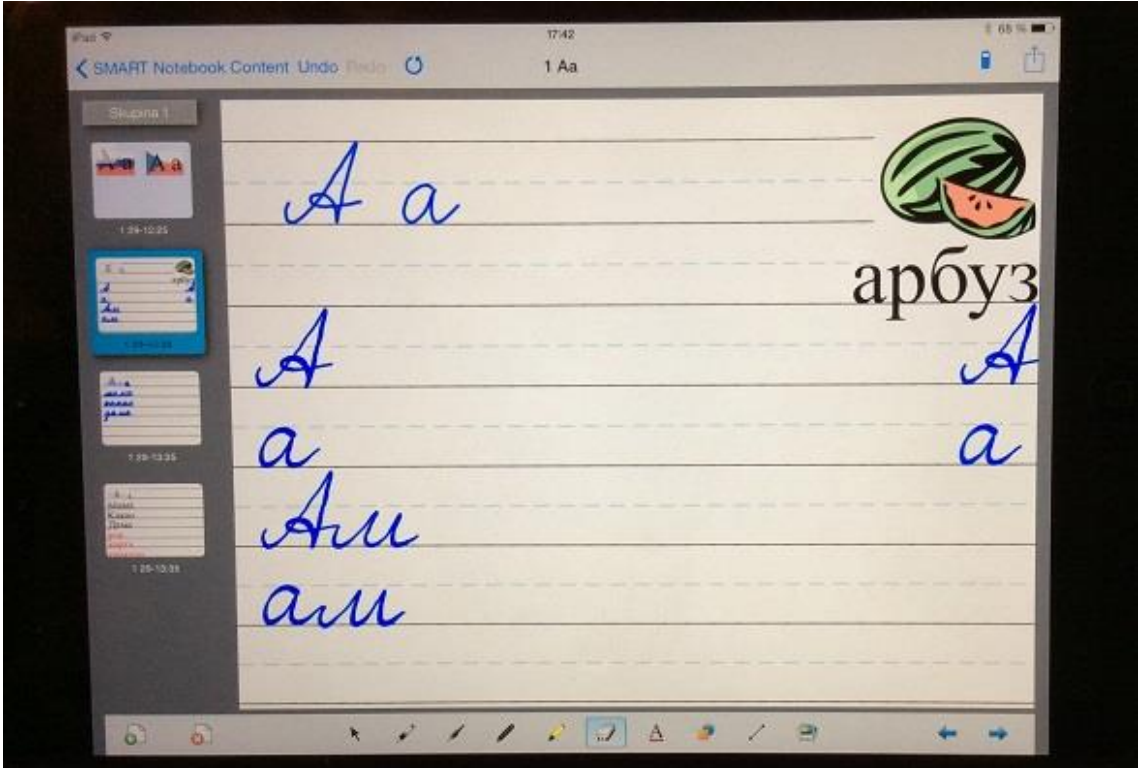

*Obr. 30 – Aplikace SMART Notebook pro iOS*

#### **5.3 Zásady tvorby pracovních listů**

Pracovní list je didaktická pomůcka, která je určená pro žáky. Proto se musí brát ohled na to, jak takový pracovní list vypadá, tzv. jaké má vlastnosti. Je důležité, aby se žákům s pracovním listem dobře pracovalo. Mezi základní vlastnosti pracovního listu patří:

- dobrá čitelnost textu, tzn. vhodně zvolené písmo, které je dostatečně velké;
- jednoduchost;
- přehlednost;
- vysoký kontrast dobrá čitelnost přes napisovací fólii;
- dostatečný prostor pro text psaný žáky u mladších žáků je vhodné předkreslení pomocných řádků;
- snadná a ekonomická výroba kopií bílé pozadí.

Důležité je, abychom vybrali jen podstatné věci. Příliš mnoho informací na pracovním listu by bylo spíše ke škodě, než k užitku. Dále musíme zohlednit cílovou skupinu žáků a zvolit tak velikost písma a místo, kam budou vepisovat svůj vlastní text. U mladších žáků je vhodné předkreslit pomocné řádky. Písmo by mělo být bezpatkové, nejlépe Arial. Toto písmo je čitelnější z větší vzdálenost, než patkové a je náročnější na soustředěnost při čtení. Patkové písmo, jako je např. Times New Roman, je vhodné pro tištěný text, jako jsou učebnice, nebo krásná literatura, protože vedou oči při čtení. Dále musíme brát v úvahu využitelnost praktické listu. Musíme si položit otázku, jestli budou žáci psát nebo kreslit přímo do pracovního listu, nebo budou používat napisovací fólii, do které se vloží pracovní list. Při použití napisovací fólie je důležité, aby text byl kontrastnější a písmo tučné.

Pracovní listy se dají tvořit v různých programech. Vytváří se většinou jako dokument v jakémkoliv textovém (MS Word, Writer) nebo v grafickém editoru (Draw, Zoner Callisto, Corel Draw). Při tvorbě pracovních listů můžeme použít fotografie, vlastní kresby nebo kliparty. Musíme dát ale pozor na autorský zákon, a když nebudeme mít svoji vlastní fotografii, musíme čerpat z takzvaných zdarma dostupných zdrojů obrázků (Wikimedia Commons, freefoto.com, foto-free.com a jiné).

#### **5.3.1 Pracovní list č. 1**

Pracovní list č. 1 je určen pro počáteční výuku azbuky, zejména u žáků na 1. stupni základní školy. Žáci si upevňují prostřednictvím tohoto pracovního listu všechny čtyři podoby daného písmene. Úkolem žáků je rozstříhat všechny čtyři podoby a následně je správně nalepit. Kromě upevňování daného písmene každý žák zlepšuje jemnou motoriku, na kterou se nesmí zapomínat, zejména u žáků navštěvující 3. třídu.

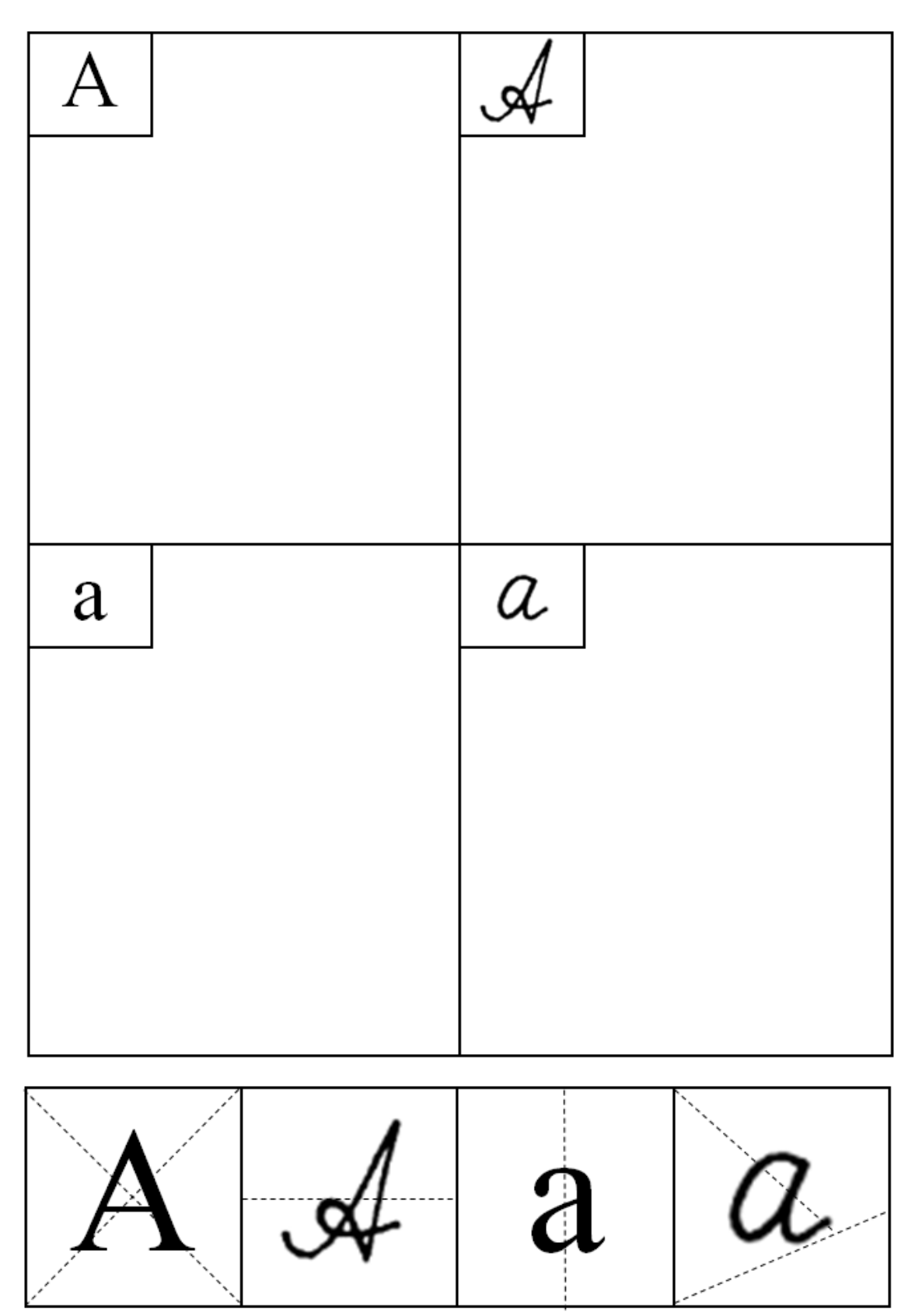

#### **5.3.2 Pracovní list č. 2**

Pracovní list č. 2 - azbukové období – 8. lekce učebního komplexu Поехали 1 je rozdělen do čtyř cvičení. První cvičení je určeno ke zrakovému zafixování velkého a malého tiskacího písmene. Žák má za úkol vybarvit libovolnou pastelkou daná písmena. Písmena jsou vybrána vždy ta, se kterými se žáci v dané lekci seznamují. Druhé cvičení je určeno pro zafixování všech čtyř podob písmene. Úkolem žáka je vybarvit danou pastelkou všechny podoby písmene. Ve třetím cvičení žáci vybarvují malá a velká písmena určenými pastelkami. Toto cvičení je zaměřeno na psací podobu písmen. Čtvrté cvičení je ze všech nejtěžší. Žáci mají za úkol přiřadit k tiskacím tvarům správnou psací podobu. Psací podobu písmen nejdříve musí vystřihnout a následně nalepit do správného obdélníku.

# **Pracovní list 8. lekce – К, О, В, Т, У**

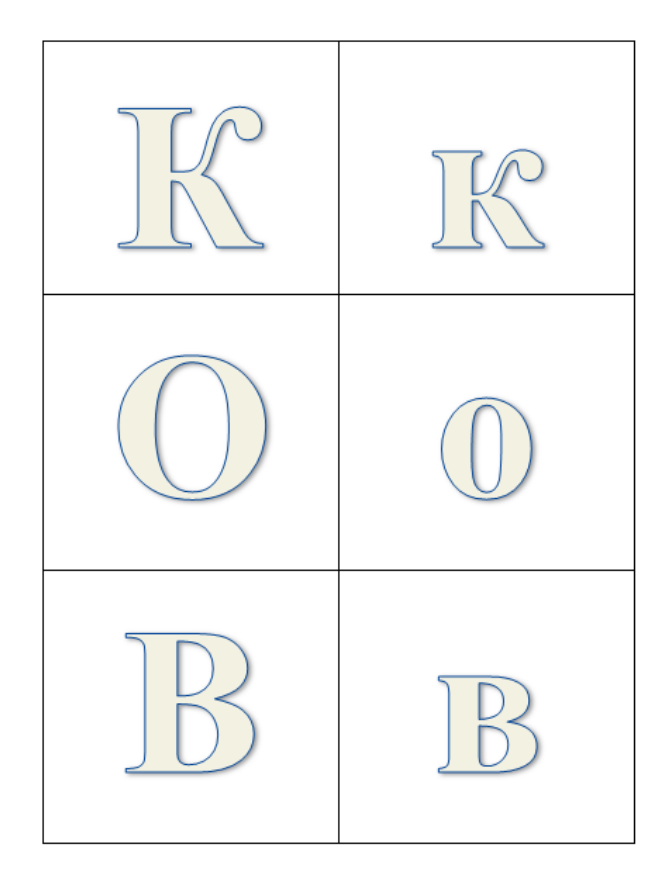

### **1) Vybarvi daná písmena**

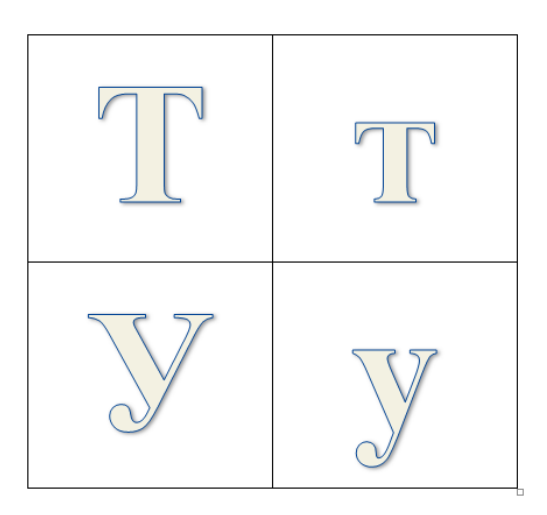

## **2) Vybarvi podle zadání**

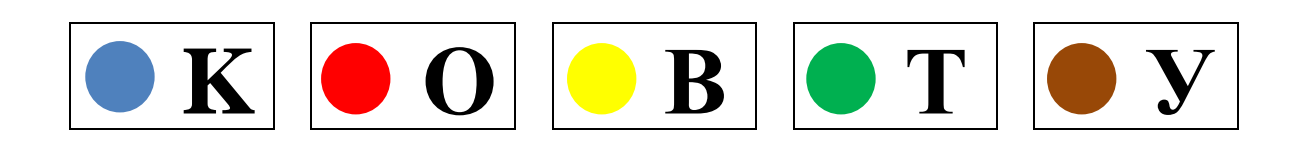

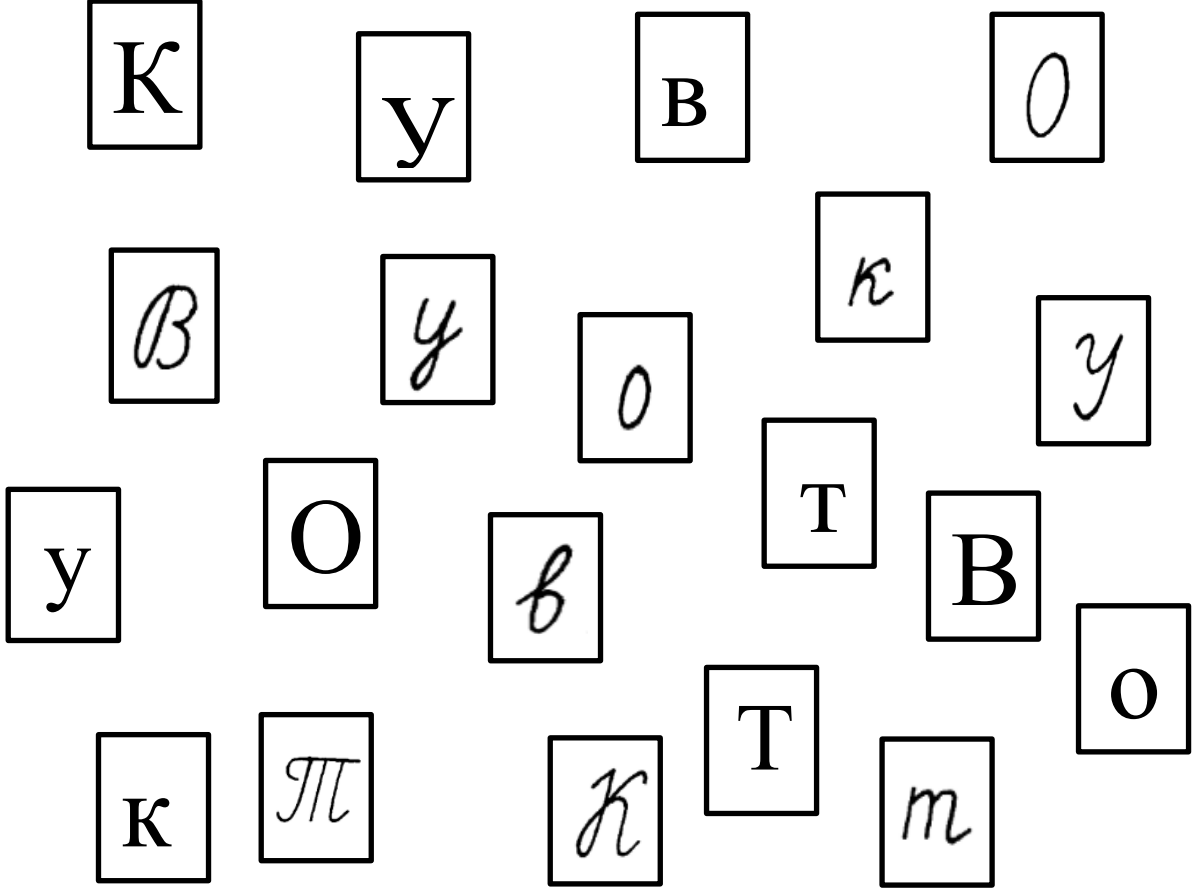

## **3) Malá a velká písmena vybarvi podle zadání**

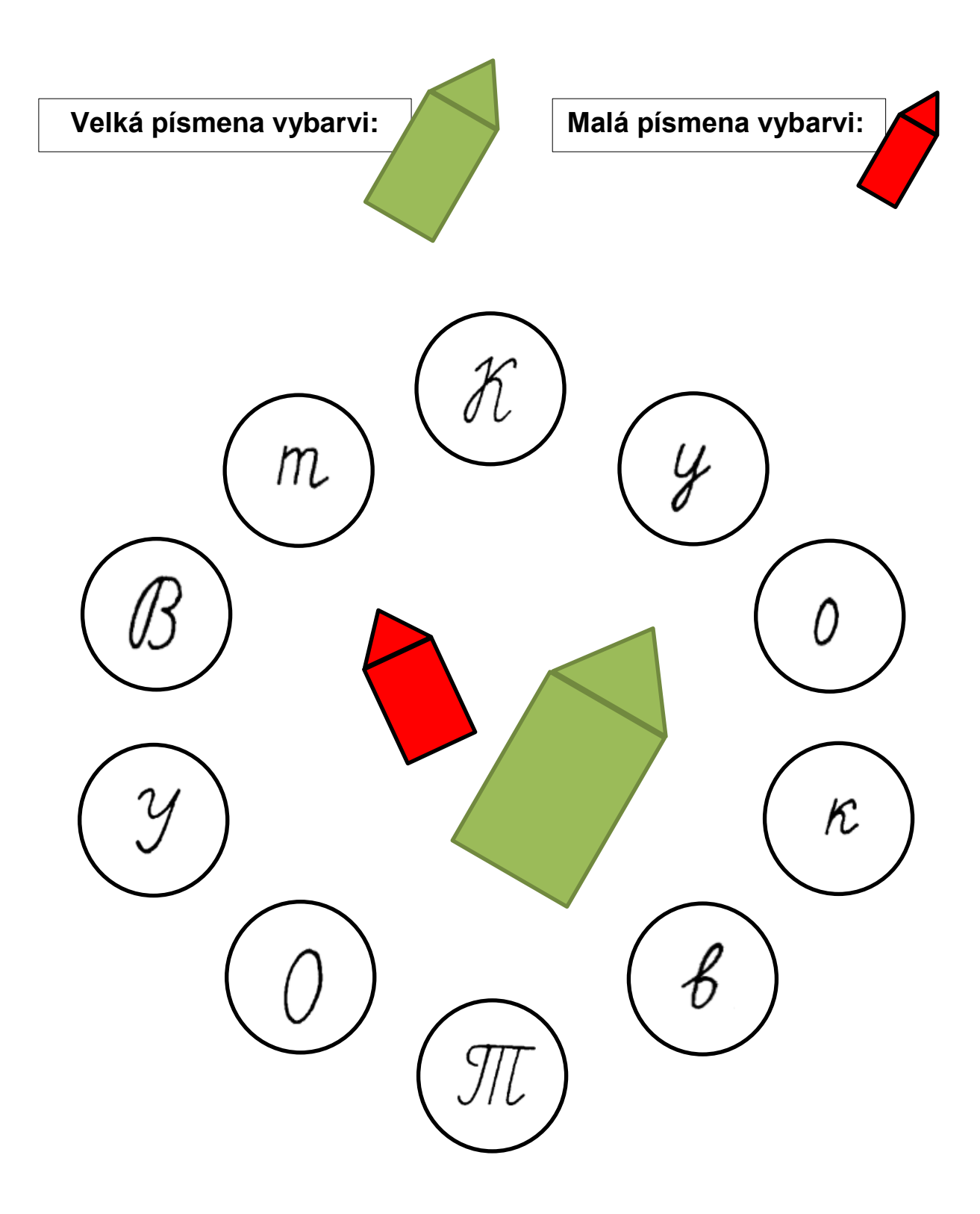

## **4) Přiřaď k tiskacím tvarům správnou psací podobu**

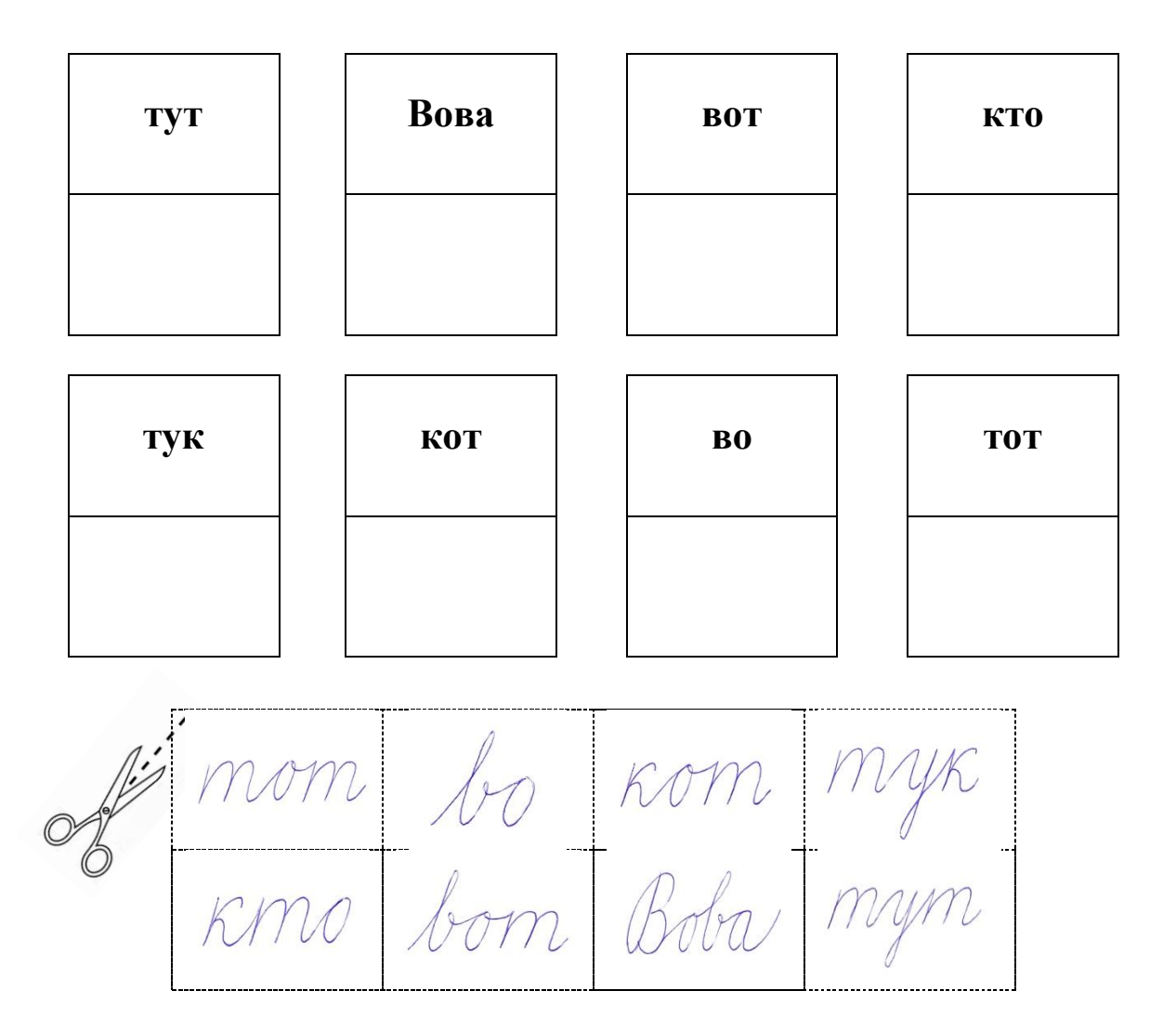

#### **5.3.3 Pracovní list č. 3**

Pracovní list č. 3 – Семья je rozdělen do třech cvičení. Žáci mají za úkol procvičit frázi Как тебя зовут? Tento pracovní list je určen pro žáky, kteří už znají celou azbuku.

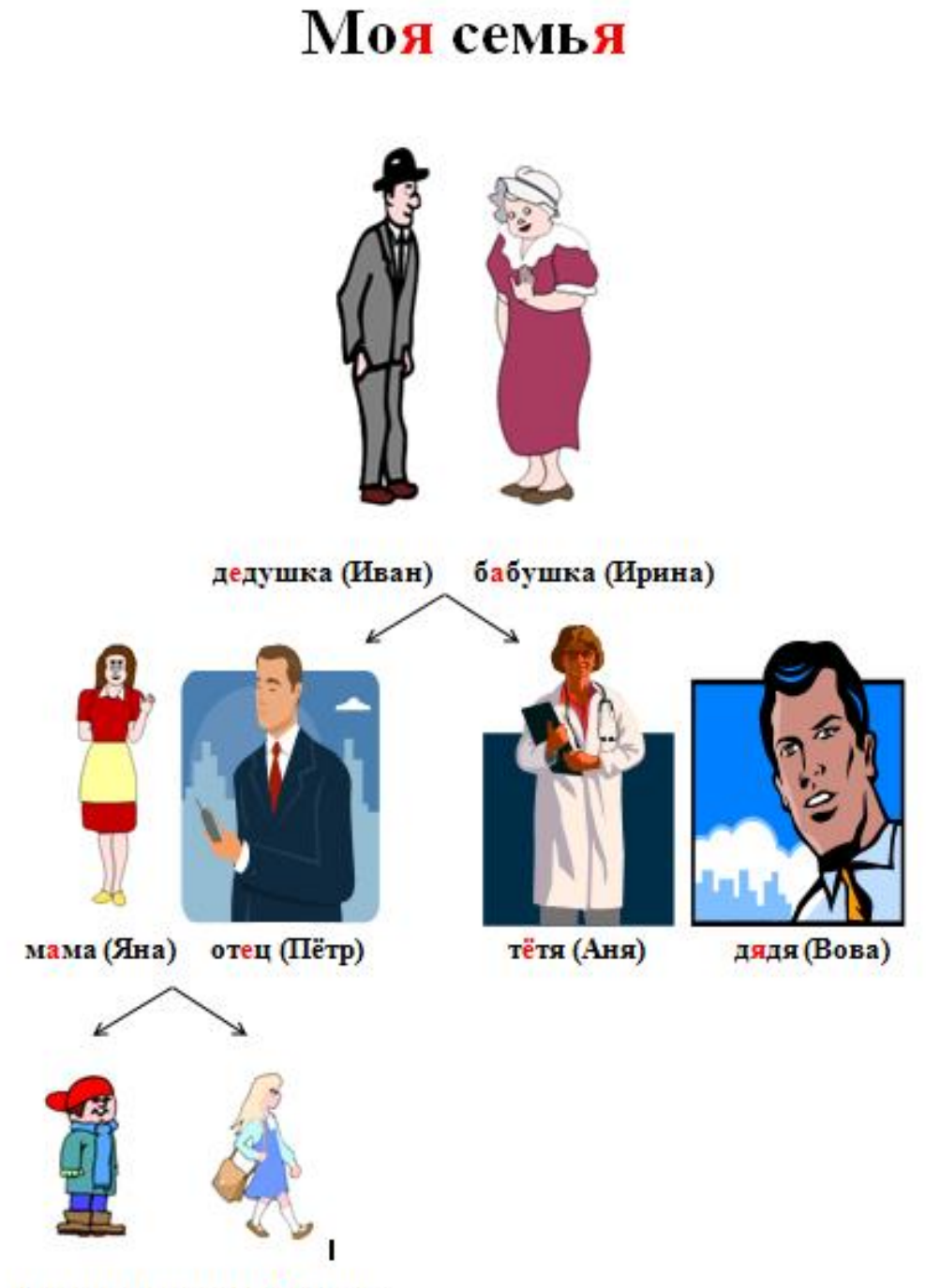

Брат (Коля) сестра (Роня)

## **1. Как тебя зовут?**

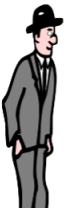

vzor: Как тебя зовут? Меня зовут Иван.

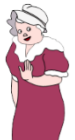

Как тебя зовут? Меня зовут ..........................................

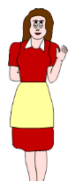

Как тебя зовут? Меня зовут ..........................................

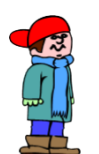

Как тебя зовут? Меня зовут ..........................................

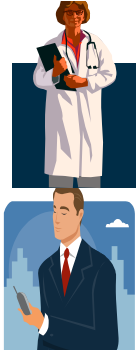

Как тебя зовут? Меня зовут ..........................................

Как тебя зовут? Меня зовут ..........................................

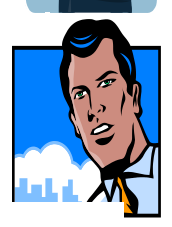

Как тебя зовут? Меня зовут ..........................................

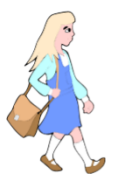

Как тебя зовут? Меня зовут ..........................................

## 2. Odpovězte celou větou na otázku podle vzoru:

vzor: Как зовут бабушку? Бабушку зовут Ирина.

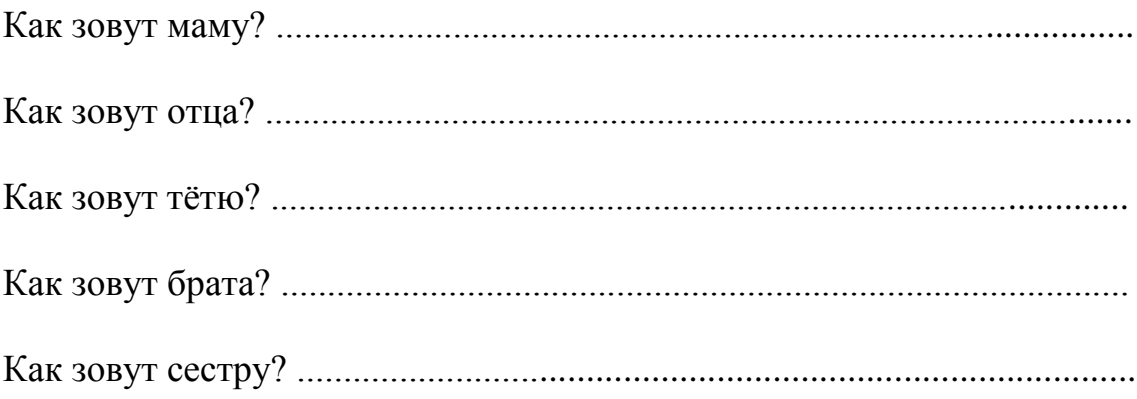

## 3. Odpověz podle reálné skutečnosti:

vzor: Как зовут твоего отца? Отца зовут Ярослав.

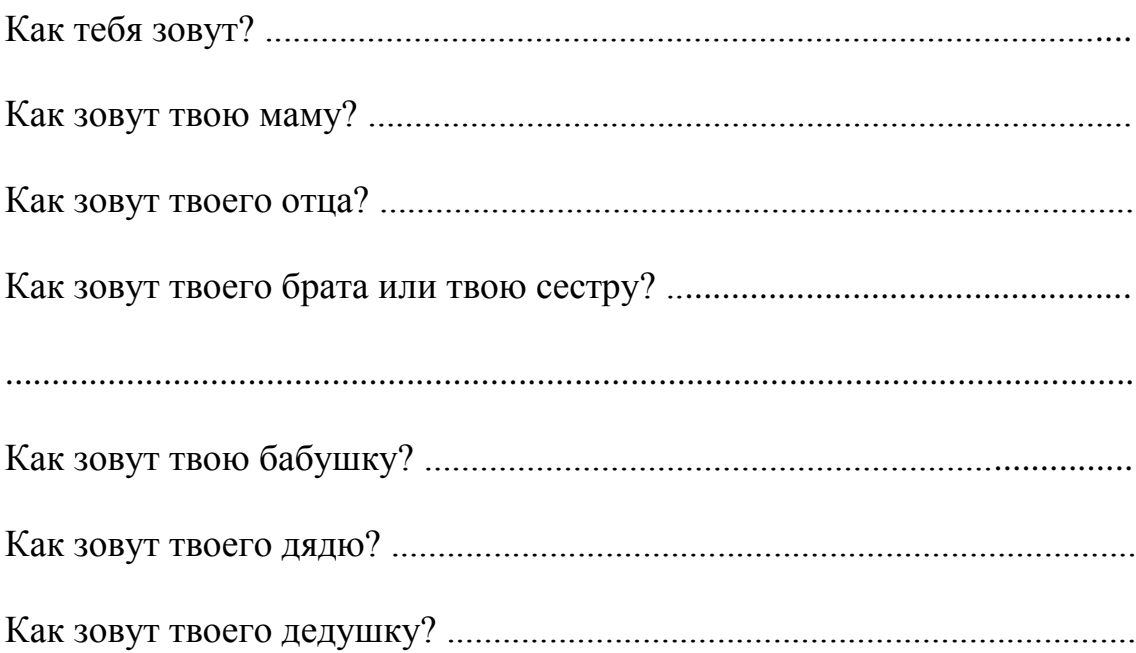

#### **5.3.4 Pracovní list č. 4**

Pracovní list č. 4 – list k procvičení psací azbuky (буква К) je určen pro výuku psaní v počátečním období. Slouží k upevnění a procvičení daného písmene ještě předtím, než ho začnou žáci psát perem do pracovního sešitu.

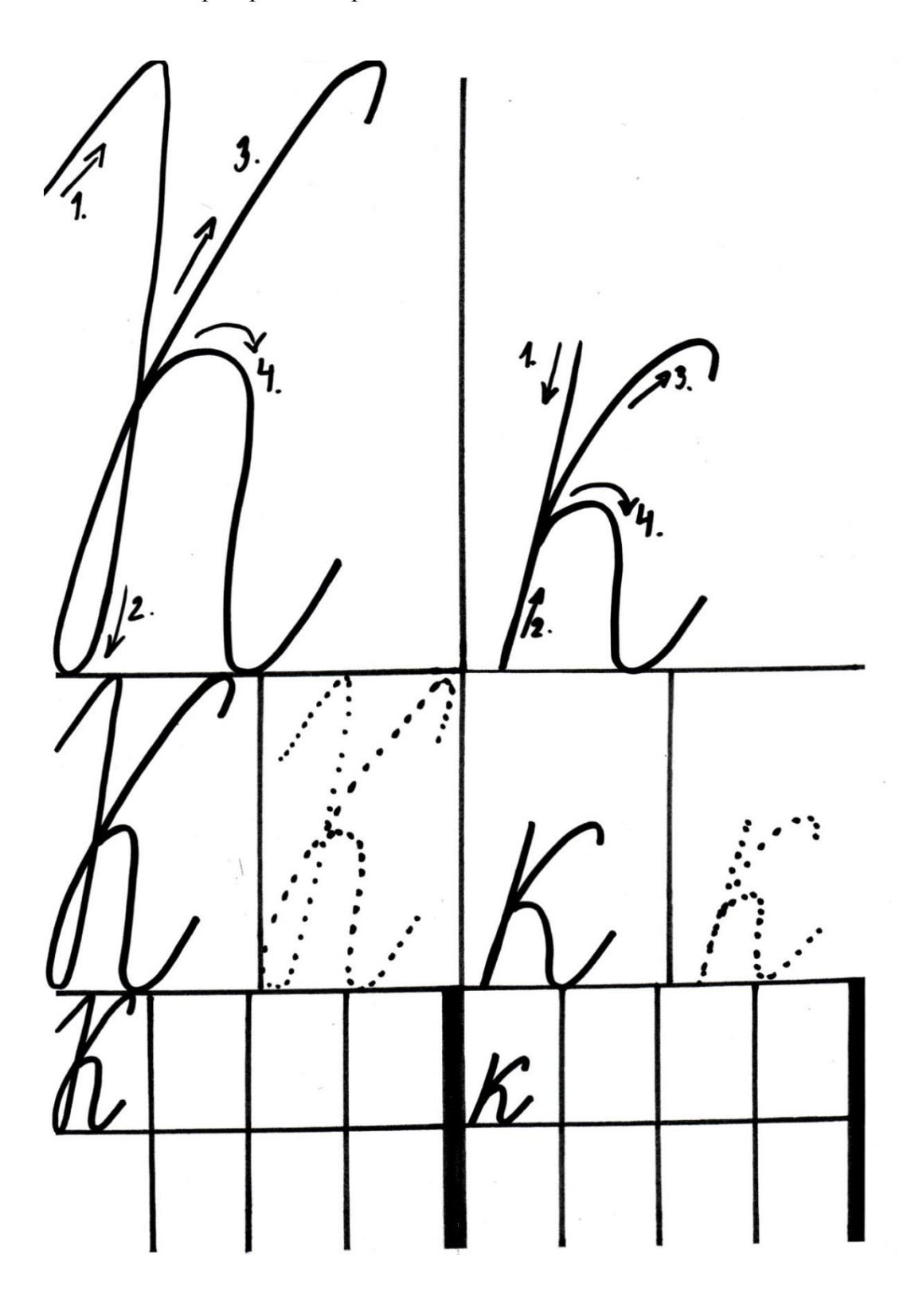

Pracovní list č. 5 – Привет... je rozdělen do čtyř cvičení. Žáci mají za úkol procvičit si fráze týkající se pozdravů. Tento pracovní list je určen pro žáky, kteří už znají celou azbuku.

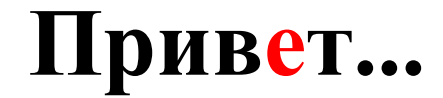

## **1. Doplň pozdravy podle obrázků**

**Доброе утро. Добрый день. Добрый вечер. Спокойной ночи.**

**\_\_\_\_\_\_\_\_\_\_\_\_\_\_\_\_\_\_\_\_\_\_\_\_\_ \_\_\_\_\_\_\_\_\_\_\_\_\_\_\_\_\_\_\_\_\_\_\_\_**

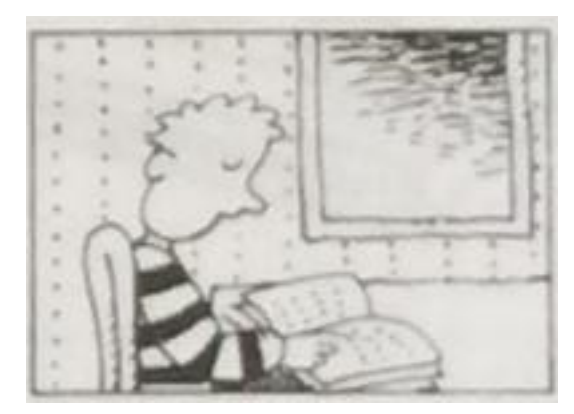

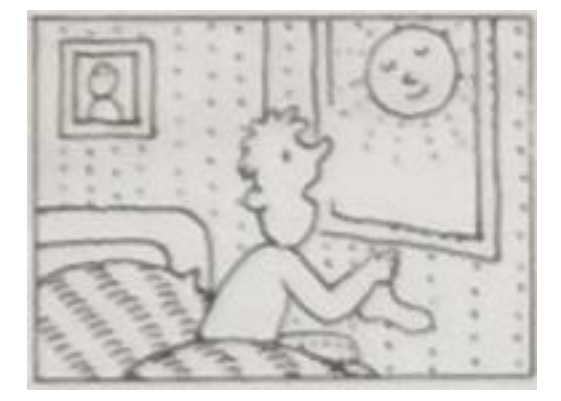

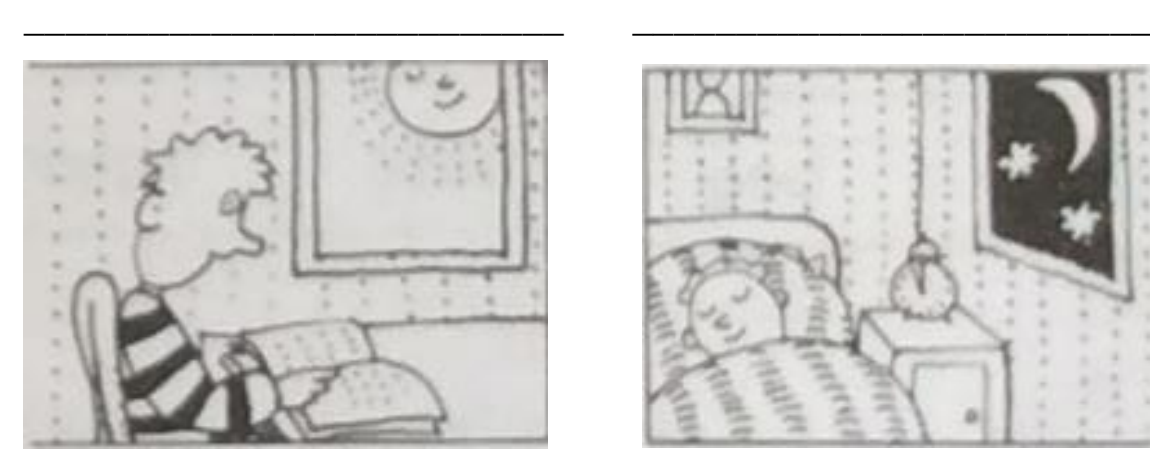

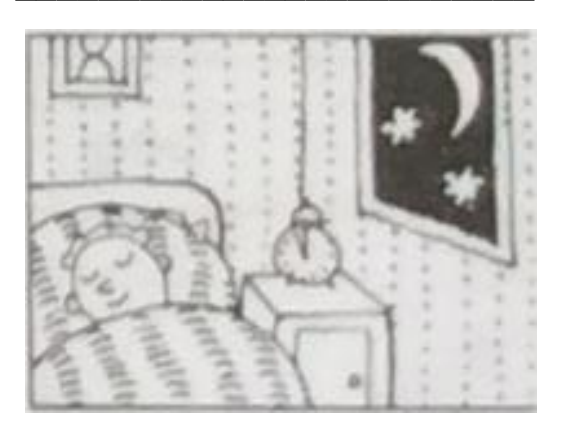

61

**2. Doplň chybějící písmena**

**Здр\_вствуй. П\_ка. При\_ет. Здравству\_те. До зав\_ра. Доб\_ый день. До\_рое у\_ро. Доб\_ый ве\_ер. До св\_дан\_я. До встре\_и.**

## **3. Uspořádej písmenka do slov a výrazy napiš**

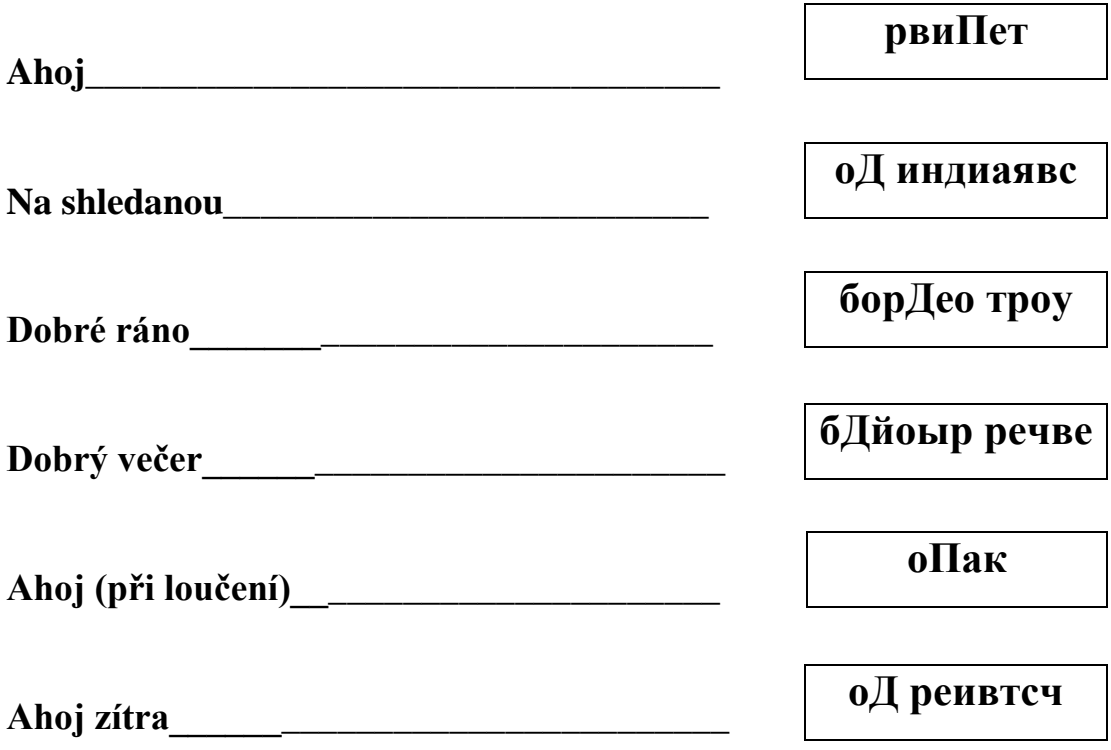

## **4. Vylušti tajenku**

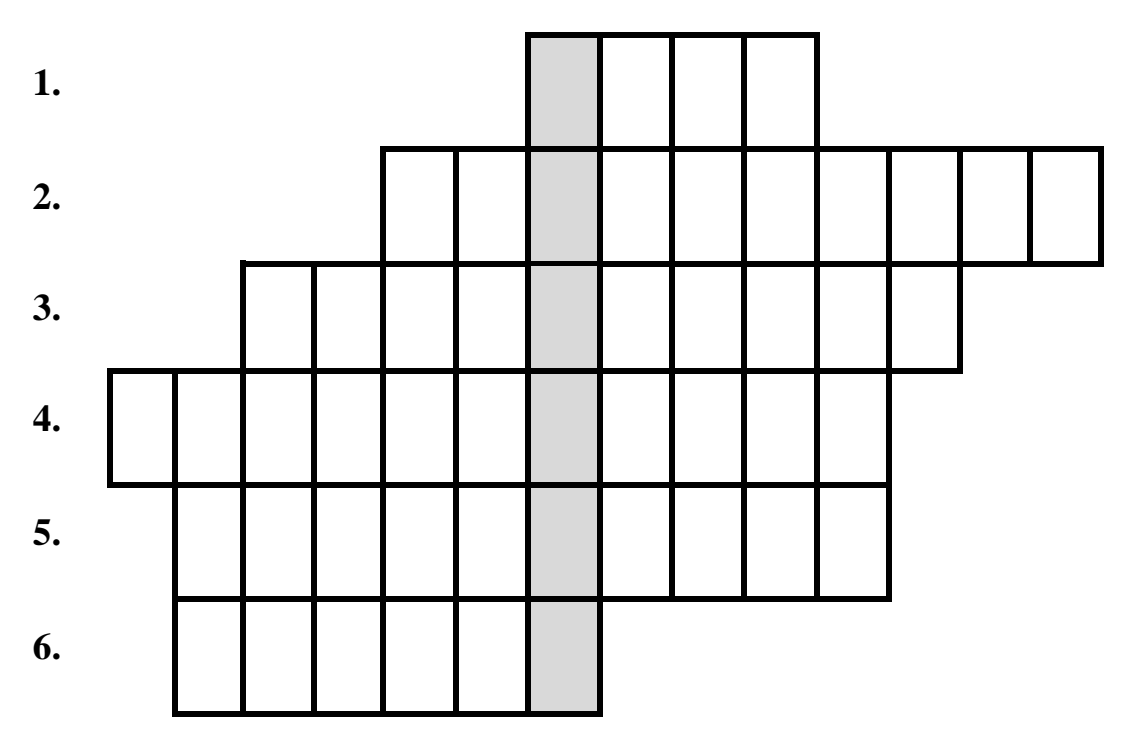

- **1. Ahoj (při loučení)**
- **2. Dobrý den**
- **3. Na shledanou**
- **4. Dobrý večer**
- **5. Dobré ráno**
- **6. Ahoj (při setkání)**

#### **5. Slovníček**

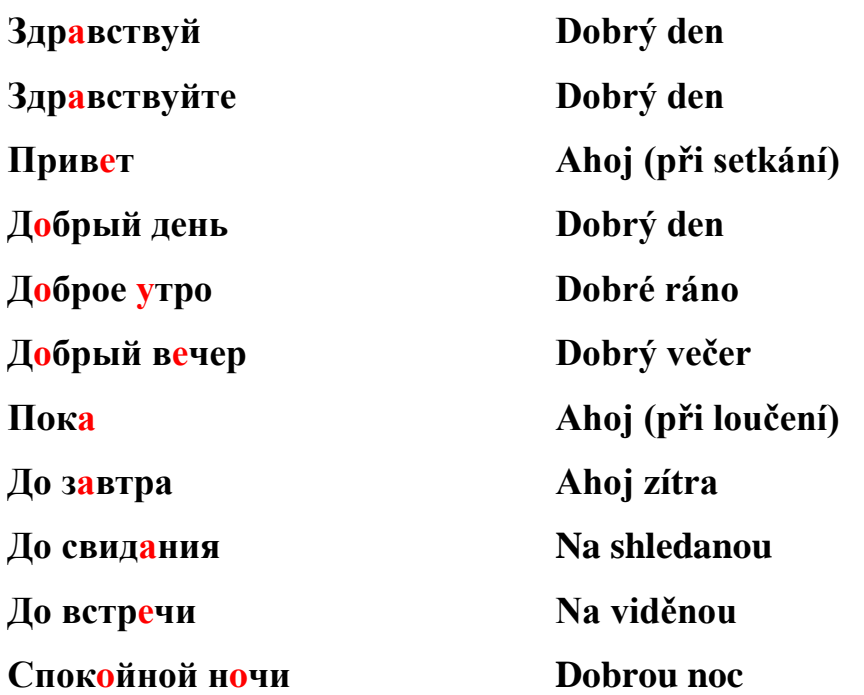

#### **5.3.6 Pracovní list č. 6**

Pracovní list č. 6 – Цвета je rozdělen do čtyř cvičení. Žáci mají za úkol procvičit si základní barvy. Tento pracovní list je určen pro žáky, kteří už znají celou azbuku.

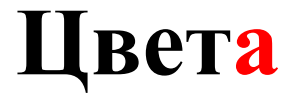

**1. Vybarvi duhu podle pokynů**

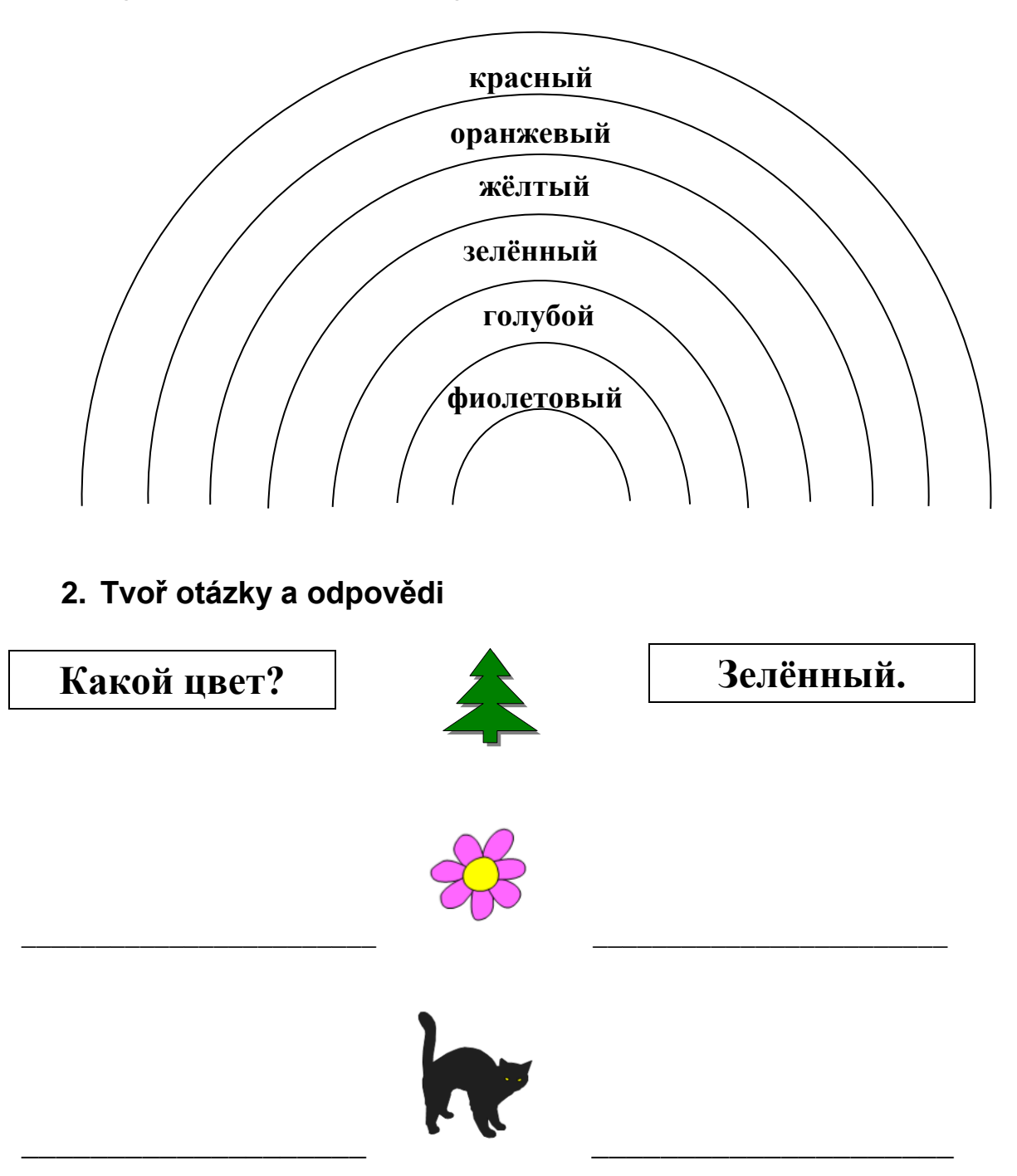

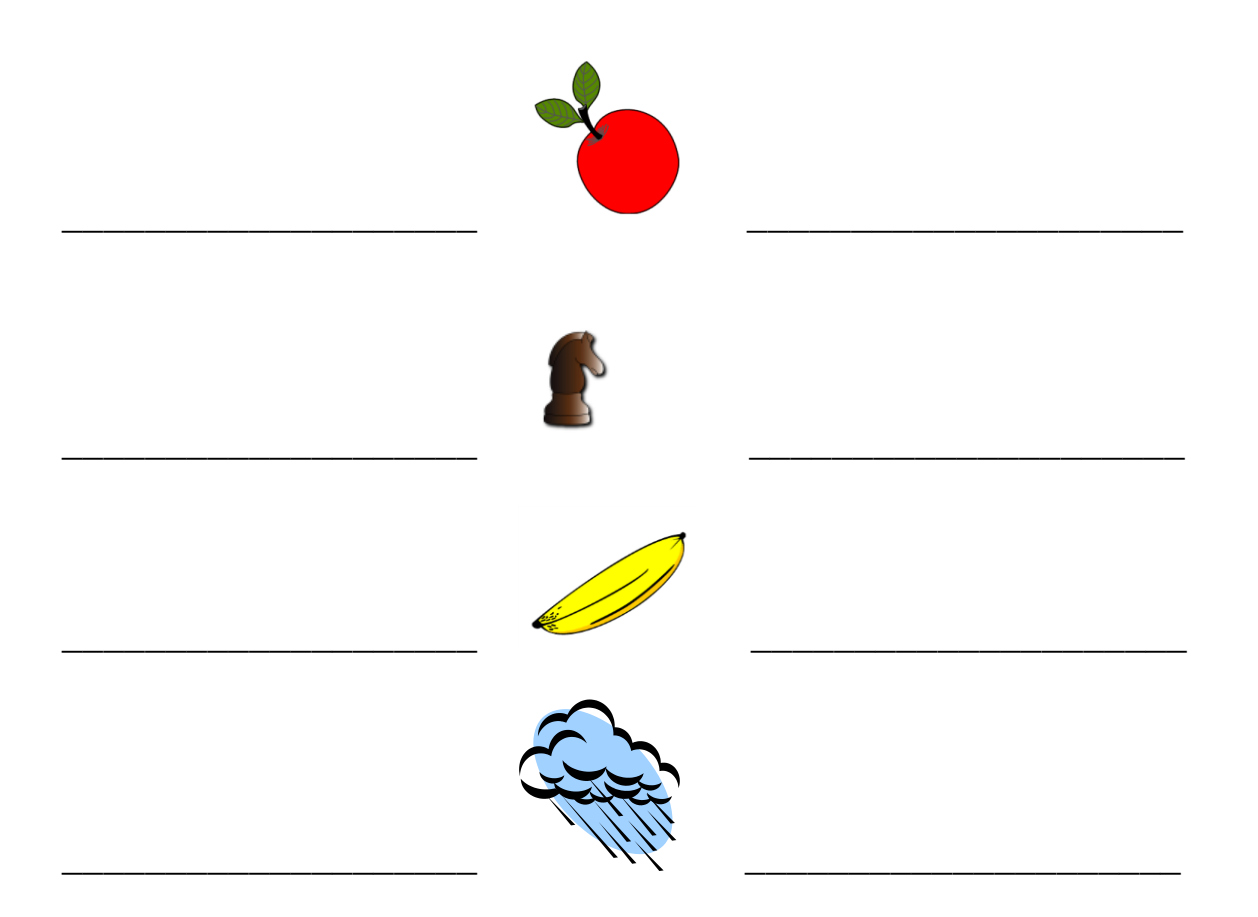

**3. Čti věty a krabice vybarvi**

**Коробка зелёная.**

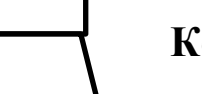

**Коробка розовая.** 

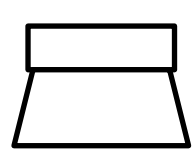

**Коробка красная.**

**Коробка жёлтая.** 

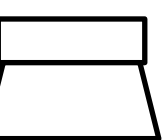

**Коробка коричневая.**

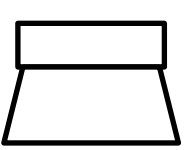

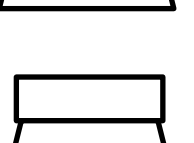

**Коробка синяя.**

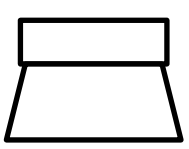

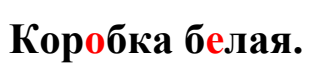

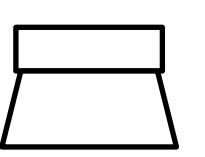

**Коробка чёрная.**

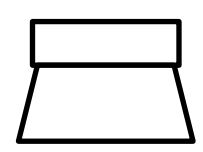

4. Najdi a zakroužkuj 10 barev. Slova napiš.

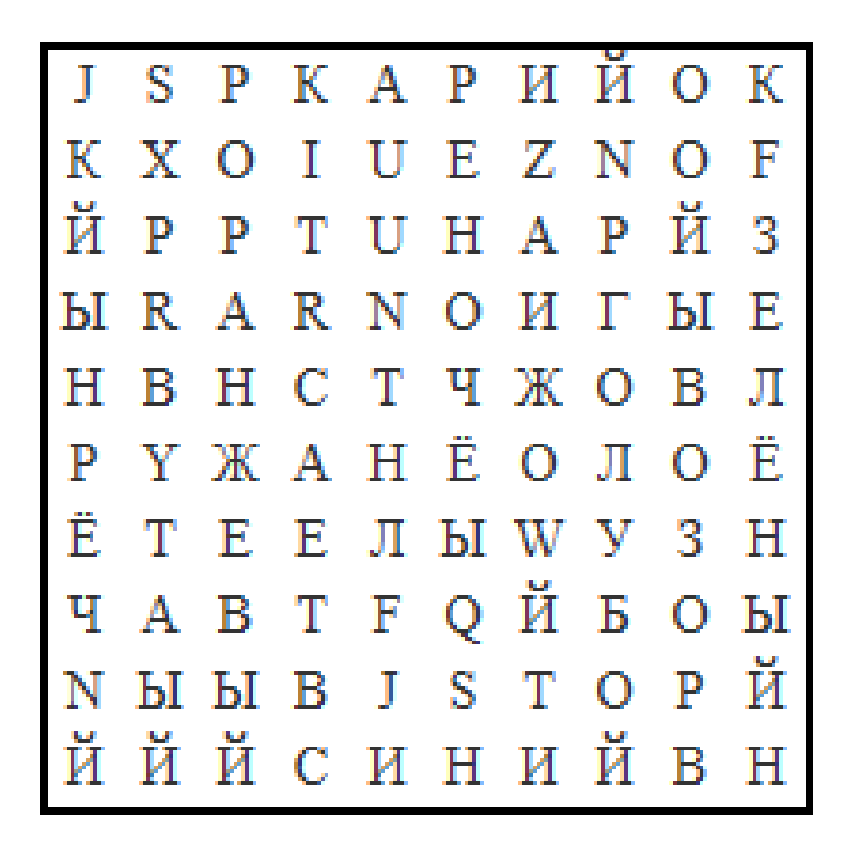

## **5. Slovníček**

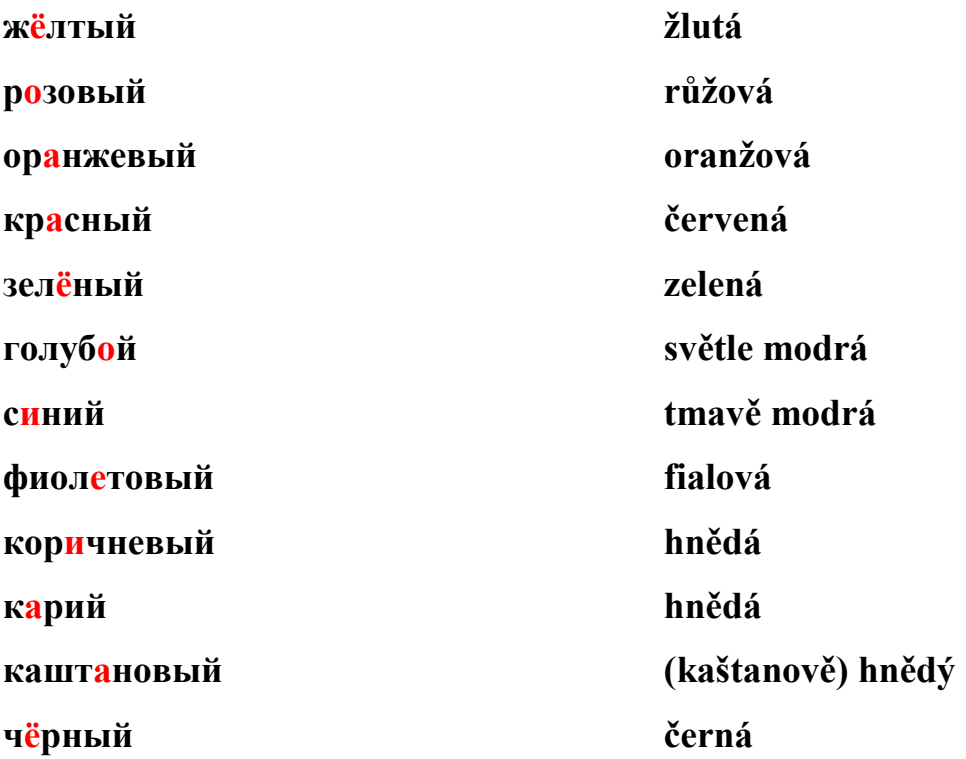

#### **5.3.7 Pracovní list č. 7**

Pracovní list č. 7 – Вы знаете математику? je rozdělen do šesti cvičení. Žáci mají za úkol procvičit si ruské číslovky od 0 od 10. Tento pracovní list je určen pro žáky, kteří už znají celou azbuku.

# **Вы знаете математику?**

## **1. Doplň chybějící písmena a číslovky napiš**

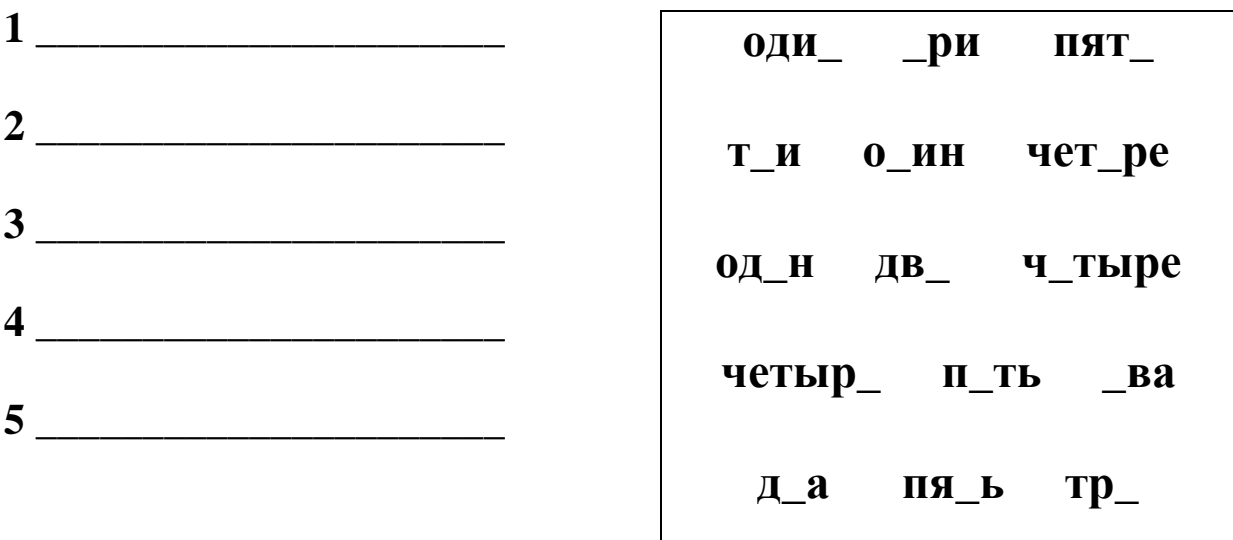

**2. Přečti si zadání, otázku doplň a odpověz**

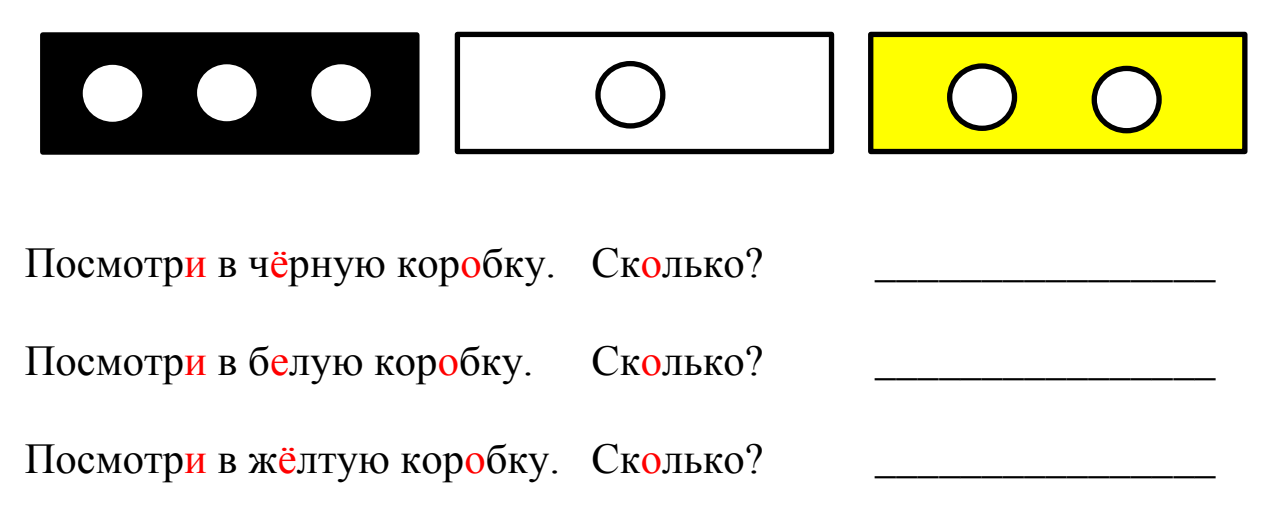

**3. Číslice vybarvi podle zadání**

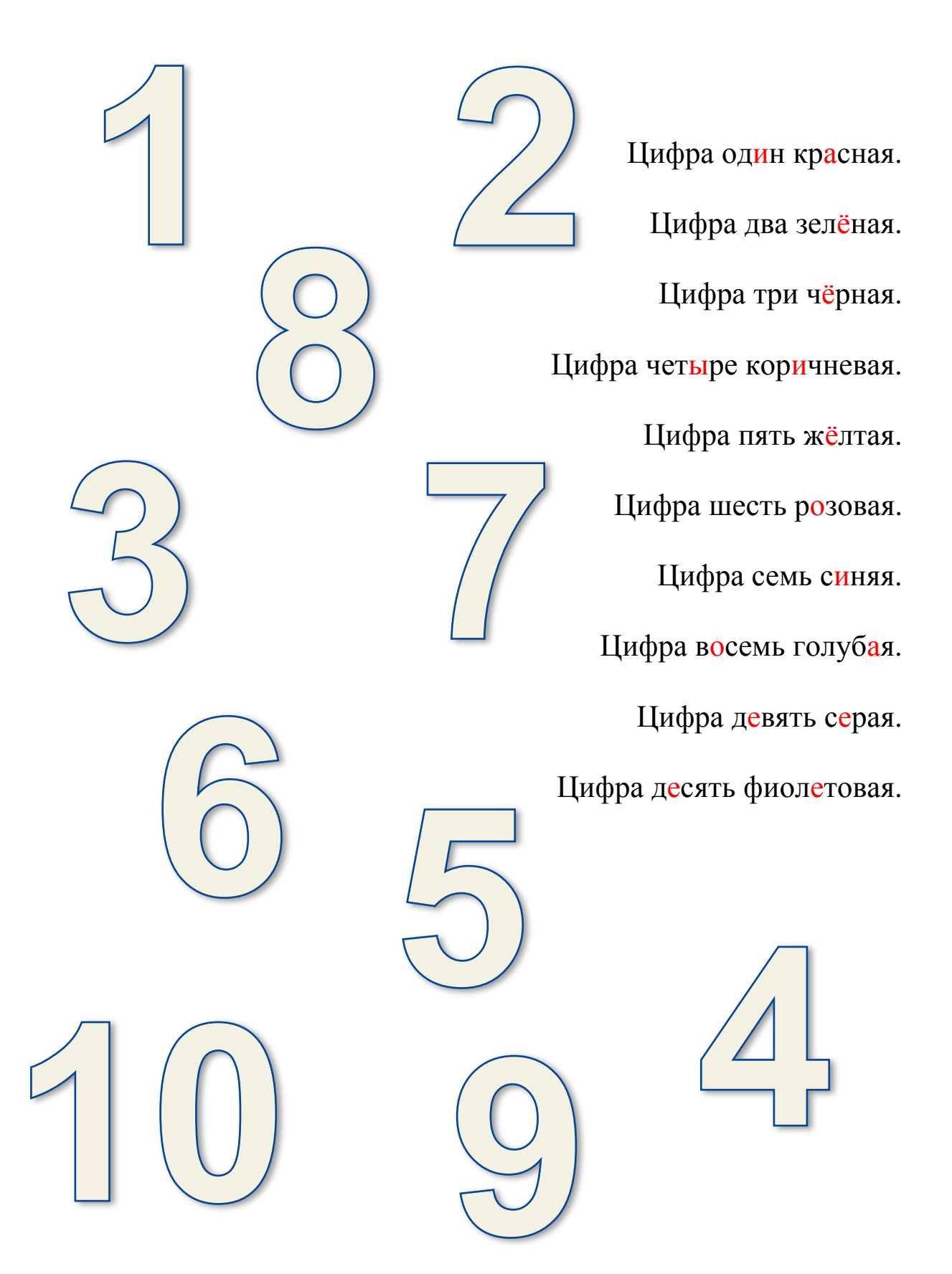

**4. Najdi a zakroužkuj 10 číslovek, slova napiš**

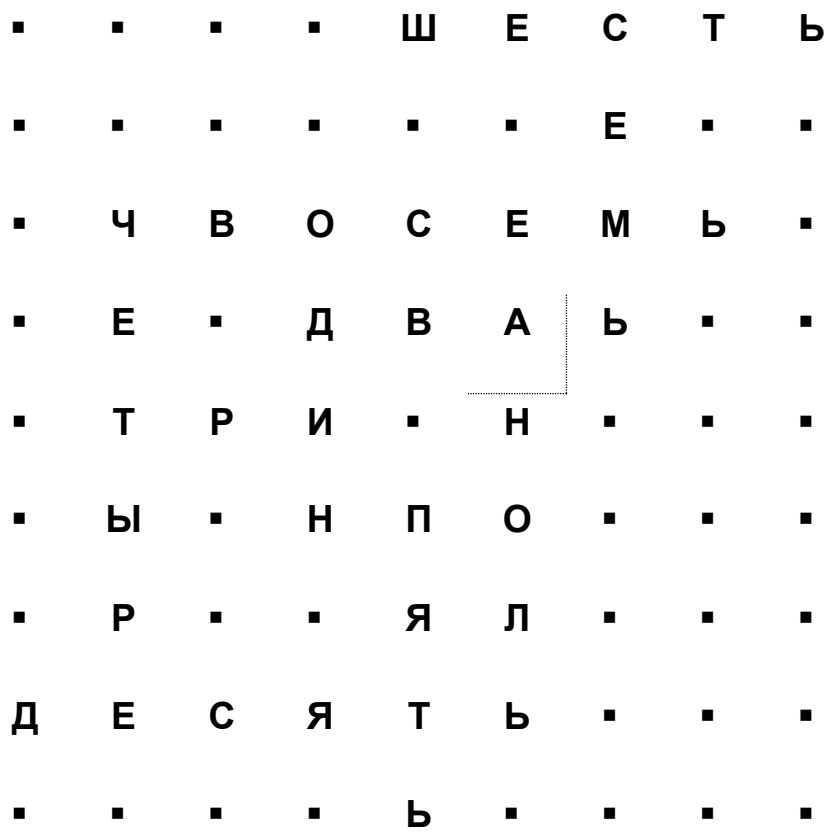

**5. Vybarvi obrázky, spočítej je a napiš správnou ruskou číslici**

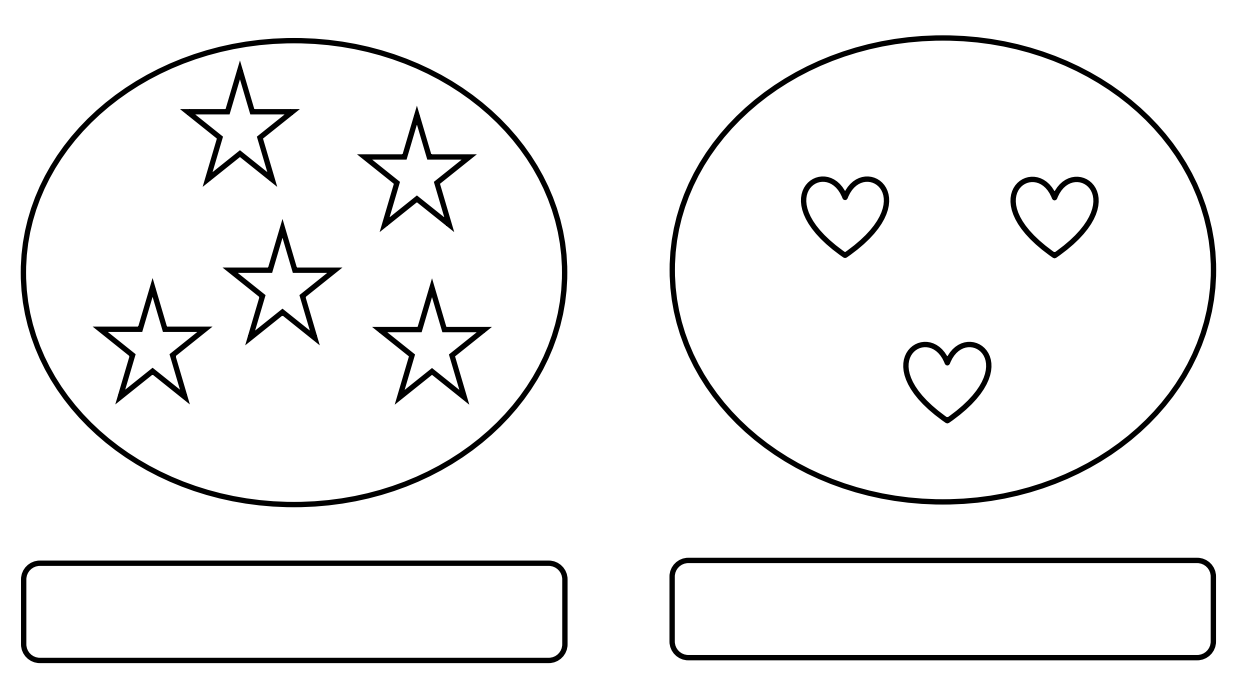

**6. Vybarvěte následující počet obrazců**

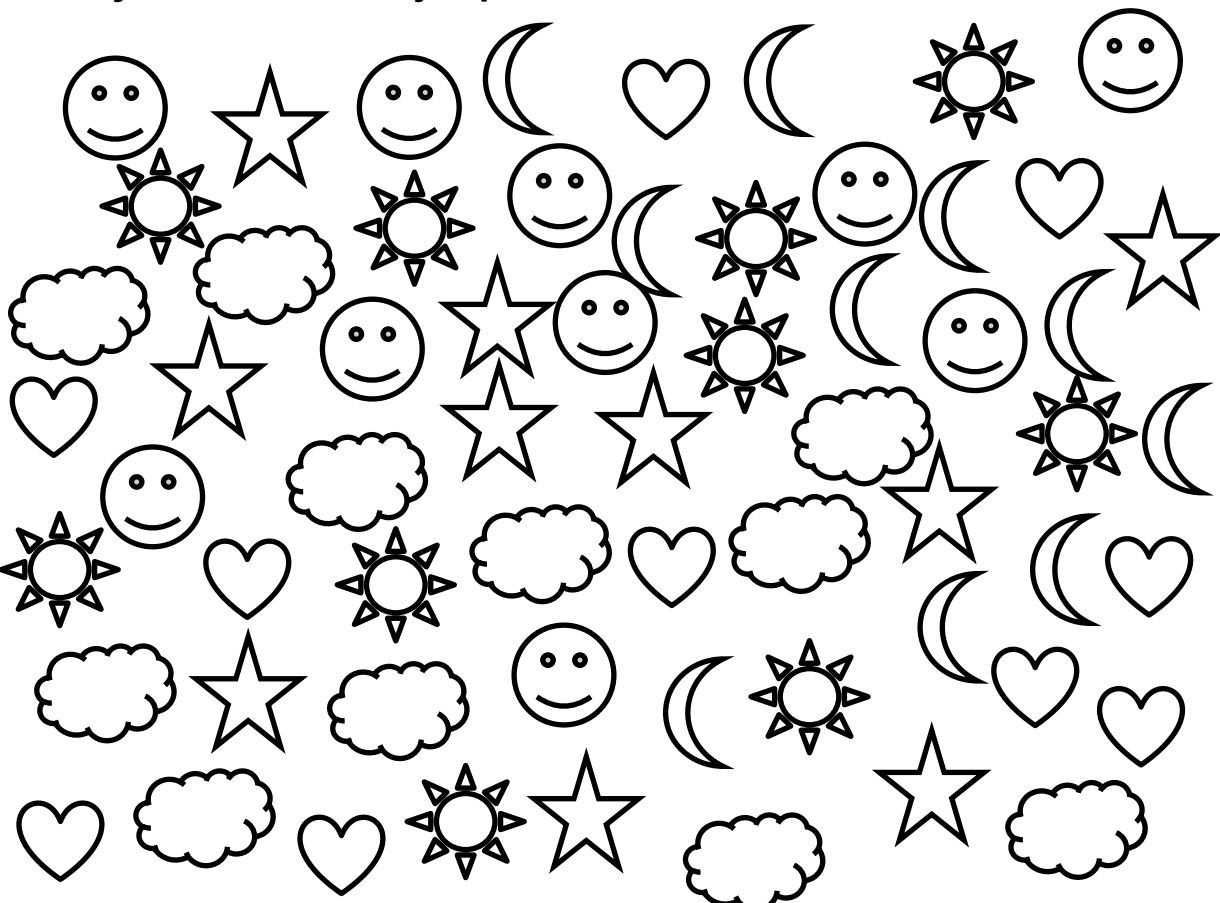

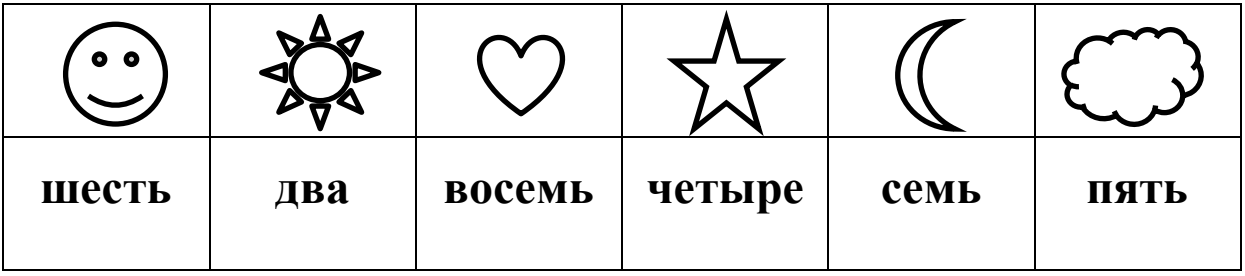

**7. Slovníček**

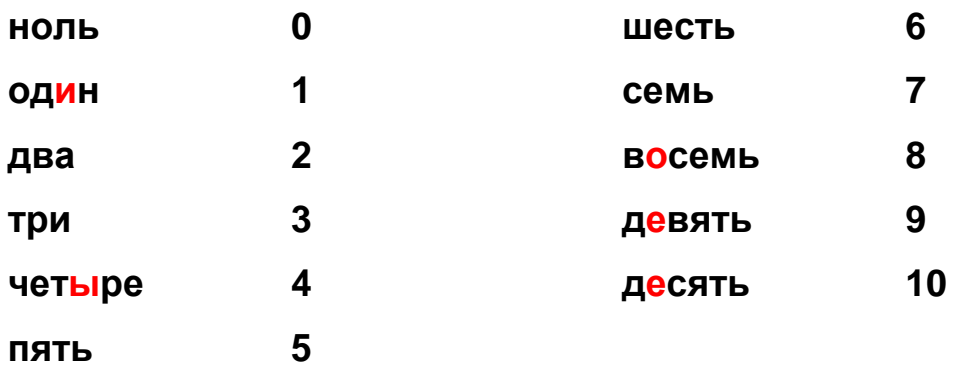

#### **5.3.8 Pracovní list č. 8**

Pracovní list č. 8 – Каторый час? je rozdělen do tří cvičení. Žáci mají za úkol procvičit si hodiny a čísla od 1 do 10. Tento pracovní list je určen pro žáky, kteří už znají celou azbuku.

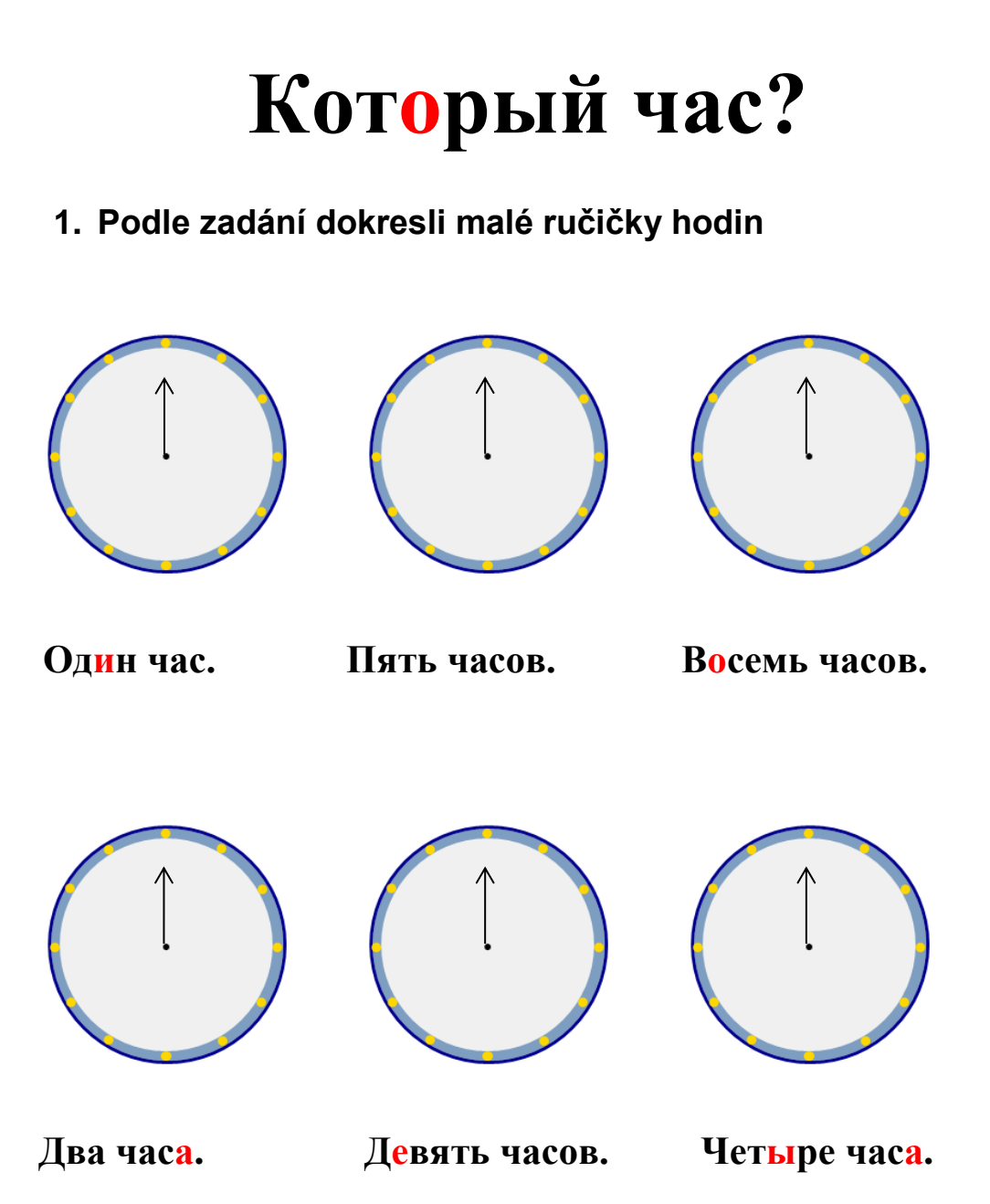
### **2. Doplň věty. Napiš, kolik je hodin**

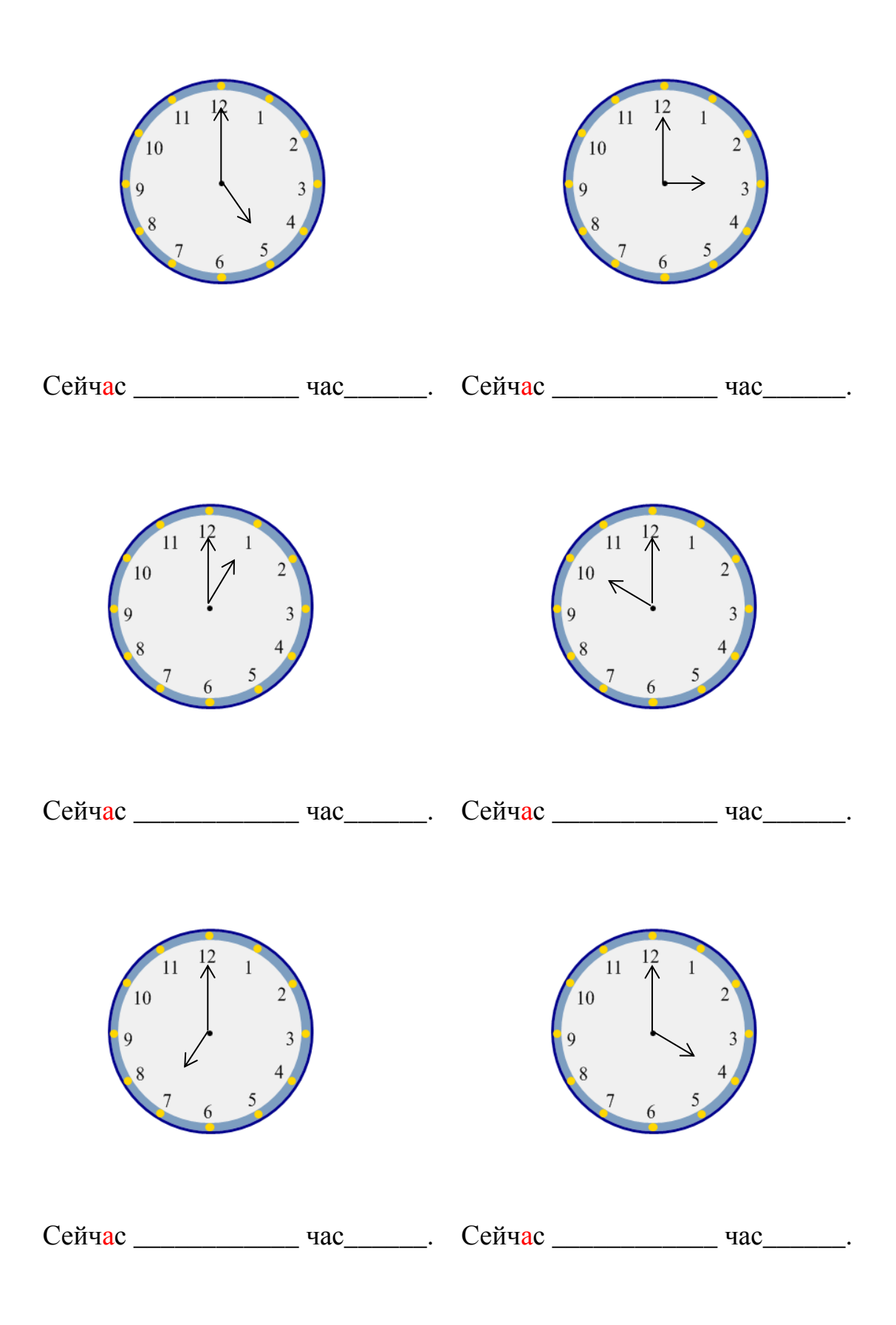

## **3. Ptej se a odpovídej**

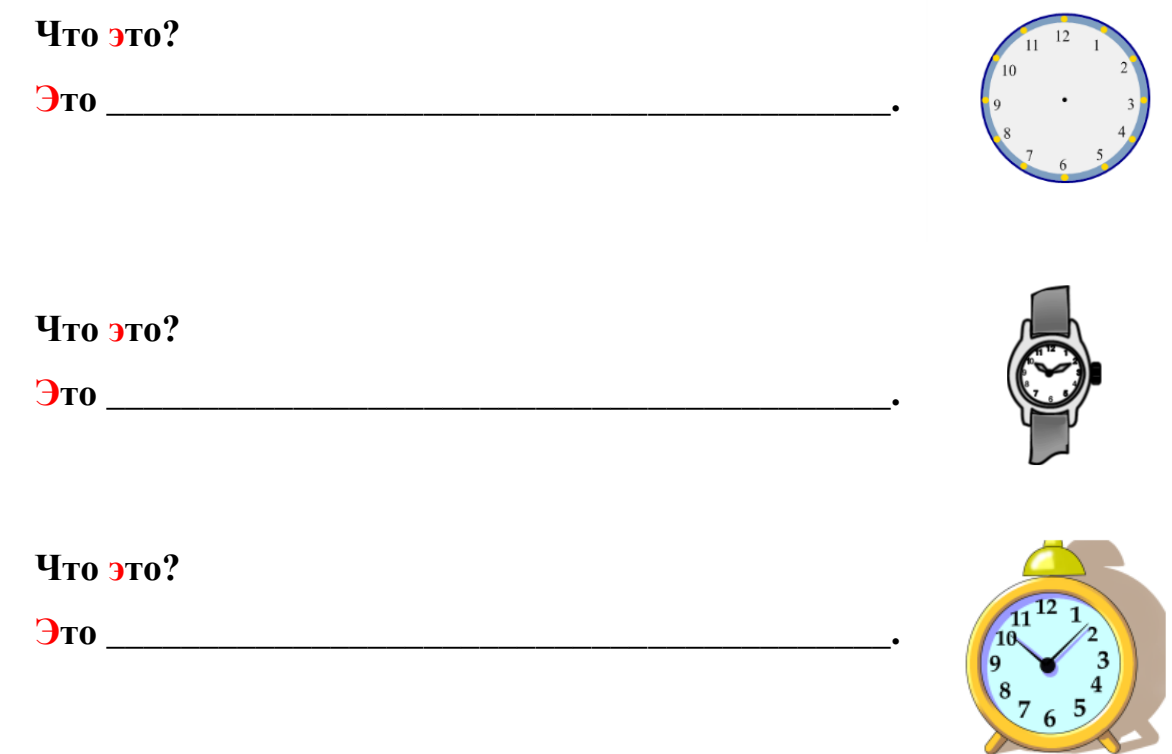

### **4. Slovníček**

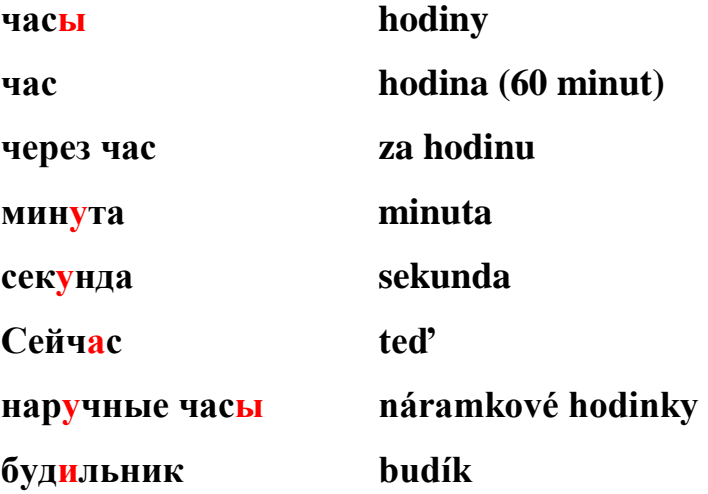

#### **6 Závěr**

Hlavním cílem diplomové práce bylo zpracovat doplňkové materiály pro výuku ruského jazyka jako cizího na 1. stupni základní školy v programu SMART Notebook a jako pracovní listy. Mezi vedlejší cíle práce bylo zpracování problematiky výuky cizího jazyka u dětí mladšího školního věku. Zabývala jsem se i metodami výuky cizího jazyka. Všechny cíle diplomové práce považuji za splněné. Pro moje budoucí povolání považuji za velmi přínosné zpracování praktické části, konkrétně pracovních listů, které budu moci využít při výuce ruského jazyka jako cizího nejen na 1. stupni základní školy. Část materiálů je zpracovaných v souladu s učebnicí Поехали 1, a tudíž jsou využitelné pouze v případě, pokud bude pracováno s touto učebnicí. Některé materiály jsou využitelné jako doplňkové a mohou se využít i při výuce s jinými typy učebnic a pracovních sešitů. V příloze diplomové práce jsou uvedeny další pracovní listy, které nebyly uvedeny v kapitole č. 5. Věřím, že v mé budoucí profesi budu mít příležitost vyučovat ruský jazyka jako cizí jazyk buď jako předmět na prvním, nebo druhém stupni základní školy, popř. jako mimoškolní aktivitu v družině. Zpracování diplomové práce mě velmi obohatilo. Podrobně jsem se seznámila s učebnicí Поехали 1, která se mi velmi líbí, a se kterou bych v budoucnosti ráda pracovala. Doufám, že i ve své budoucí profesi využiji své znalosti s prací na interaktivní tabuli. Myslím, že interaktivní tabule SMART Board je vynikající aktivizační a motivační prostředek pro žáky.

#### **Použitá literatura**

Cizí jazyk: 1. stupeň. *Metodický portál: inspirace a zkušenosti učitelů [online].* 2013 [cit. 2015-02-09]. Dostupné z: http://dum.rvp.cz/vyhledavani/prochazet.html?rvp=ZAAB&svp=-&svp\_ch=off&l=en

*Cizí jazyky v předškolním vzdělávání*. Metodický portál: inspirace a zkušenosti učitelů. 2006. Dostupné z: http://clanky.rvp.cz/clanek/c/P/569/cizi-jazyky-v-predskolnimvzdelavani.html/

Interaktivní tabule SMART Board. AV Media [online]. SMART Technologies, 2015 [cit. 2015-02-17]. Dostupné z: http://education.smarttech.com/en/products/smart-board-800

JANIŠ, Kamil. *Obecná didaktika - vybraná témata: tradiční a inovativní metody, transmisivní a konstruktivistické pojetí výuky, klasifikace výukových metod*. Vyd. 3. Hradec Králové: Gaudeamus, 2007, 108 s. Pedagogika (Grada). ISBN 978-807-0412- 978.

JEŘÁBEK, Jaroslav. *Rámcový vzdělávací program pro základní vzdělávání: s přílohou upravující vzdělávání žáků s lehkým mentálním postižením*. Praha: Výzkumný ústav pedagogický v Praze, 2005, 126, 92 s. ISBN 80-870-0002-1.

MAŇÁK, Josef. *Nárys didaktiky*. 3. vyd. Brno: Masarykova univerzita v Brně, 2003, 104 s. ISBN 80-210-3123-9.

MANĚNOVÁ, Martina. *Zásady tvorby pracovních listů*. Univerzita Hradec Králové, 2014.

NAVRÁTILOVÁ, M. 2012b. *Pracovní sešit k Živé abecedě pro 1. roč. ZŠ*. Praha: ABC Music v. o. s. ISBN 978-80-87722-00-8.

NEDOMOVÁ, Z., VLHOVÁ K. *Metodika výuky ruského jazyka na 2. stupni základních škol a středních školách z pohledu pedagogické praxe: náměty pro začínajícího učitele.* 1. vyd. Ostrava: Ostravská univerzita v Ostravě, 2009, 120 s. Pedagogika (Grada). ISBN 978-80-7368-890-5.

*Nové formy a metody práce ve výuce jazyků*. Metodický portál: inspirace a zkušenosti učitelů. 2010. Dostupné z: http://clanky.rvp.cz/clanek/c/P/569/cizi-jazyky-vpredskolnim-vzdelavani.html/

*Společný evropský referenční rámec pro jazyky: jak se učíme jazykům, jak je vyučujeme a jak v jazycích hodnotíme*. 1. české vyd. Olomouc: Univerzita Palackého, 2002, xviii, 267 s. ISBN 80-244-0404-4.

*Společný evropský referenční rámec: učení, vyučování, hodnocení*. In: *Wikipedia: the free encyclopedia* [online]. San Francisco (CA): Wikimedia Foundation, 2001-2014 [cit. 2014-09-25]. Dostupné z: http://cs.wikipedia.org/wiki/Spole%C4%8Dn%C3%BD\_evropsk%C3%BD\_referen%C 4%8Dn%C3%AD\_r%C3%A1mec

ZAHÁLKOVÁ, Marie. Angličtina pro 3. ročník základní školy. 1. vyd. Praha: SPN pedagogické nakladatelství, 2006, 72 s. ISBN 8072353195.

ZORMANOVÁ, Lucie. *Výukové metody v pedagogice: tradiční a inovativní metody, transmisivní a konstruktivistické pojetí výuky, klasifikace výukových metod*. Vyd. 1. Praha: Grada, 2012, 155 s. Pedagogika (Grada). ISBN 978-802-4741-000.

ŽOFKOVÁ, Hana. *Pojechali.* 1. vyd. Praha: SPL - Práce ve spolupráci s nakladatelstvím Albra, 2002, 79 s. Učebnice pro základní školy (SPL-Práce). ISBN 80-864-9028-9.

ŽOFKOVÁ, Hana. *Pojechali.* 1. vyd. Praha: SPL - Práce ve spolupráci s nakladatelstvím Albra, 2002, 72 s. Pracovní sešit k učebnici pro základní školy (SPL-Práce). ISBN 80-864-9080-7.

# **Seznam příloh**

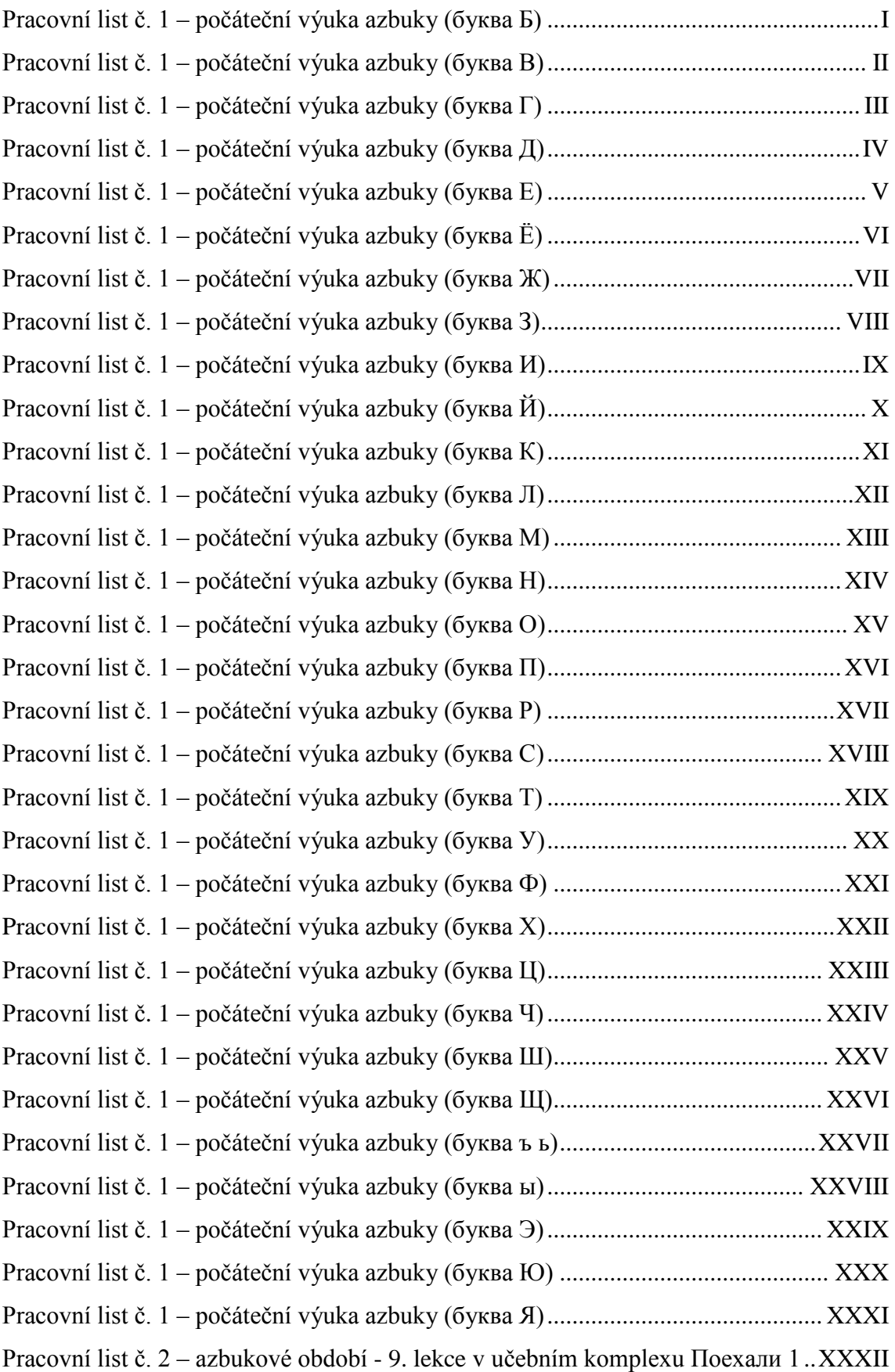

Pracovní list č. 2 – azbukové období - 10. lekce v [učebním komplexu Поехали 1](#page-115-0) [..............................................................................................................................XXXVII](#page-115-0) Pracovní list č. 2 – azbukové období - 11. lekce v [učebním komplexu Поехали 1](#page-120-0) ... XLII Pracovní list č. 2 – azbukové období - 12. lekce v [učebním komplexu Поехали 1](#page-125-0) XLVII Pracovní list č. 2 – azbukové období - 13. lekce v [učebním komplexu Поехали 1](#page-130-0) ......LII Pracovní list č. 2 – azbukové období – 14. - 15. lekce v [učebním komplexu Поехали](#page-134-0) [.....................................................................................................................................](#page-134-0) LVI Pracovní list č. 4 – list k [procvičení psací azbuky \(буква](#page-138-0) А)........................................LX Pracovní list č. 4 – list k [procvičení psací azbuky \(буква](#page-139-0) Б) ...................................... LXI Pracovní list č. 4 – list k [procvičení psací azbuky \(буква](#page-140-0) Г) ..................................... LXII Pracovní list č. 4 – list k [procvičení psací azbuky \(буква](#page-141-0) Е) ....................................LXIII Pracovní list č. 4 – list k [procvičení psací azbuky \(буква](#page-142-0) Ж) ...................................LXIV Pracovní list č. 4 – list k [procvičení psací azbuky \(буква](#page-143-0) З)......................................LXV Pracovní list č. 4 – list k [procvičení psací azbuky \(буква](#page-144-0) И)....................................LXVI Pracovní list č. 4 – list k [procvičení psací azbuky \(буква](#page-145-0) Л).................................. LXVII Pracovní list č. 4 – list k [procvičení psací azbuky \(буква](#page-146-0) М) ................................LXVIII Pracovní list č. 4 – list k [procvičení psací azbuky \(буква](#page-147-0) Н)....................................LXIX Pracovní list č. 4 – list k [procvičení psací azbuky \(буква](#page-148-0) П).....................................LXX Pracovní list č. 4 – list k [procvičení psací azbuky \(буква](#page-149-0) Р).....................................LXXI Pracovní list č. 4 – list k [procvičení psací azbuky \(буква](#page-150-0) Т) .................................. LXXII Pracovní list č. 4 – list k [procvičení psací azbuky \(буква](#page-151-0) У).................................LXXIII Pracovní list č. 4 – list k [procvičení psací azbuky \(буква](#page-152-0) Ф).................................LXXIV Pracovní list č. 4 – list k [procvičení psací azbuky \(буква](#page-153-0) Х)..................................LXXV Pracovní list č. 4 – list k [procvičení psací azbuky \(буква](#page-154-0) Ц).................................LXXVI Pracovní list č. 4 – list k [procvičení psací azbuky \(буква](#page-155-0) Ч)............................... LXXVII Pracovní list č. 4 – list k [procvičení psací azbuky \(буква](#page-156-0) Щ).............................LXXVIII Pracovní list č. 4 – list k [procvičení psací azbuky \(буква](#page-157-0) ъ)..................................LXXIX Pracovní list č. 4 – list k [procvičení psací azbuky \(буква ь ы\)](#page-158-0) ...............................LXXX Pracovní list č. 4 – list k [procvičení psací azbuky \(буква](#page-159-0) Э).................................LXXXI Pracovní list č. 4 – list k [procvičení psací azbuky \(буква](#page-160-0) Ю).............................. LXXXII Pracovní list č. 4 – list k [procvičení psací azbuky \(буква](#page-161-0) Я)..............................LXXXIII

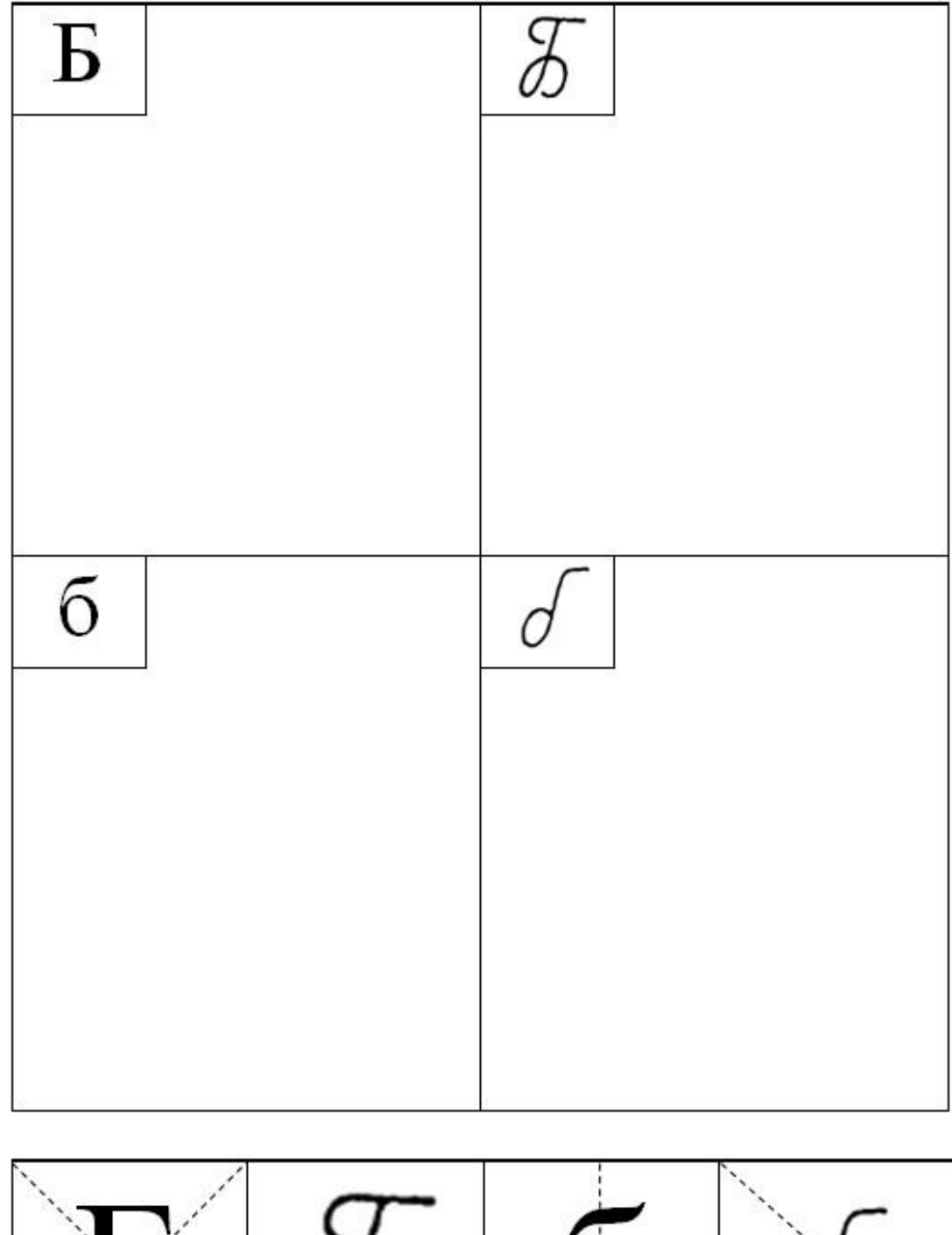

<span id="page-79-0"></span>**Pracovní list č. 1 – počáteční výuka azbuky (буква Б)**

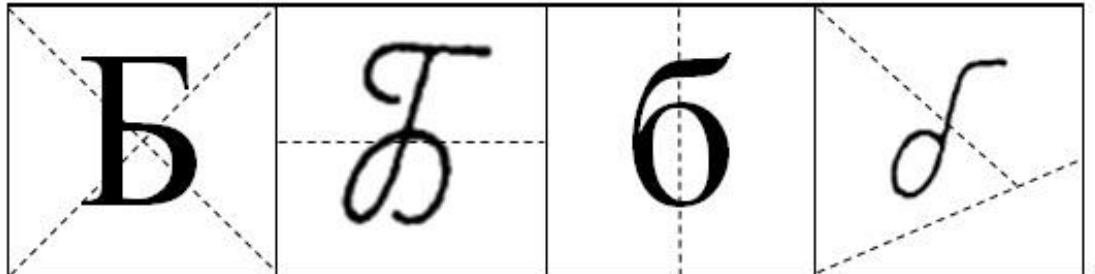

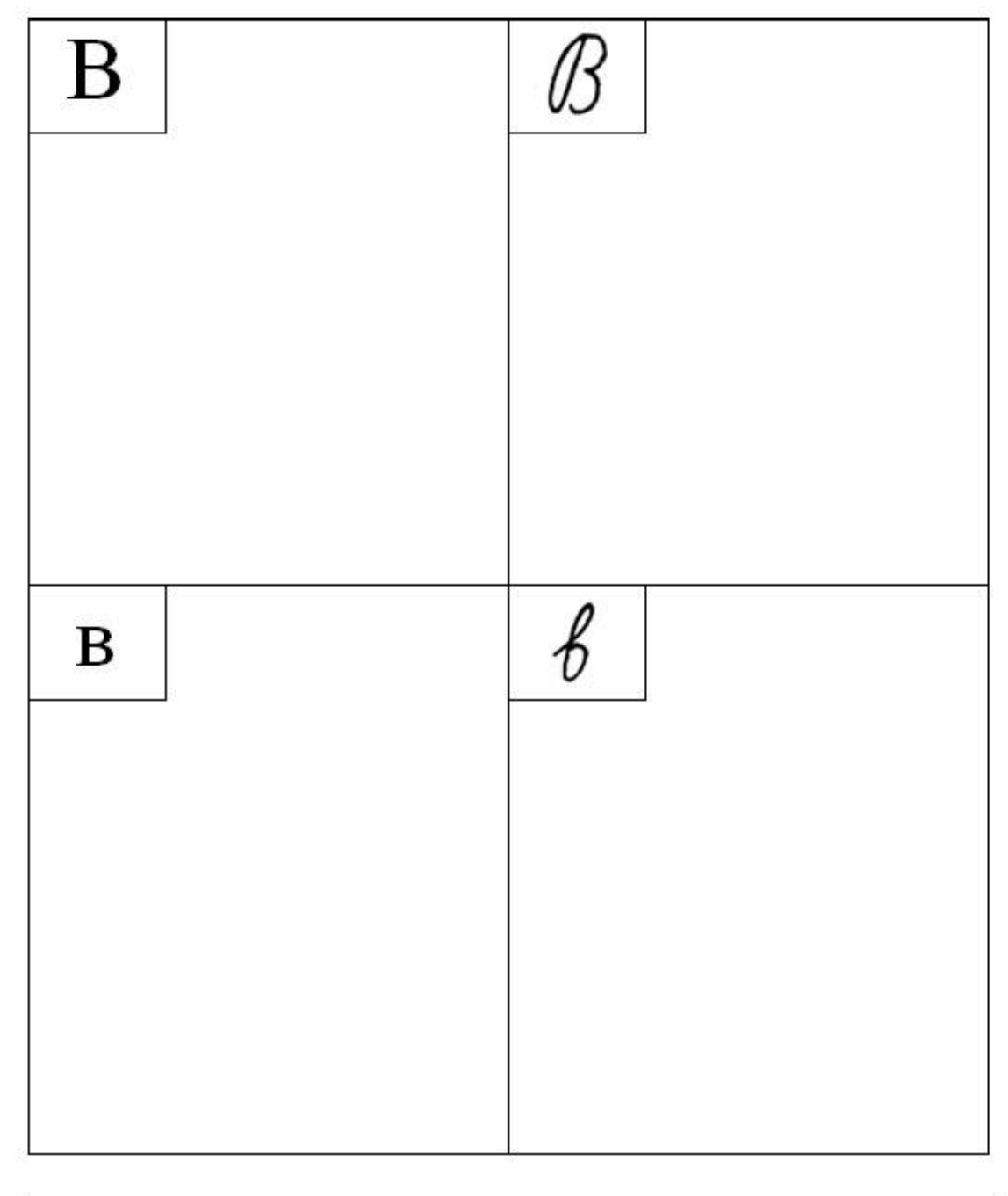

<span id="page-80-0"></span>**Pracovní list č. 1 – počáteční výuka azbuky (буква В)**

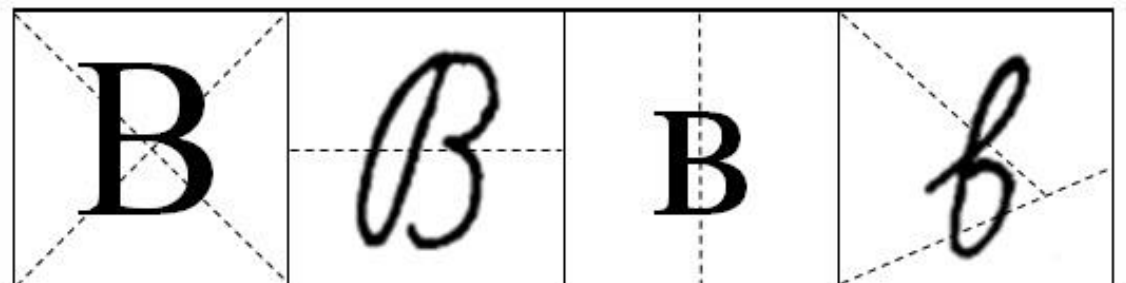

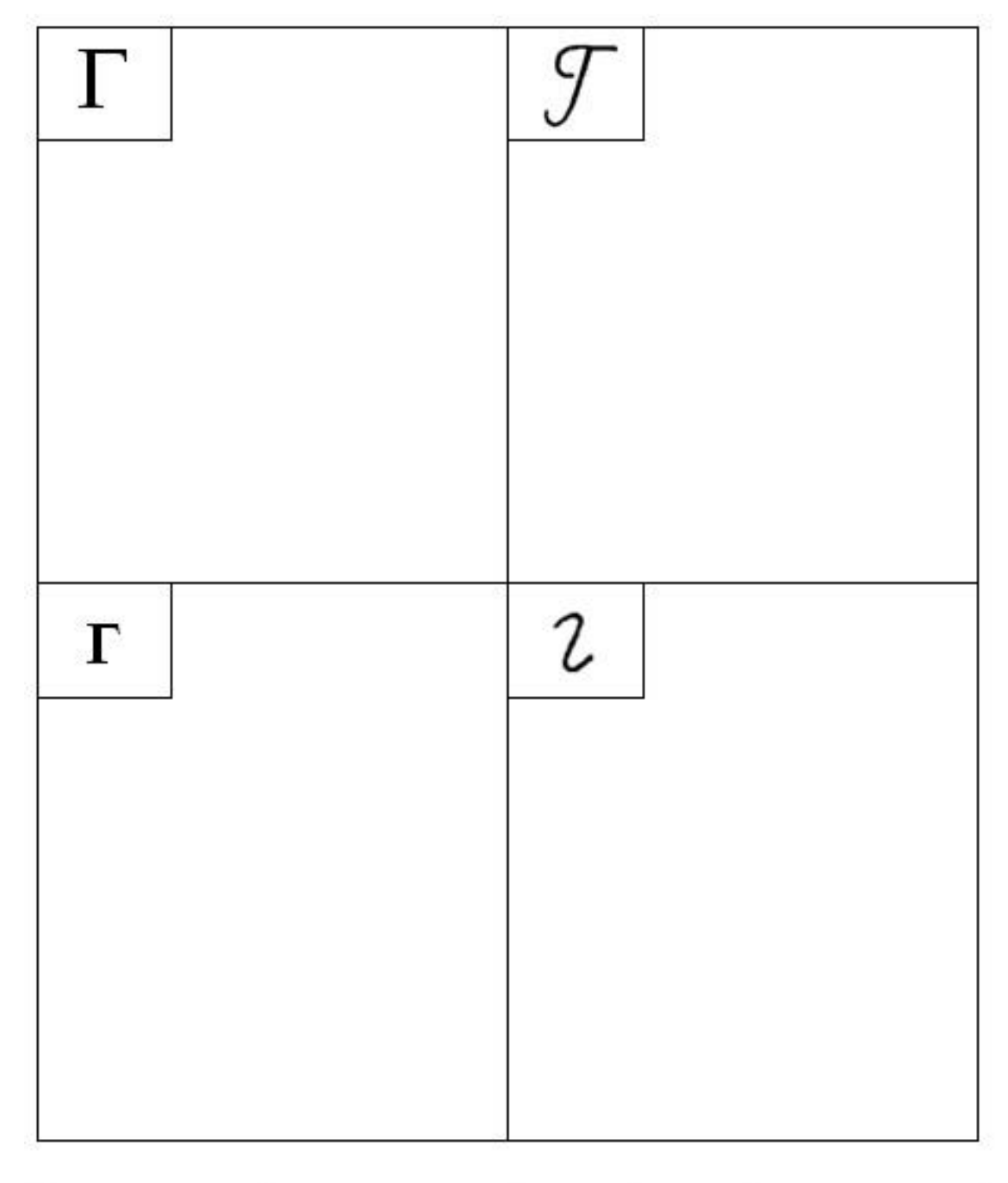

<span id="page-81-0"></span>**Pracovní list č. 1 – počáteční výuka azbuky (буква Г)**

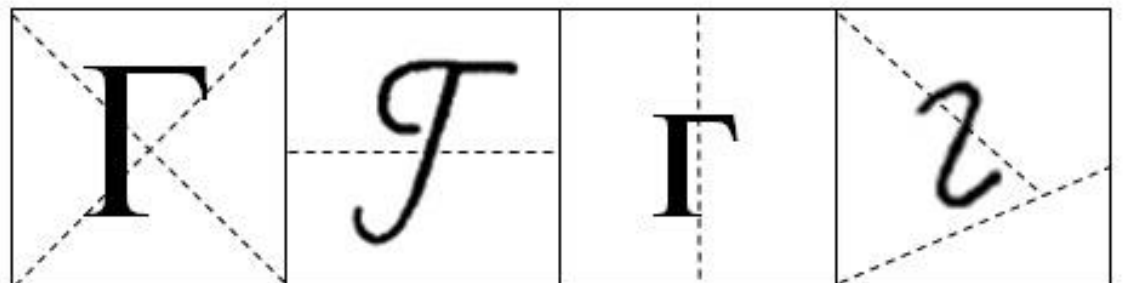

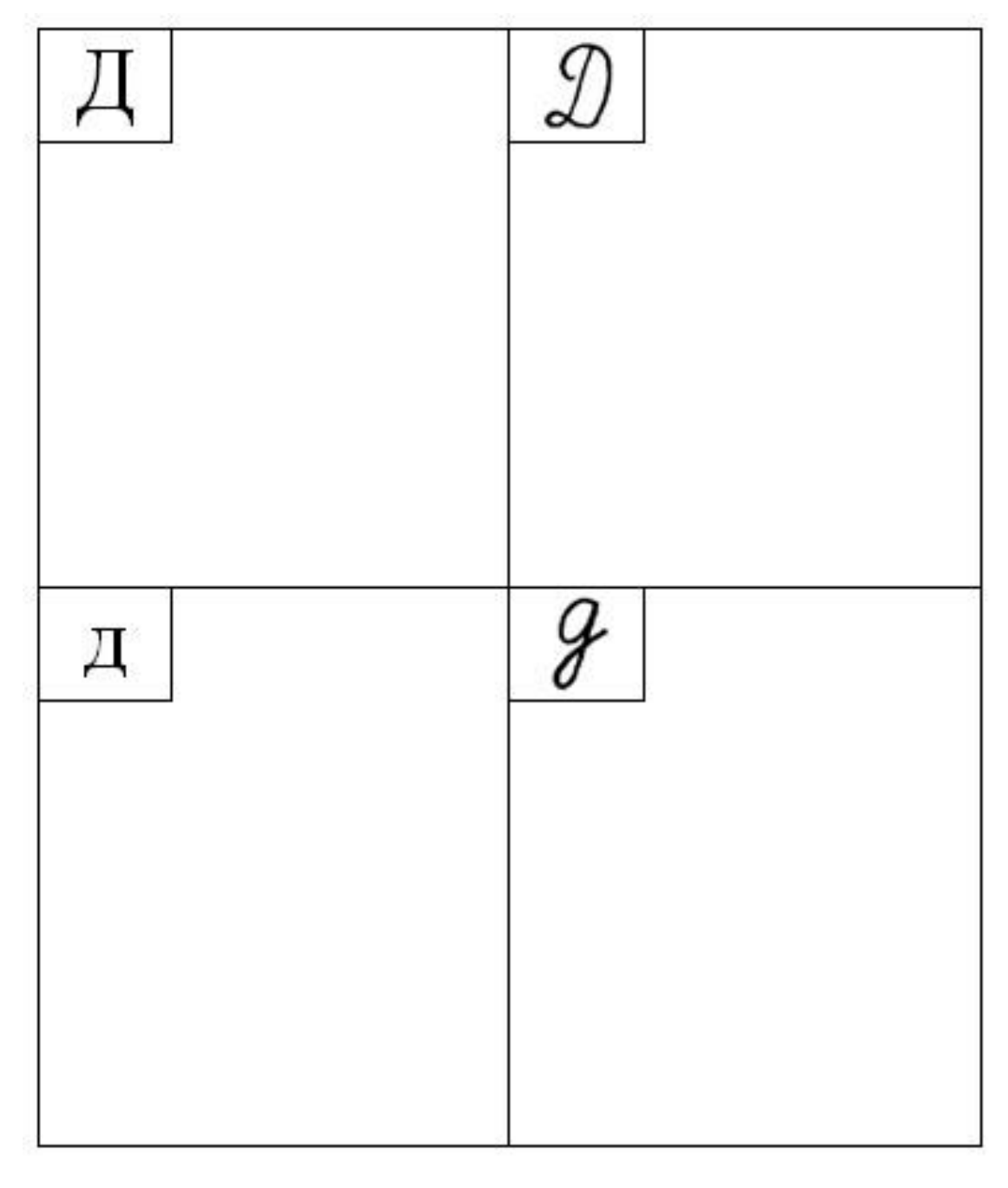

<span id="page-82-0"></span>**Pracovní list č. 1 – počáteční výuka azbuky (буква Д)**

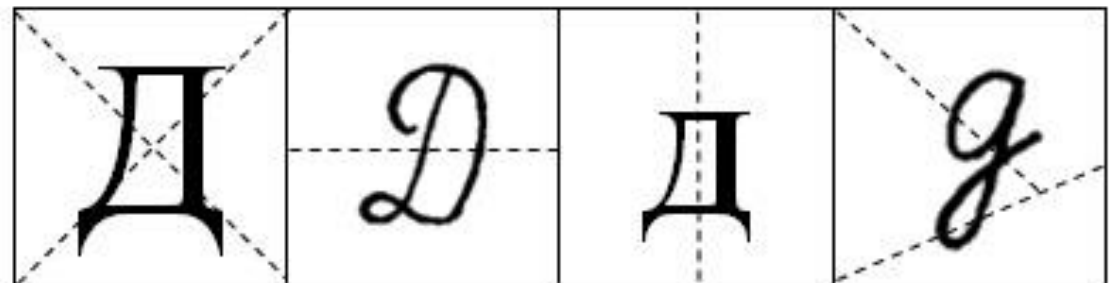

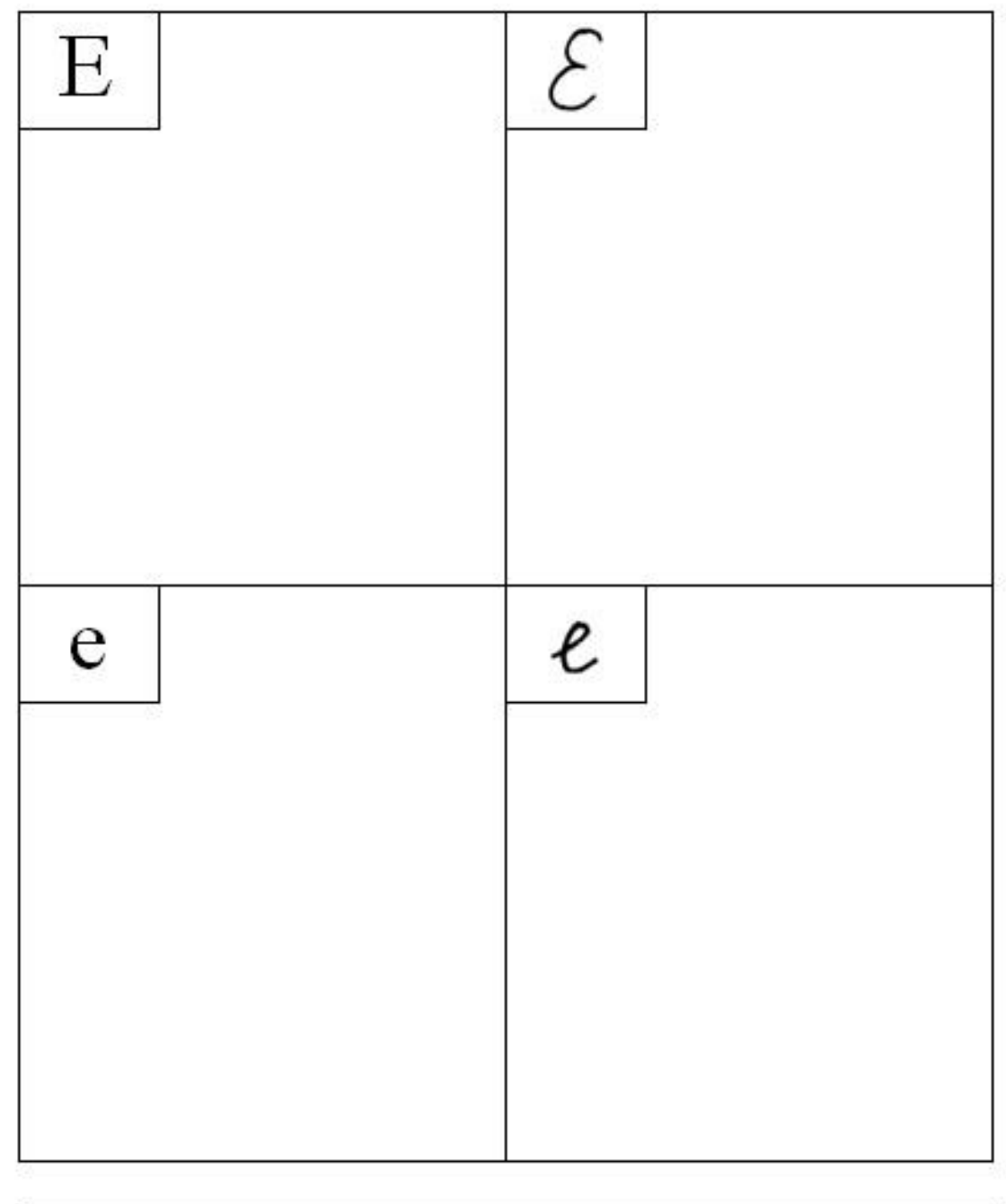

<span id="page-83-0"></span>**Pracovní list č. 1 – počáteční výuka azbuky (буква Е)**

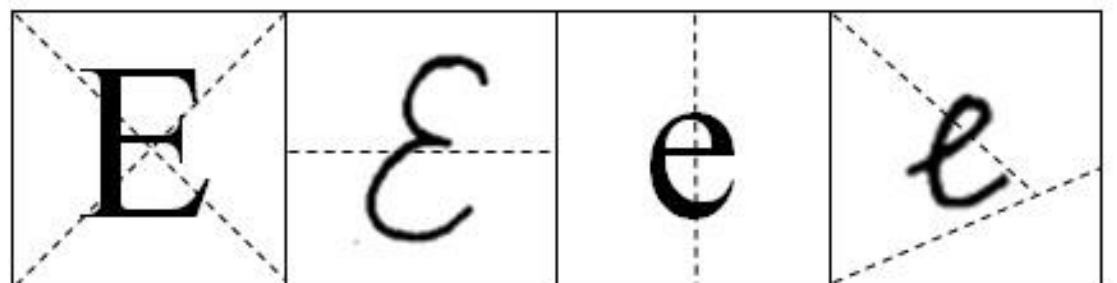

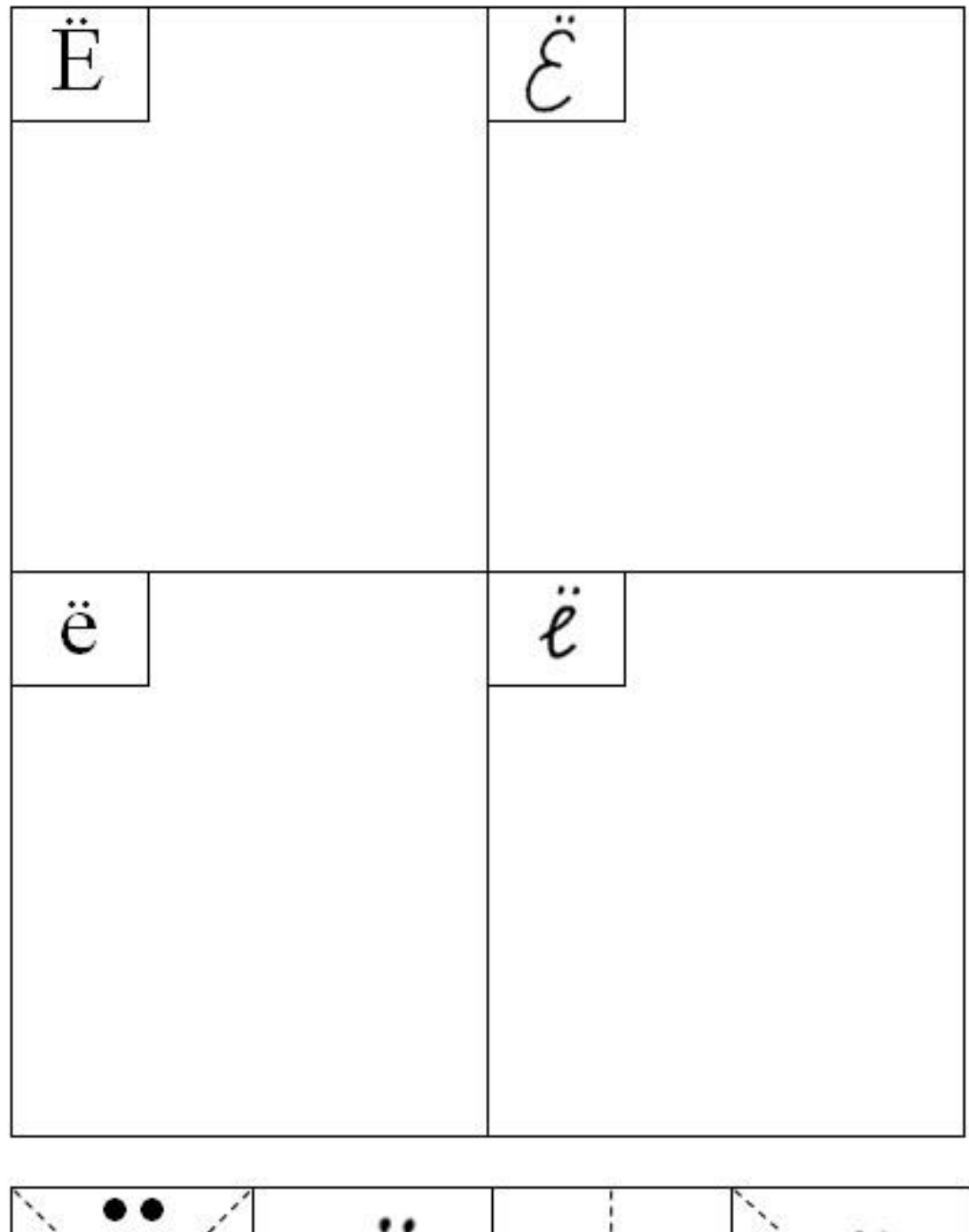

<span id="page-84-0"></span>**Pracovní list č. 1 – počáteční výuka azbuky (буква Ё)**

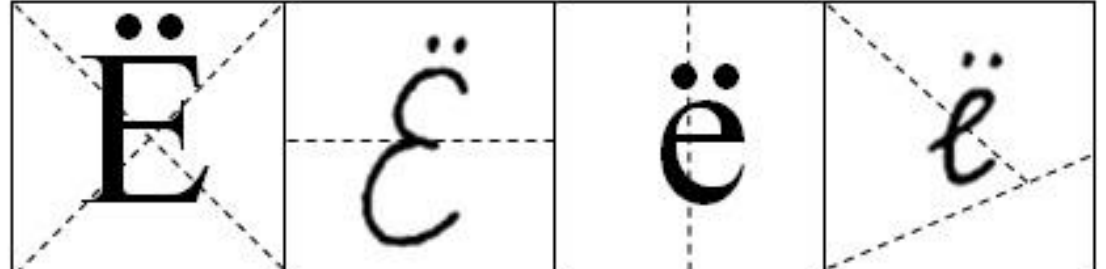

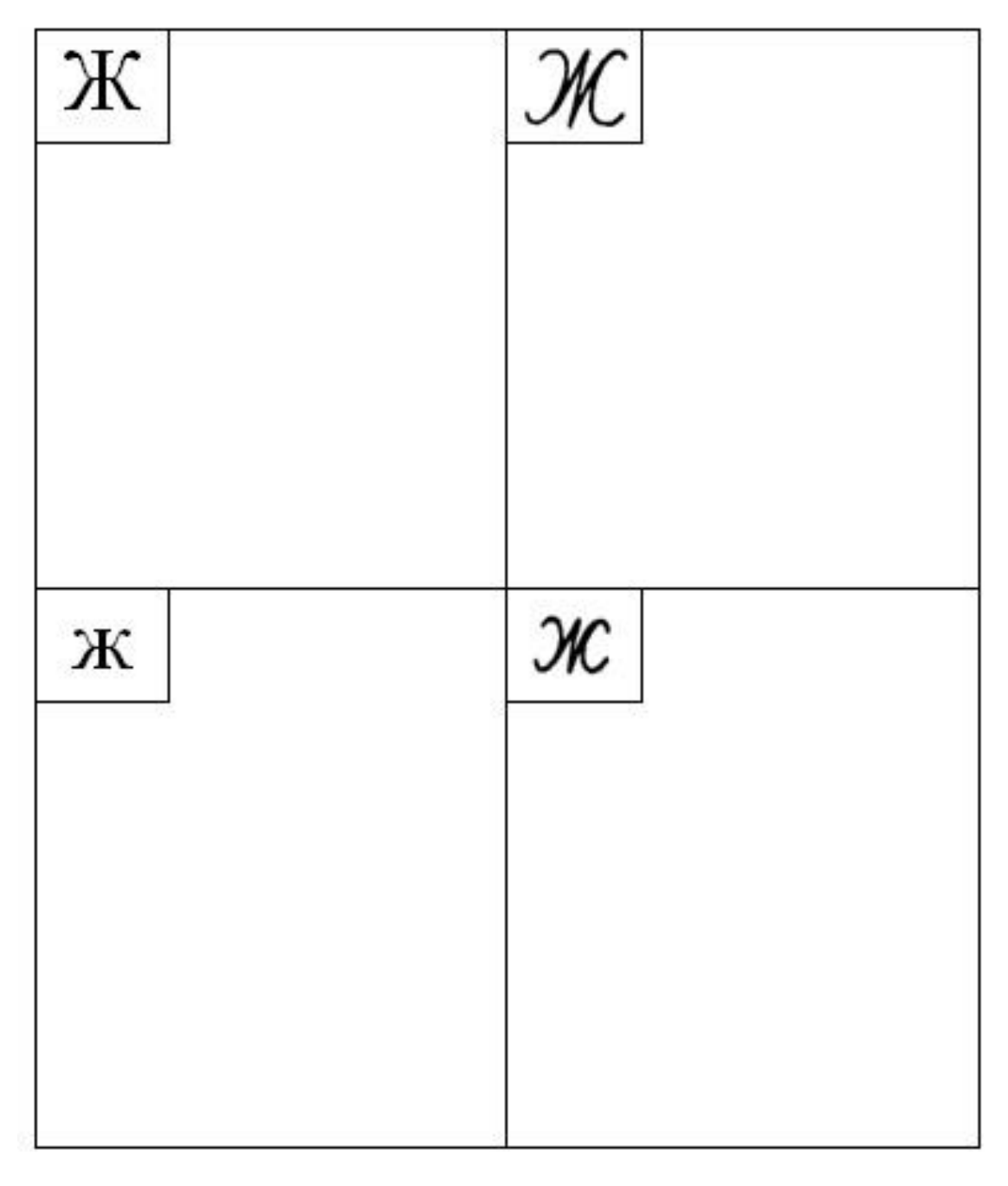

<span id="page-85-0"></span>**Pracovní list č. 1 – počáteční výuka azbuky (буква Ж)**

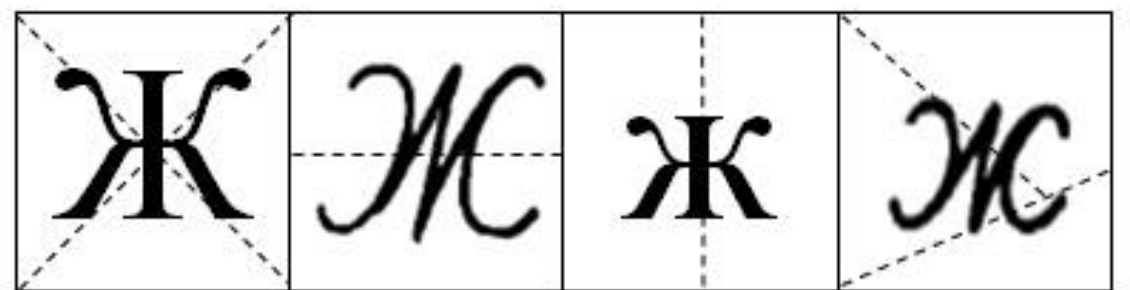

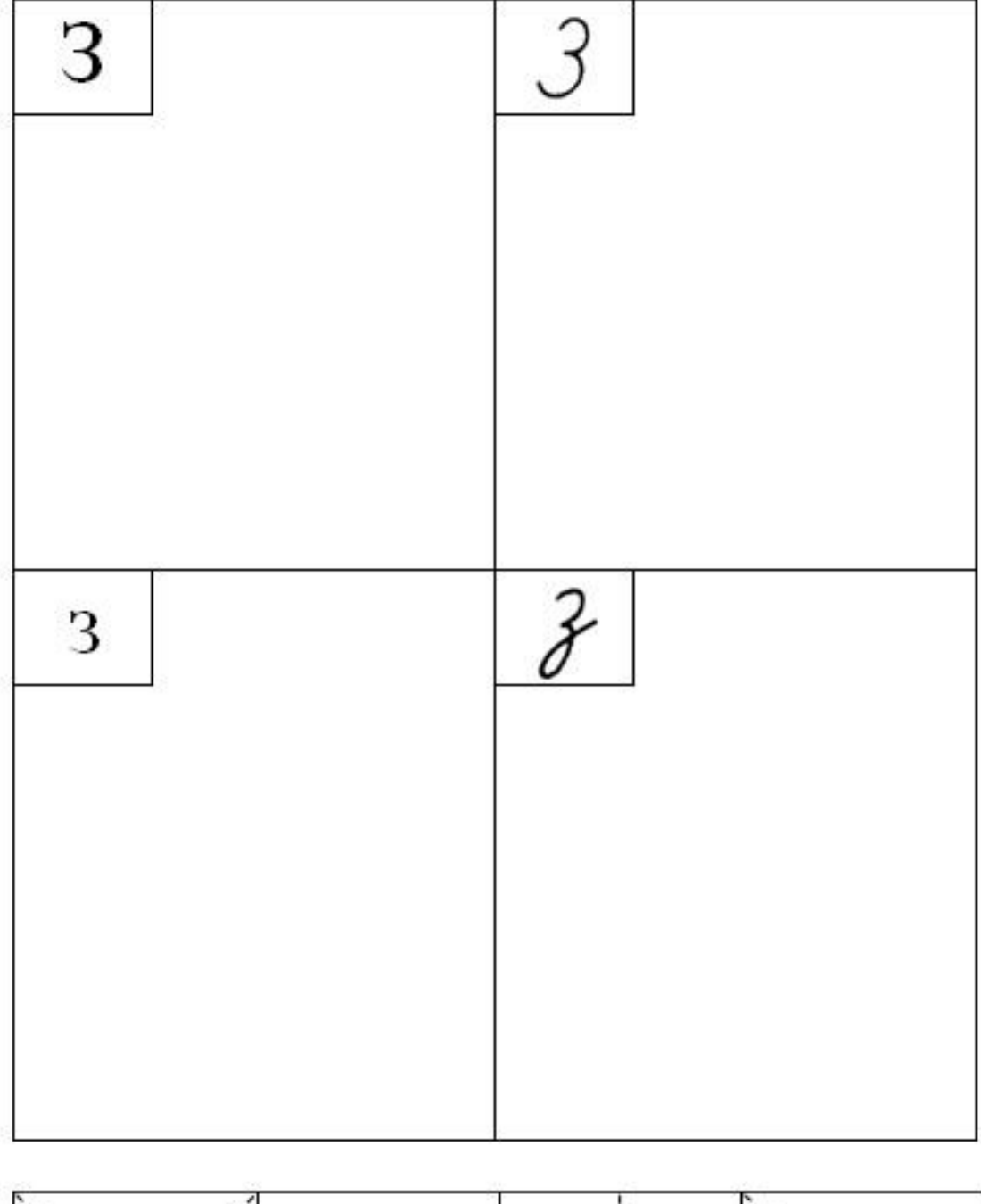

<span id="page-86-0"></span>**Pracovní list č. 1 – počáteční výuka azbuky (буква З)**

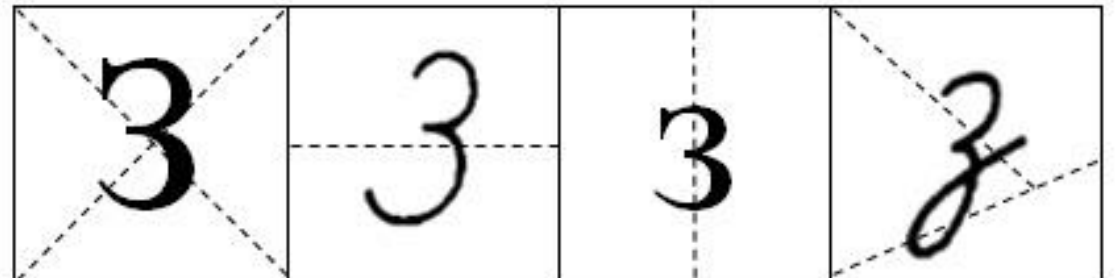

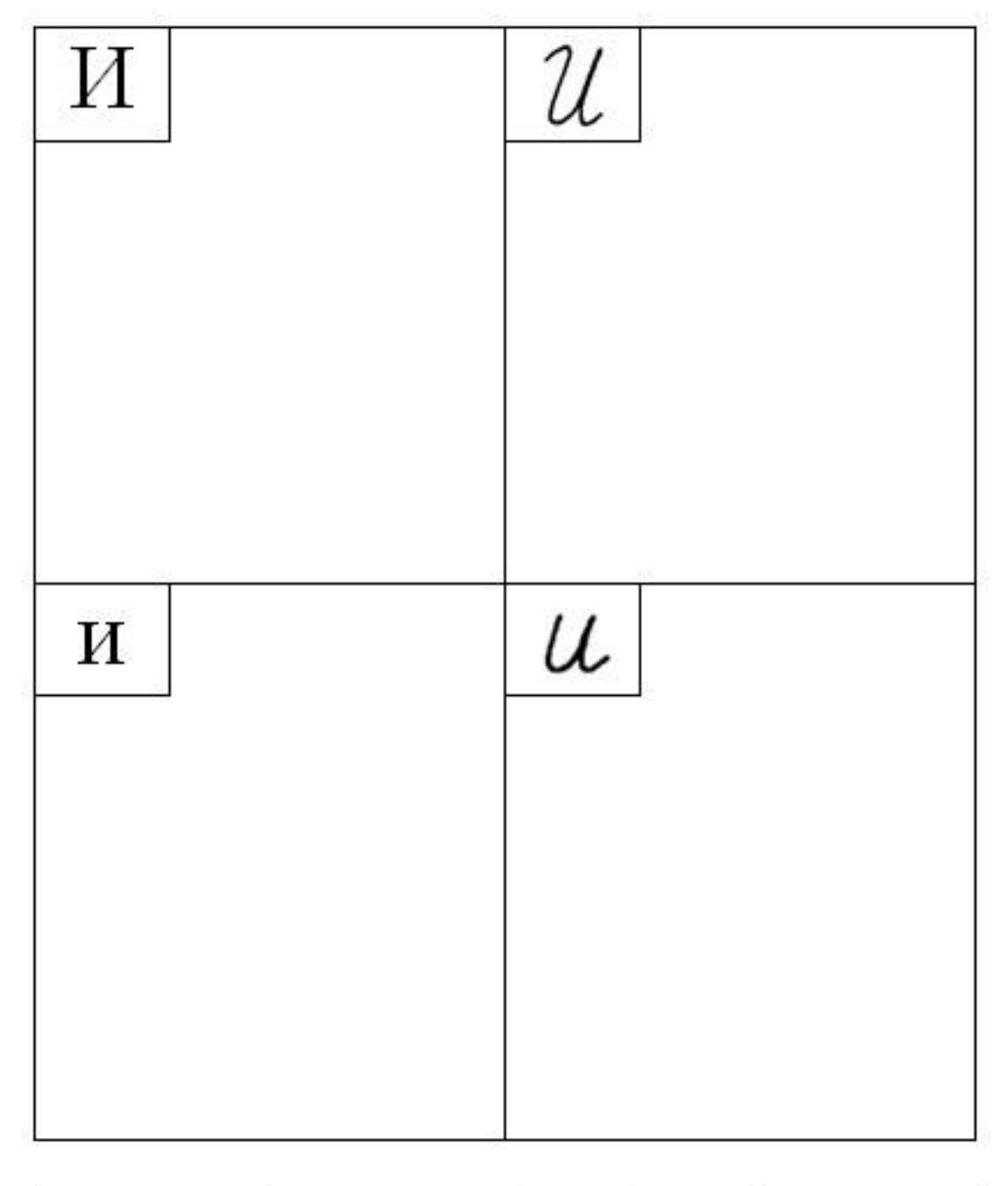

<span id="page-87-0"></span>**Pracovní list č. 1 – počáteční výuka azbuky (буква И)**

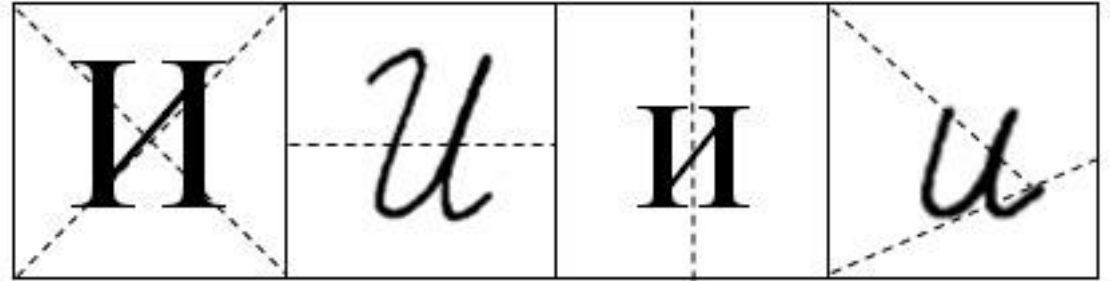

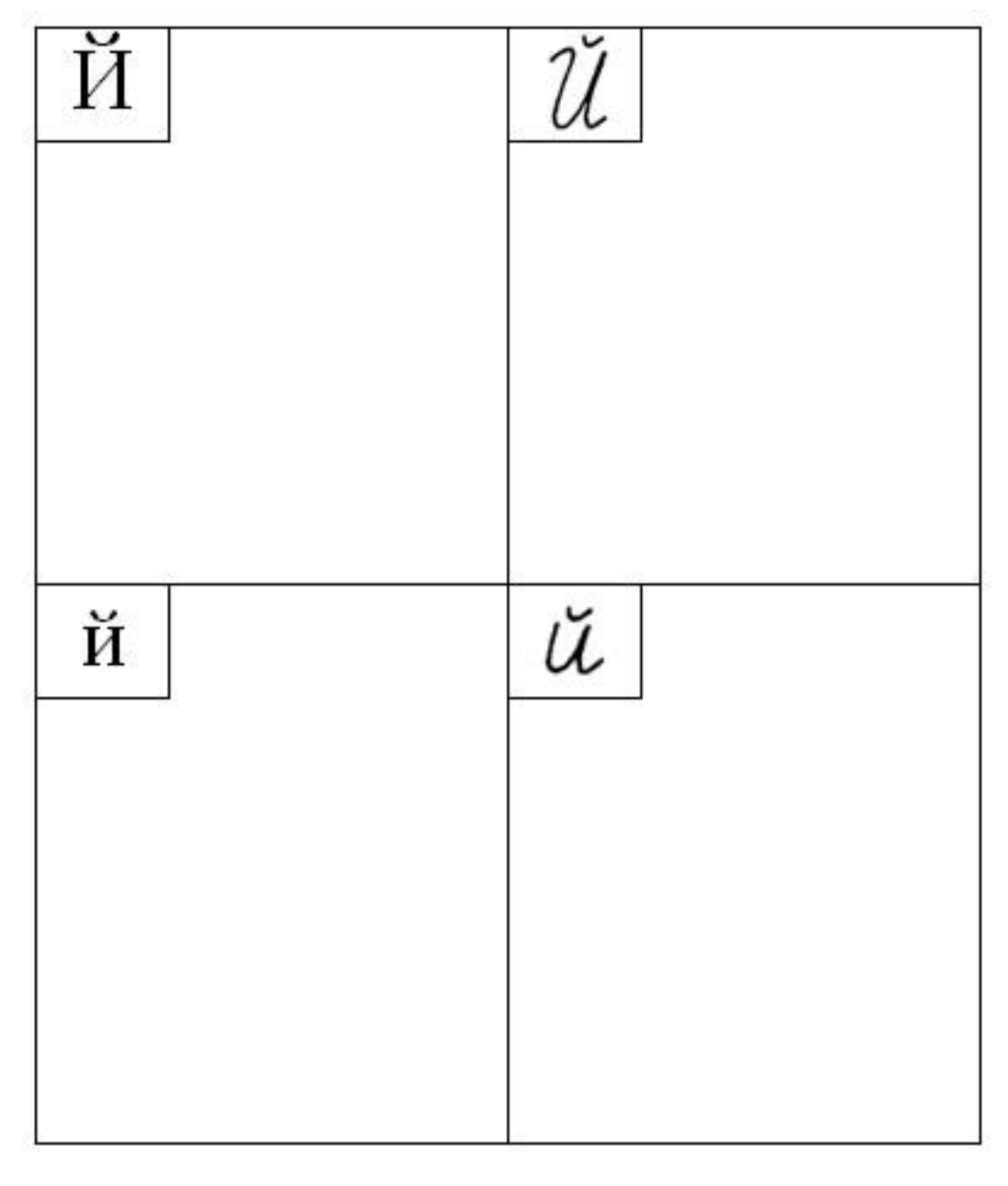

<span id="page-88-0"></span>**Pracovní list č. 1 – počáteční výuka azbuky (буква Й)**

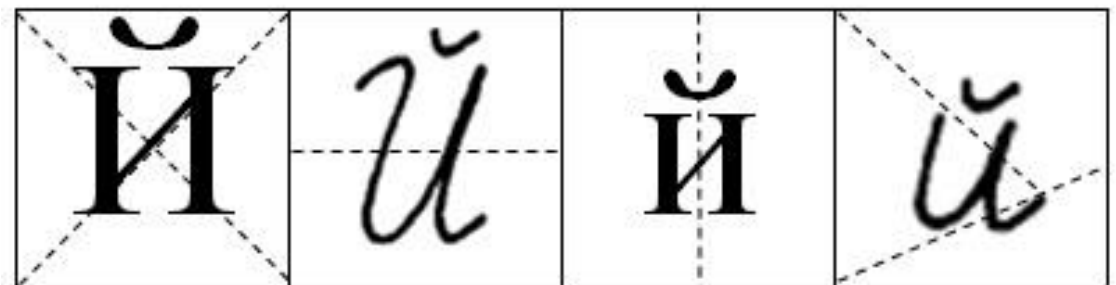

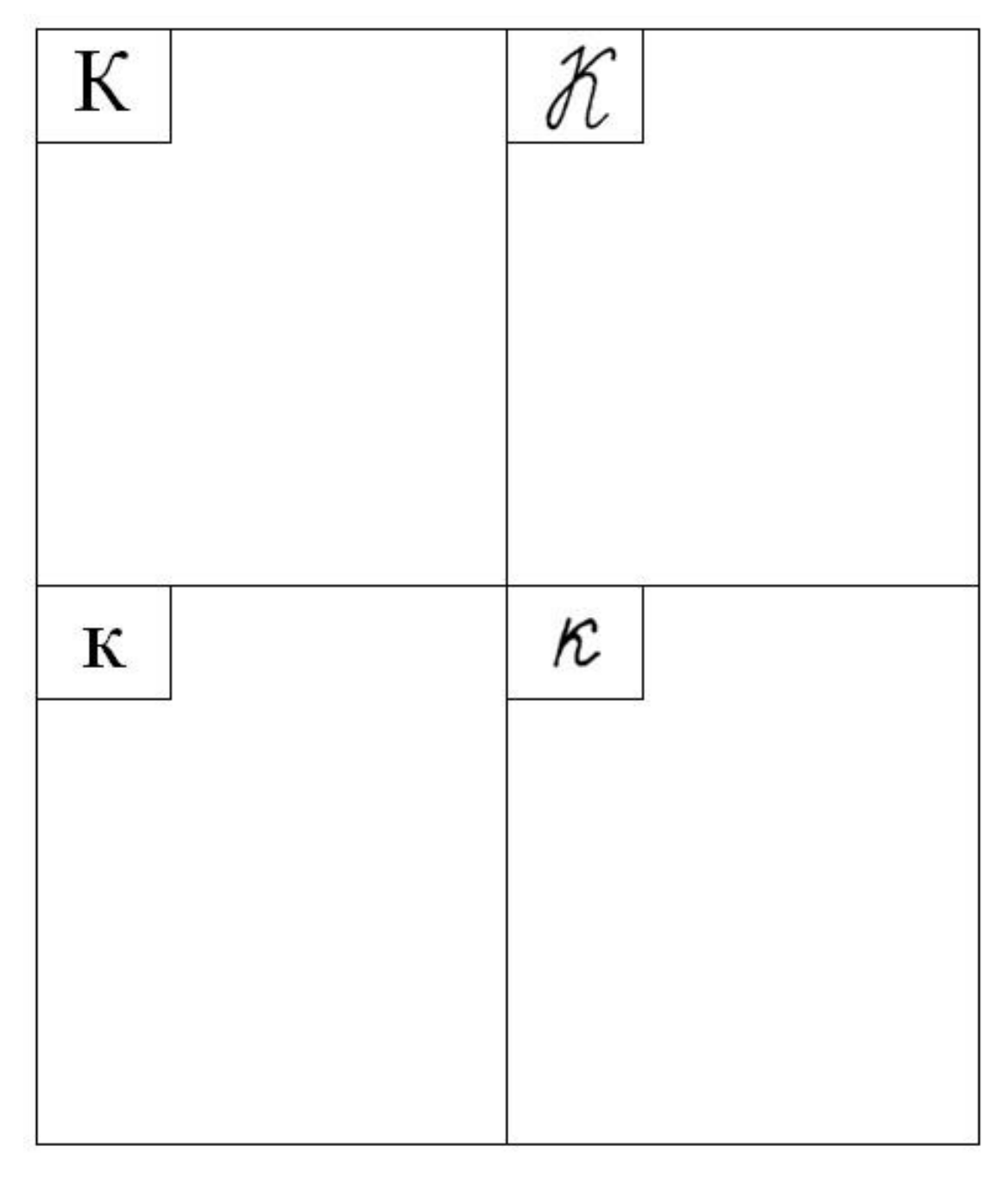

<span id="page-89-0"></span>**Pracovní list č. 1 – počáteční výuka azbuky (буква К)**

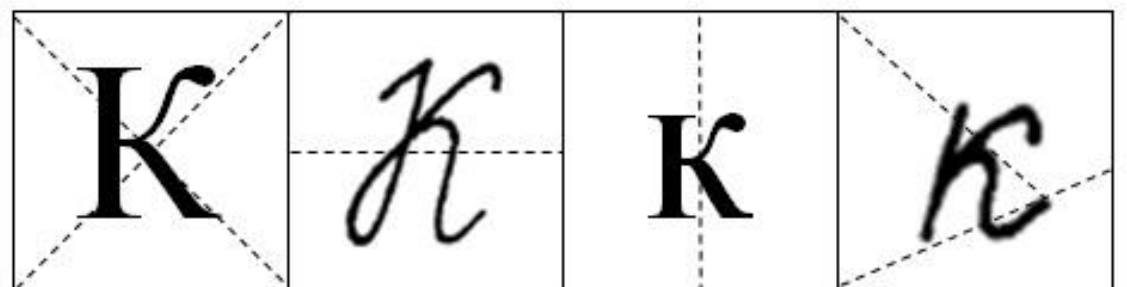

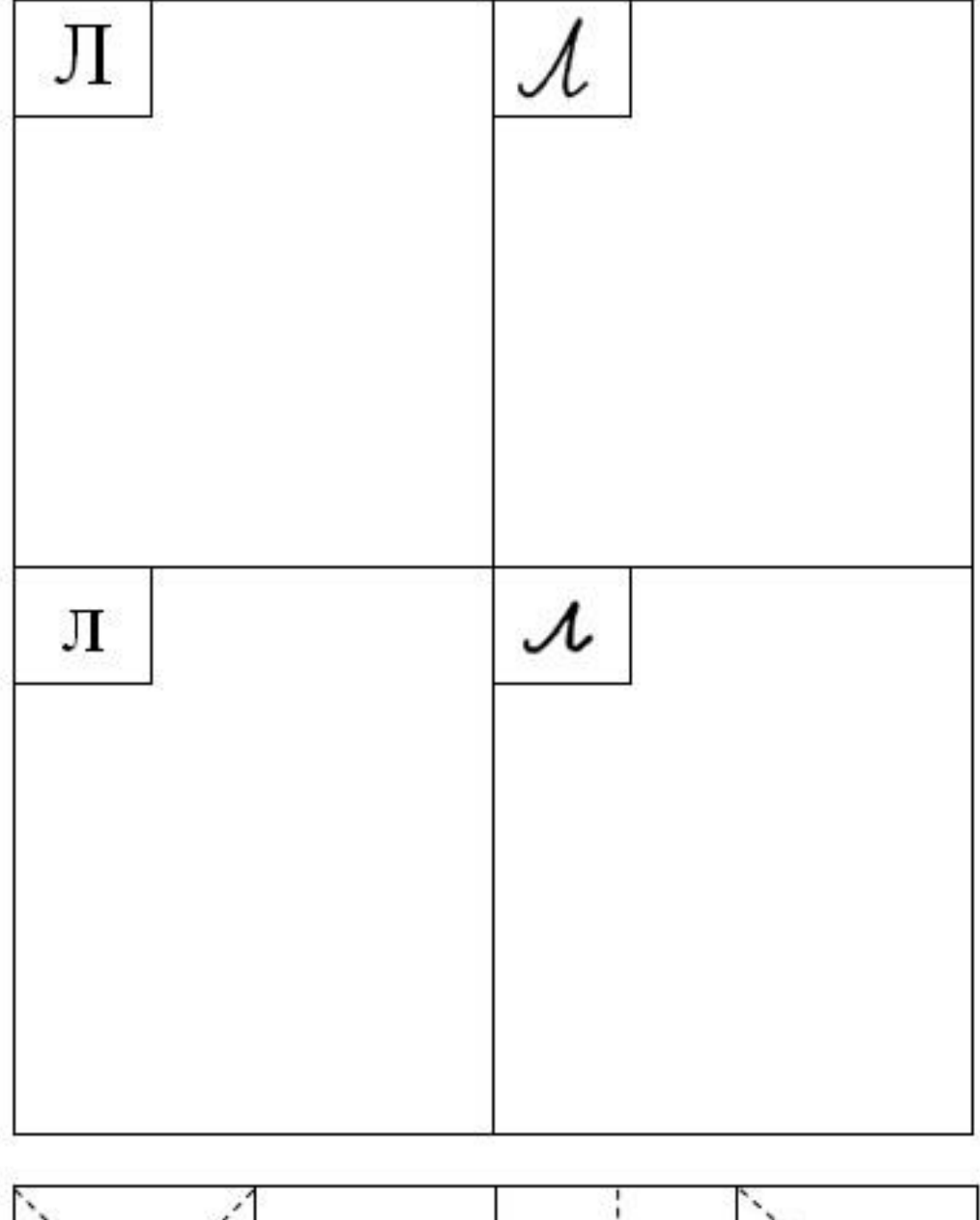

<span id="page-90-0"></span>**Pracovní list č. 1 – počáteční výuka azbuky (буква Л)**

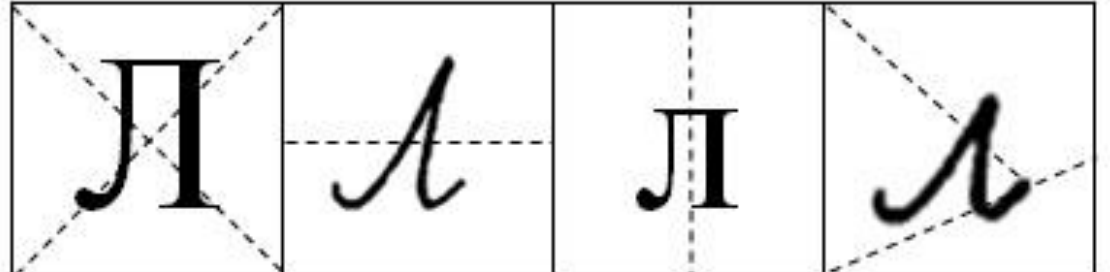

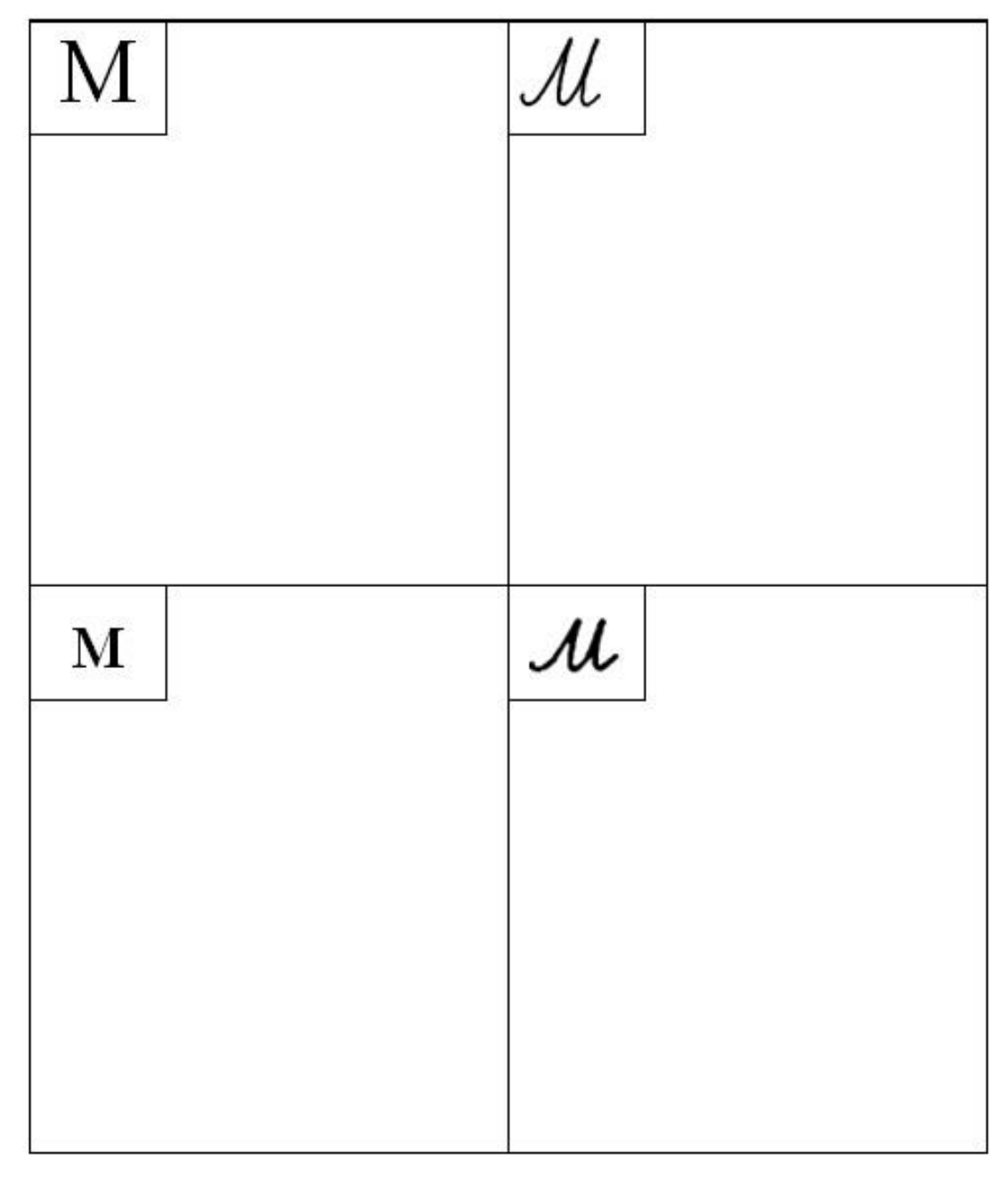

<span id="page-91-0"></span>**Pracovní list č. 1 – počáteční výuka azbuky (буква М)**

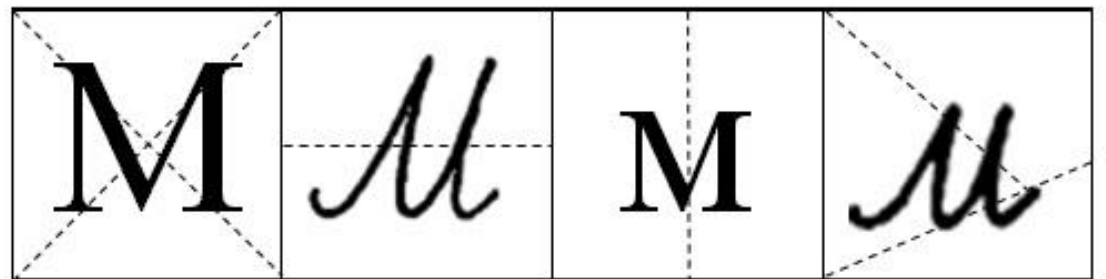

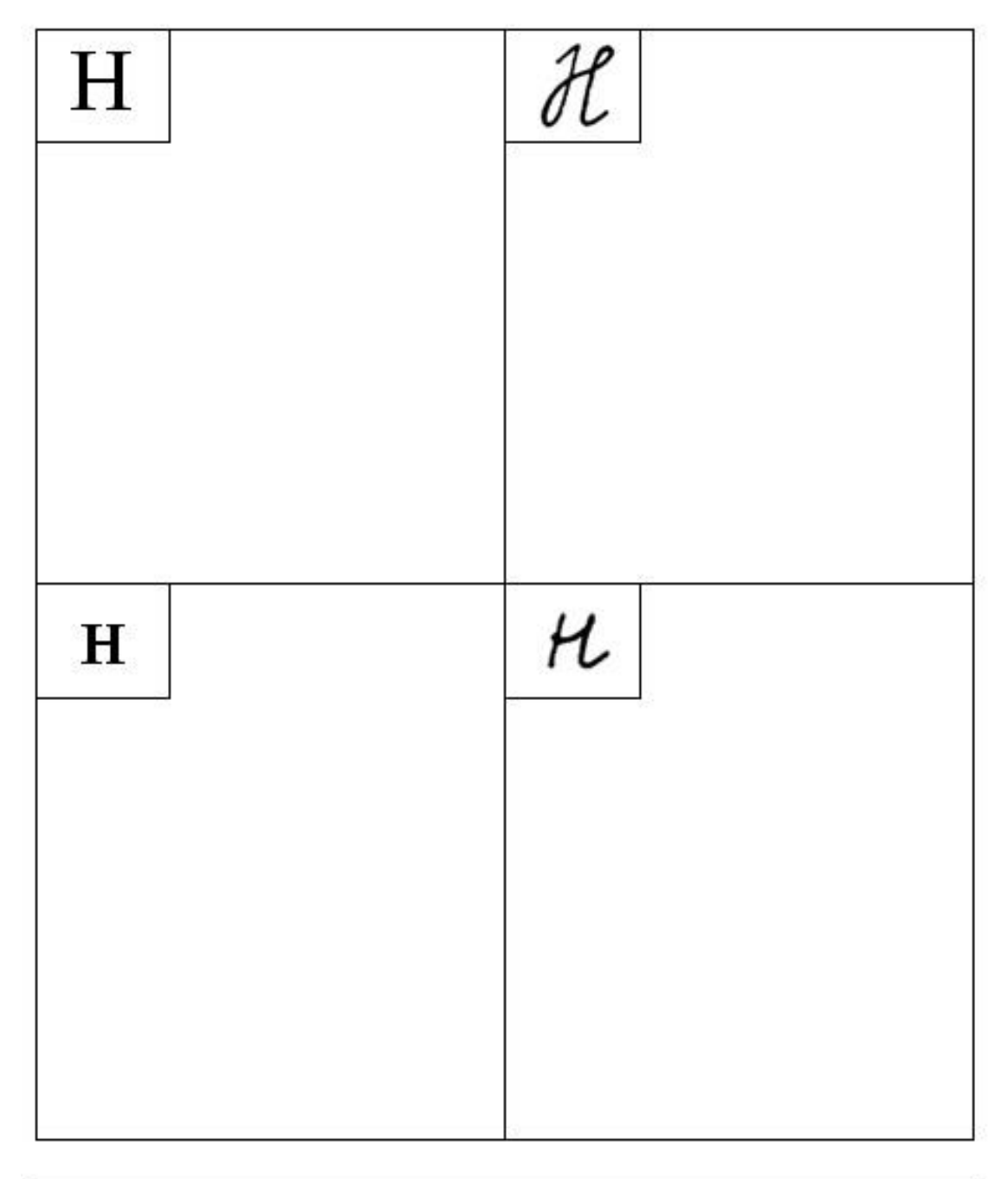

<span id="page-92-0"></span>**Pracovní list č. 1 – počáteční výuka azbuky (буква Н)**

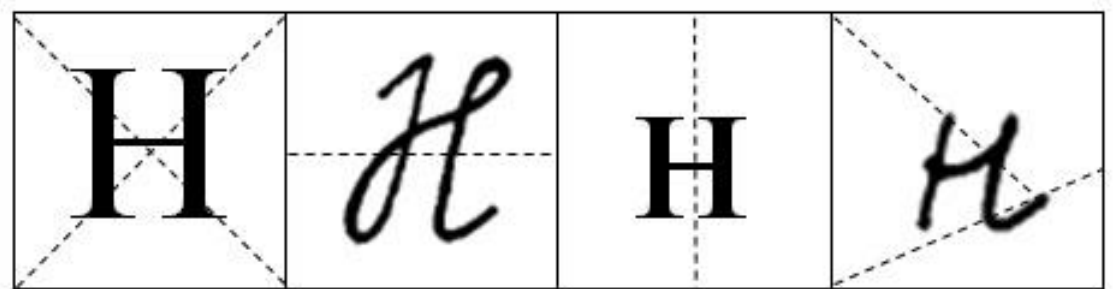

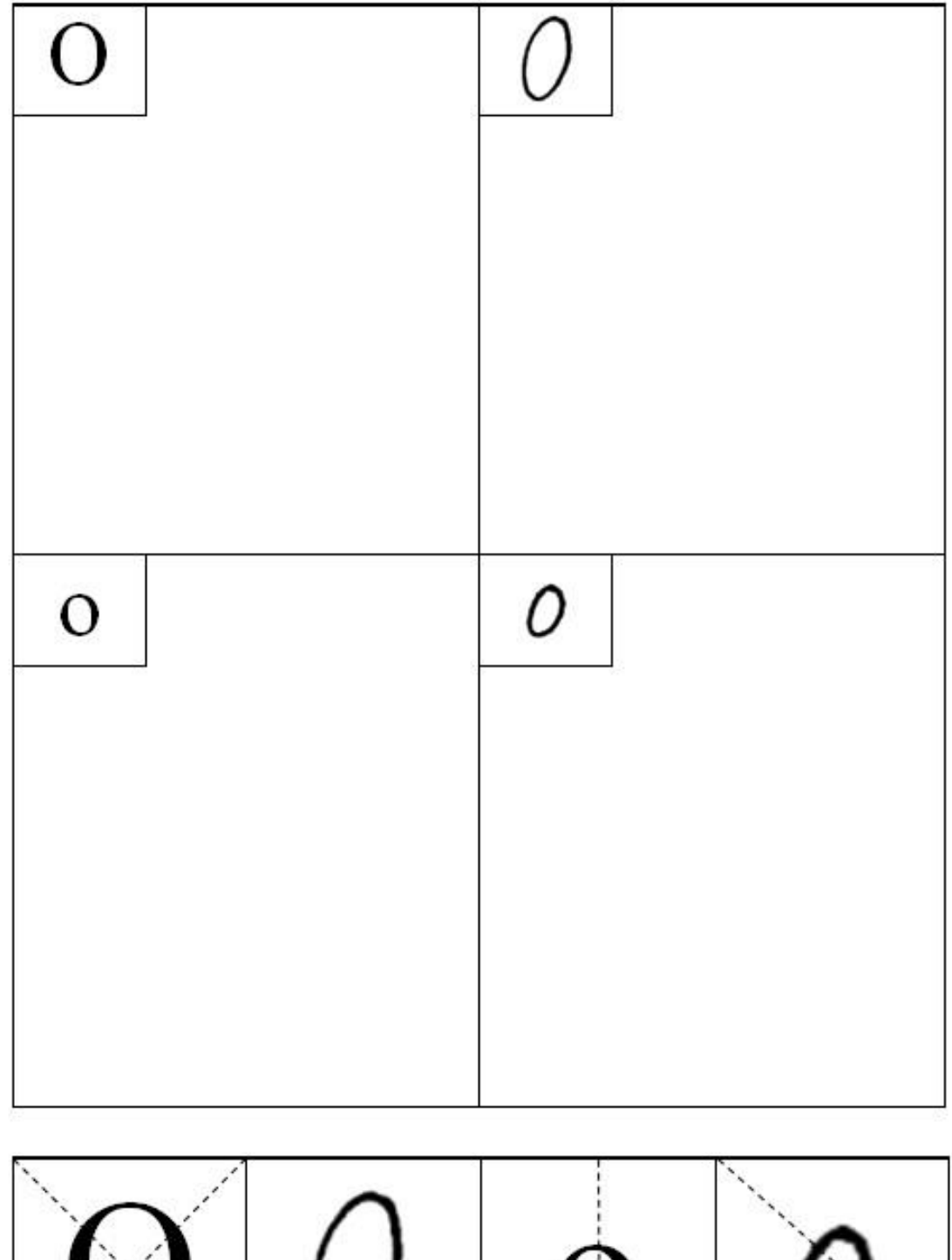

<span id="page-93-0"></span>**Pracovní list č. 1 – počáteční výuka azbuky (буква О)**

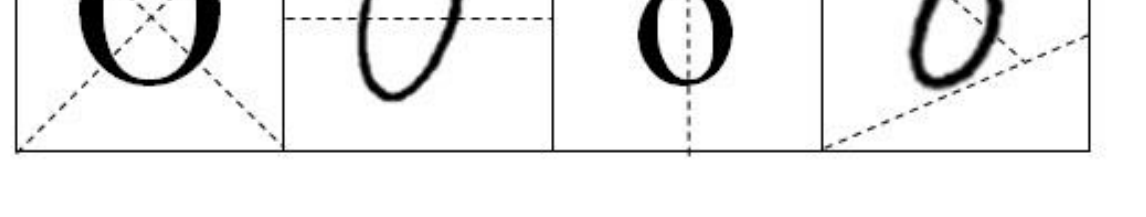

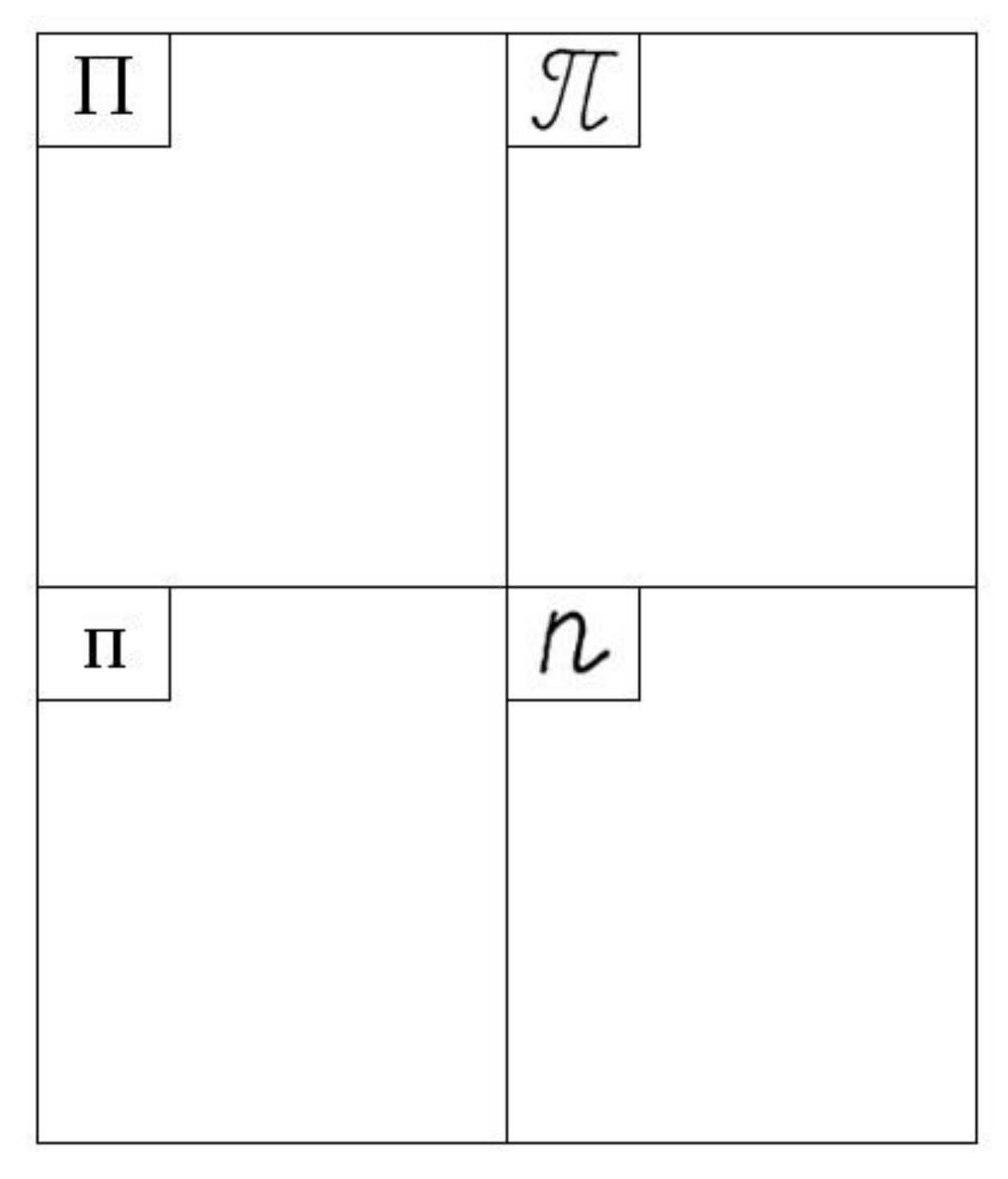

<span id="page-94-0"></span>**Pracovní list č. 1 – počáteční výuka azbuky (буква П)**

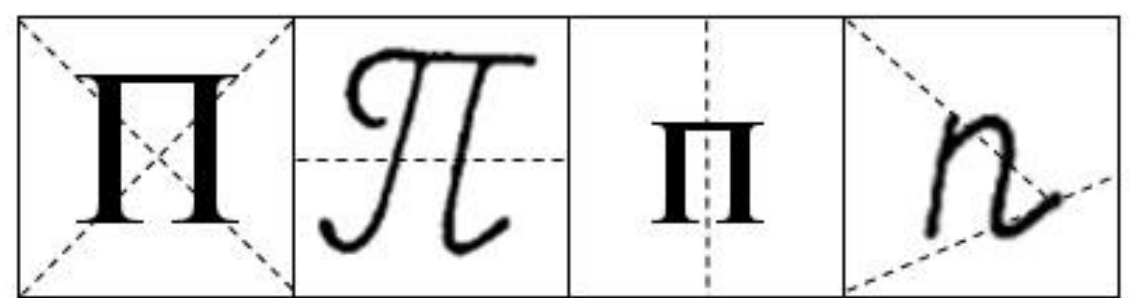

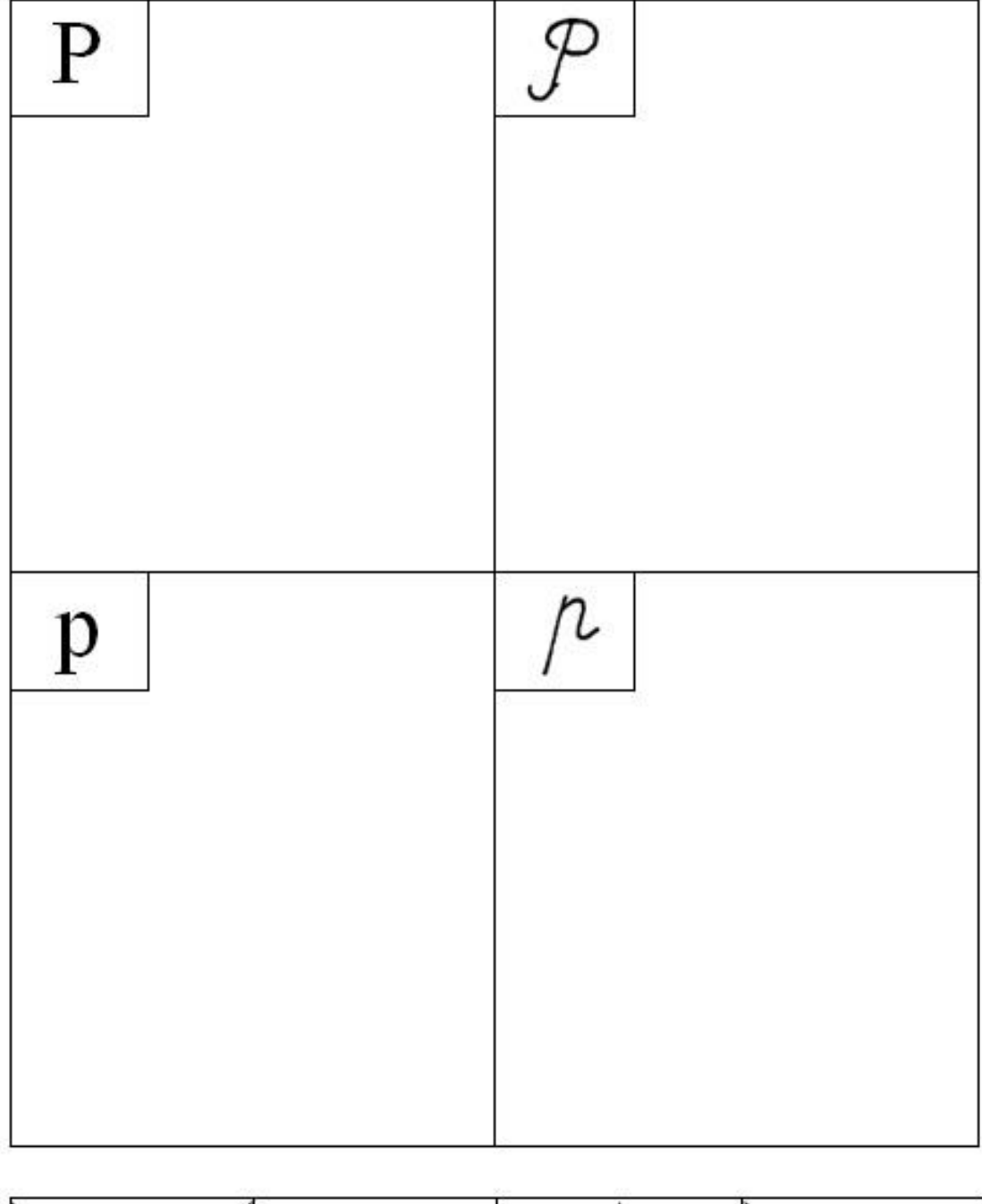

<span id="page-95-0"></span>**Pracovní list č. 1 – počáteční výuka azbuky (буква Р)**

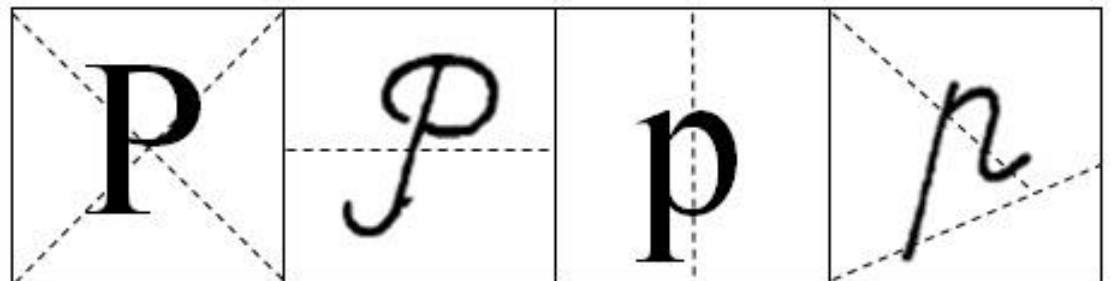

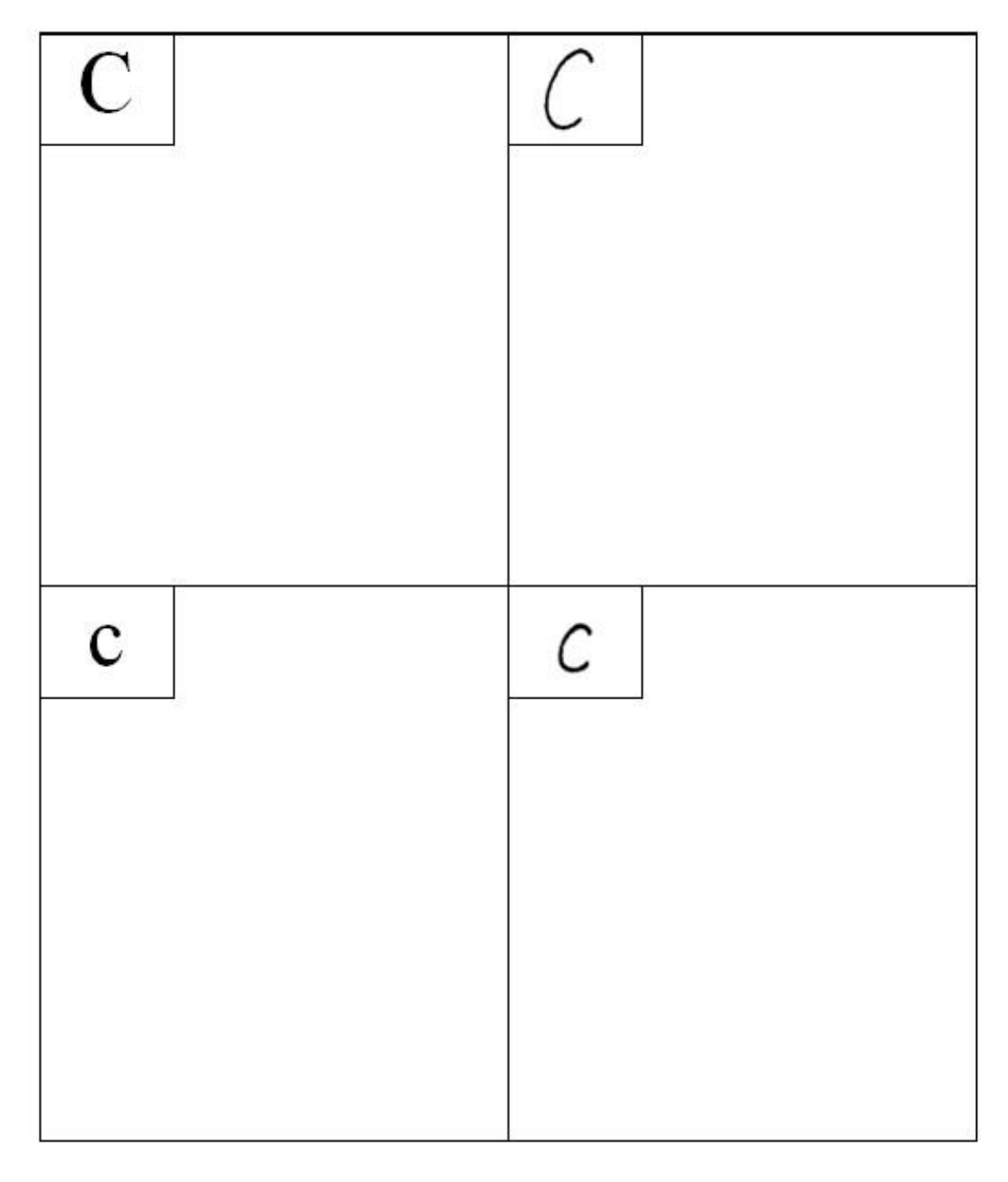

<span id="page-96-0"></span>**Pracovní list č. 1 – počáteční výuka azbuky (буква С)**

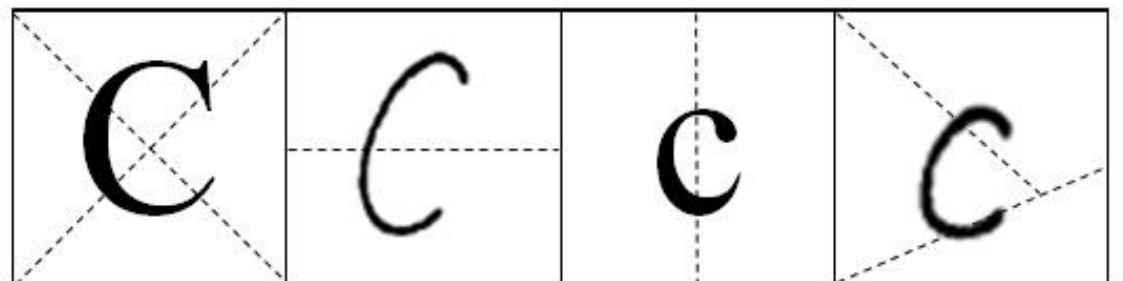

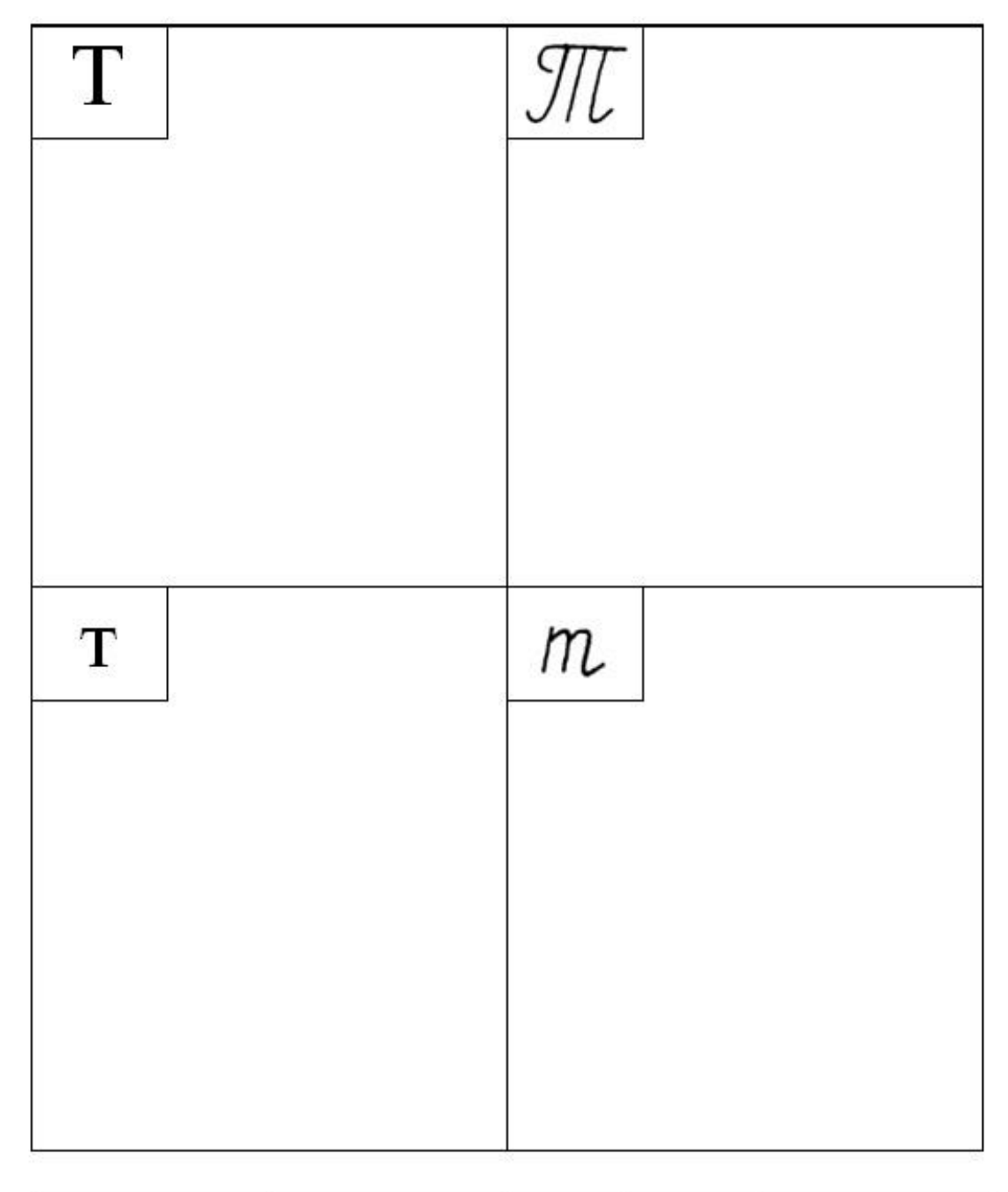

<span id="page-97-0"></span>**Pracovní list č. 1 – počáteční výuka azbuky (буква Т)**

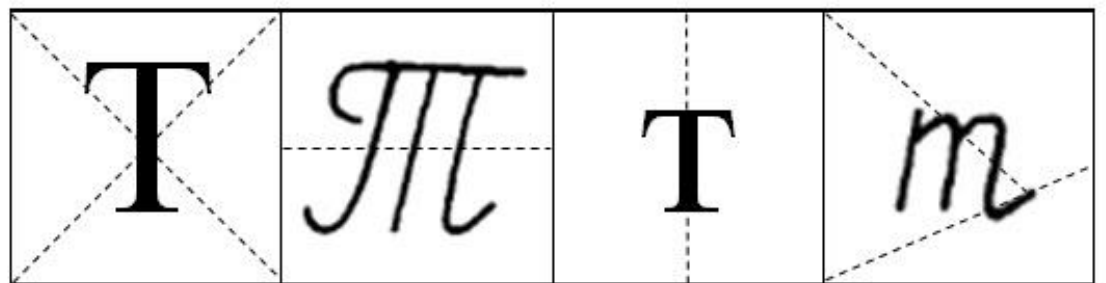

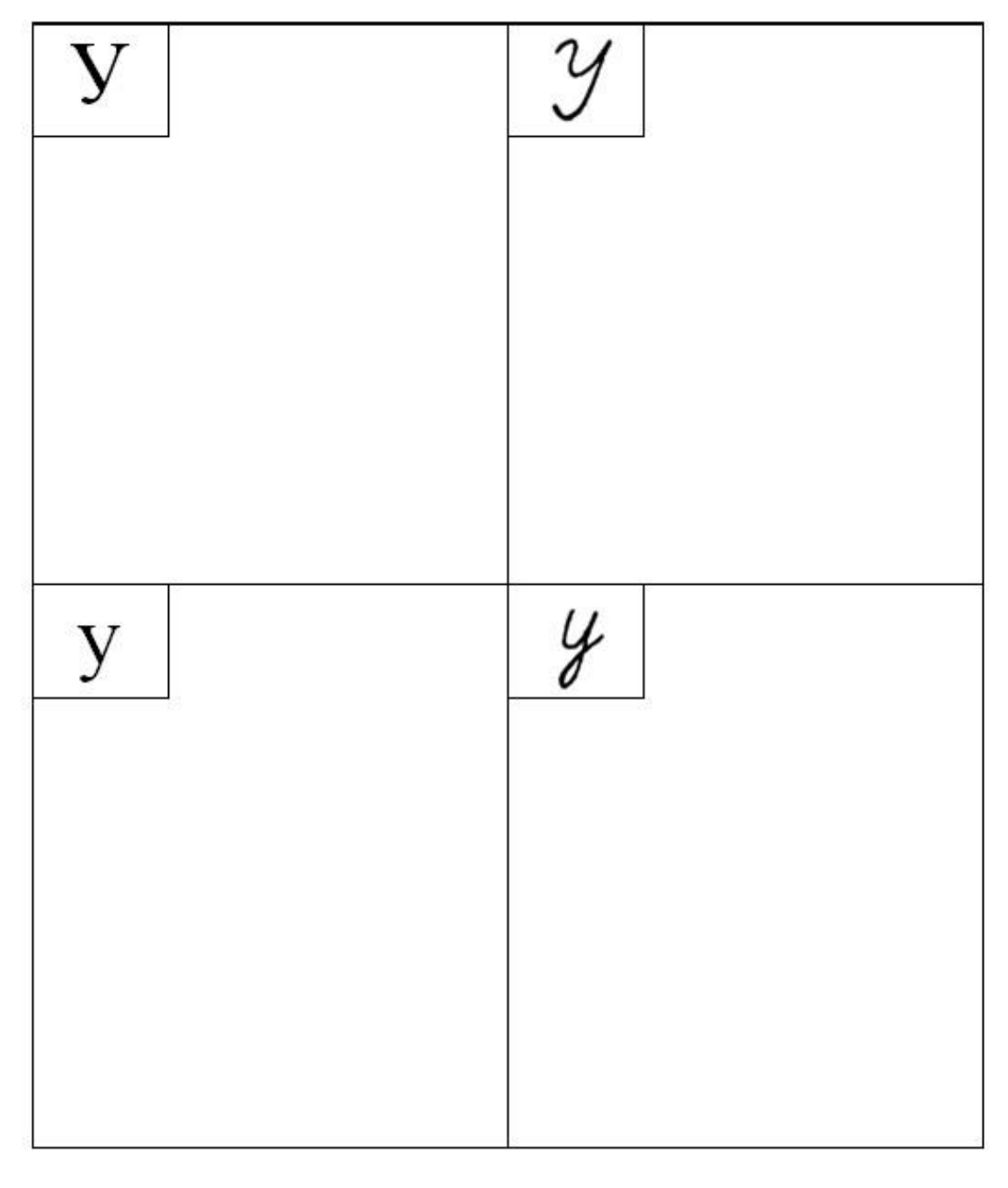

<span id="page-98-0"></span>**Pracovní list č. 1 – počáteční výuka azbuky (буква У)**

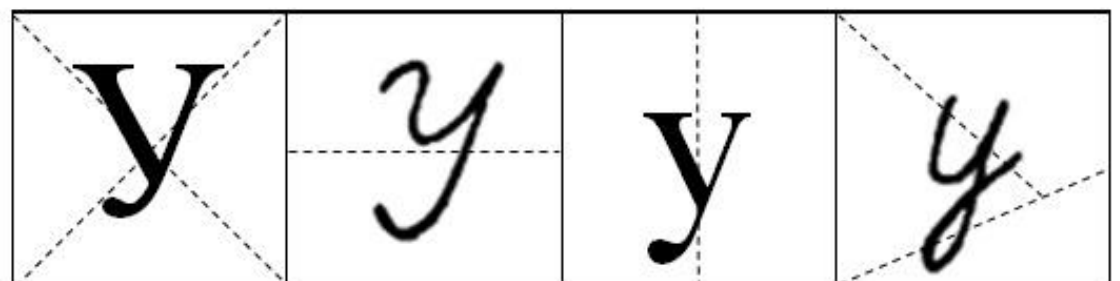

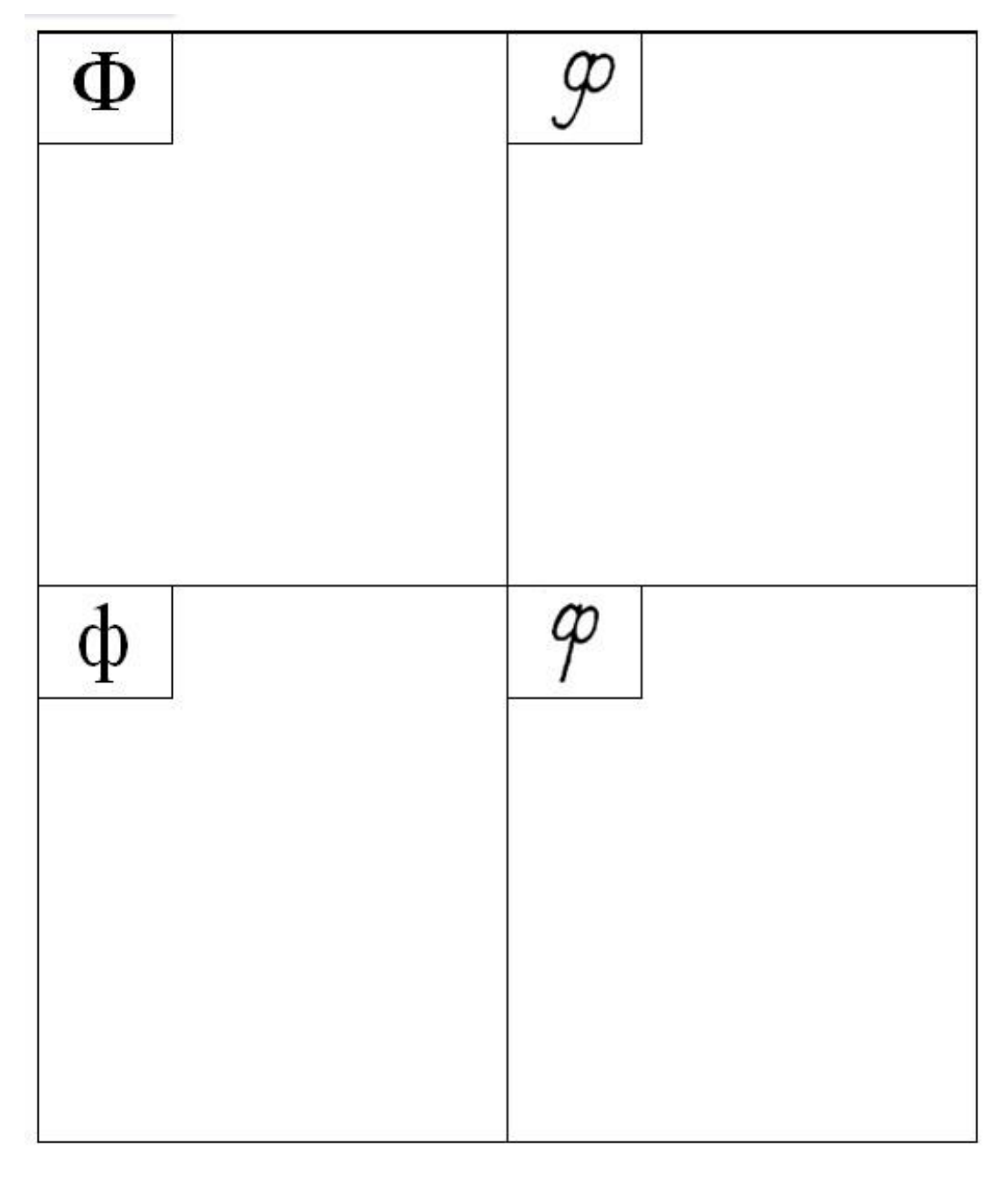

<span id="page-99-0"></span>**Pracovní list č. 1 – počáteční výuka azbuky (буква Ф)**

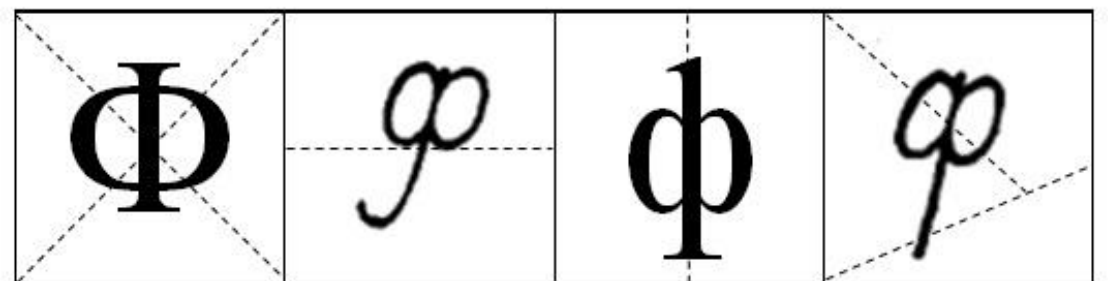

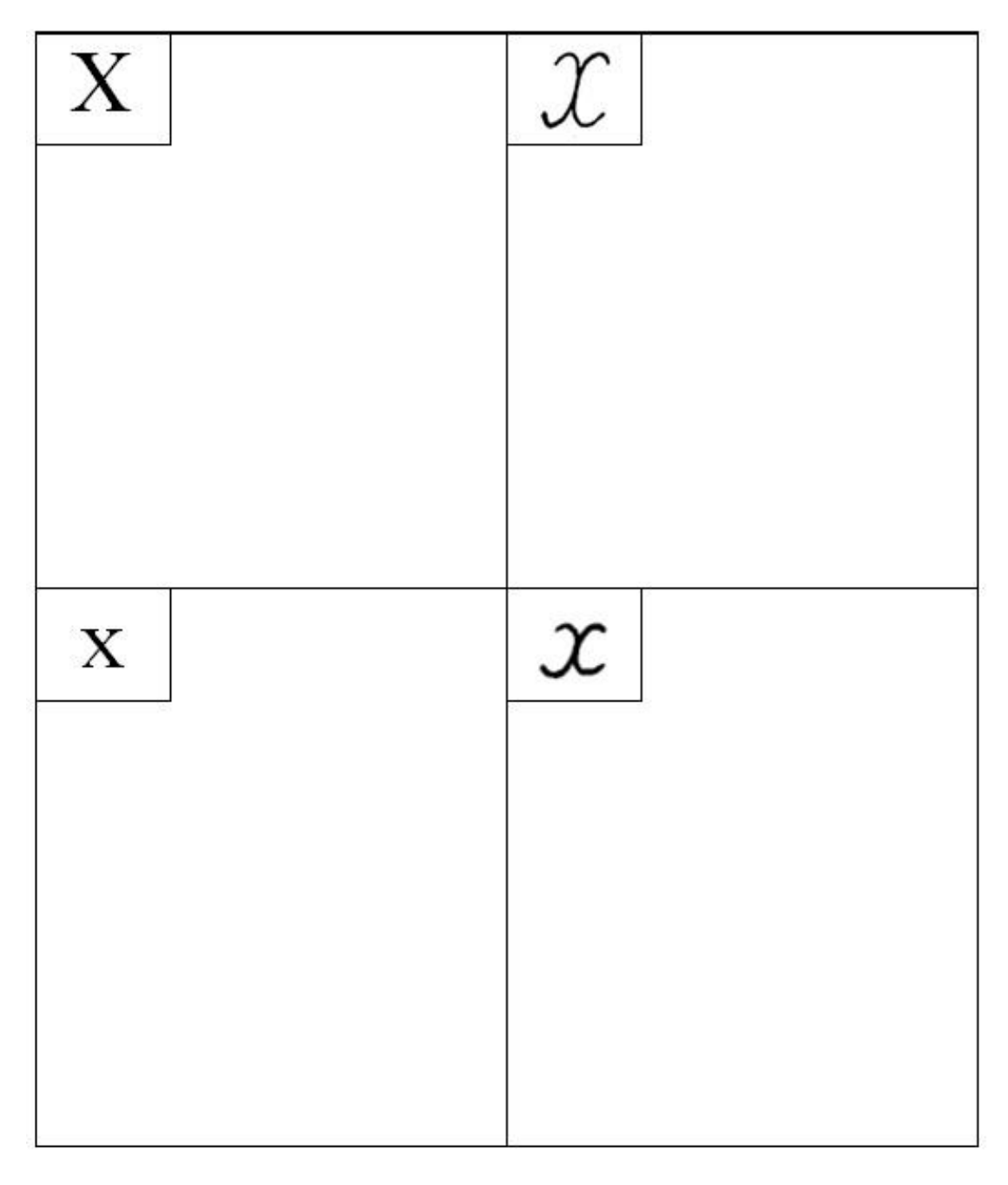

<span id="page-100-0"></span>**Pracovní list č. 1 – počáteční výuka azbuky (буква Х)**

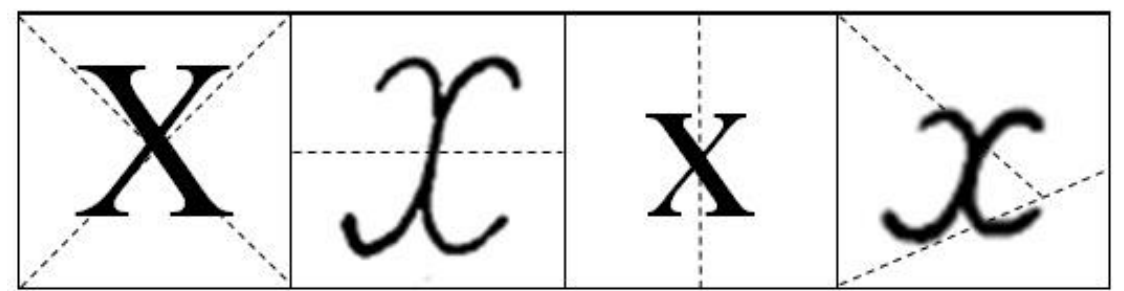

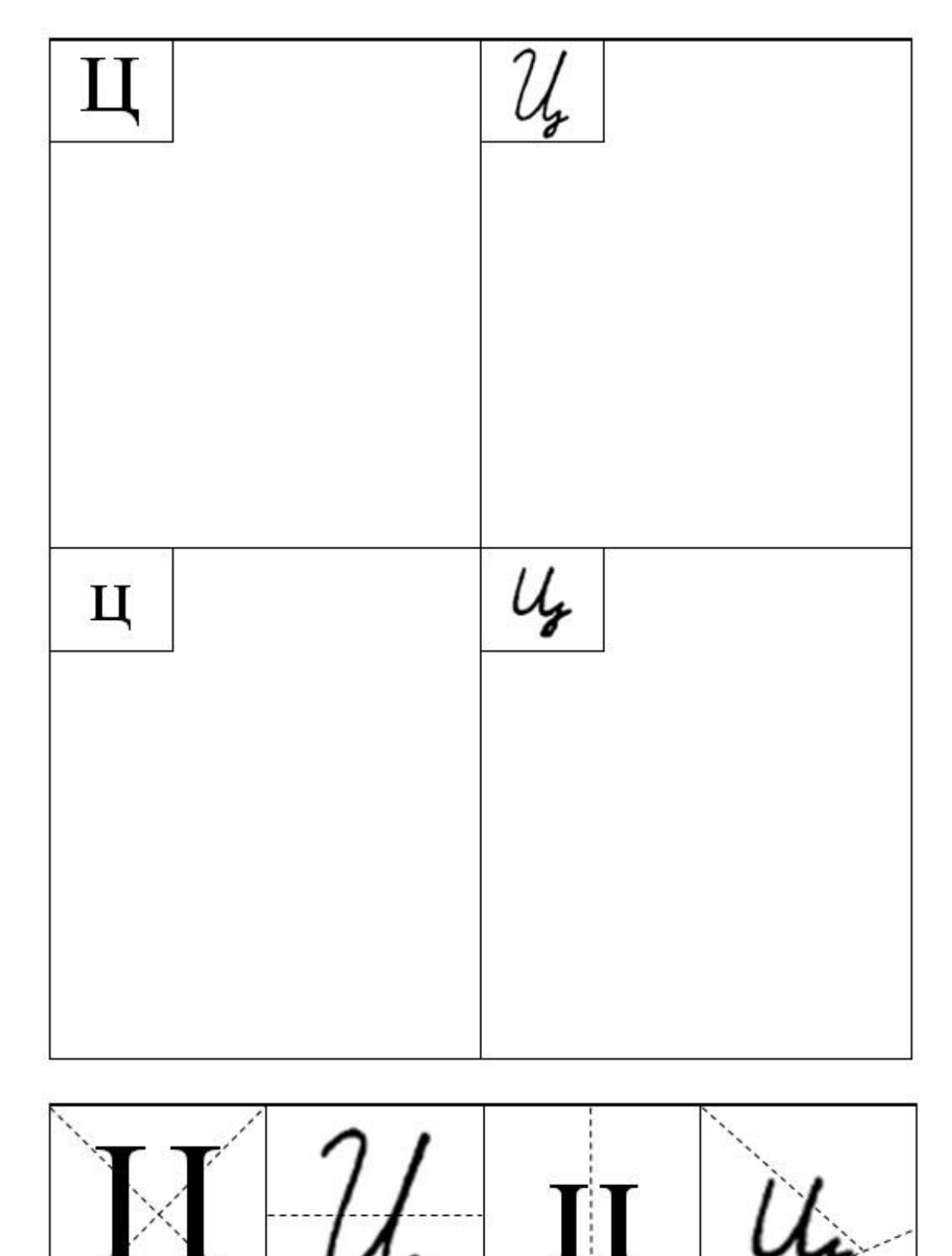

<span id="page-101-0"></span>**Pracovní list č. 1 – počáteční výuka azbuky (буква Ц)**

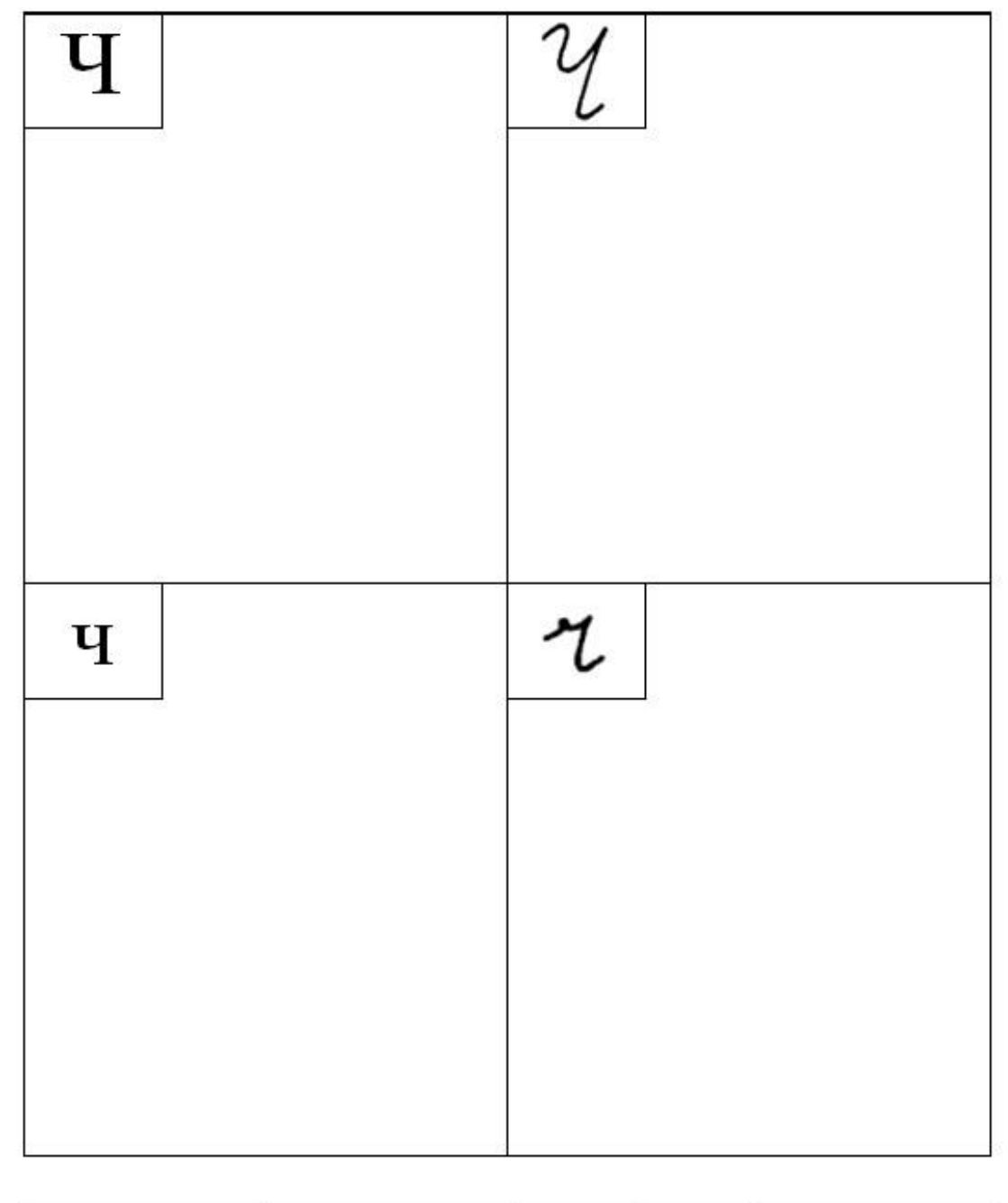

<span id="page-102-0"></span>**Pracovní list č. 1 – počáteční výuka azbuky (буква Ч)**

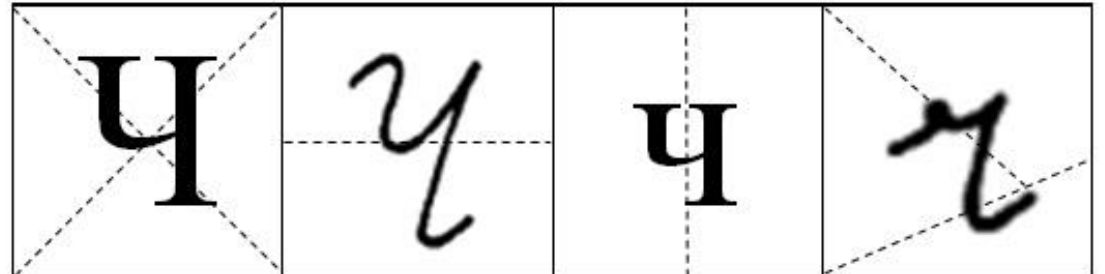

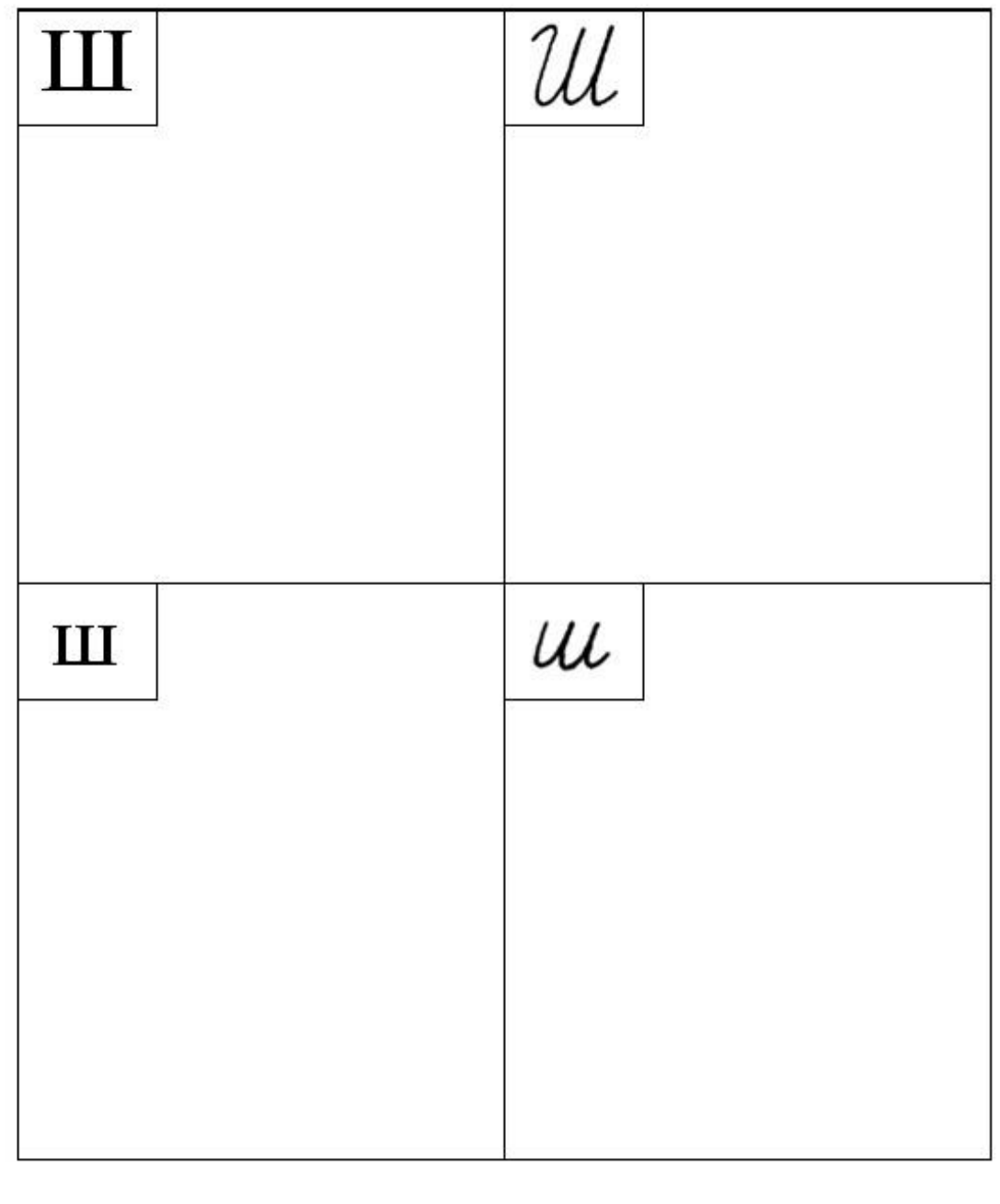

<span id="page-103-0"></span>**Pracovní list č. 1 – počáteční výuka azbuky (буква Ш)**

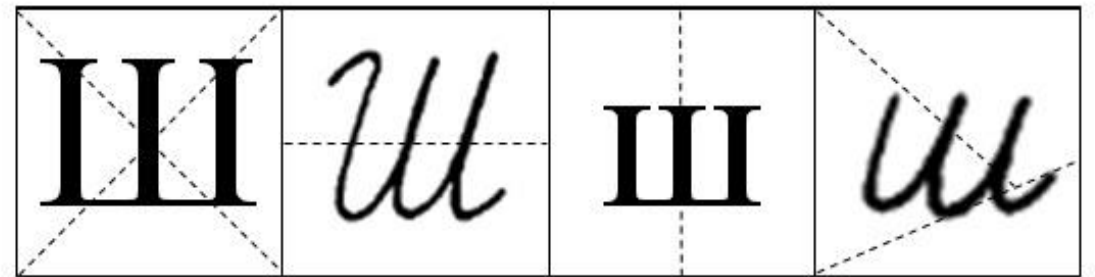

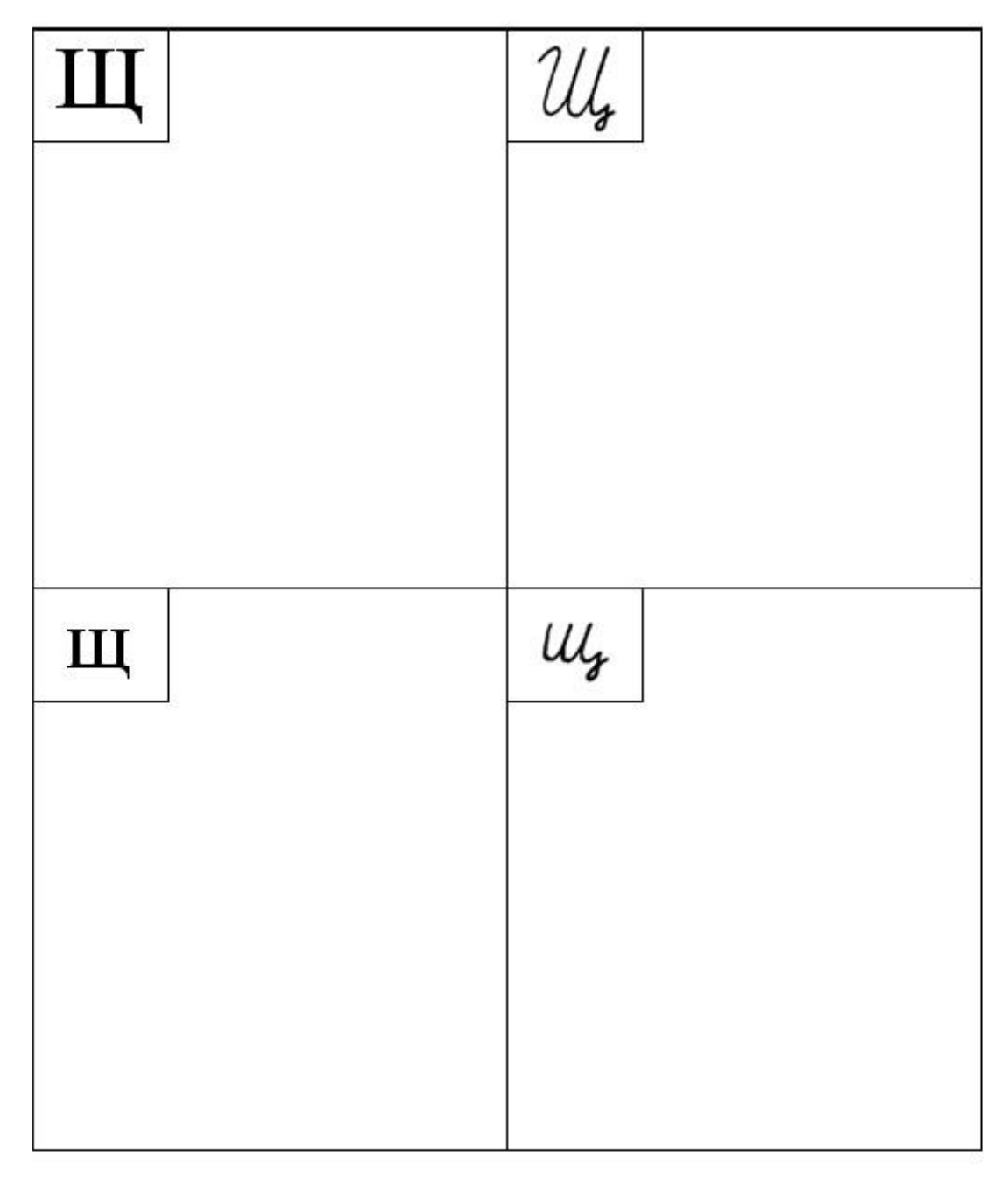

<span id="page-104-0"></span>**Pracovní list č. 1 – počáteční výuka azbuky (буква Щ)**

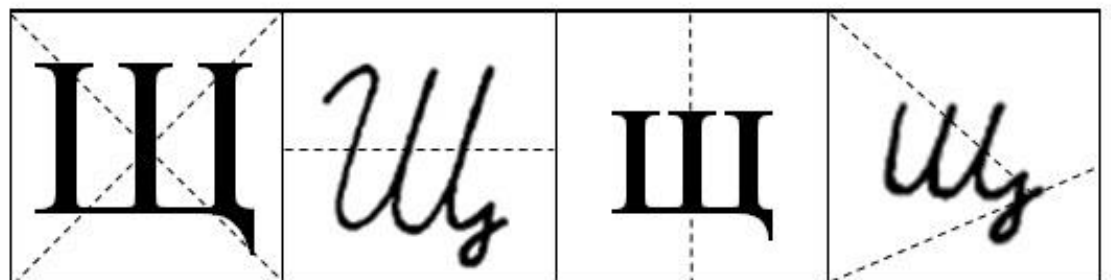

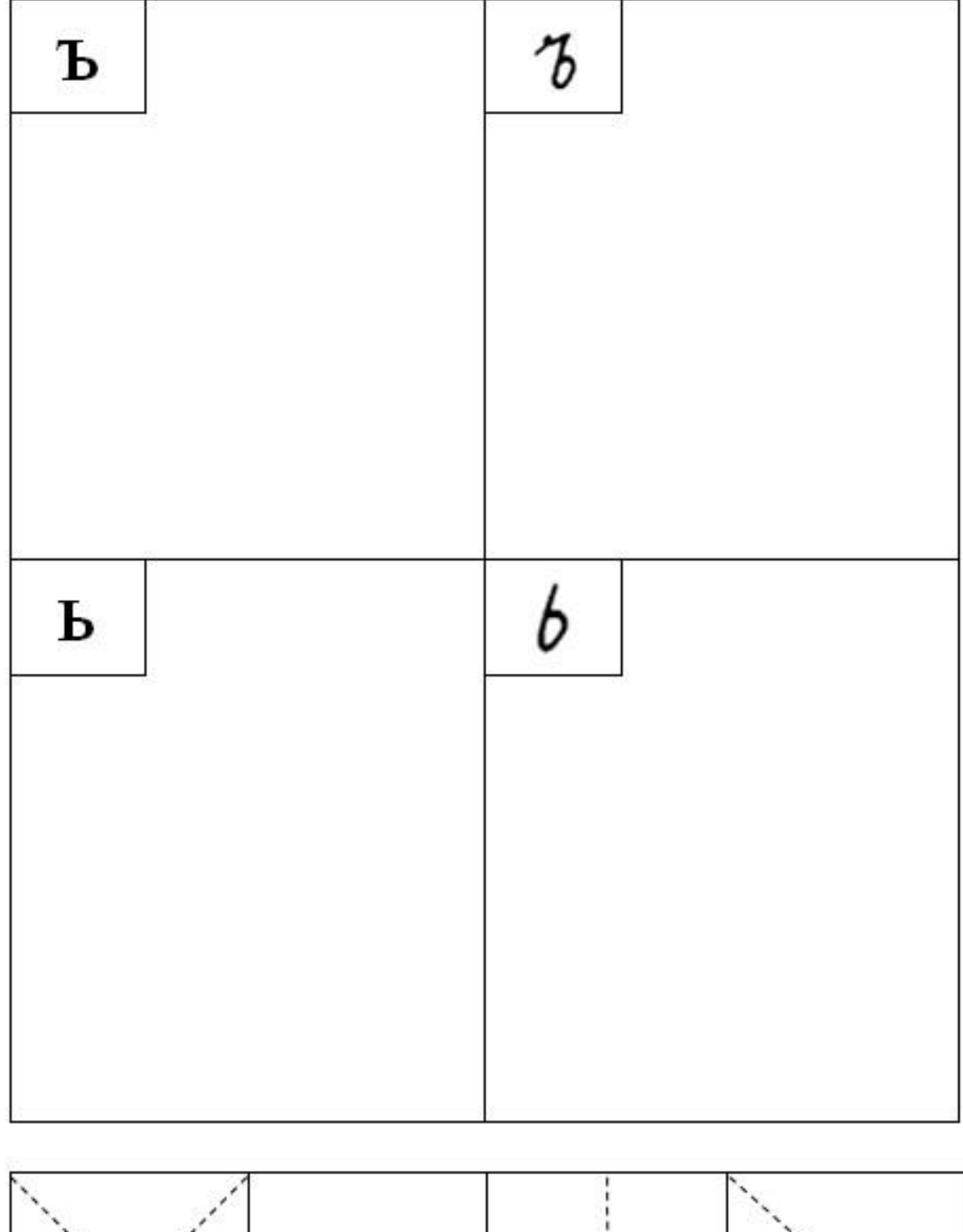

<span id="page-105-0"></span>**Pracovní list č. 1 – počáteční výuka azbuky (буква ъ ь)**

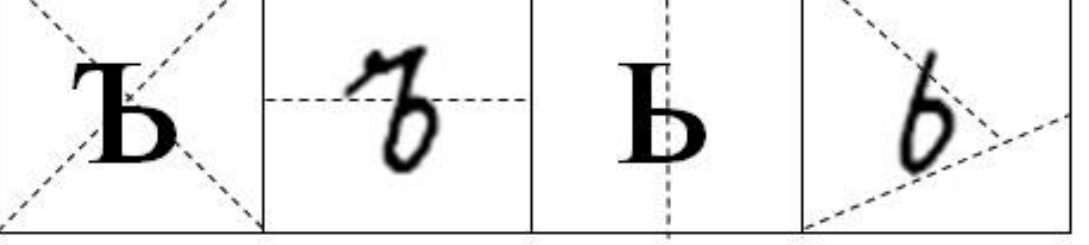

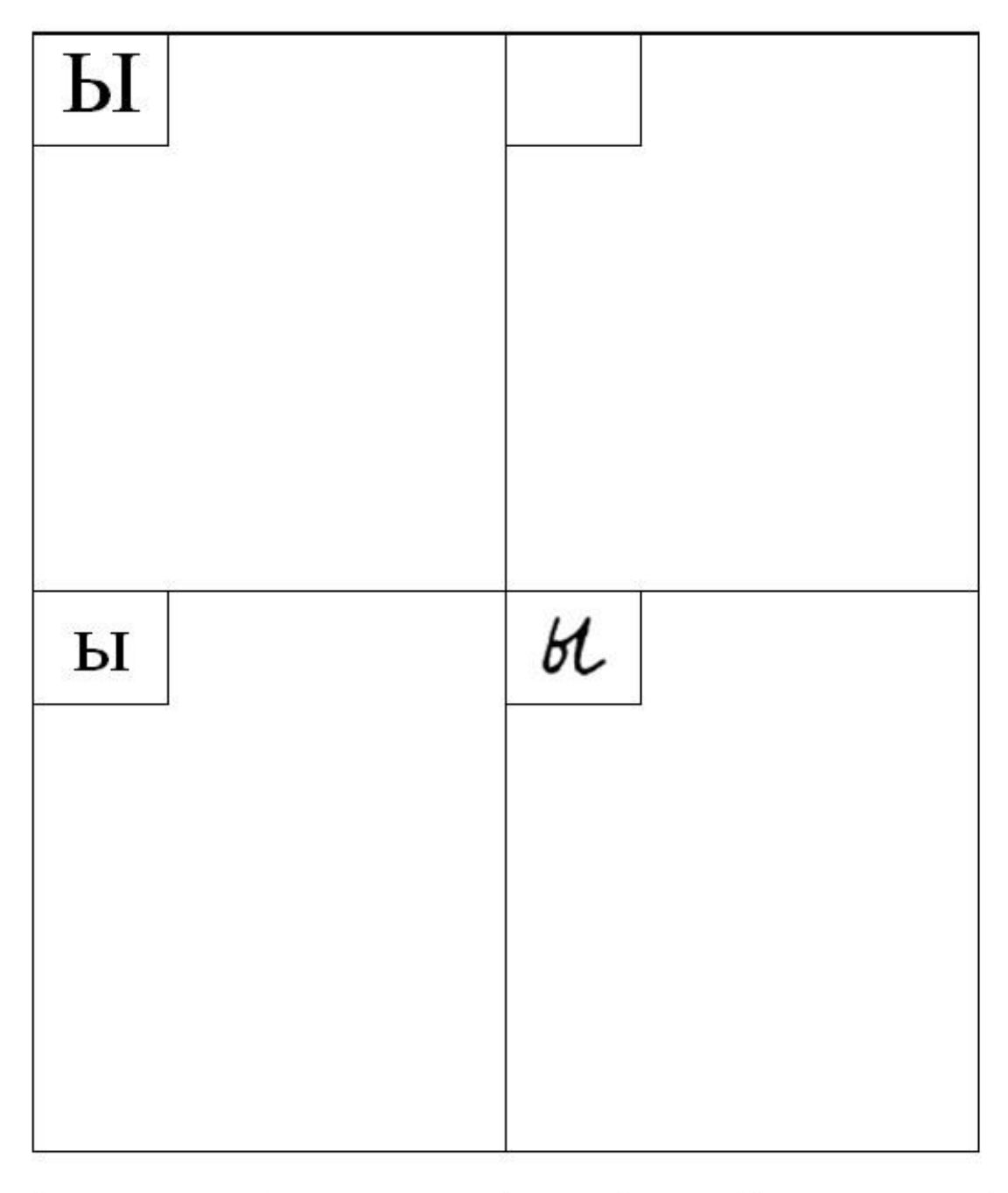

<span id="page-106-0"></span>**Pracovní list č. 1 – počáteční výuka azbuky (буква ы)**

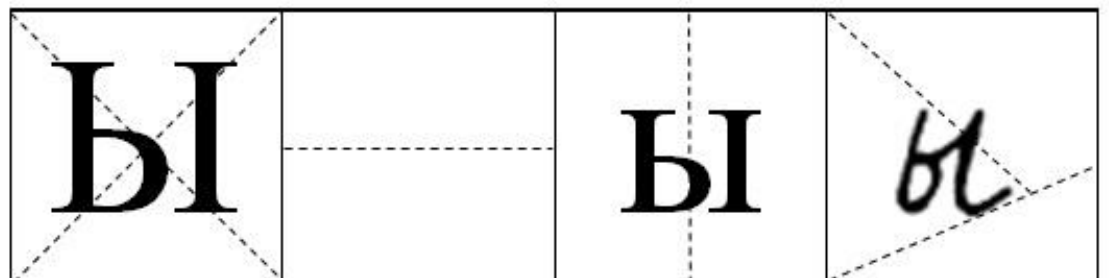

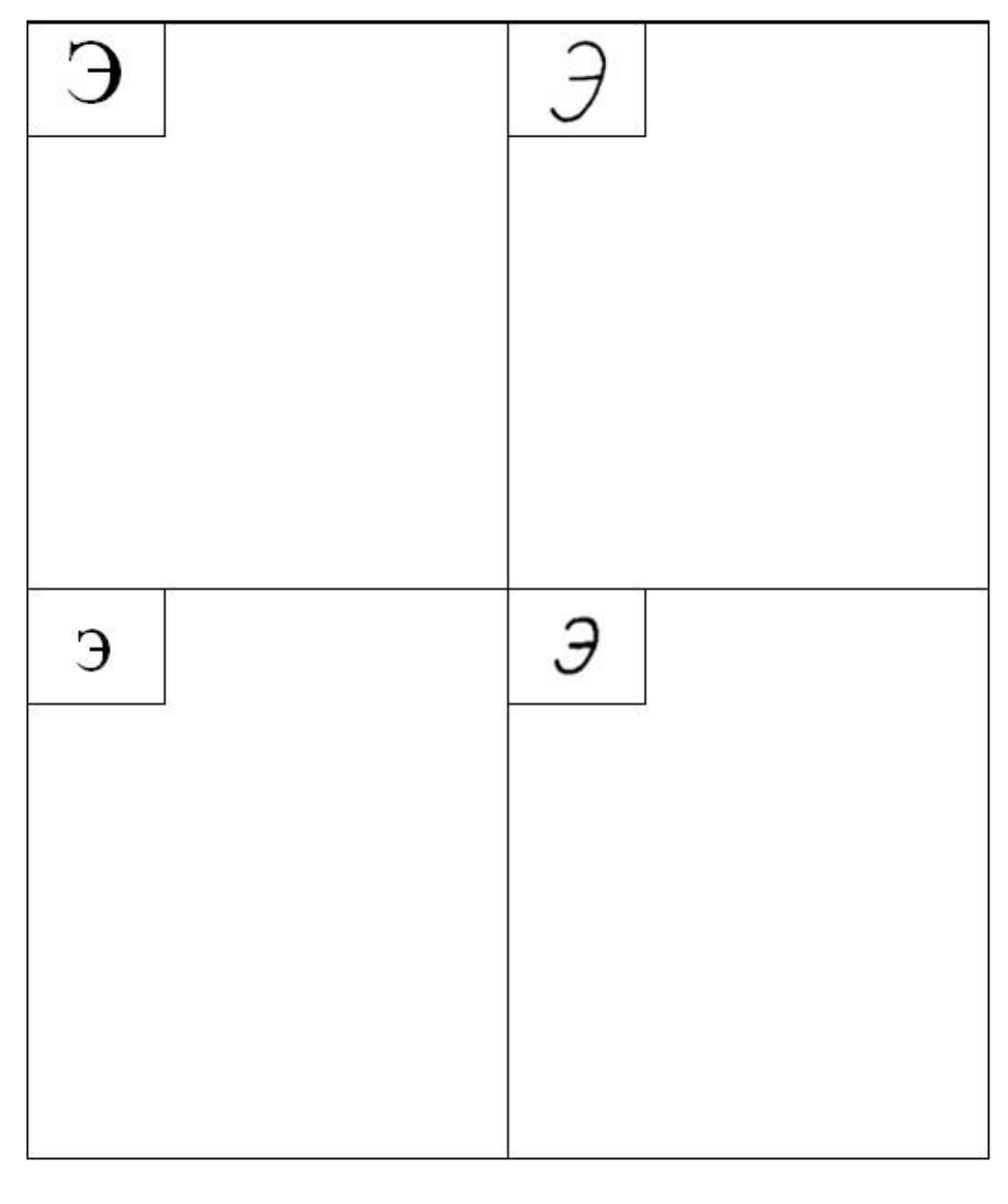

<span id="page-107-0"></span>**Pracovní list č. 1 – počáteční výuka azbuky (буква Э)**

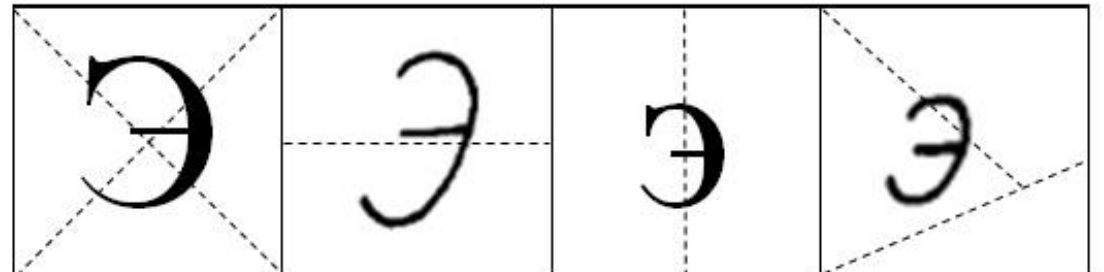
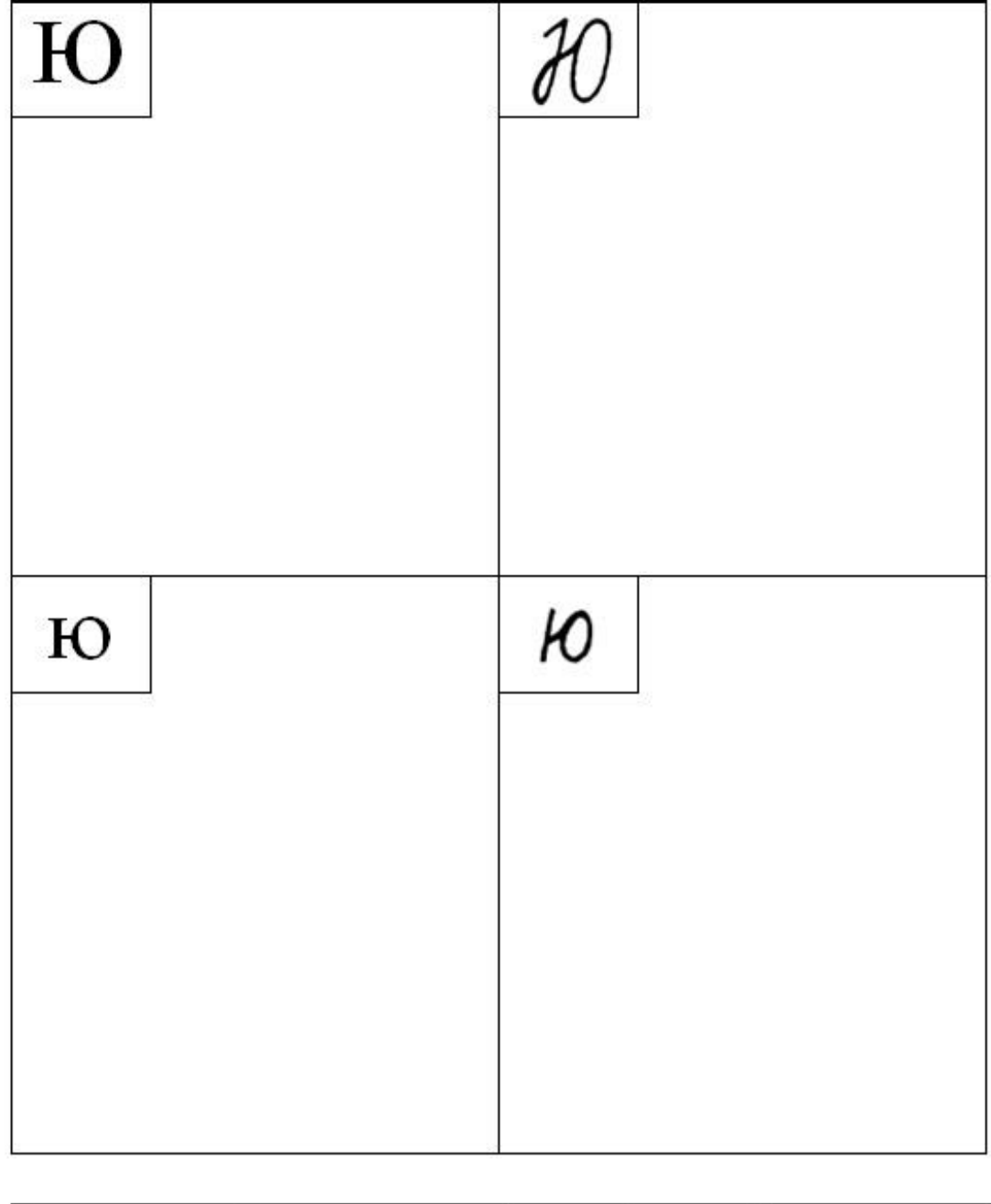

**Pracovní list č. 1 – počáteční výuka azbuky (буква Ю)**

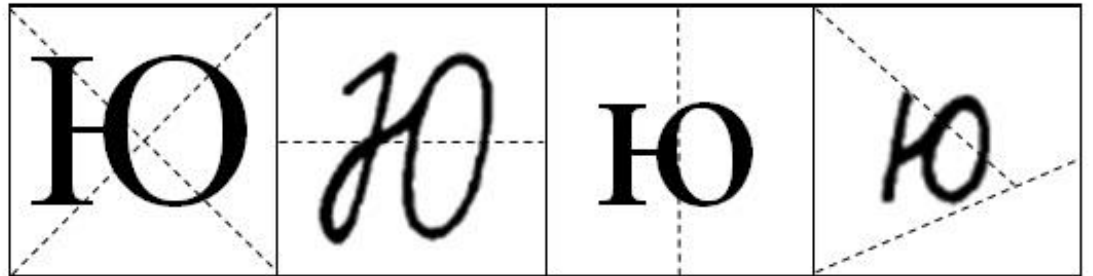

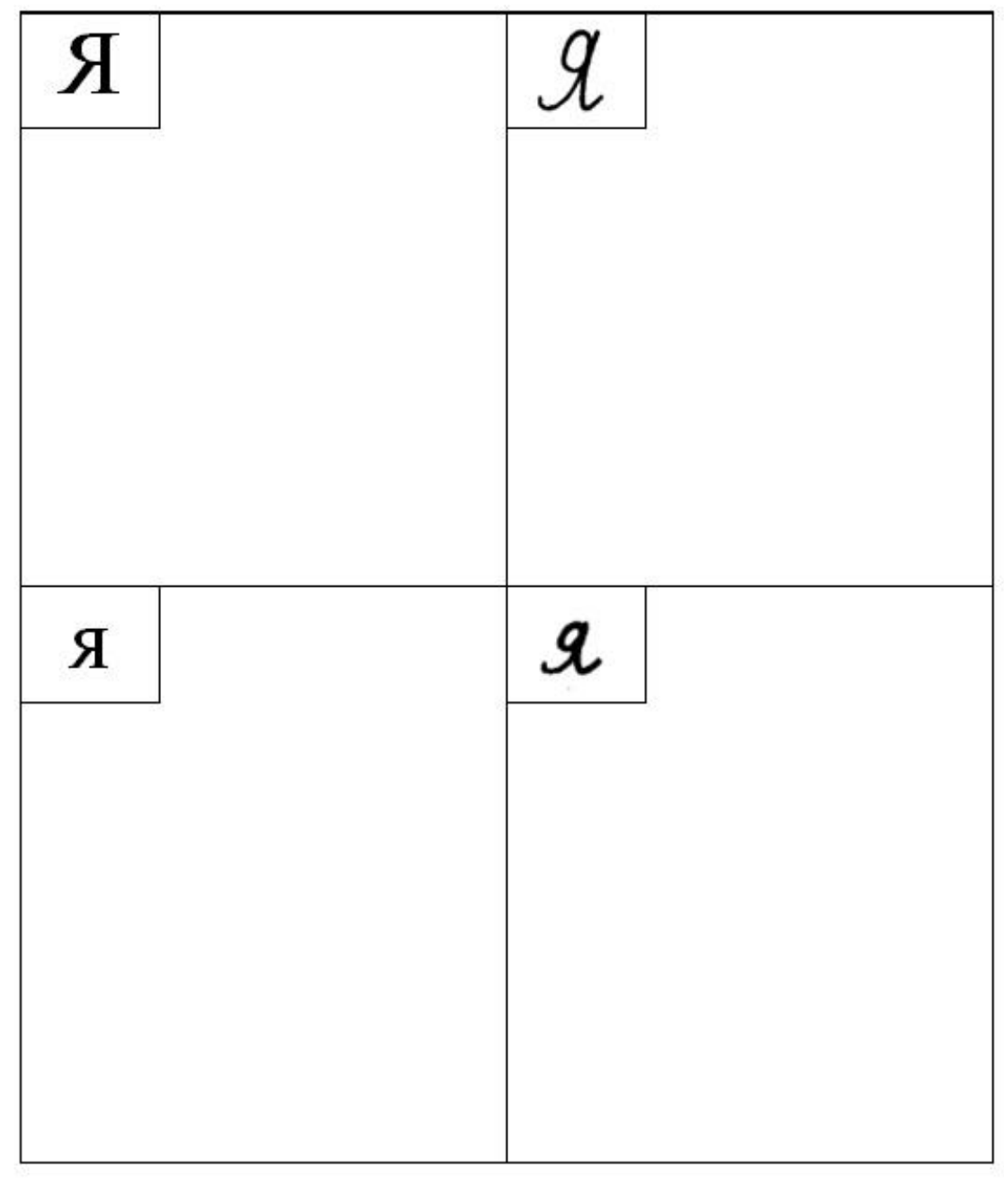

**Pracovní list č. 1 – počáteční výuka azbuky (буква Я)**

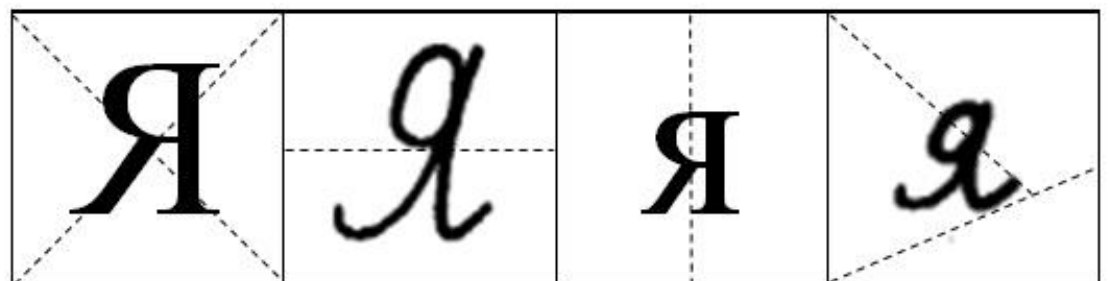

**Pracovní list č. 2 – azbukové období - 9. lekce v učebním komplexu Поехали 1**

# **Pracovní list 9. lekce – А, М, Н, Э, Я**

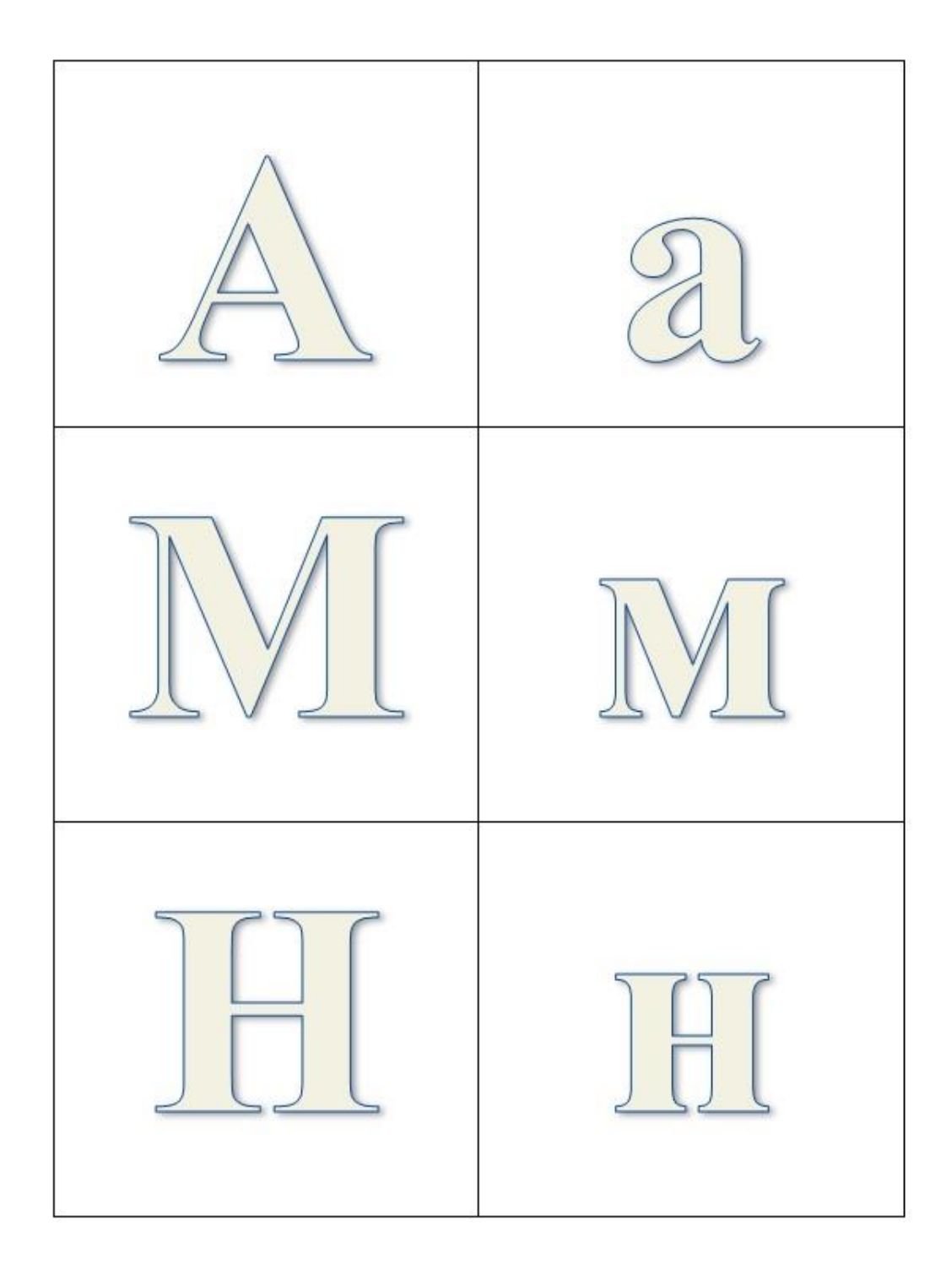

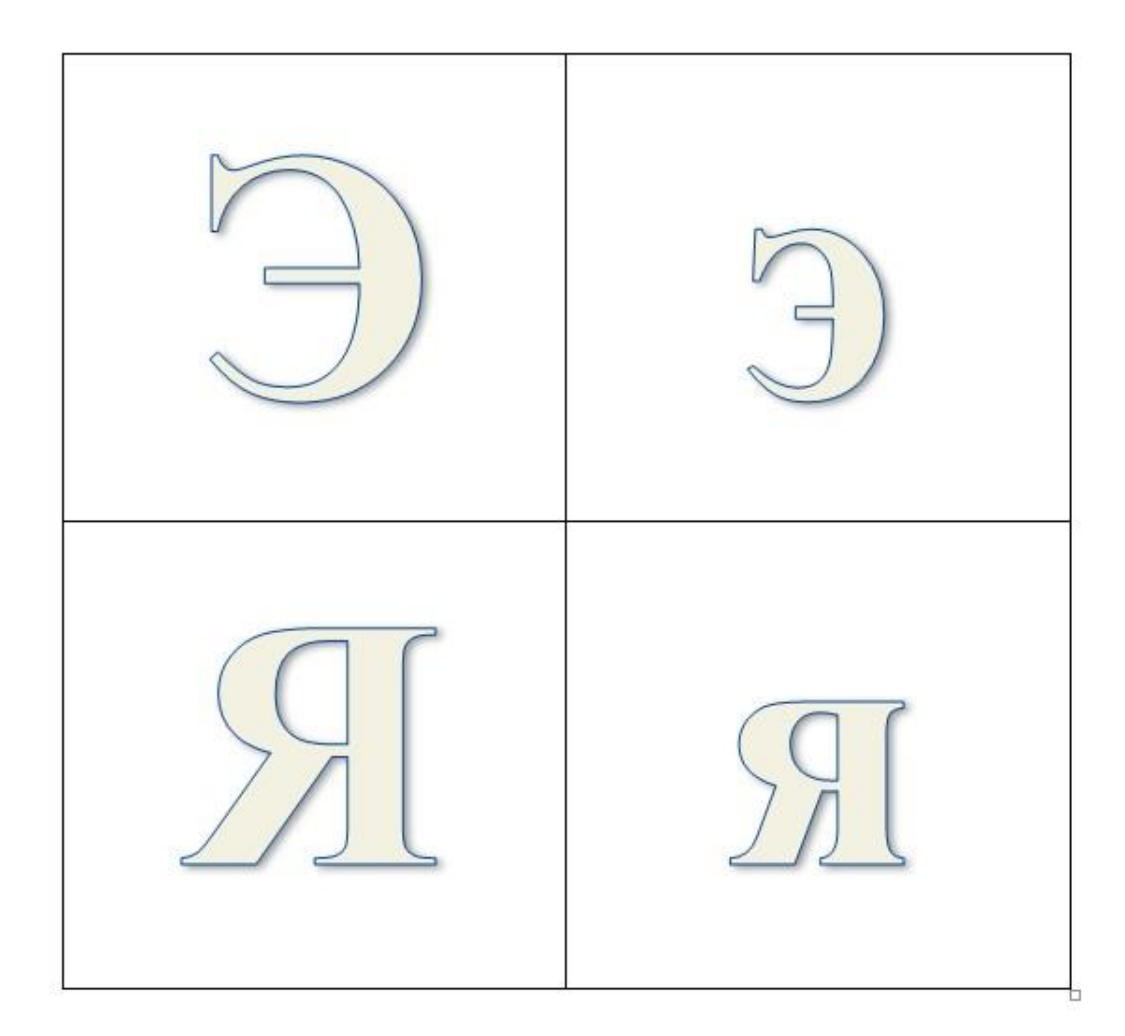

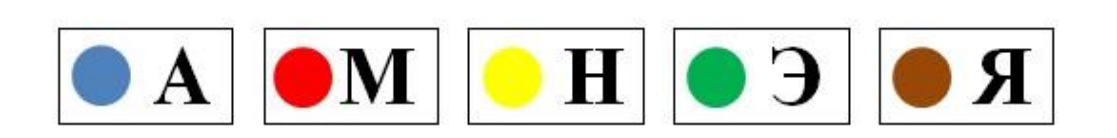

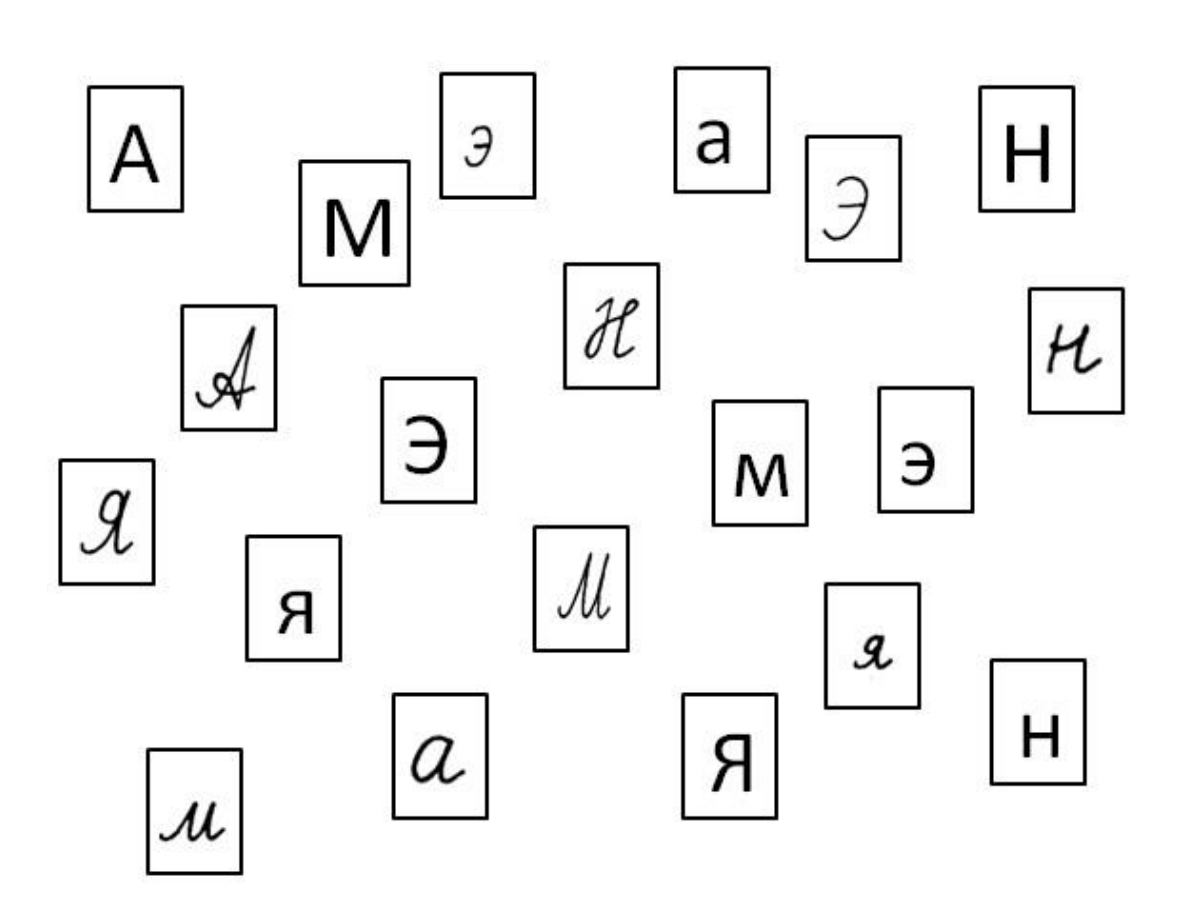

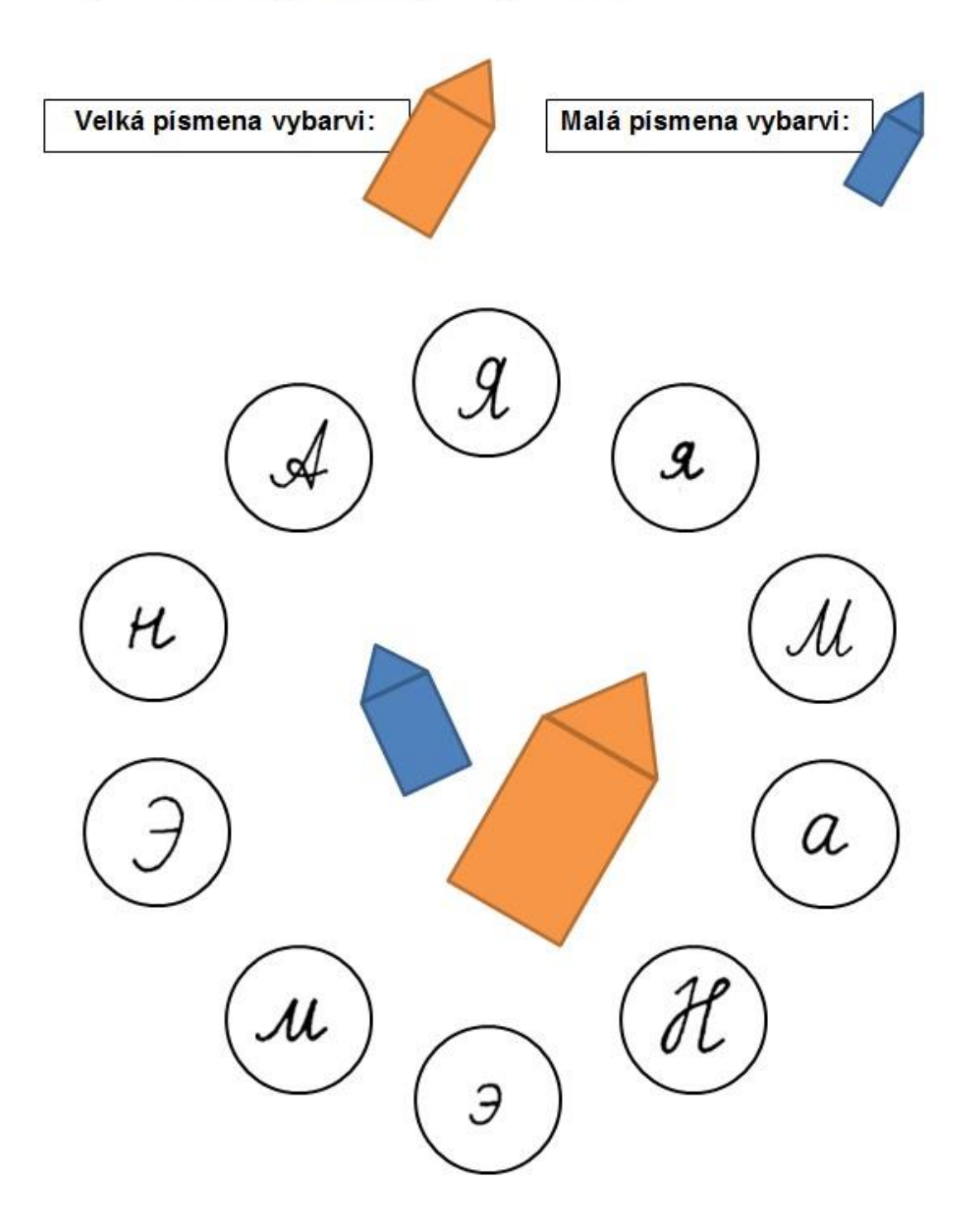

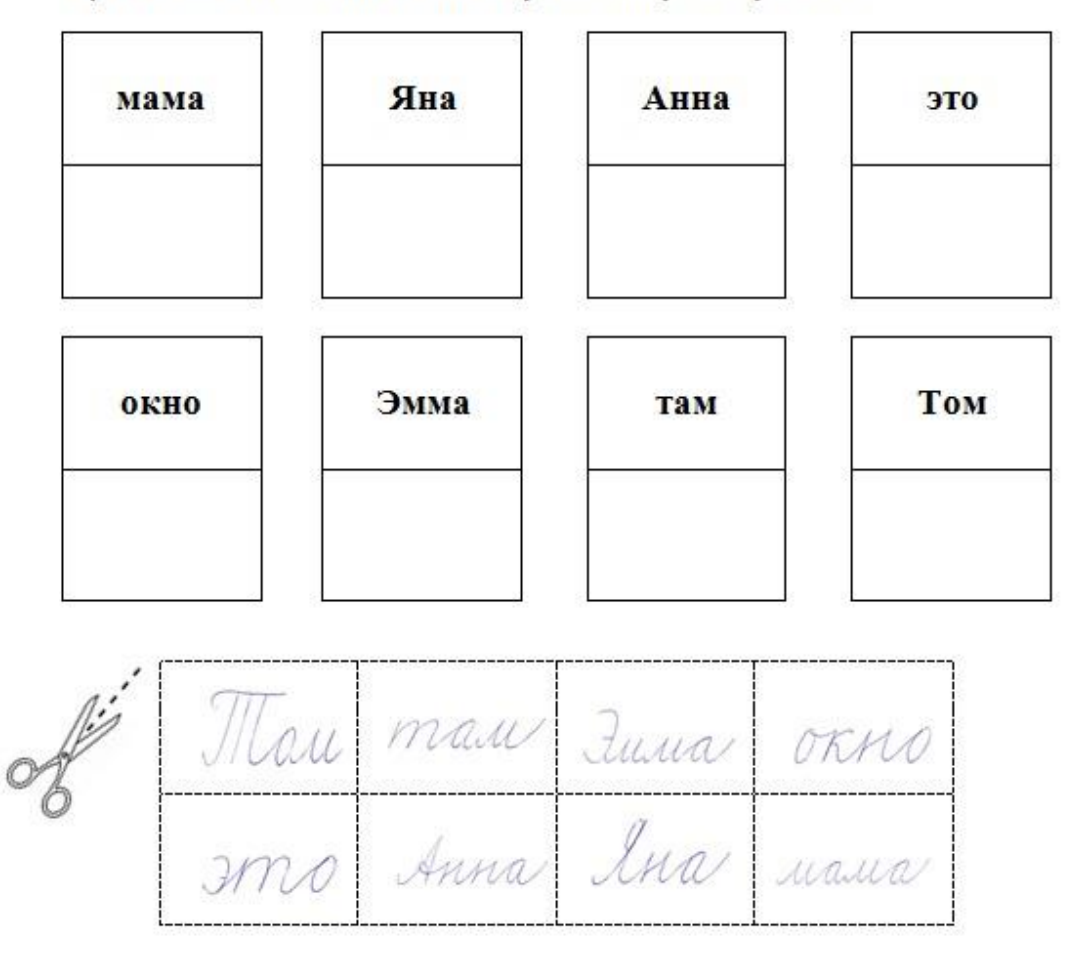

**Pracovní list č. 2 – azbukové období - 10. lekce v učebním komplexu Поехали 1**

# **Pracovní list 10. lekce – Б, Д, З, И, Е**

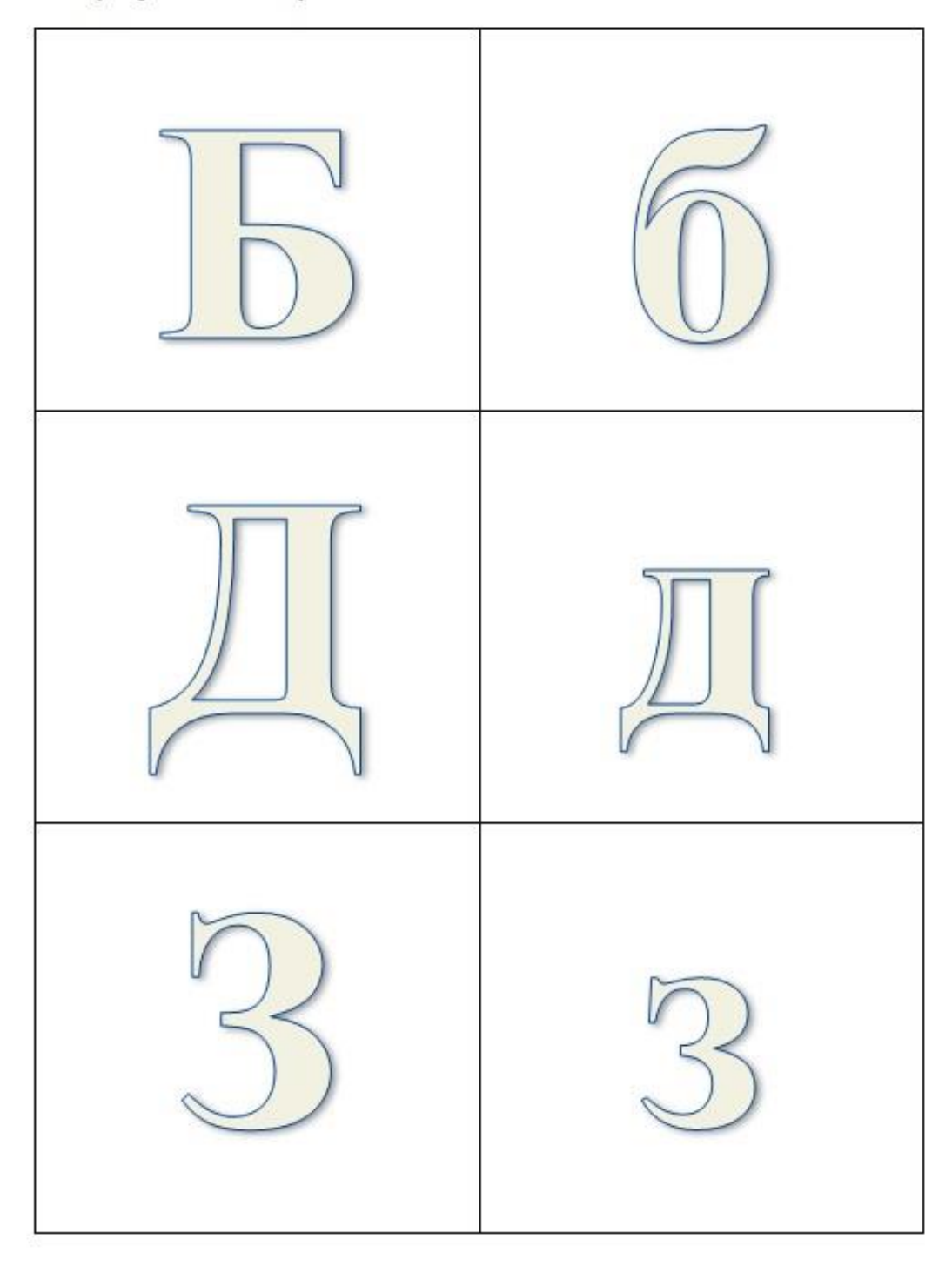

## 1) Vybarvi daná písmena

XXXVII

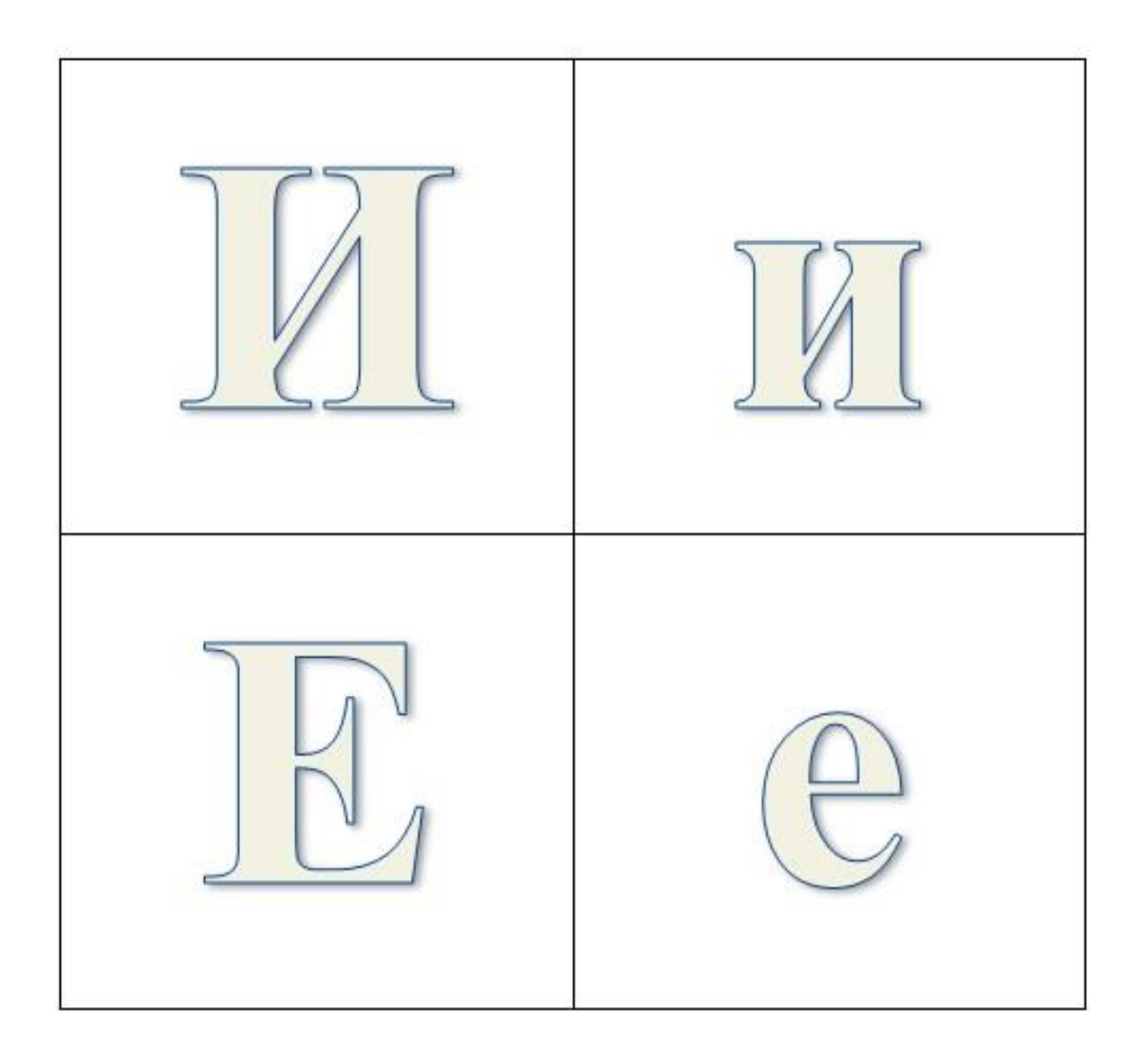

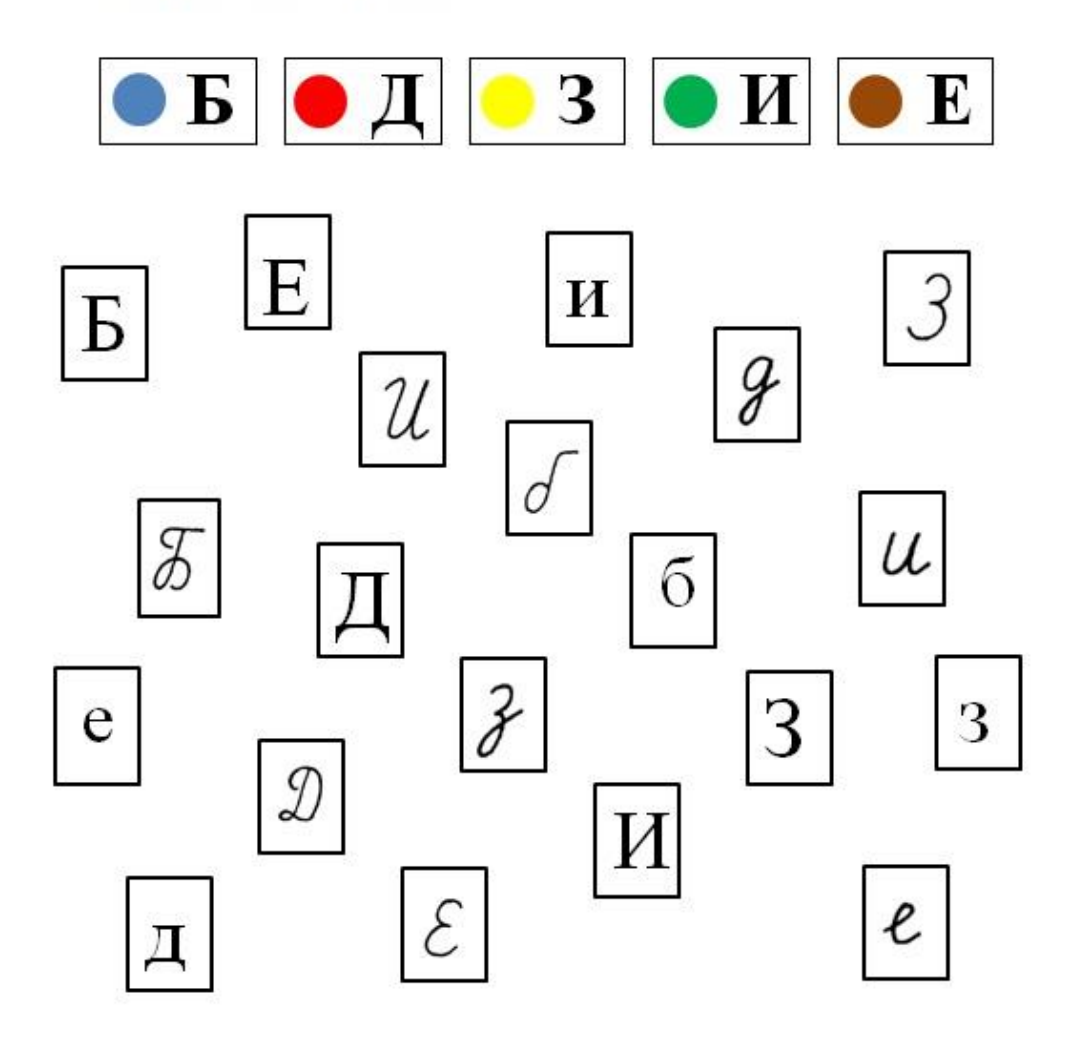

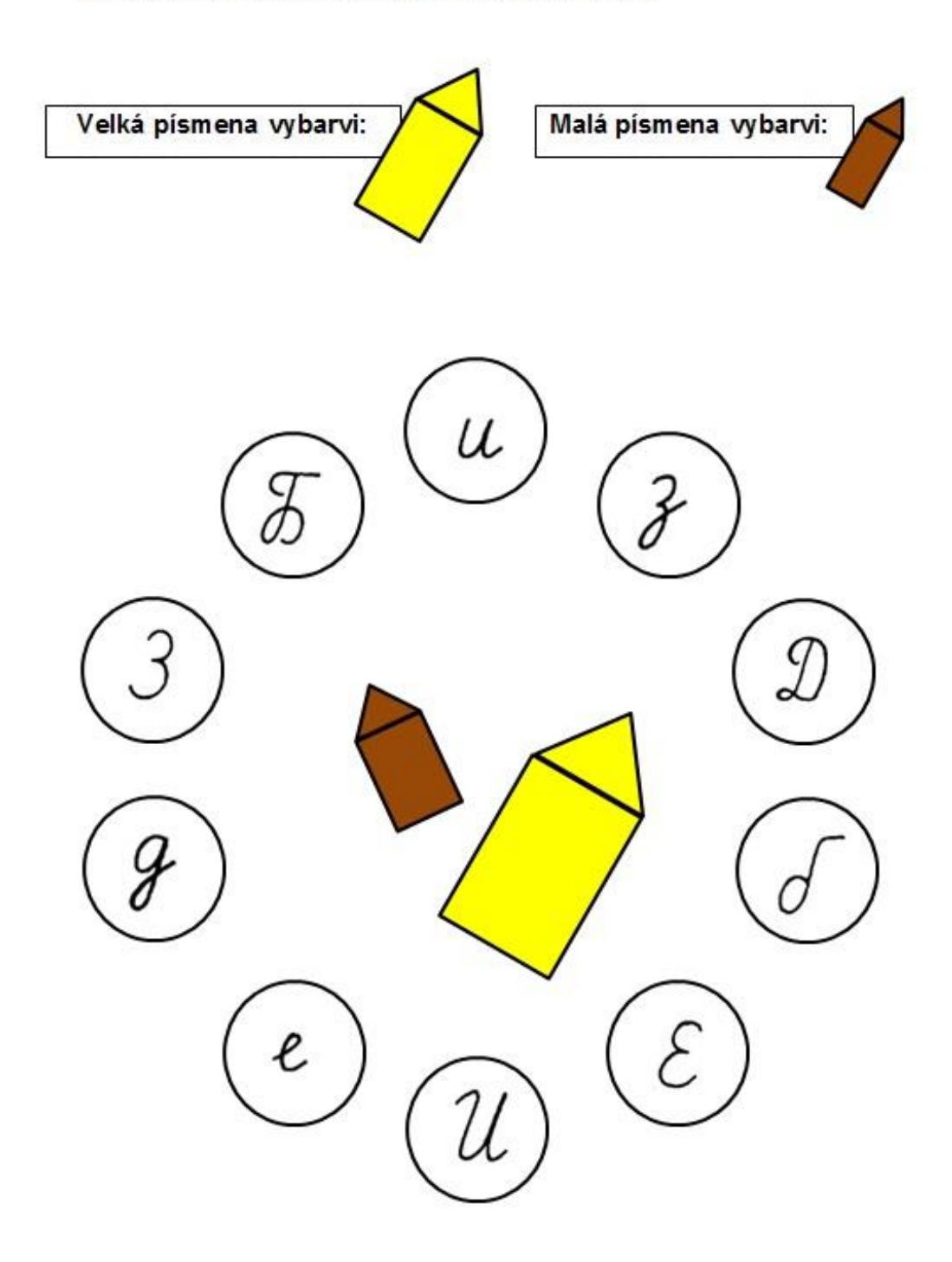

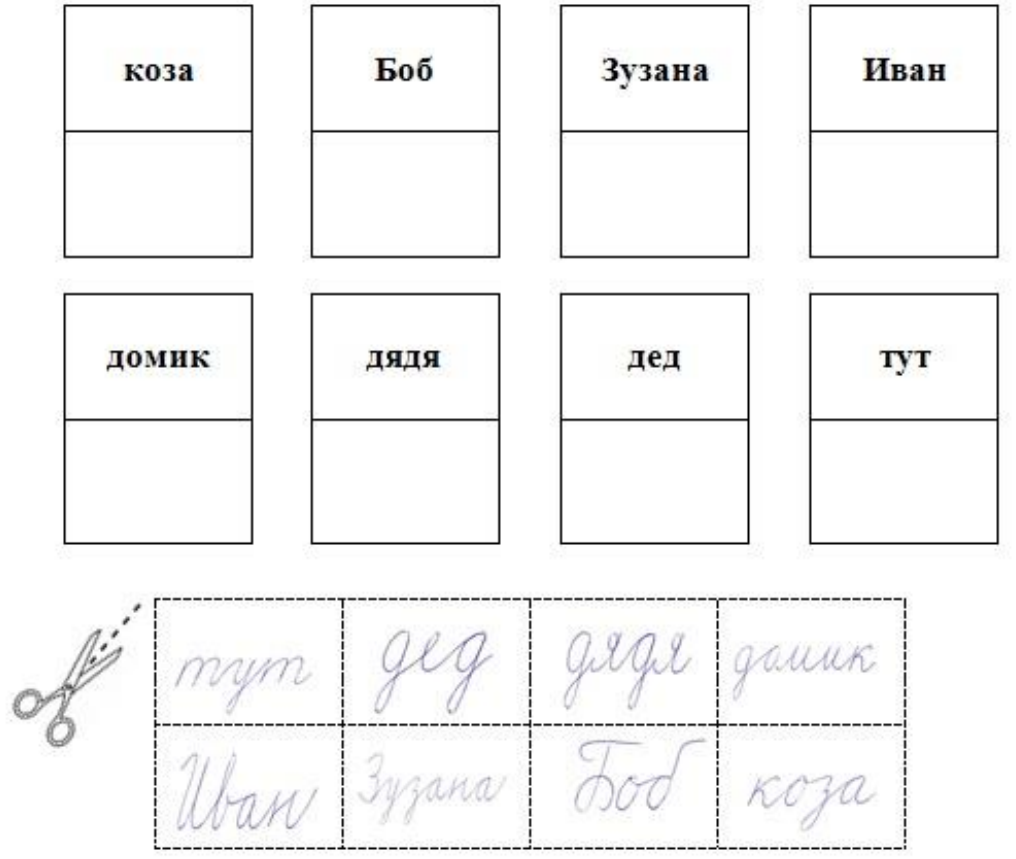

**Pracovní list č. 2 – azbukové období - 11. lekce v učebním komplexu Поехали 1**

# **Pracovní list 11. lekce – П, Р, С, Г, Й**

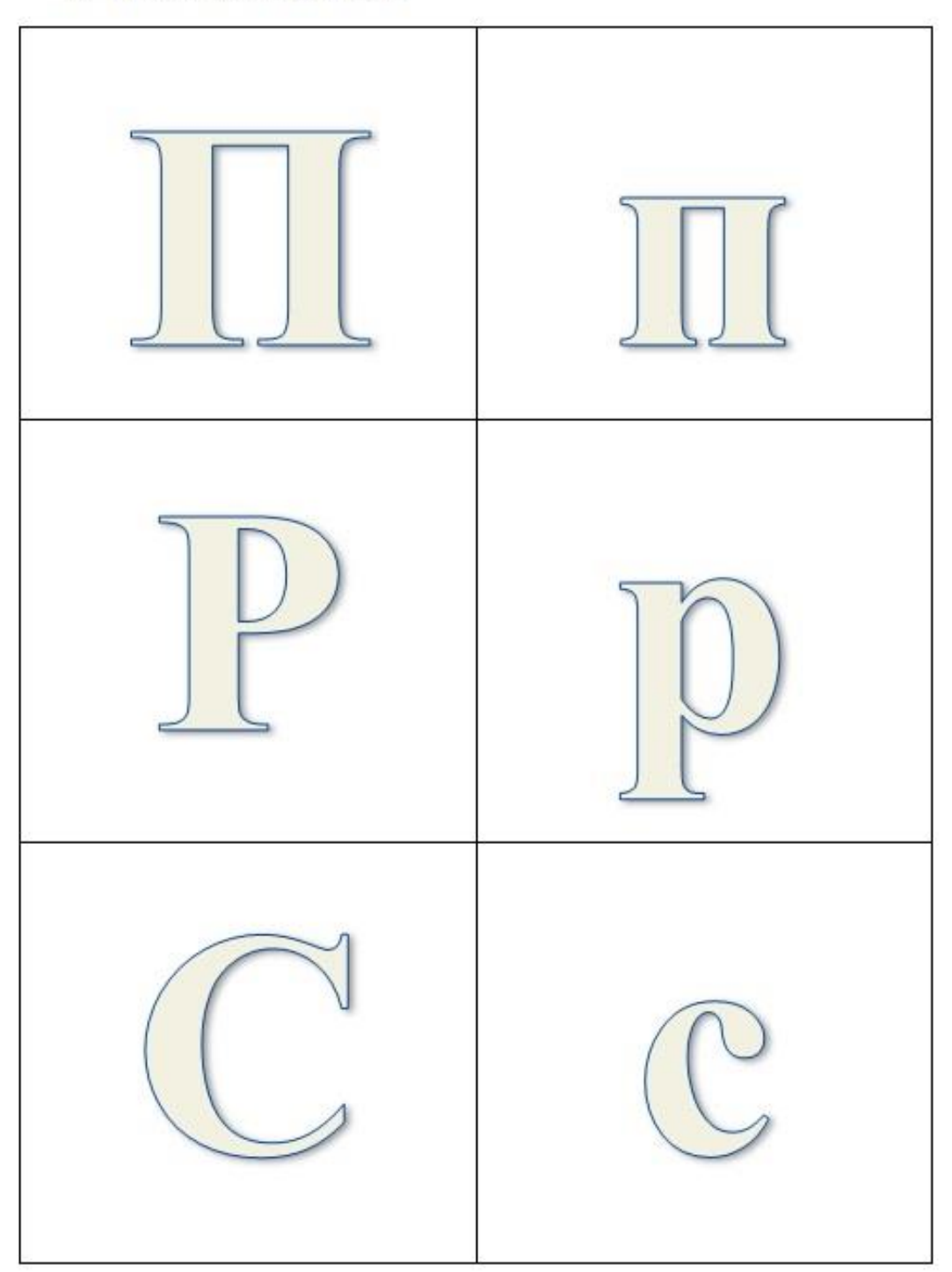

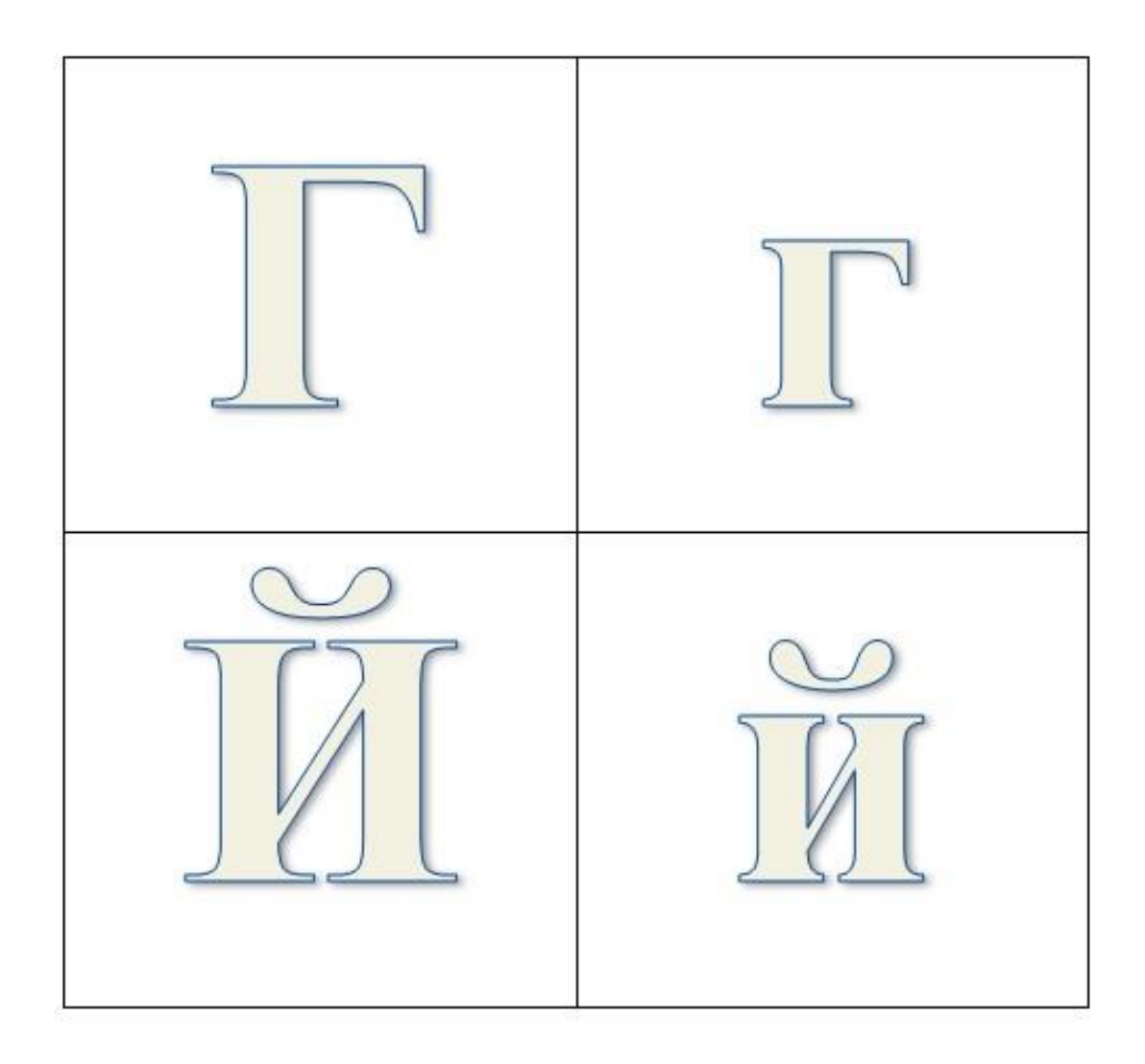

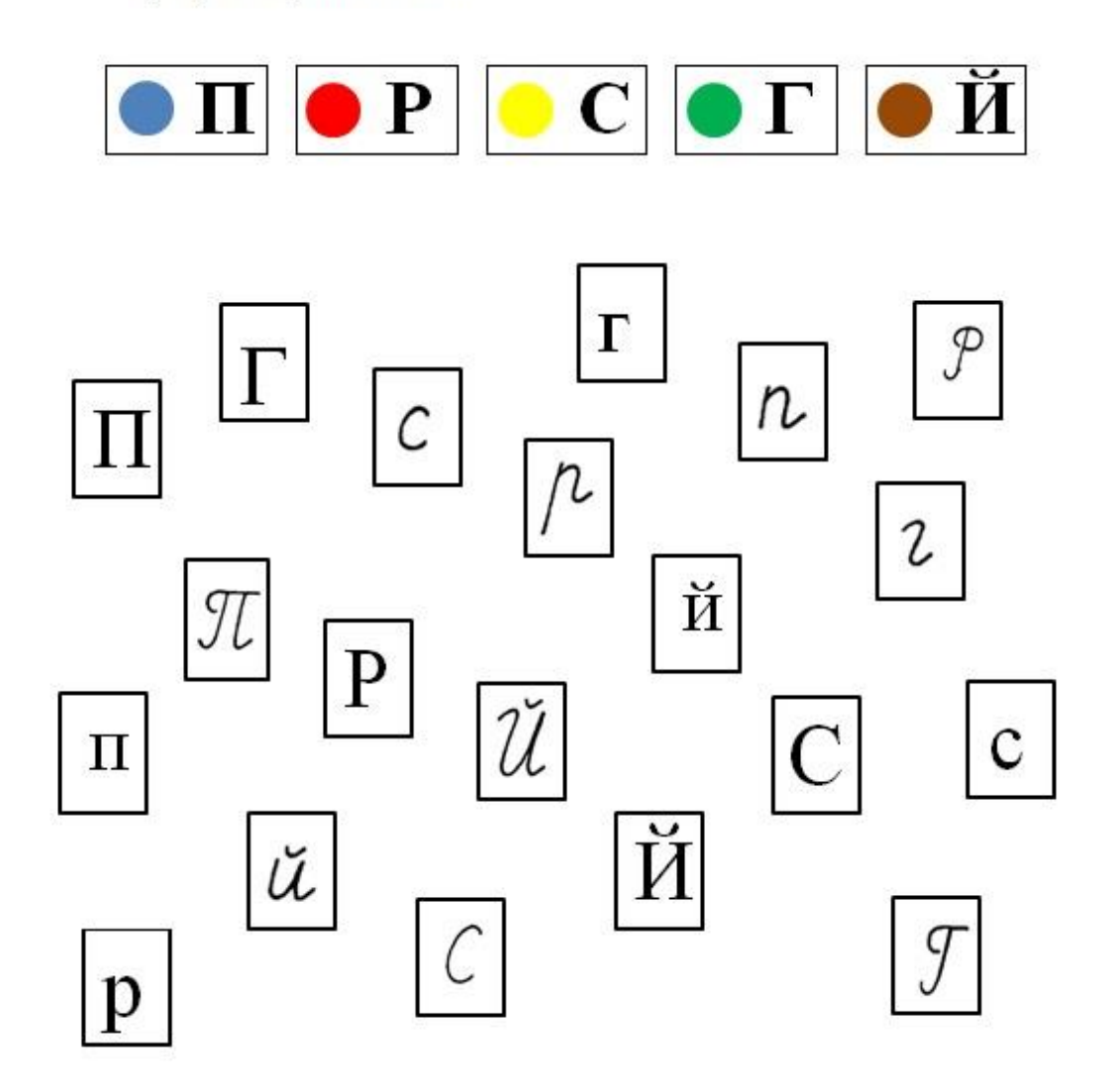

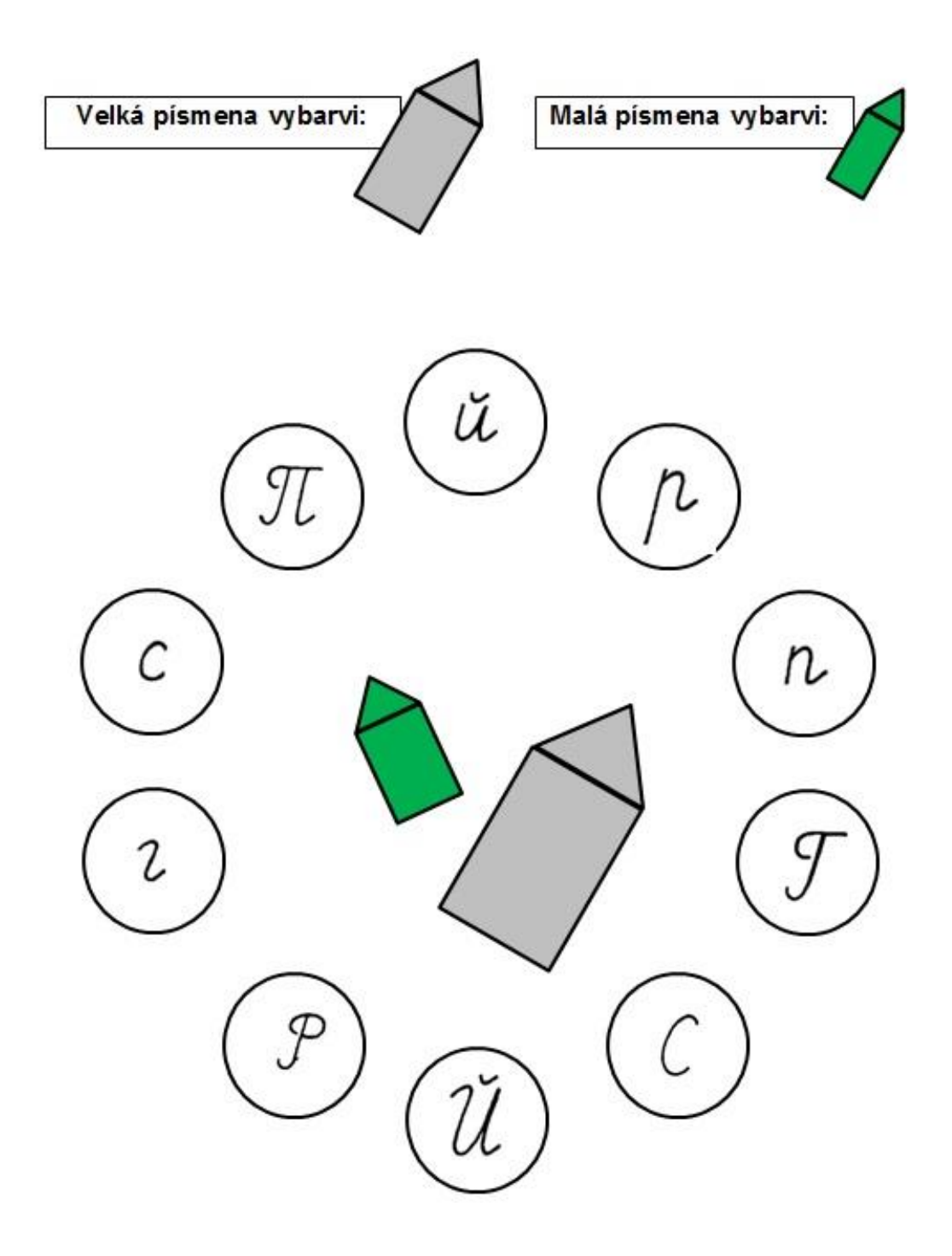

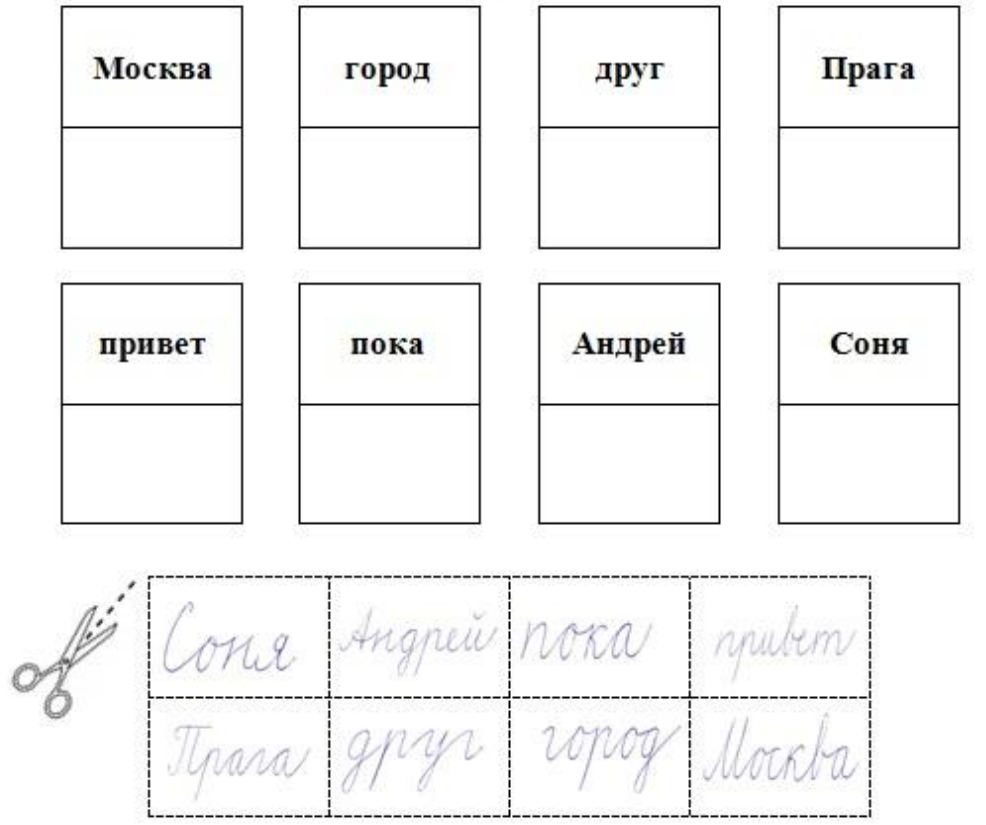

**Pracovní list č. 2 – azbukové období - 12. lekce v učebním komplexu Поехали 1**

# **Pracovní list 12. lekce – Л, ь, Ш, Ч, ы**

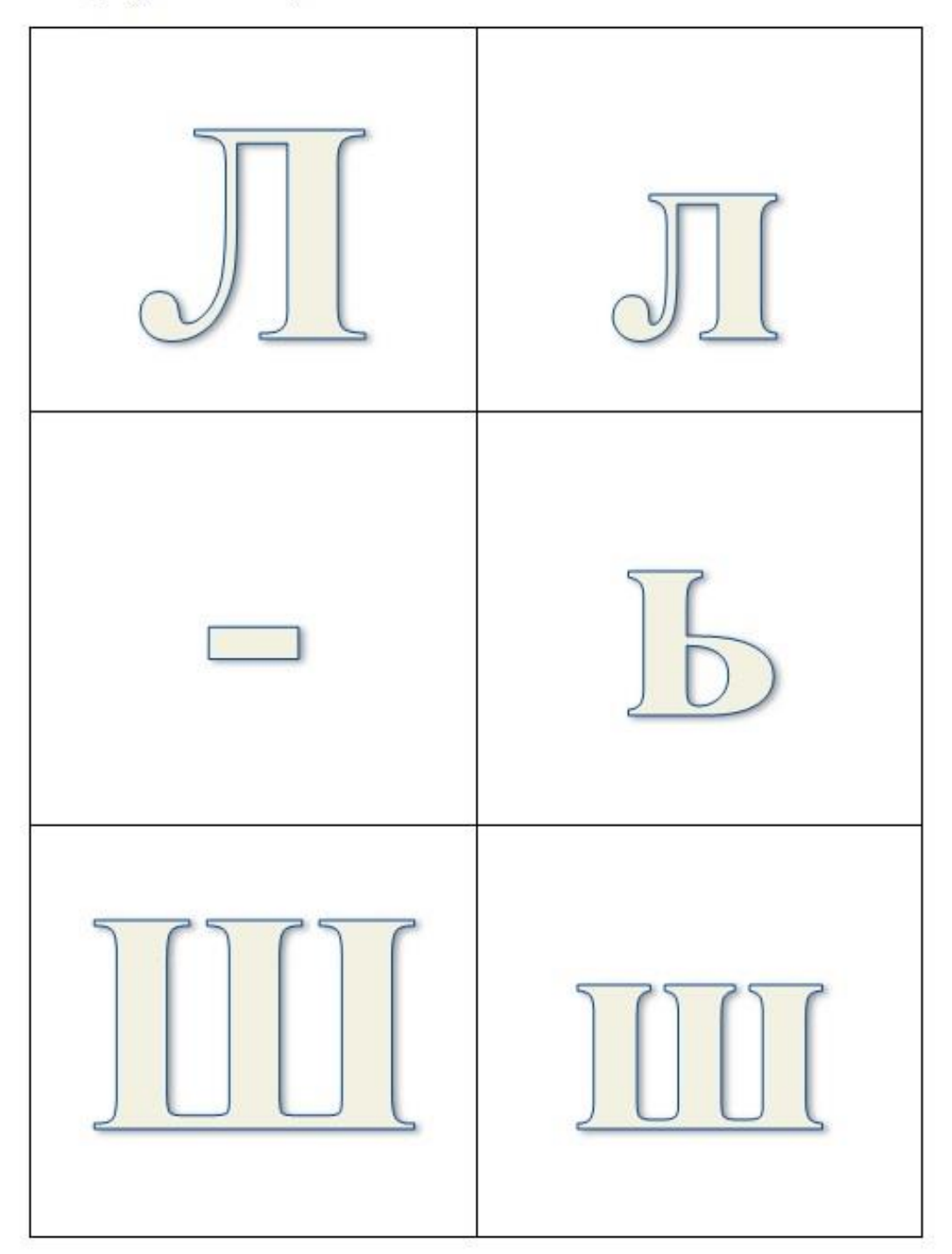

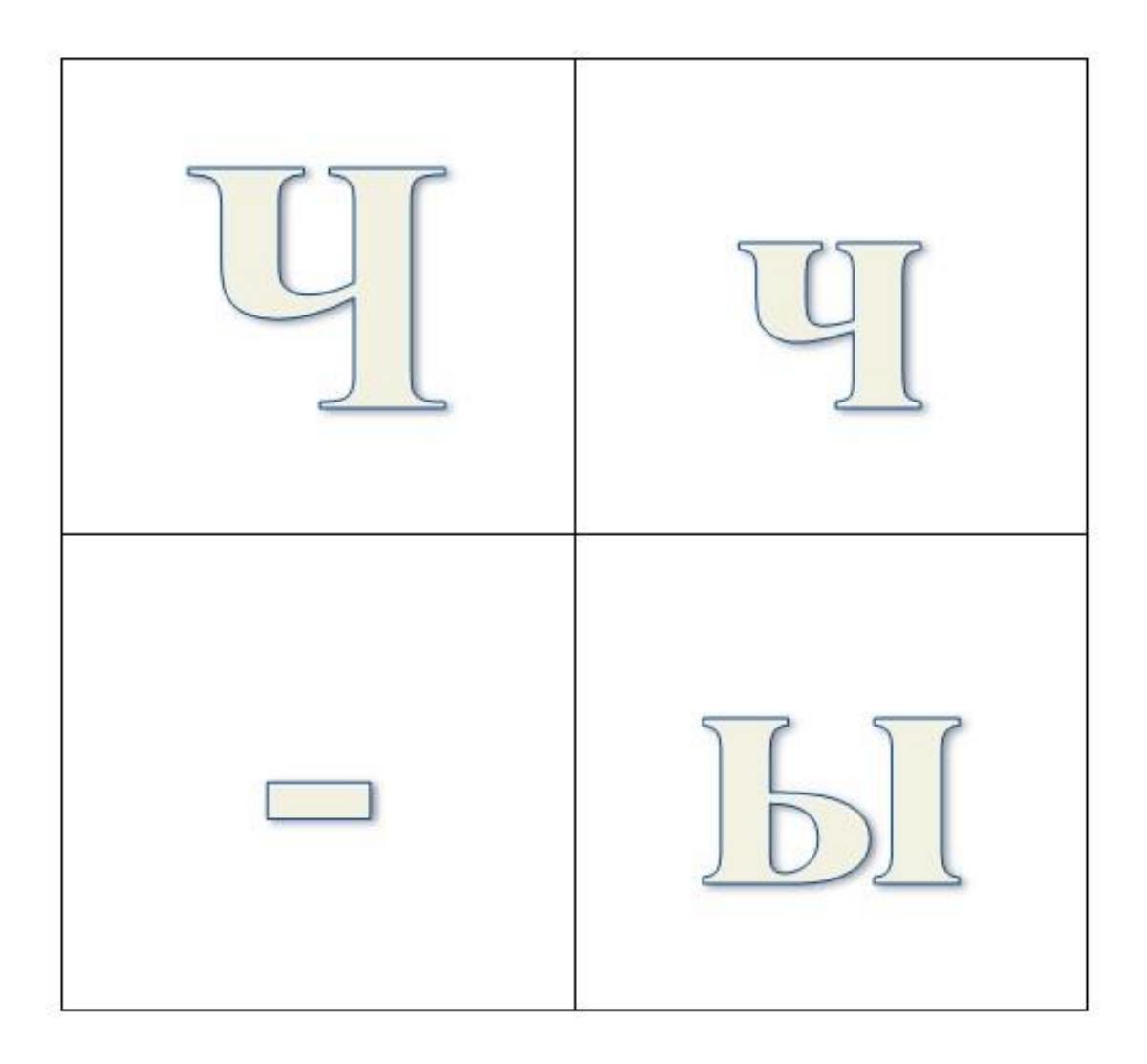

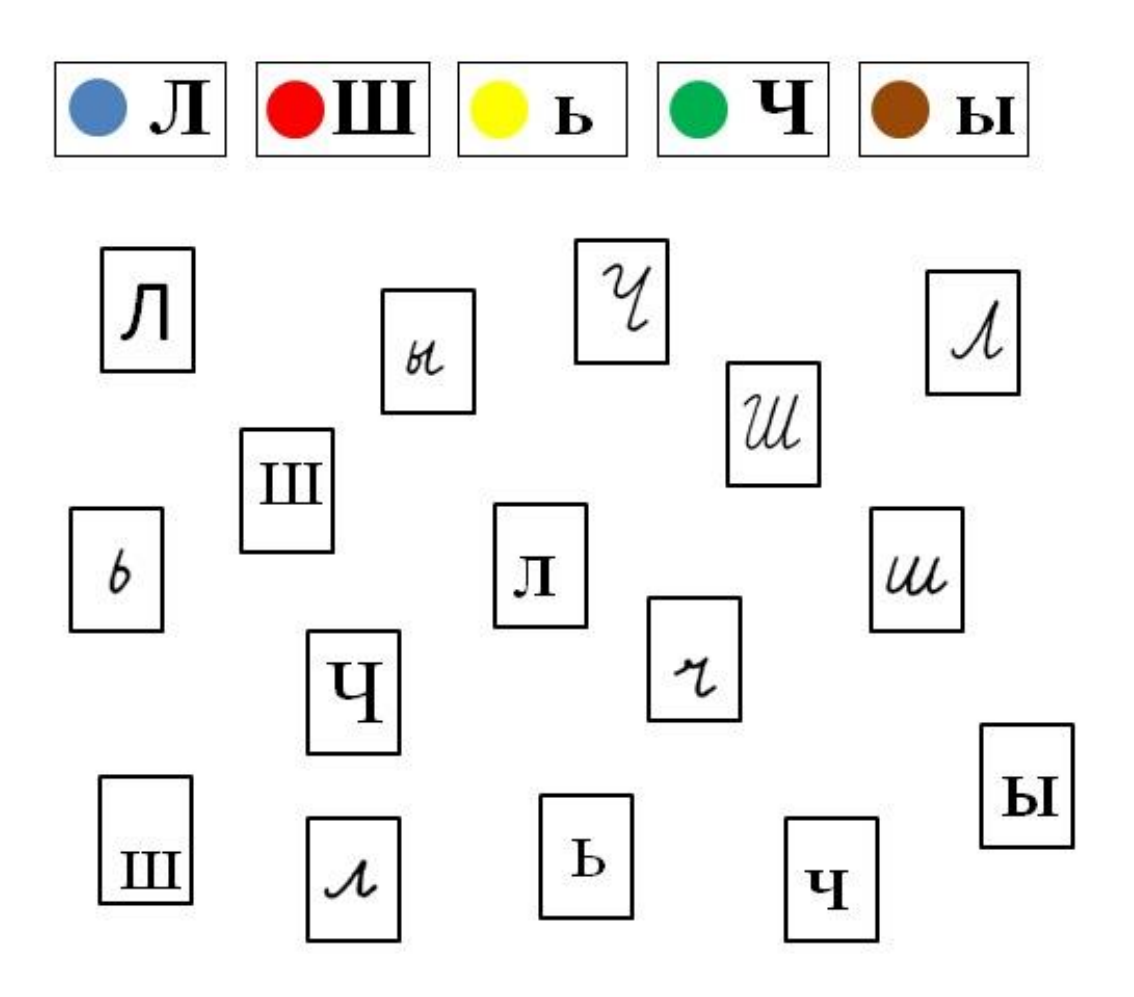

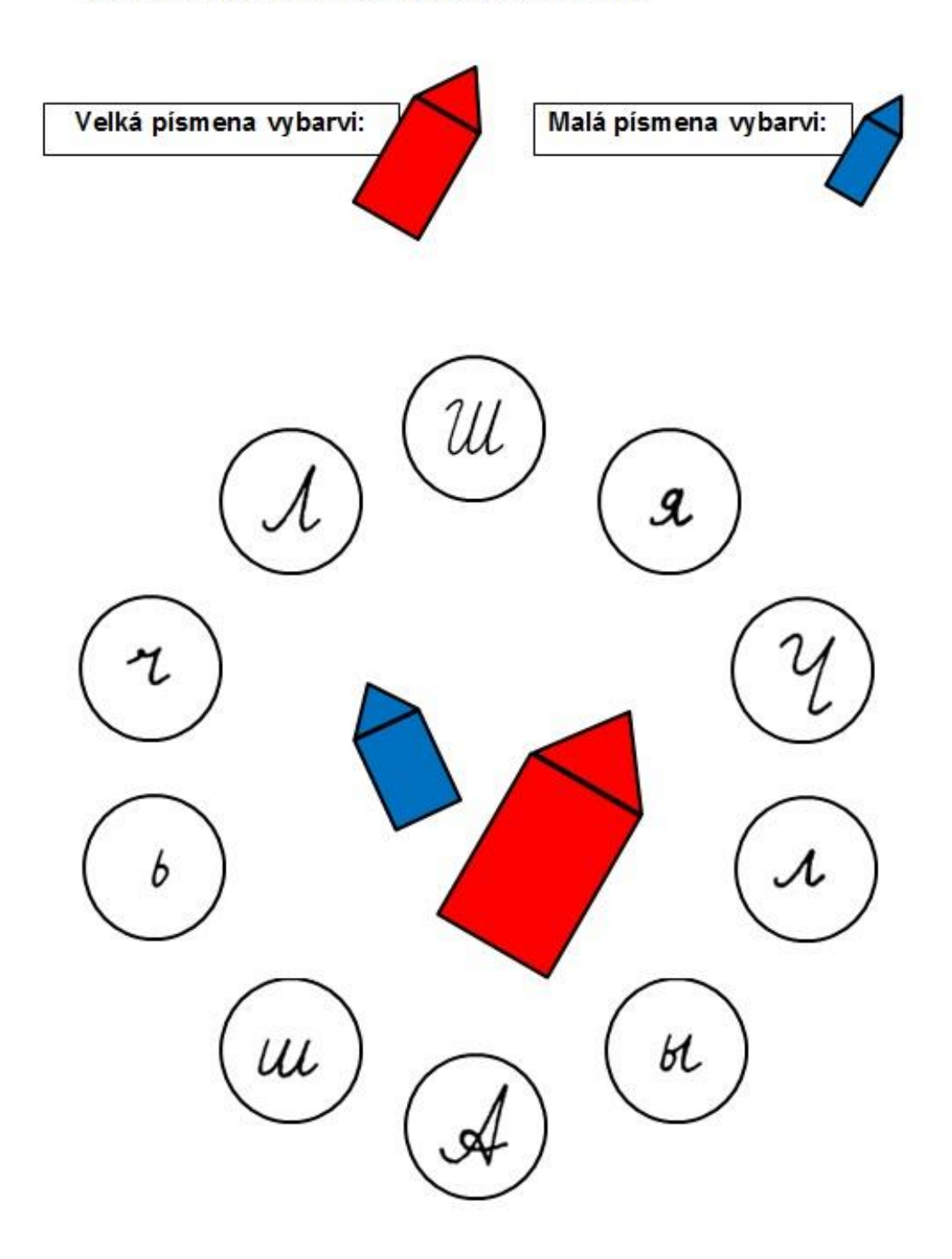

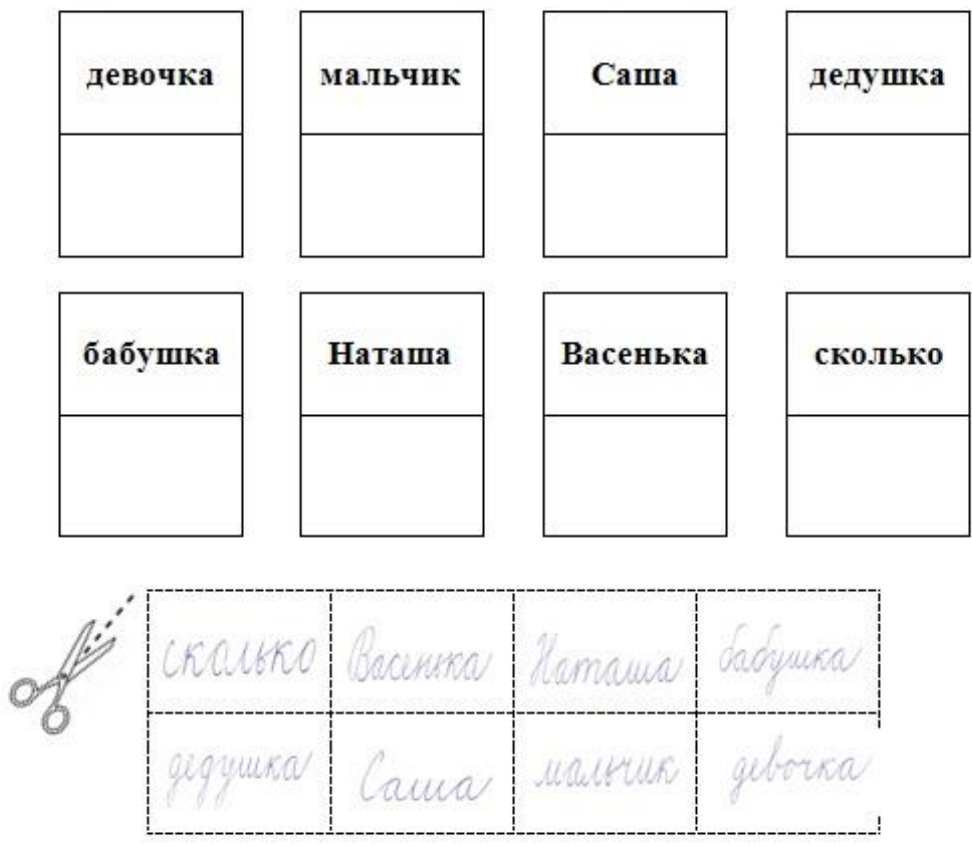

**Pracovní list č. 2 – azbukové období - 13. lekce v učebním komplexu Поехали 1**

# **Pracovní list 13. lekce – Ё, Ж, Х, Ц**

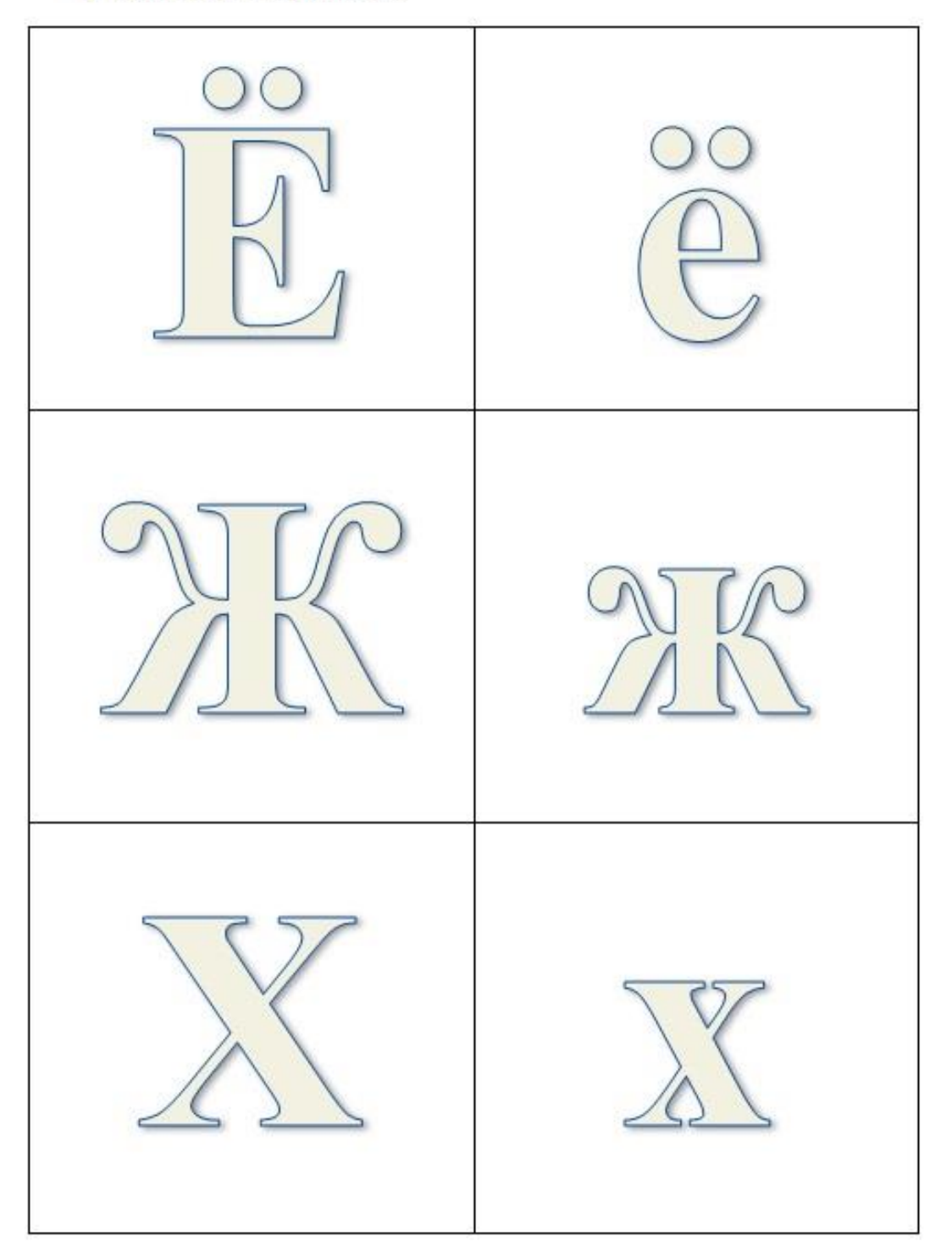

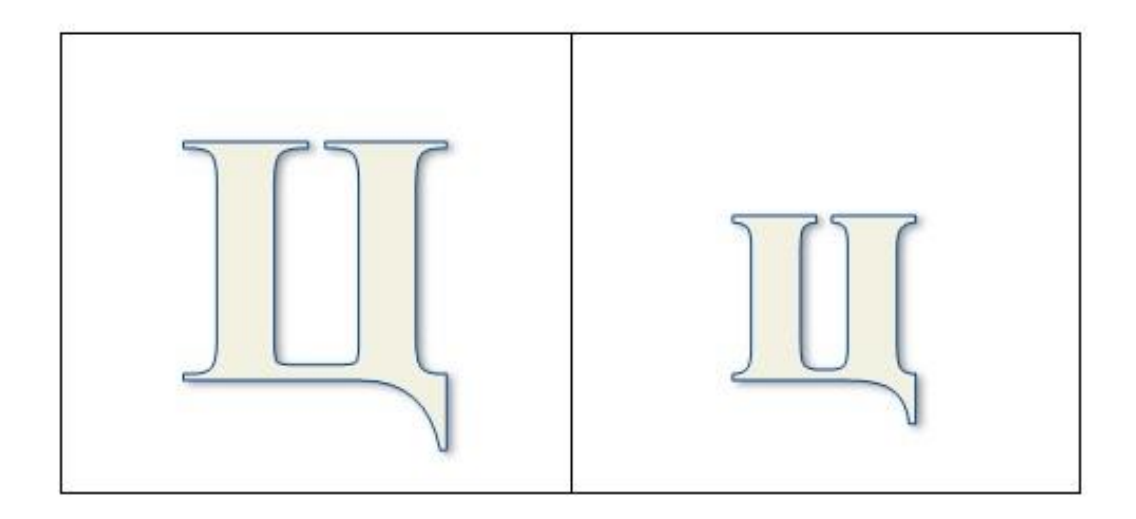

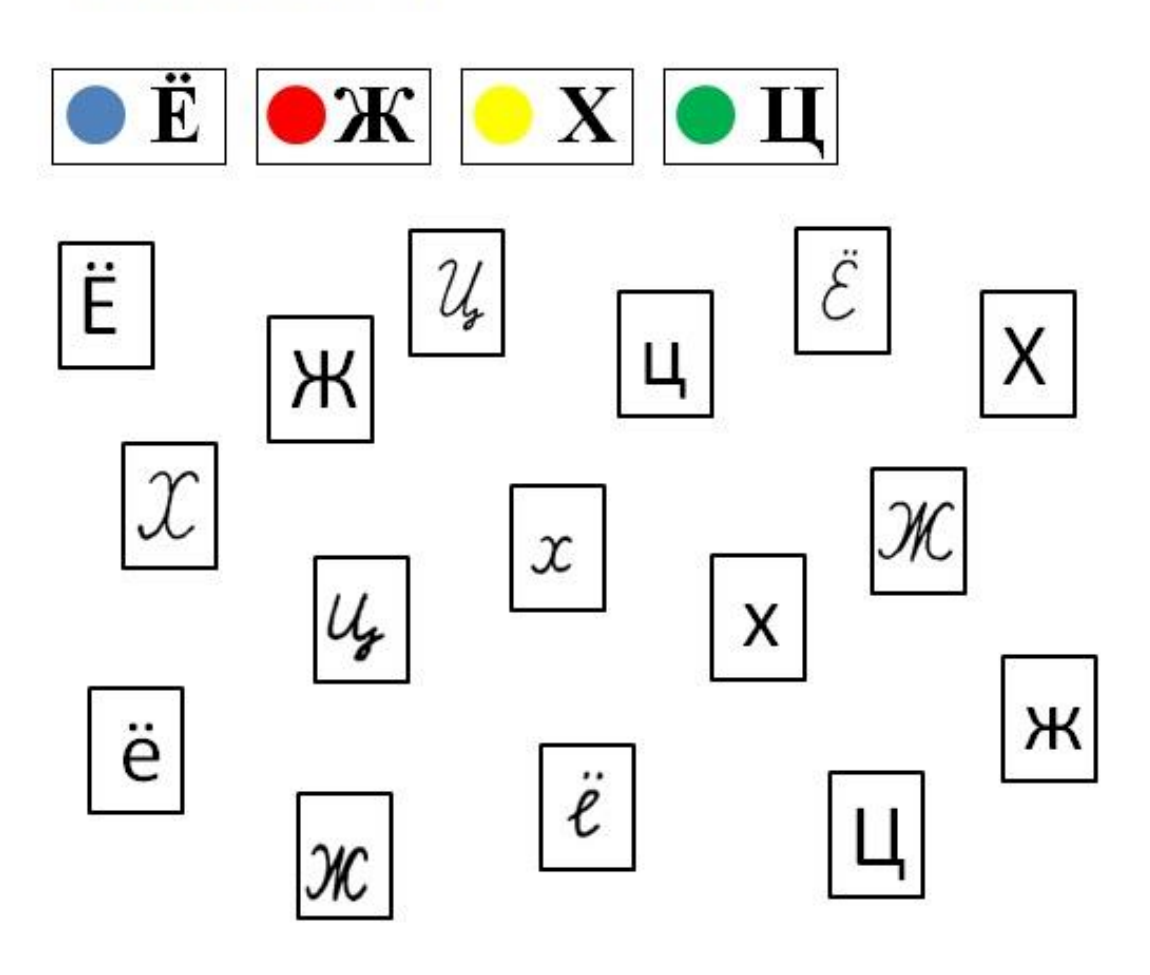

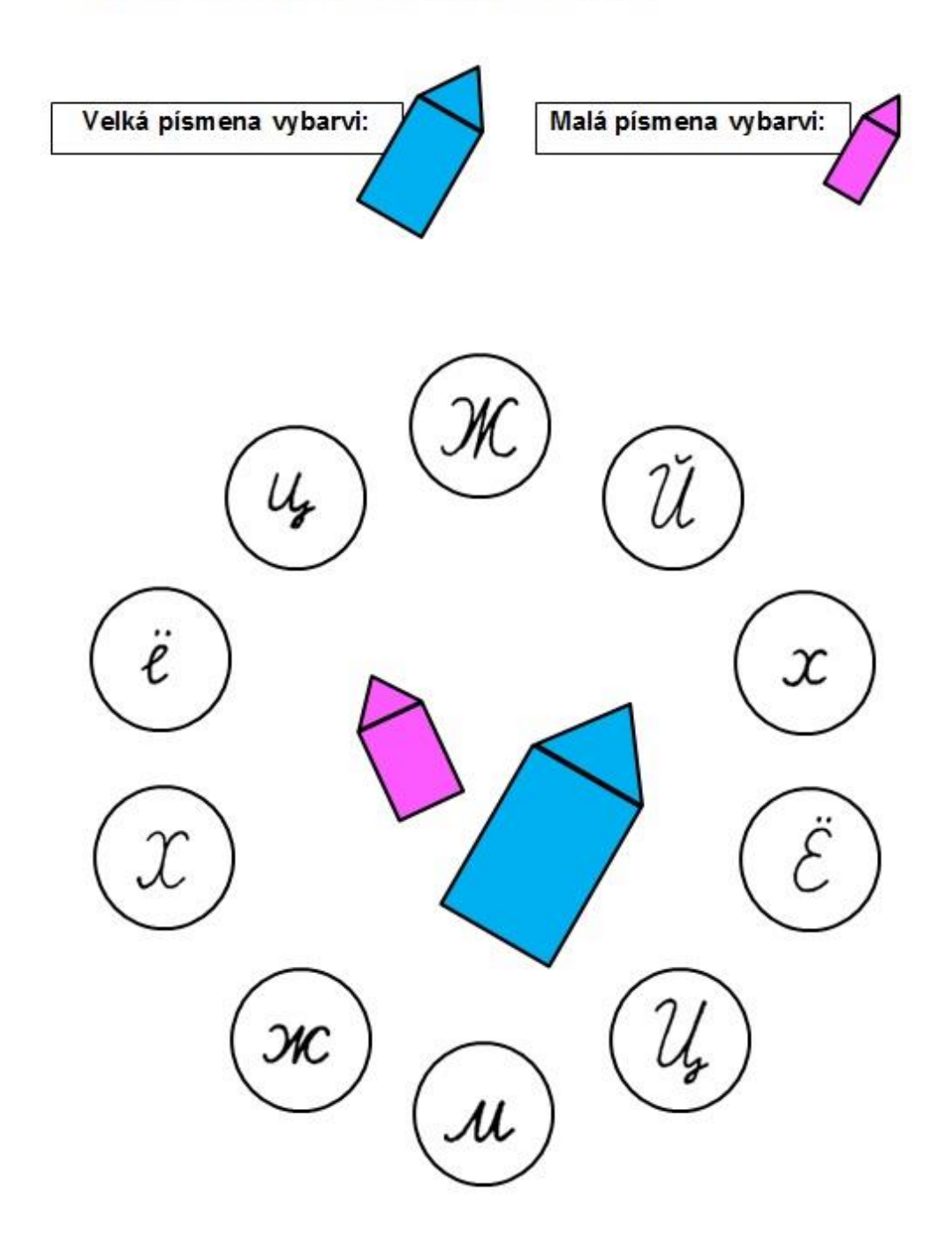

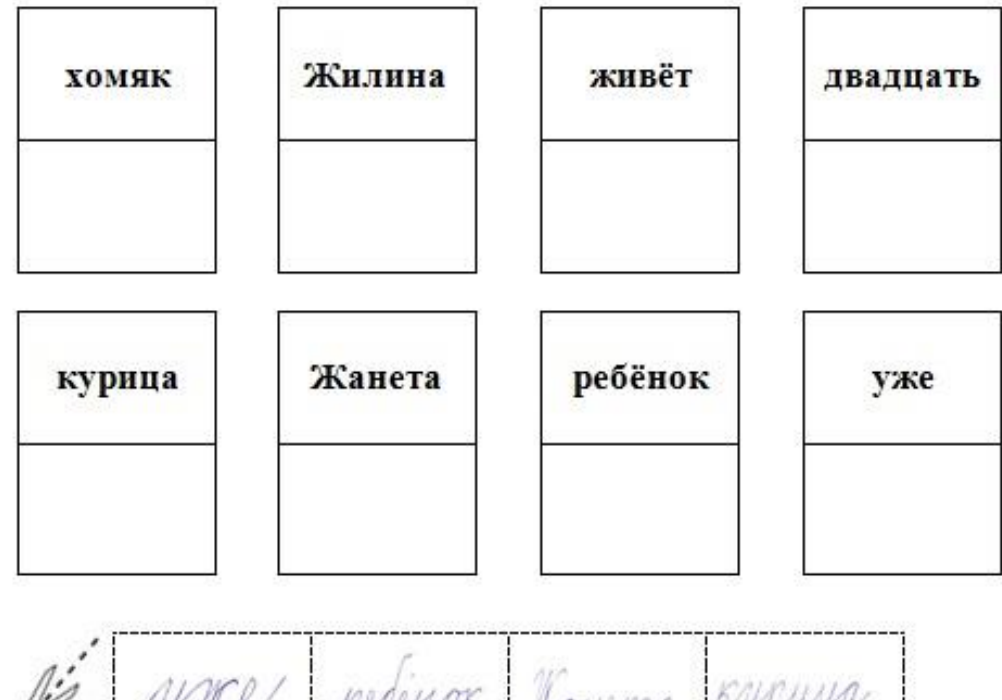

Janema Rymer de Marina Payruiga

**Pracovní list č. 2 – azbukové období – 14. - 15. lekce v učebním komplexu Поехали**

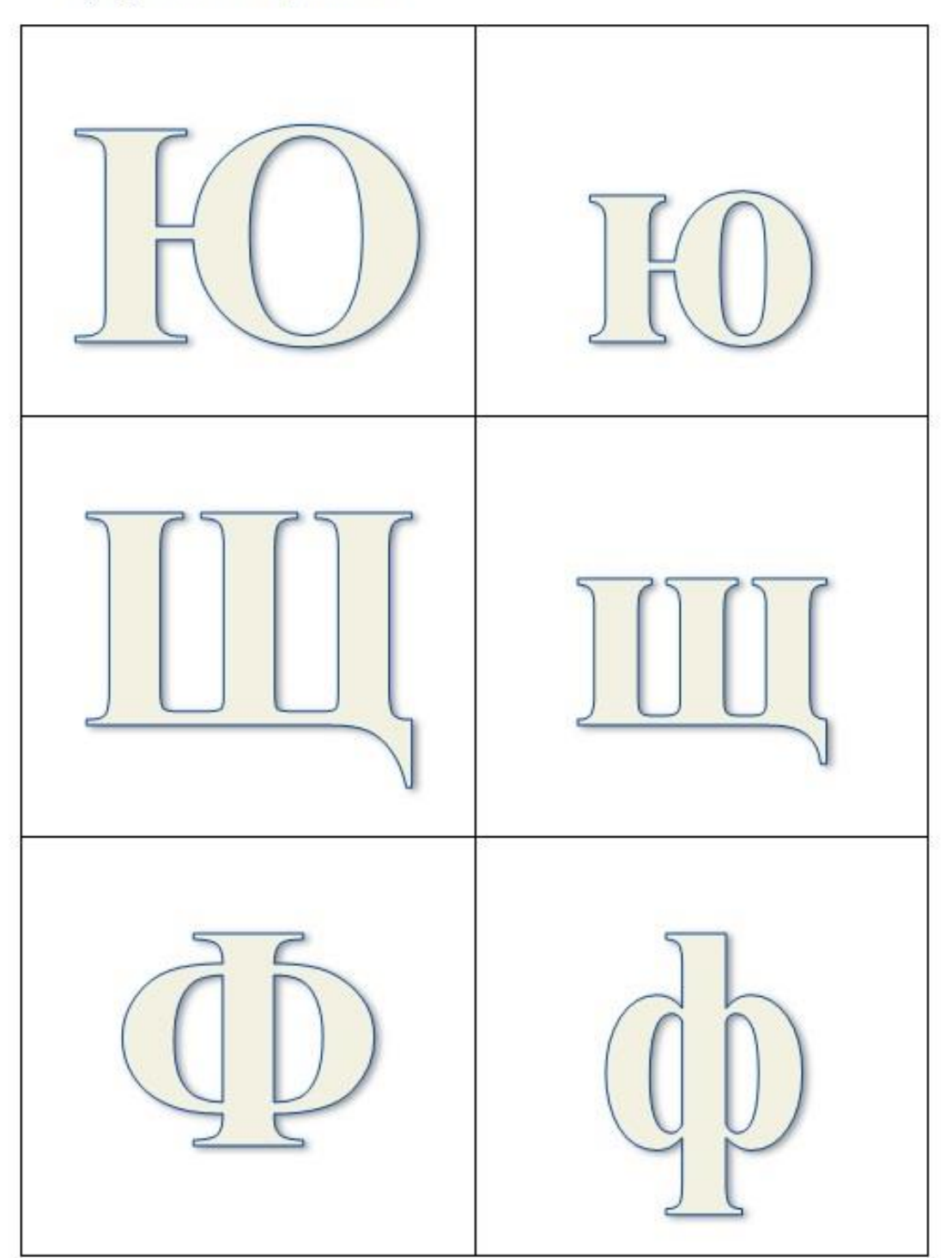

# **Pracovní list 14. а 15. lekce – Ю, Щ, Ф, ъ**

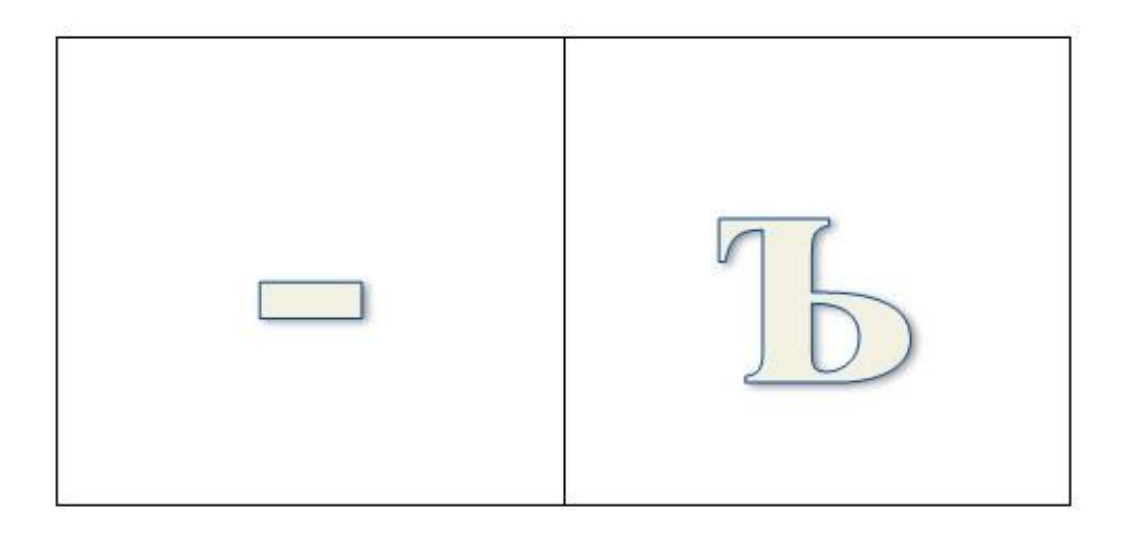

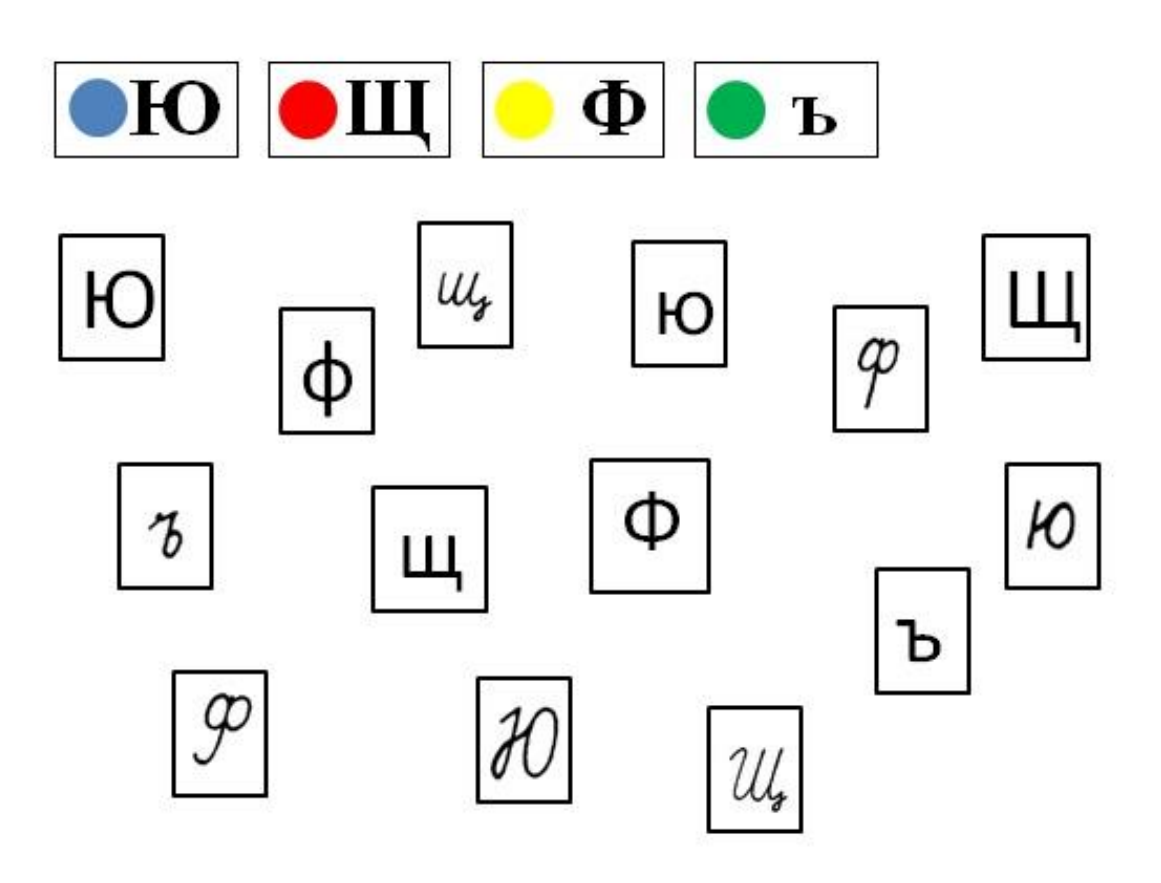

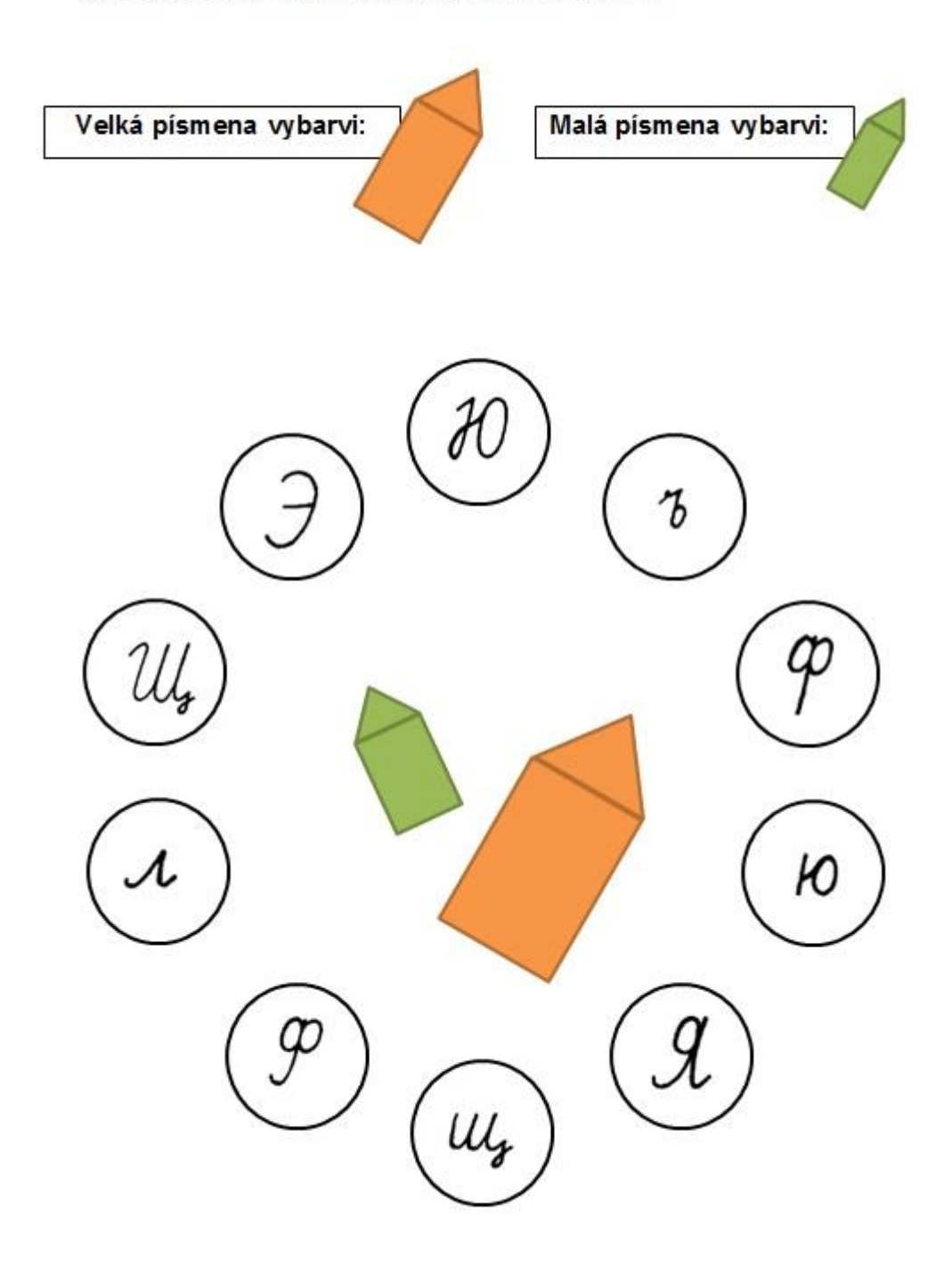

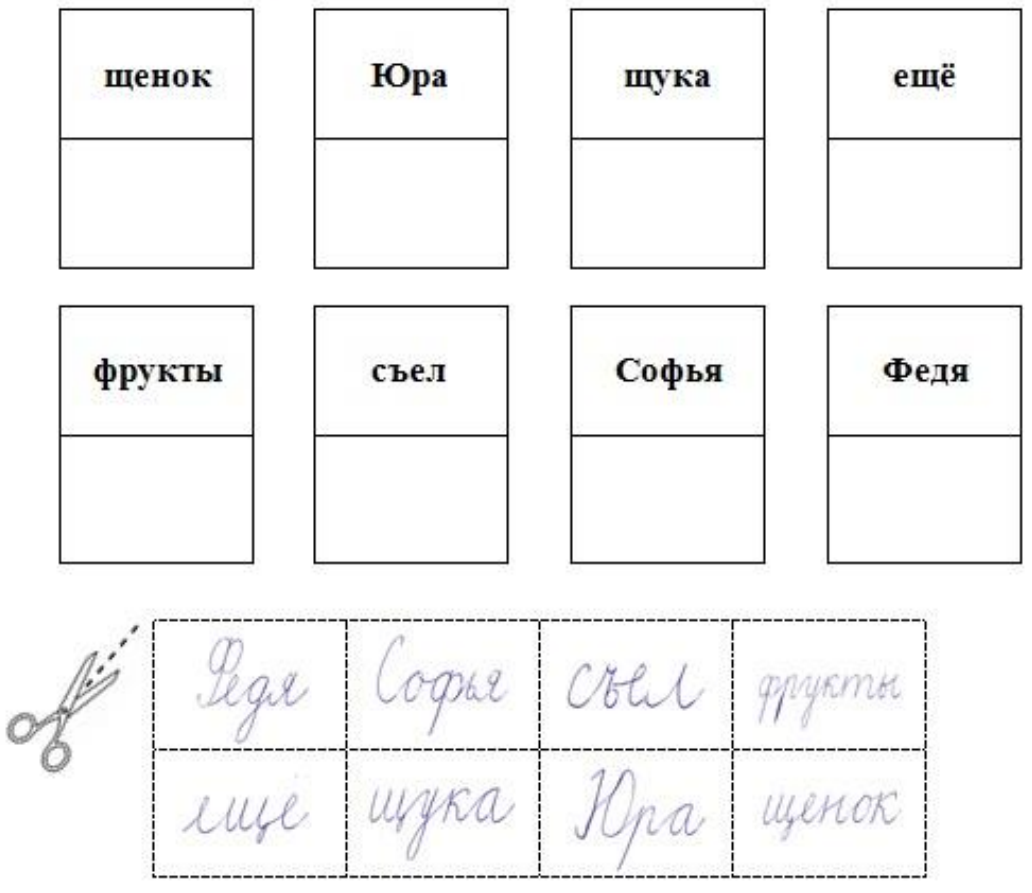

**Pracovní list č. 4 – list k procvičení psací azbuky (буква А)**

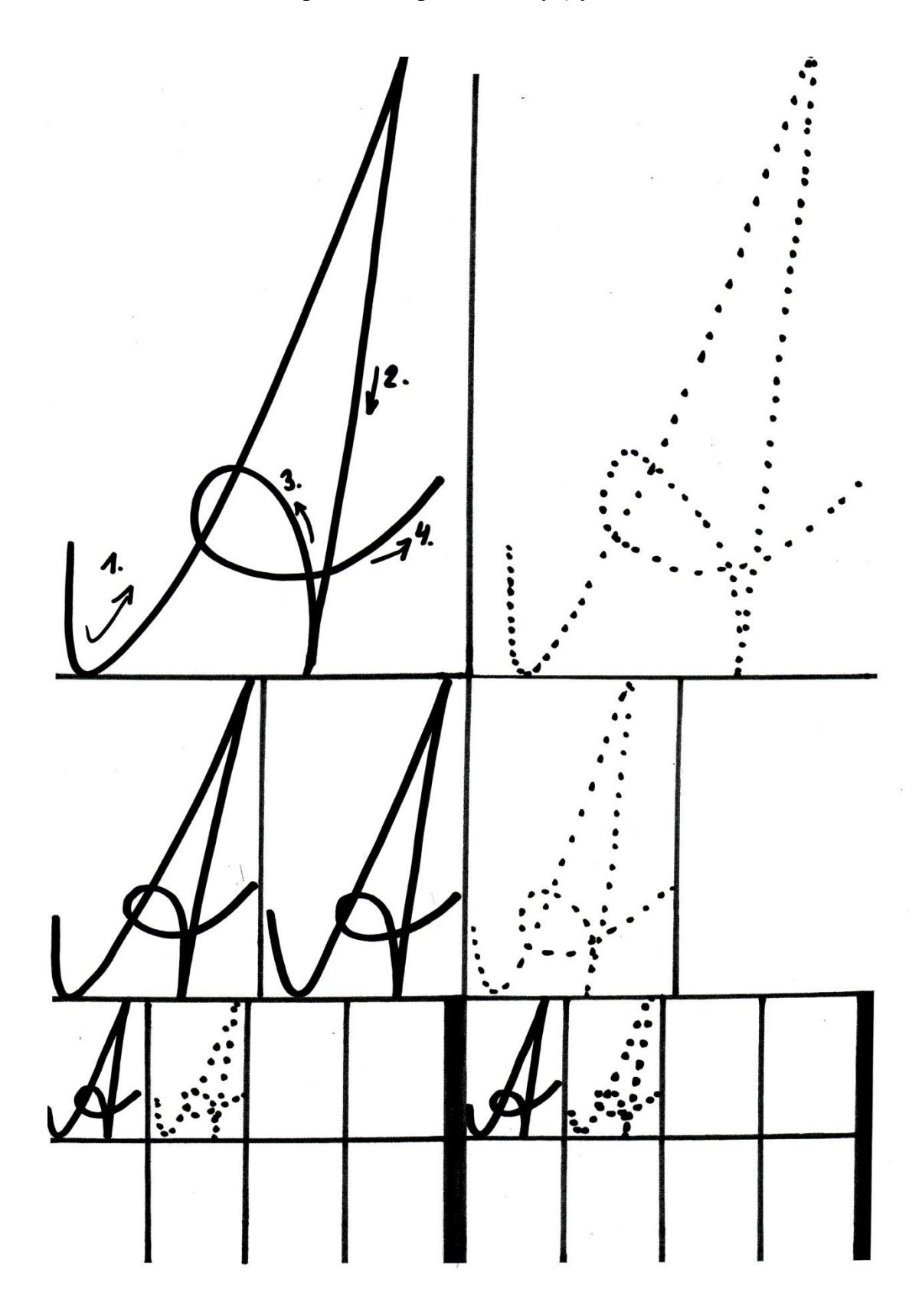

LX

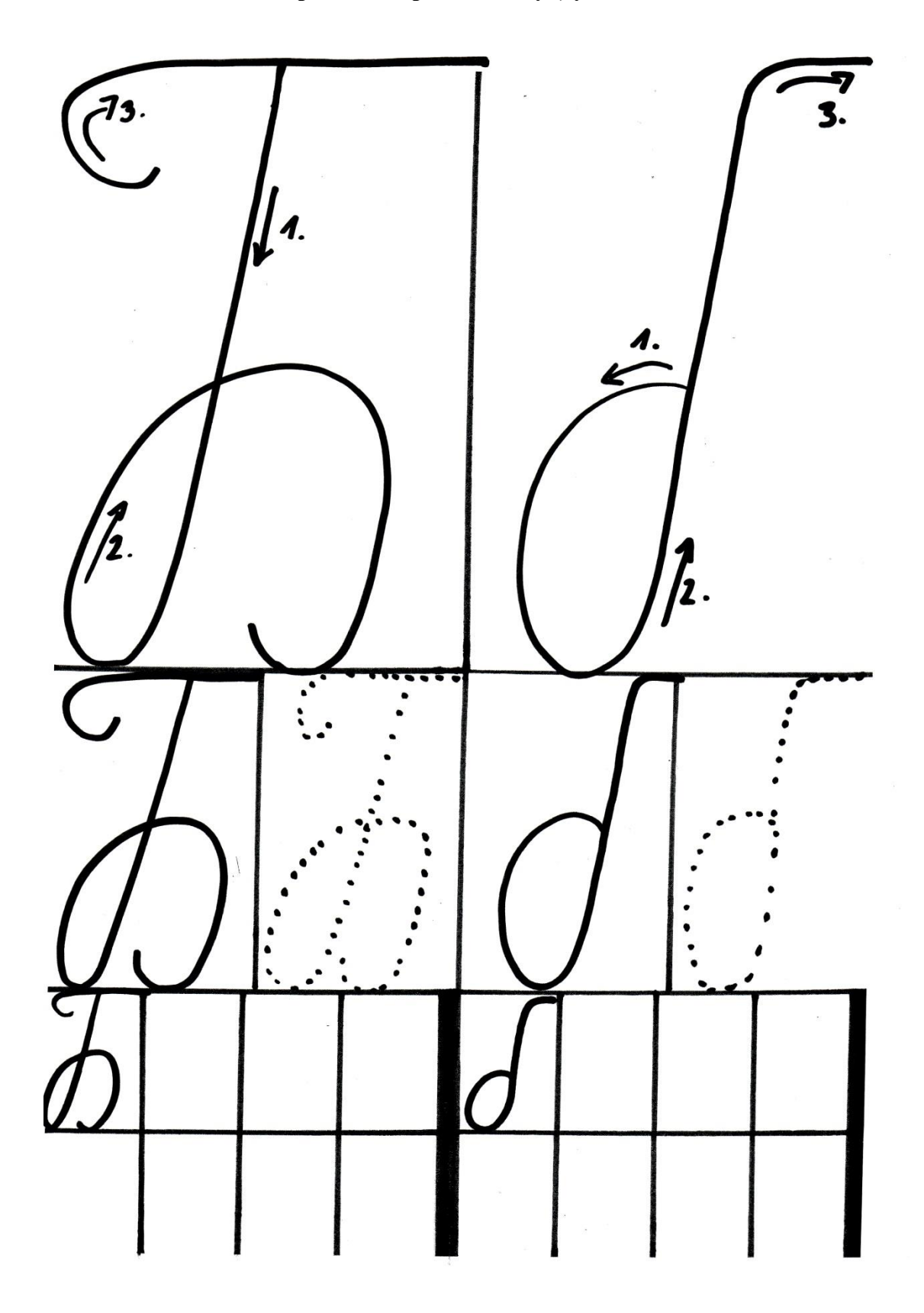

**Pracovní list č. 4 – list k procvičení psací azbuky (буква Б)**

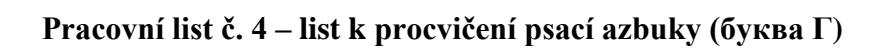

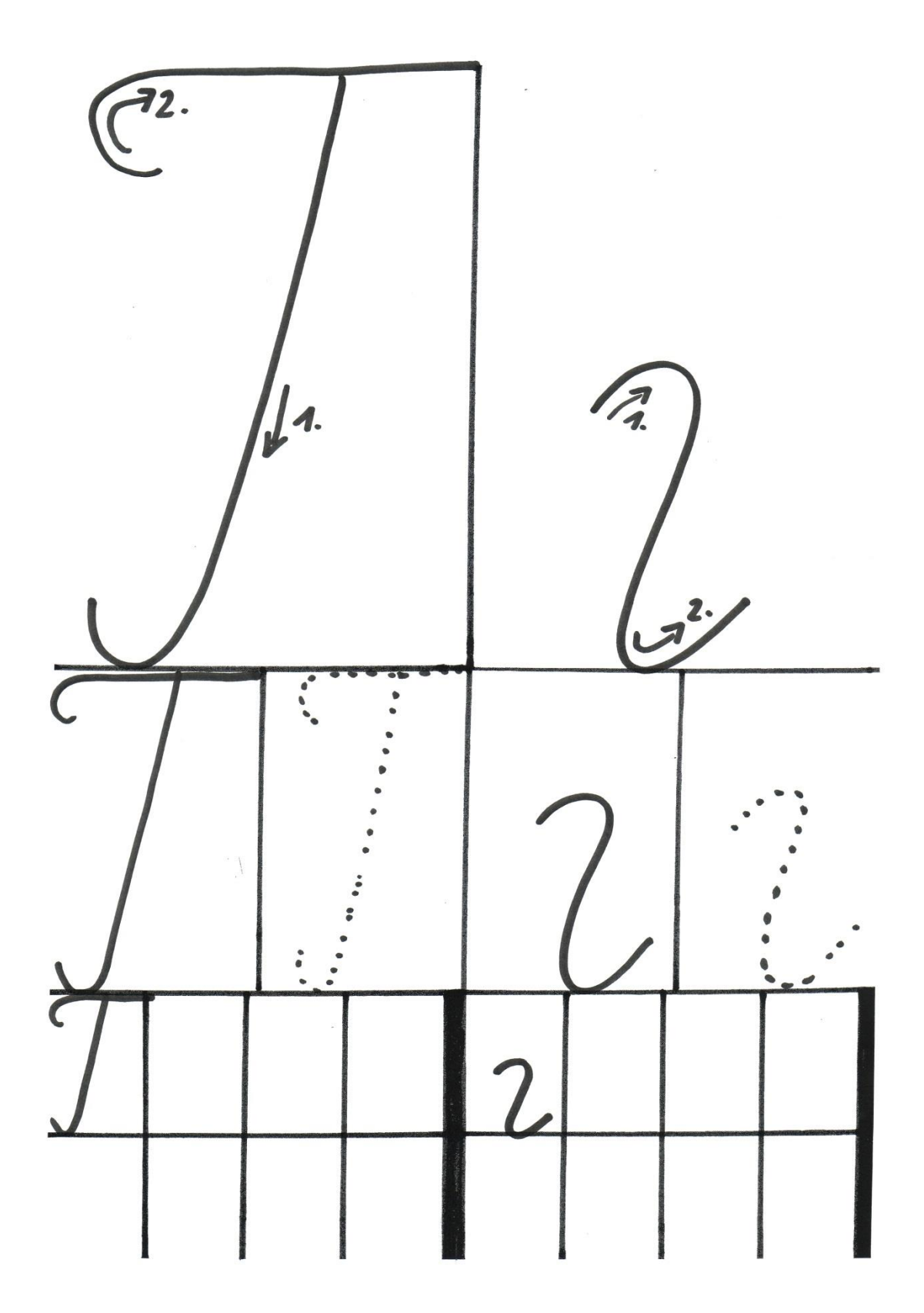

**Pracovní list č. 4 – list k procvičení psací azbuky (буква Е)**

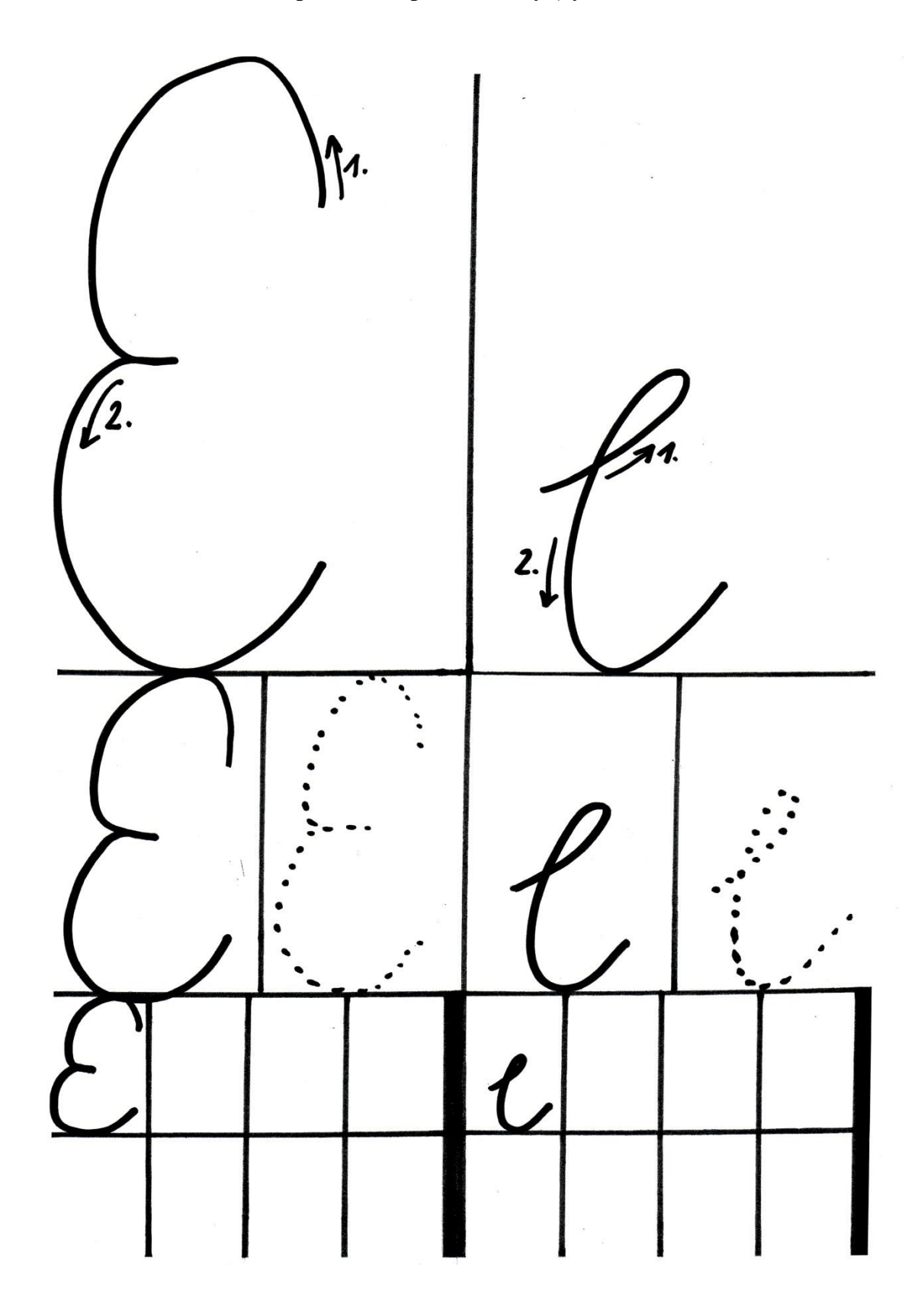

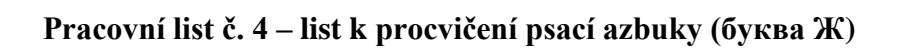

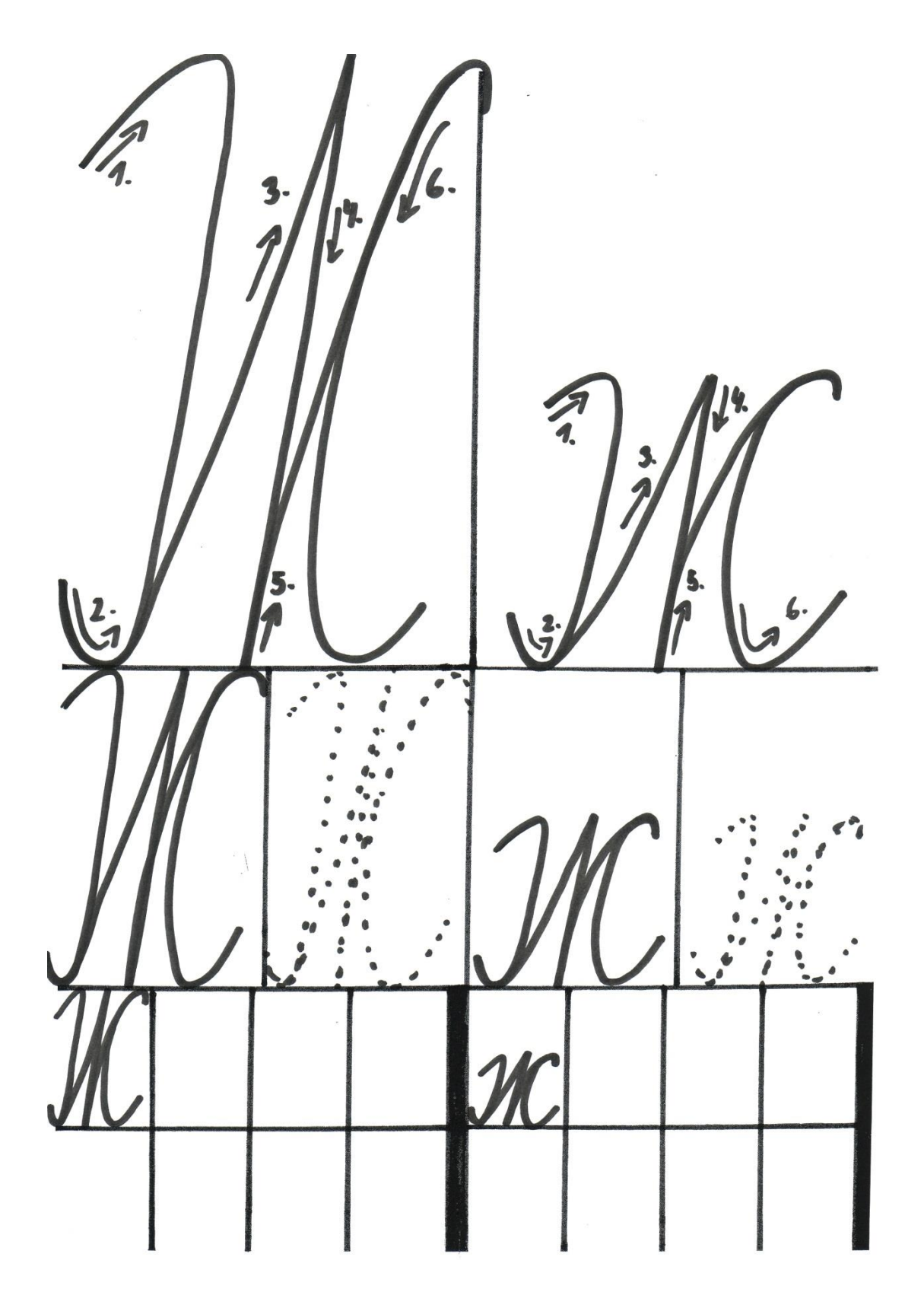

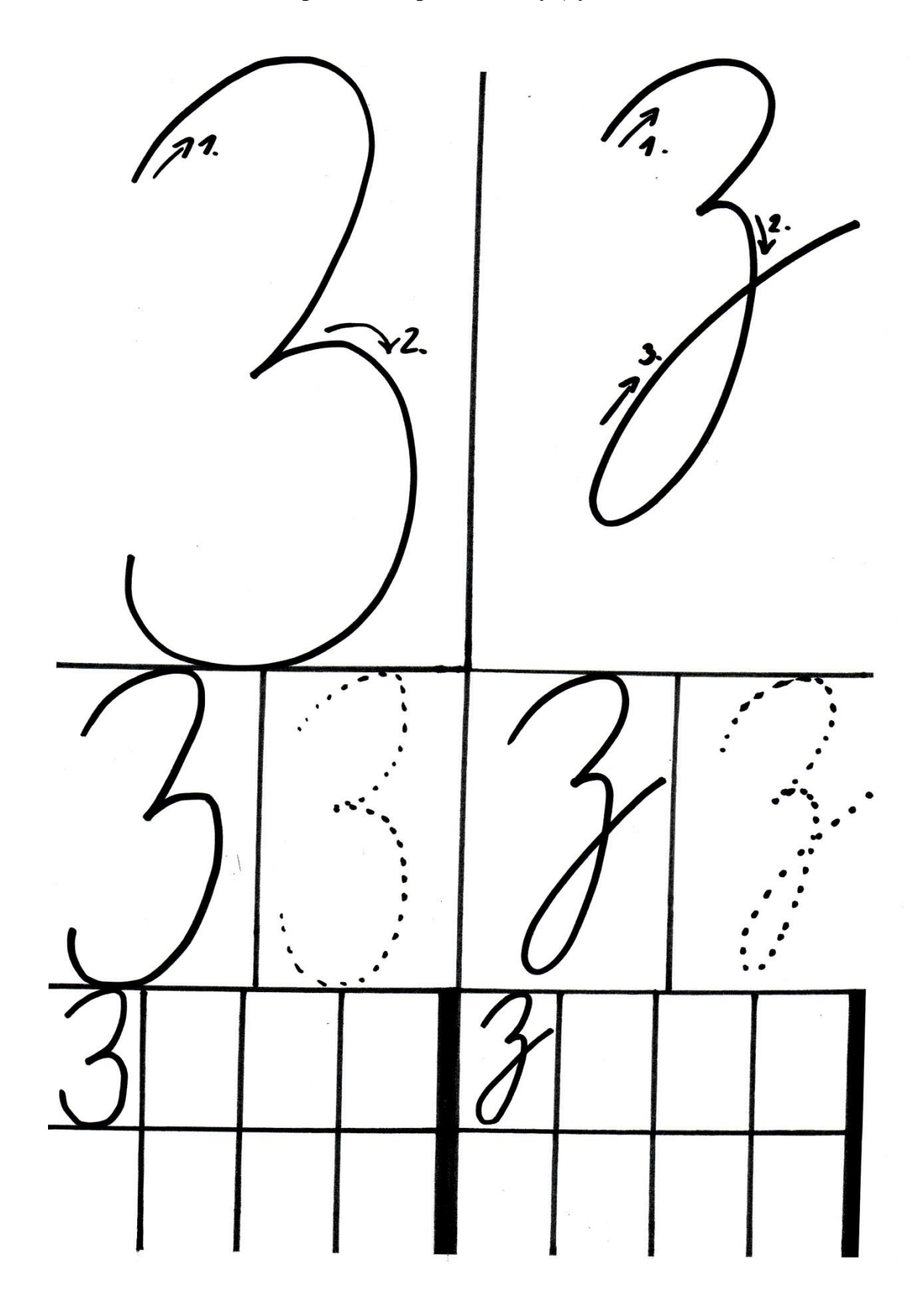

**Pracovní list č. 4 – list k procvičení psací azbuky (буква З)**
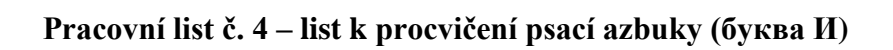

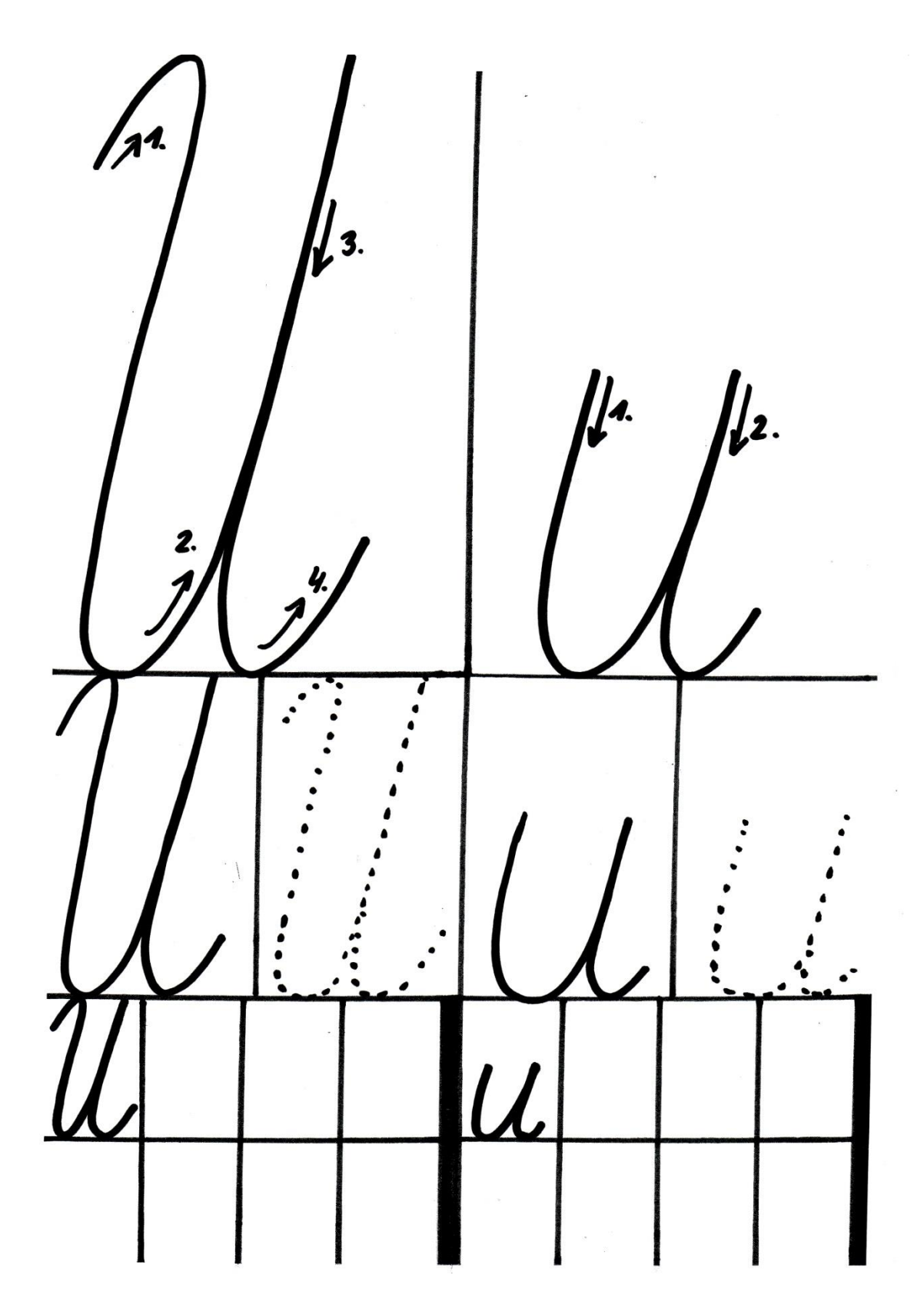

**Pracovní list č. 4 – list k procvičení psací azbuky (буква Л)**

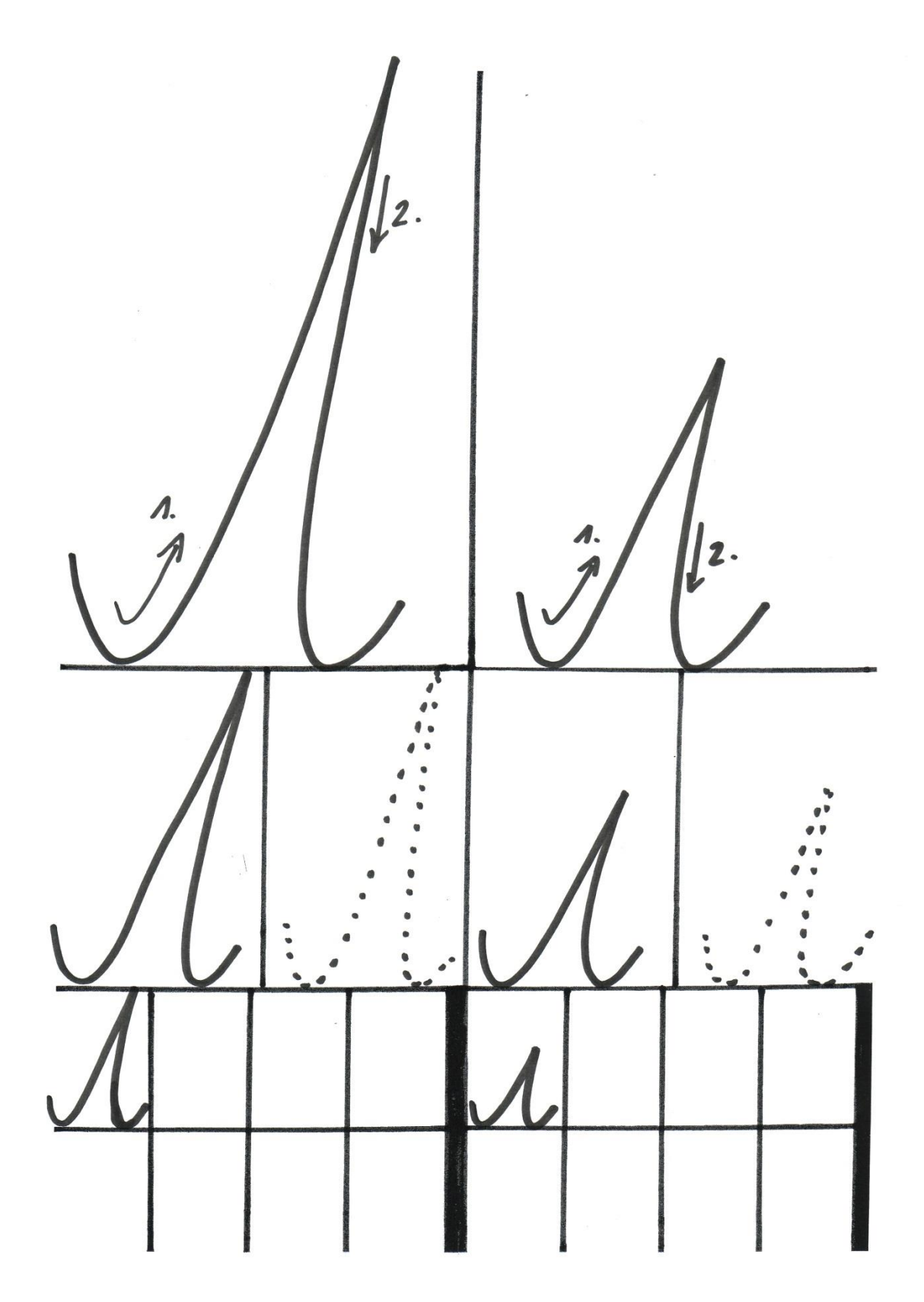

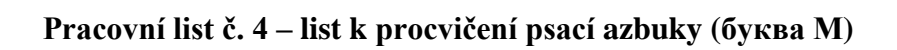

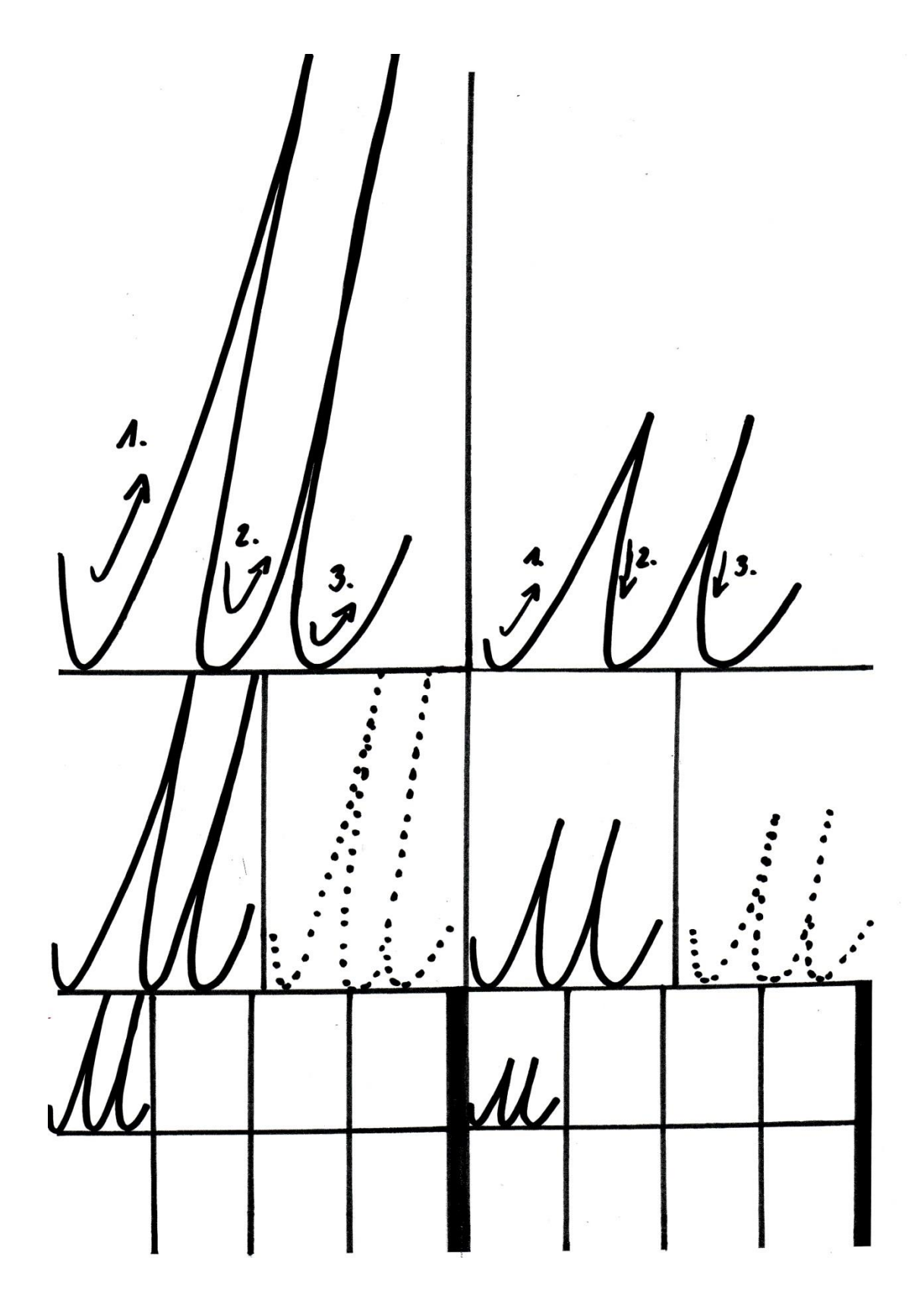

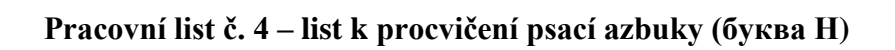

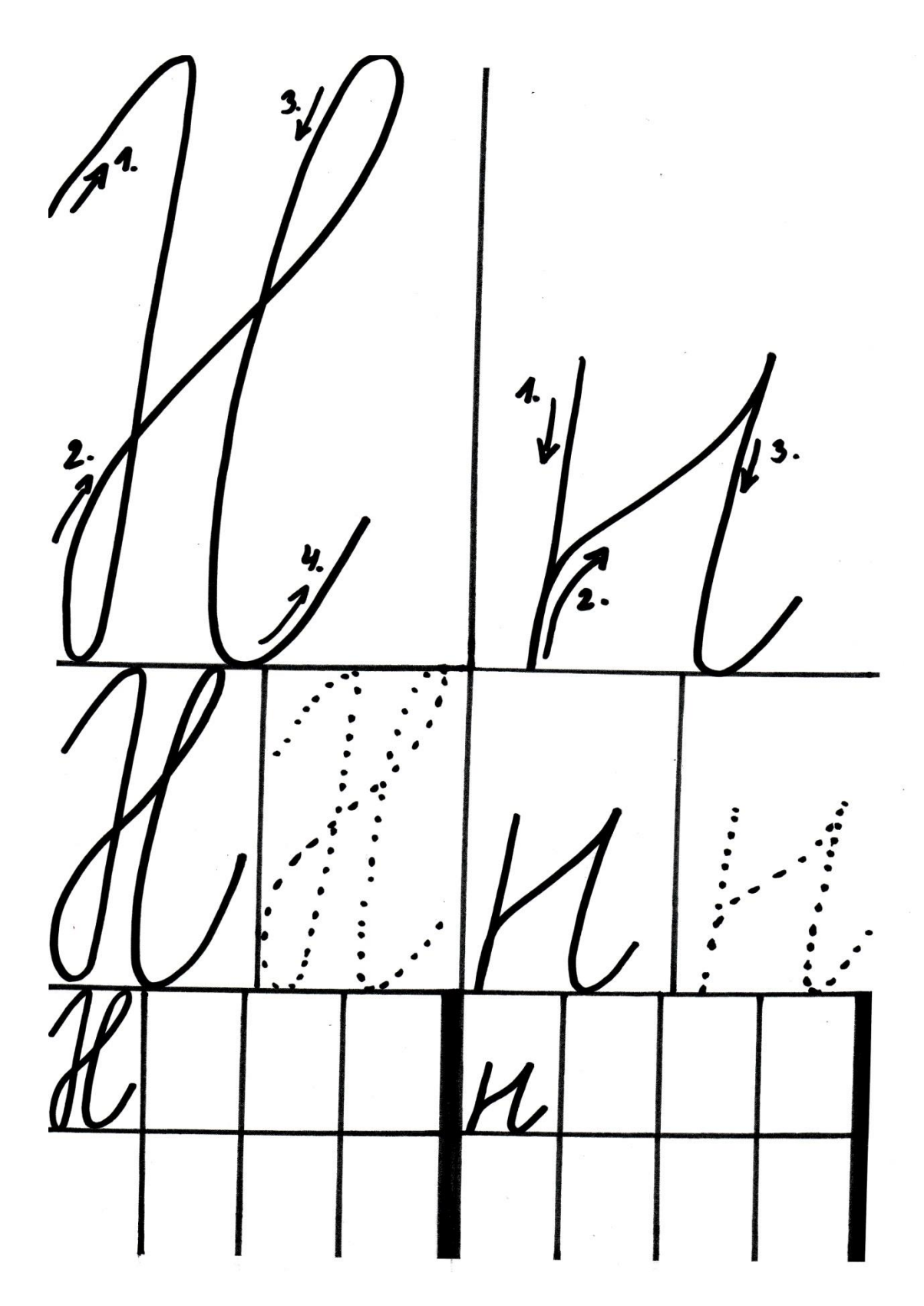

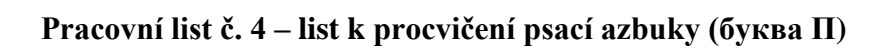

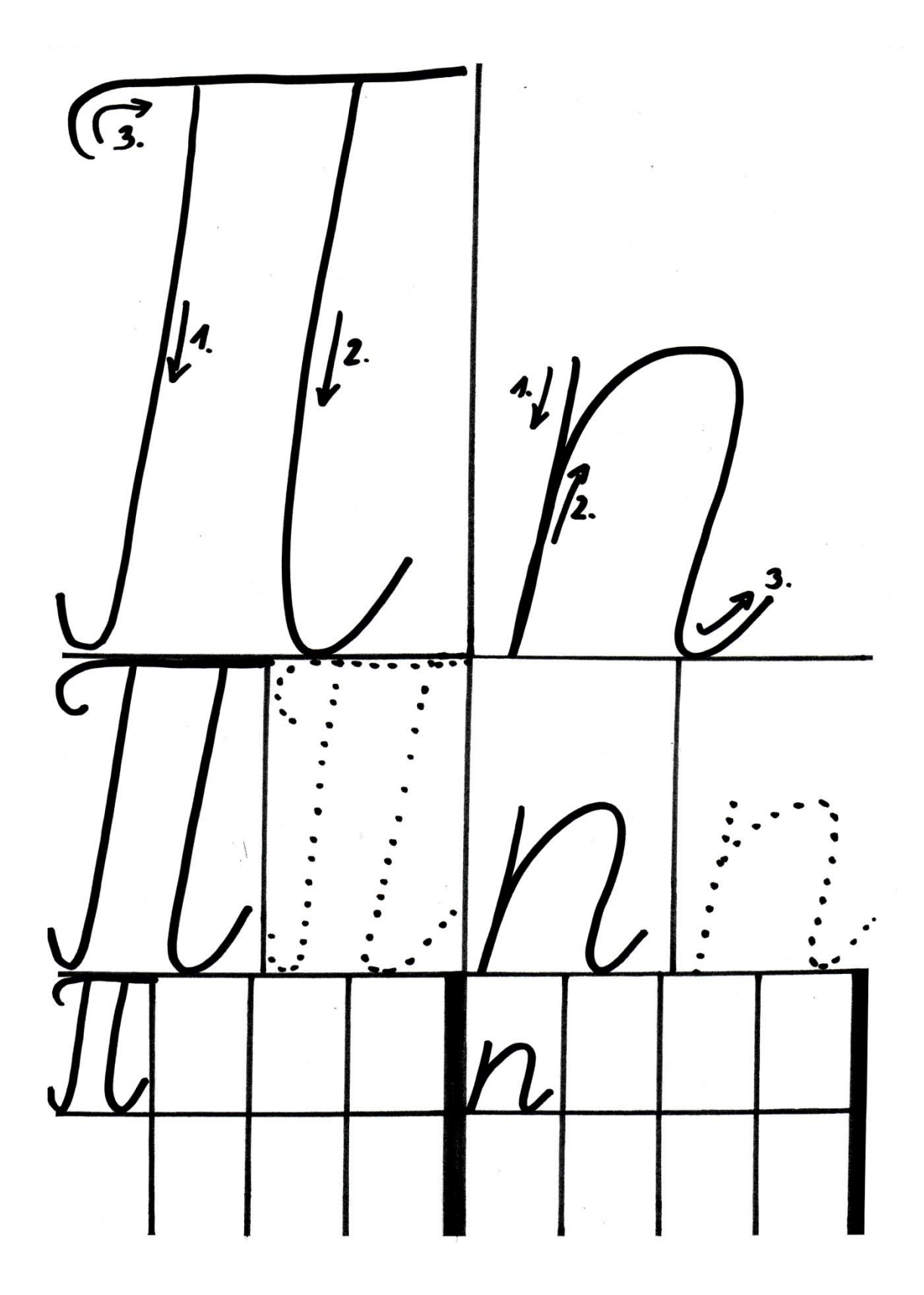

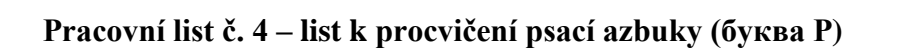

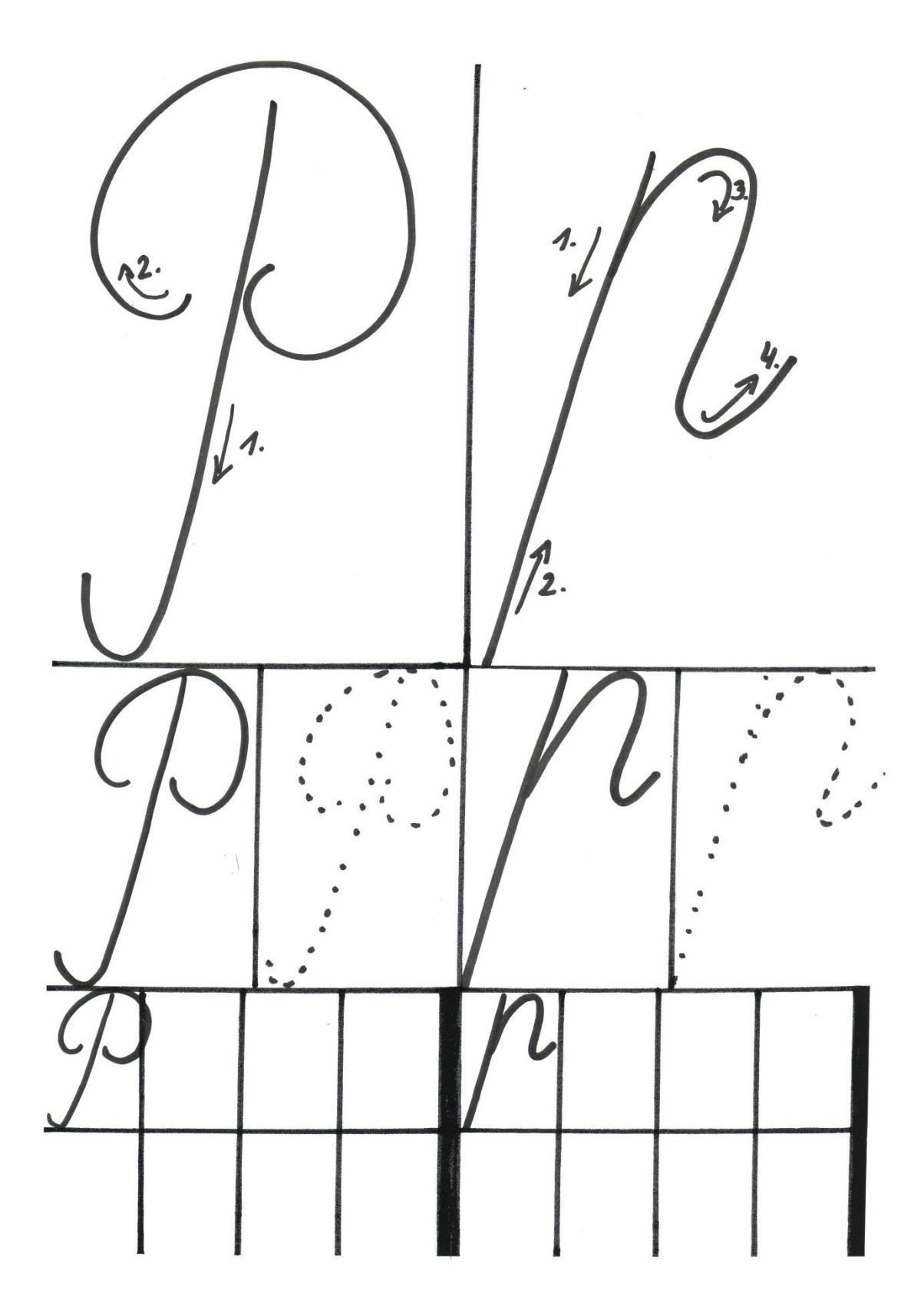

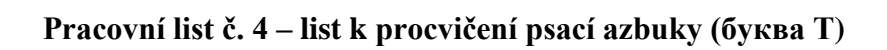

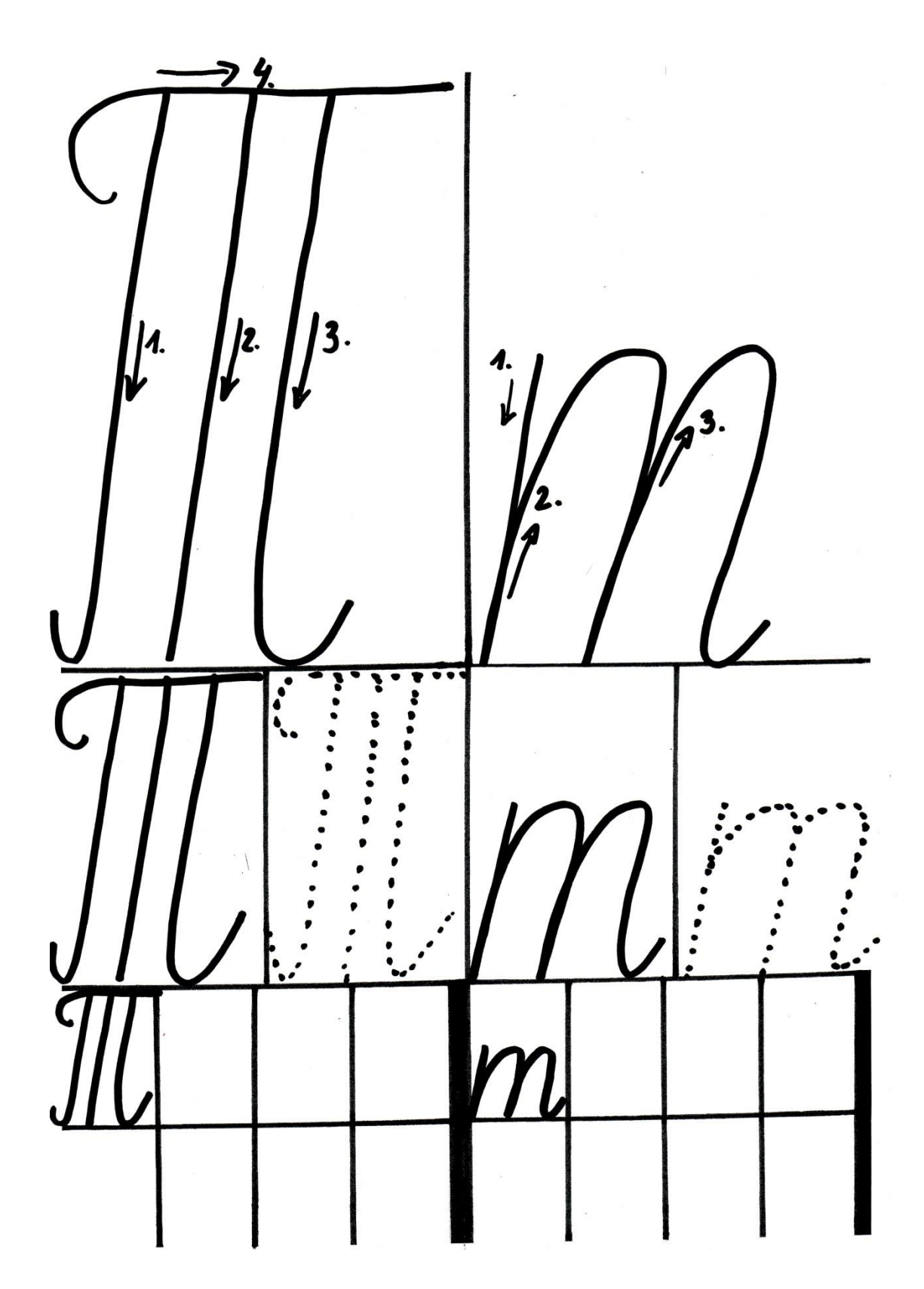

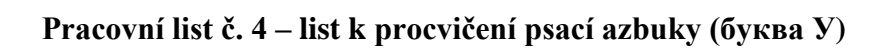

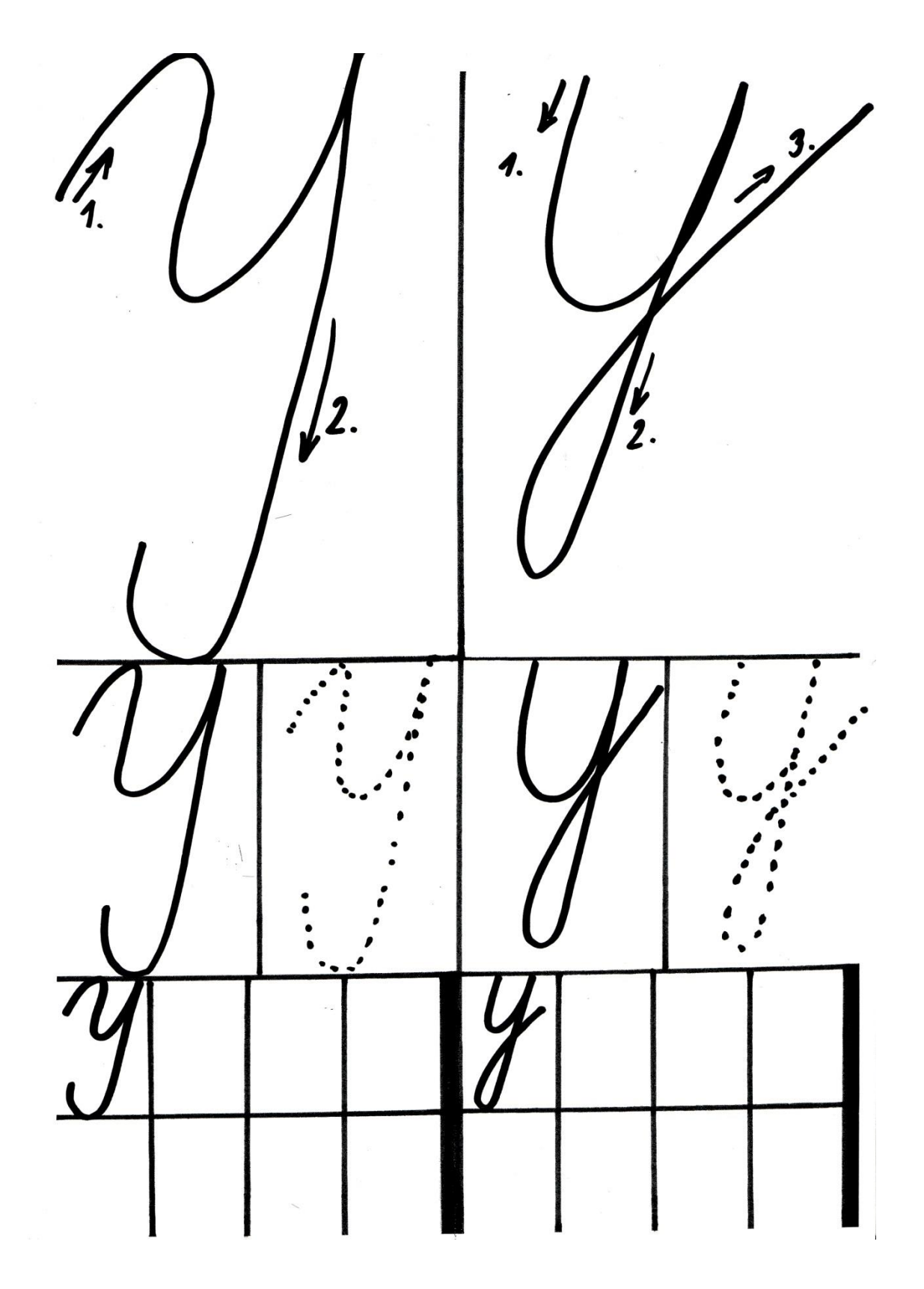

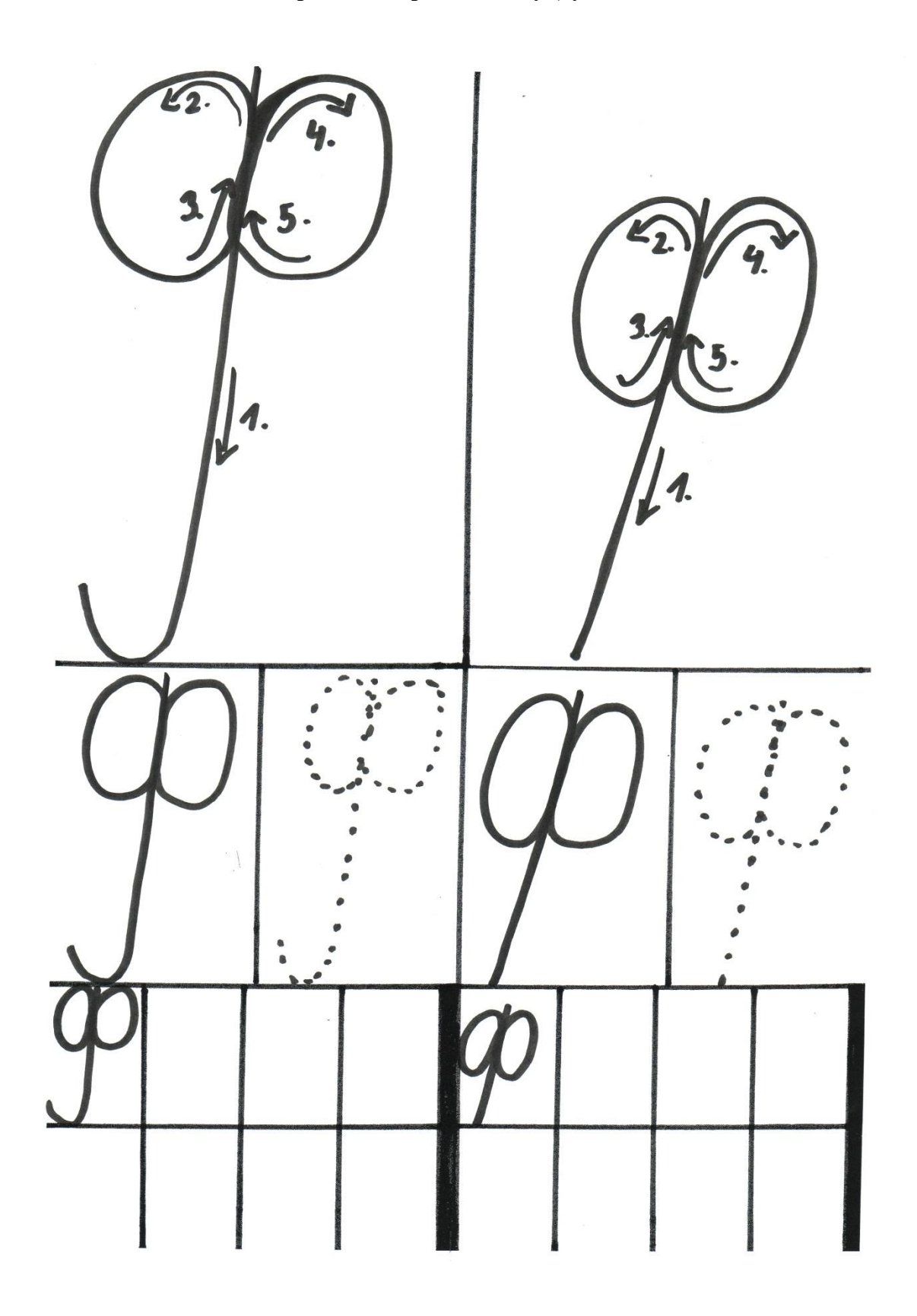

**Pracovní list č. 4 – list k procvičení psací azbuky (буква Ф)**

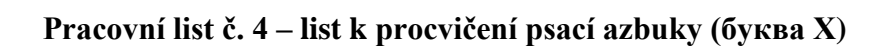

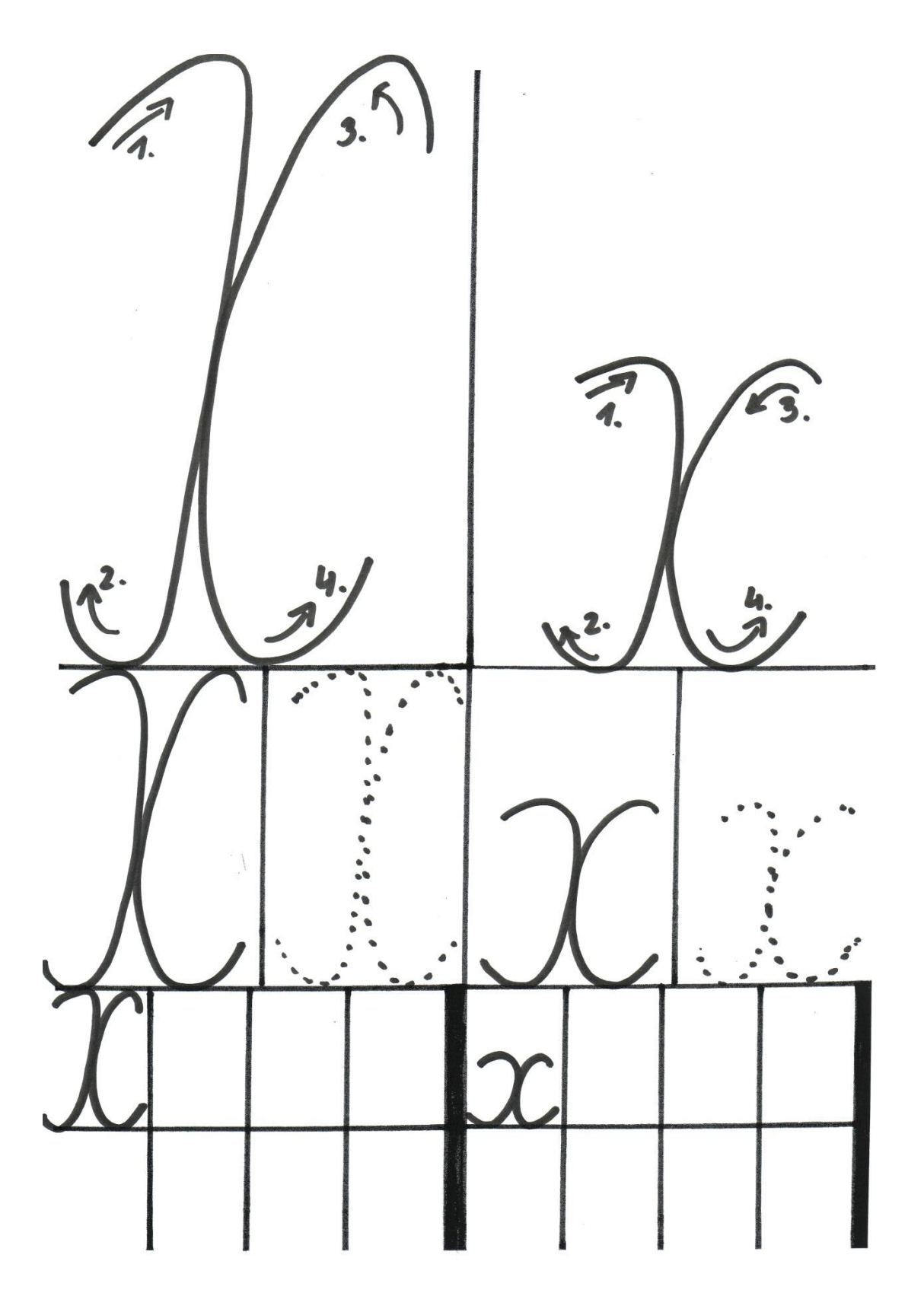

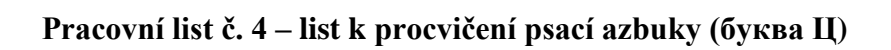

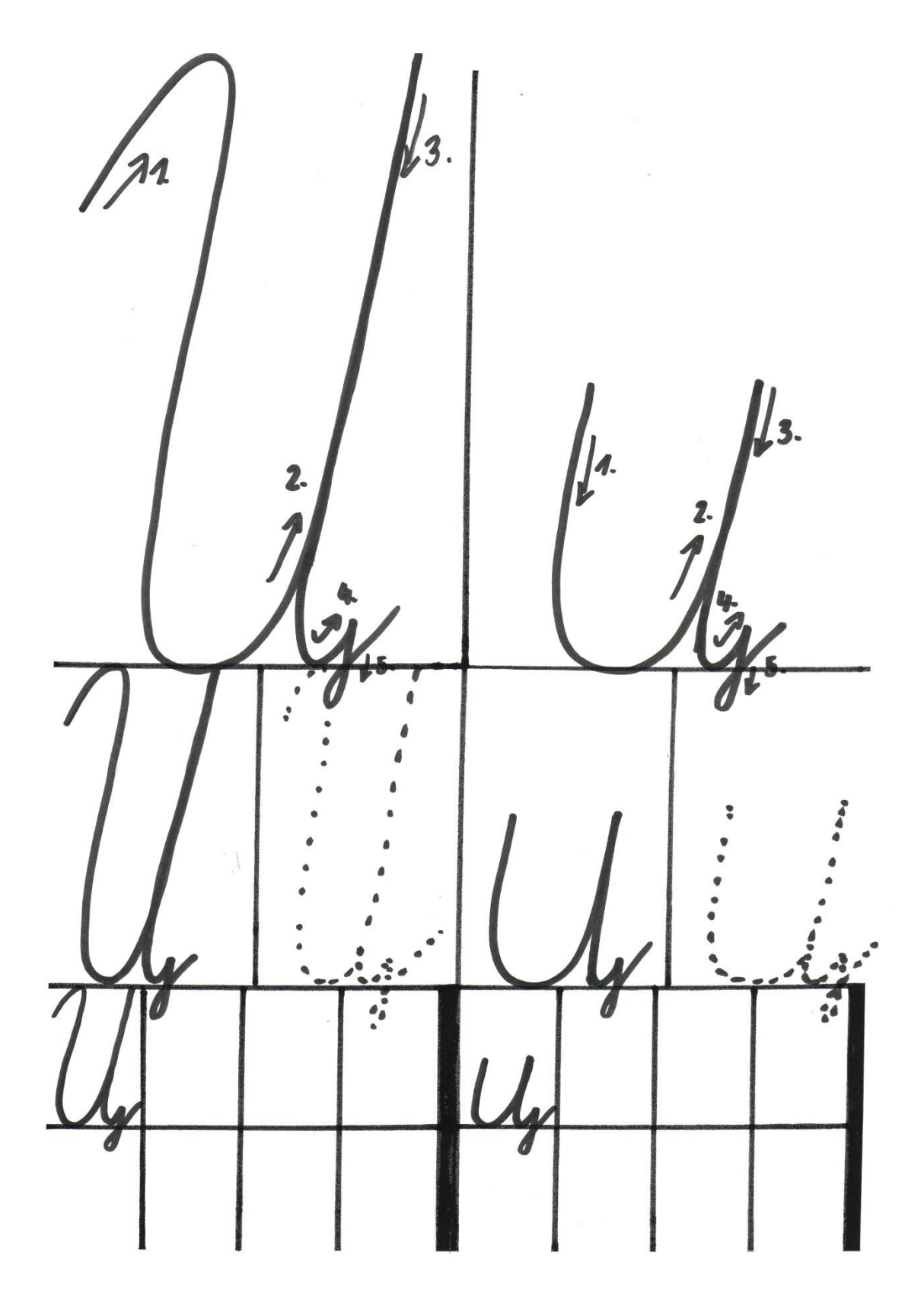

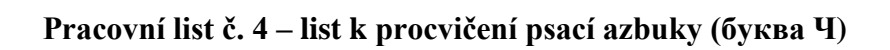

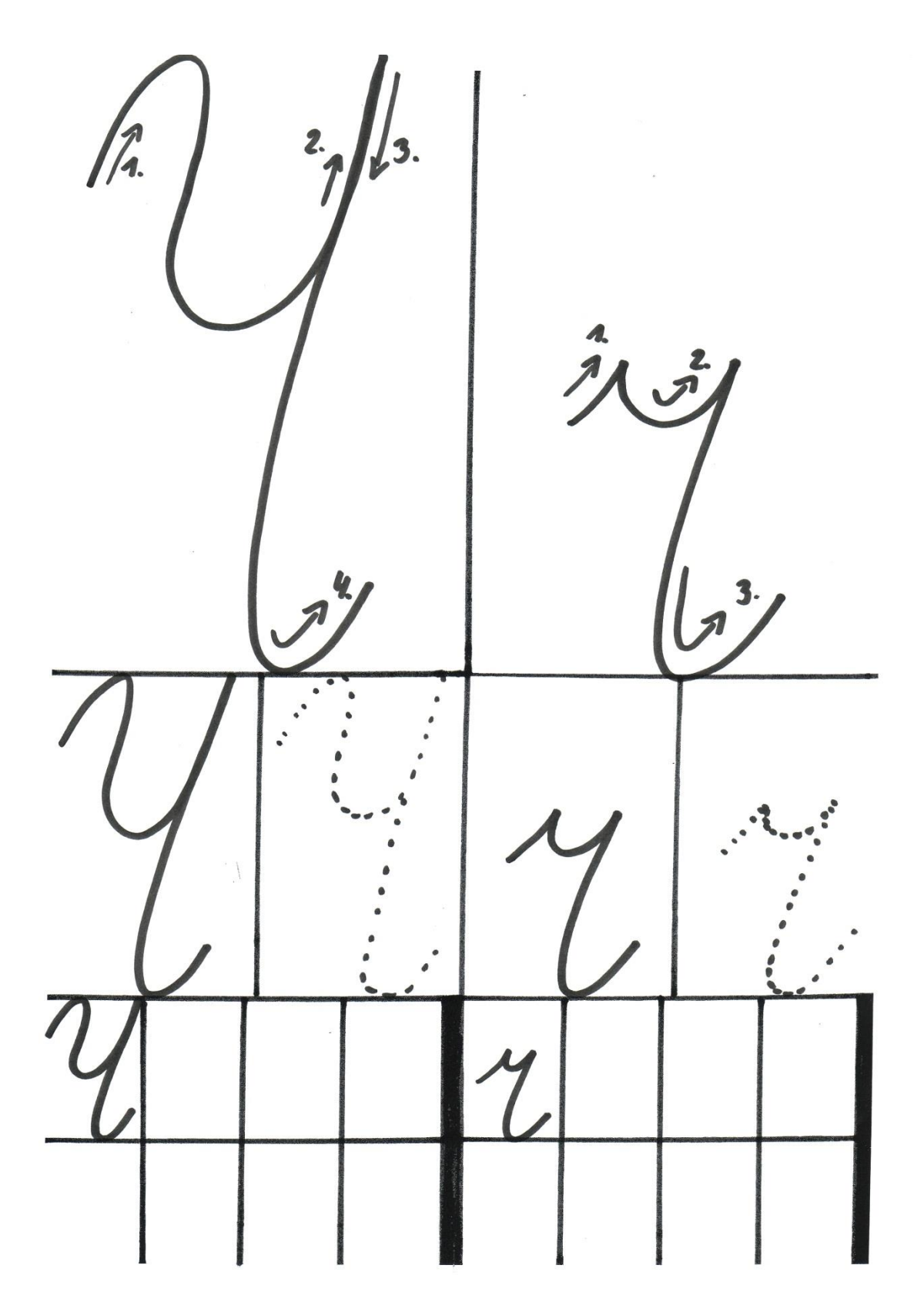

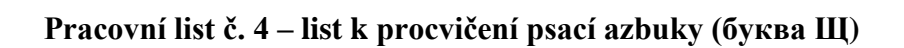

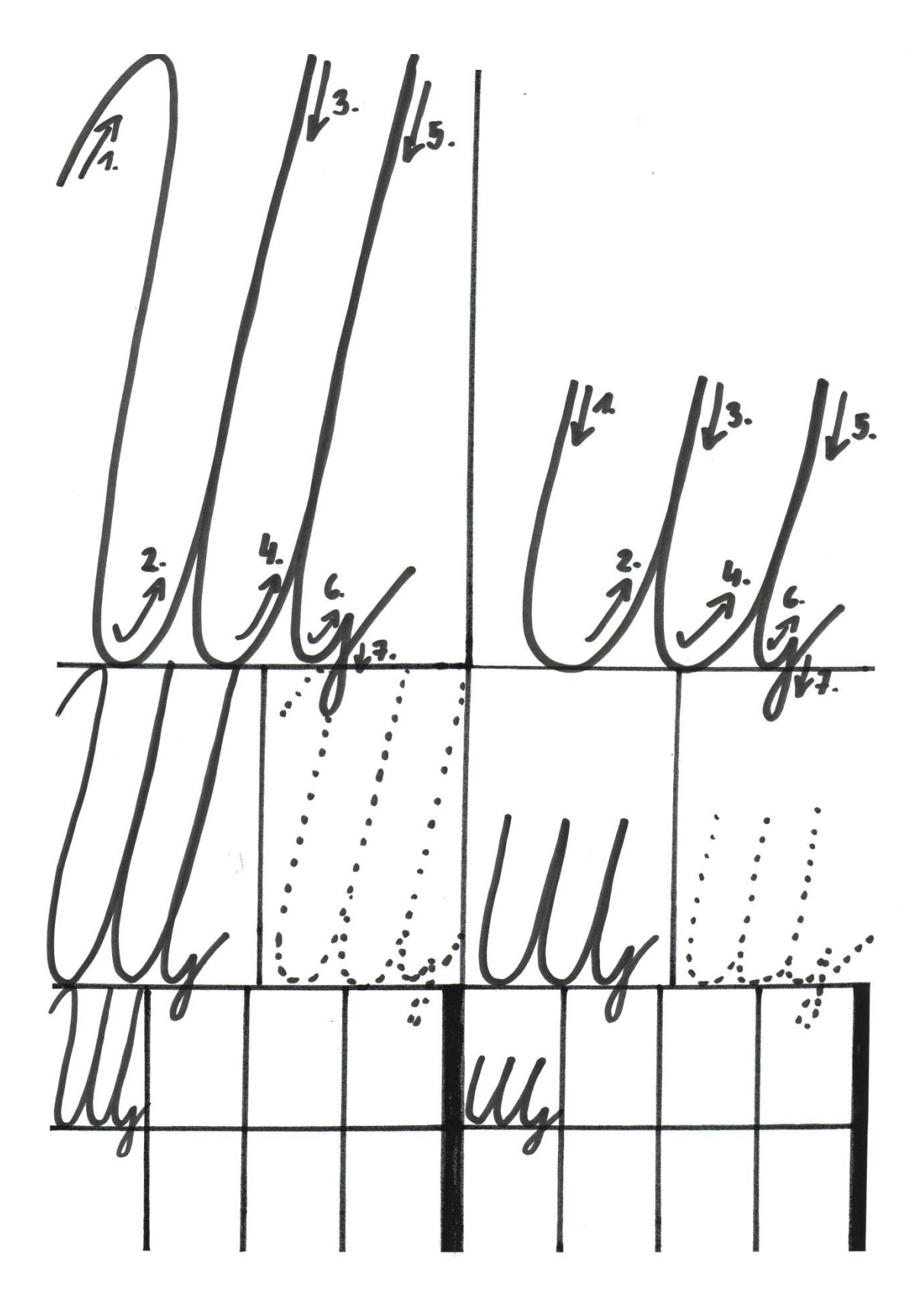

**Pracovní list č. 4 – list k procvičení psací azbuky (буква ъ)**

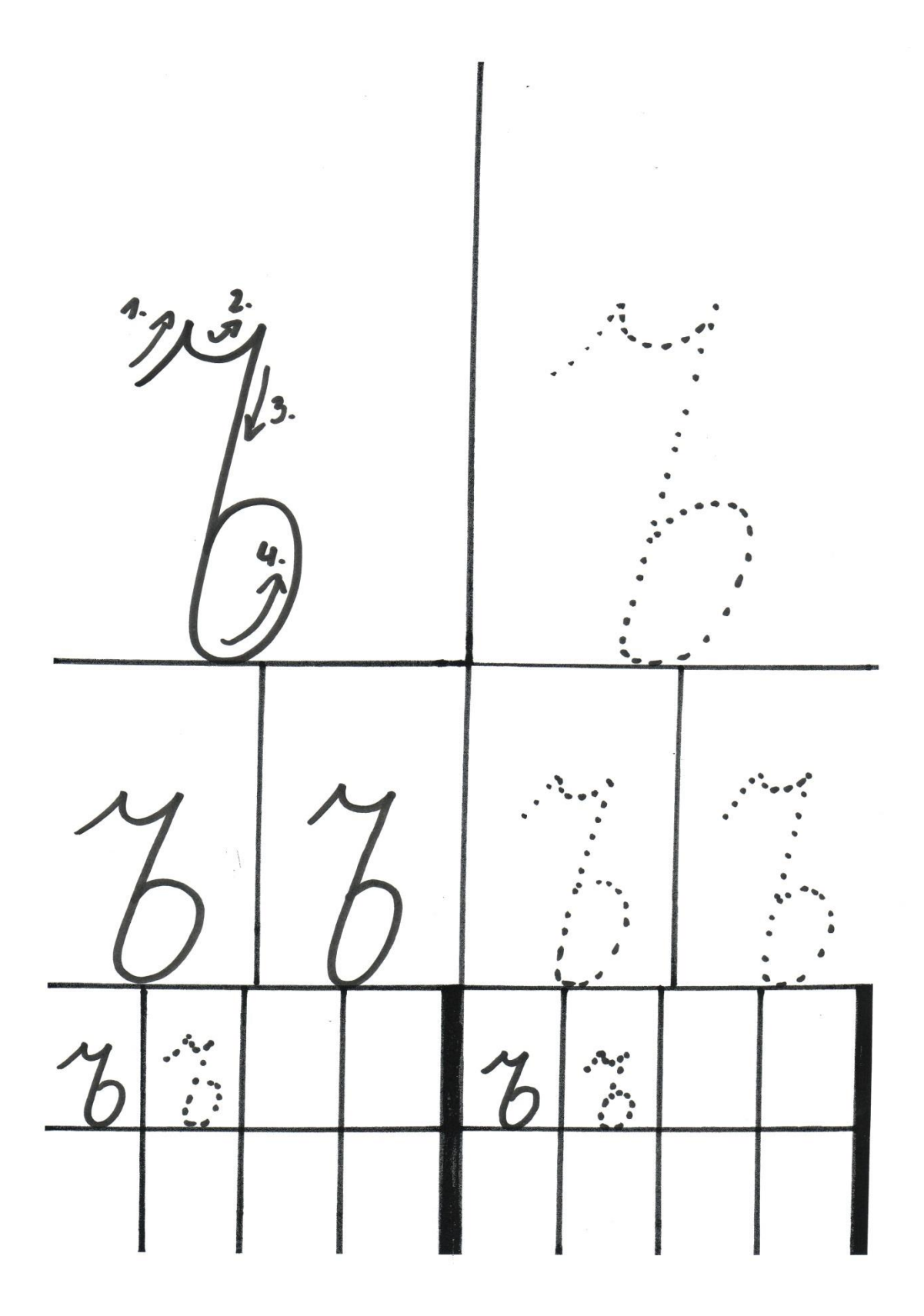

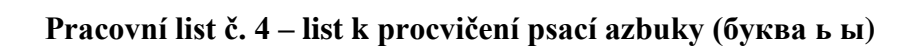

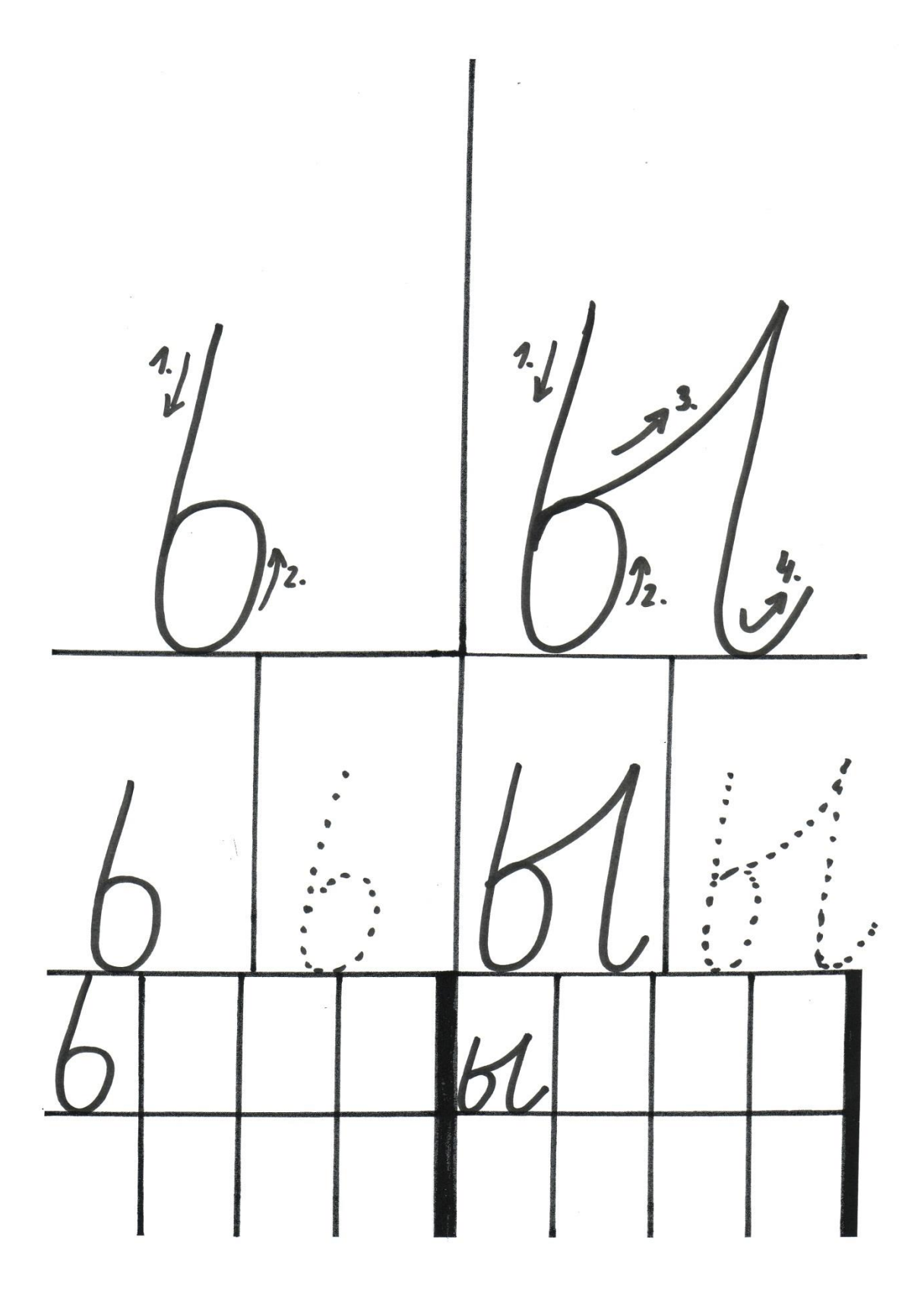

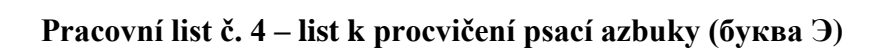

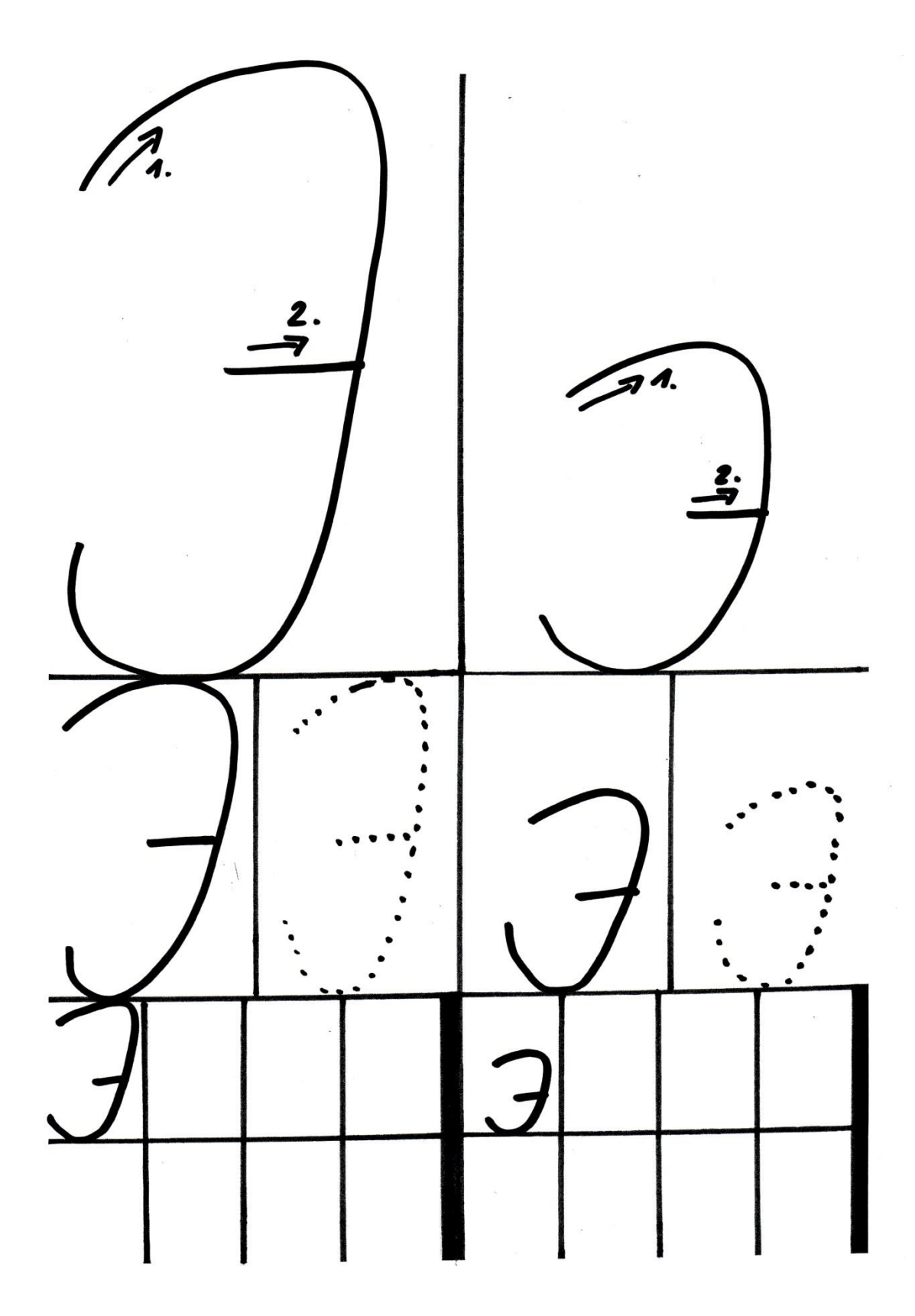

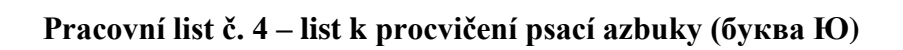

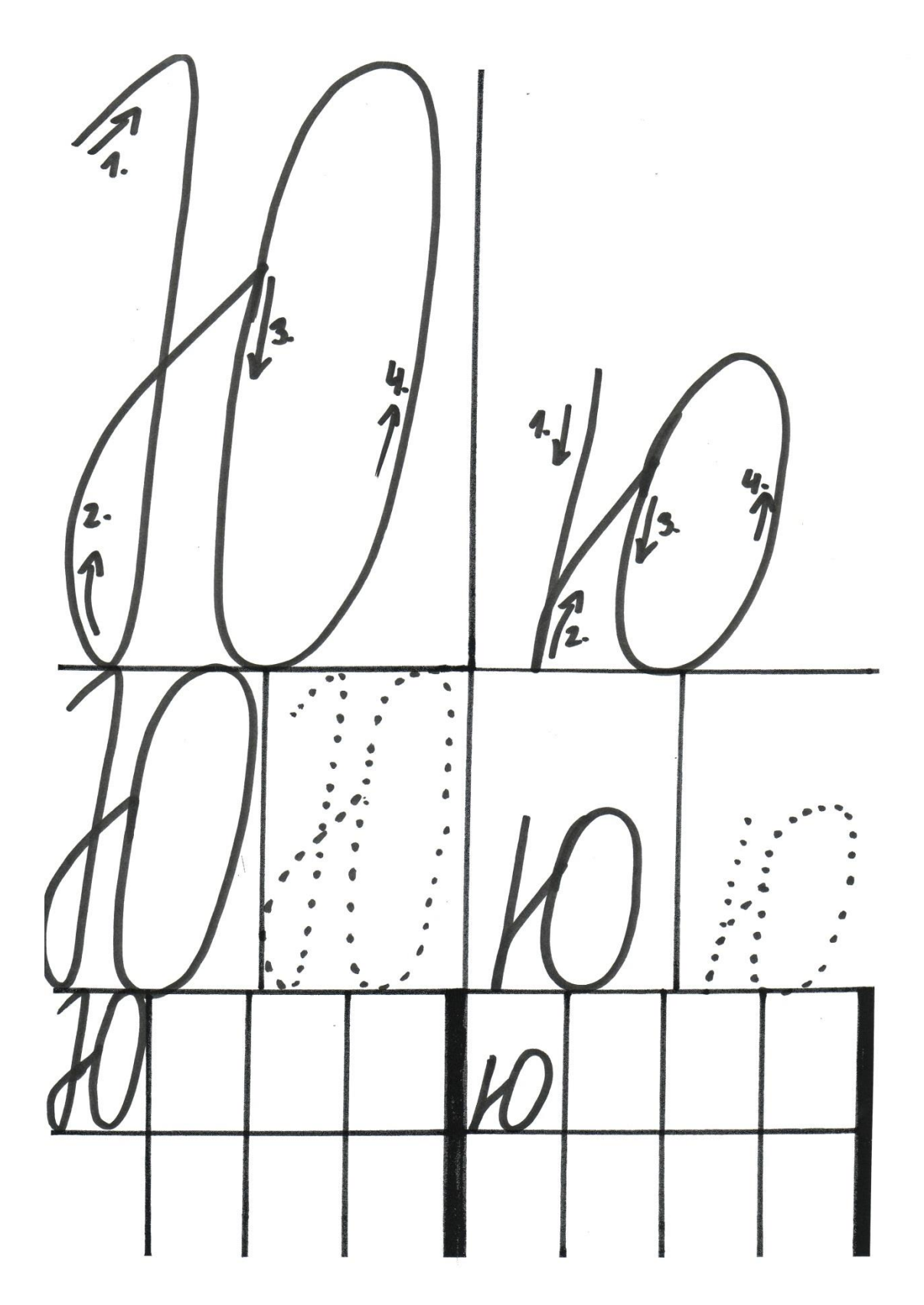

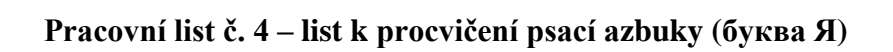

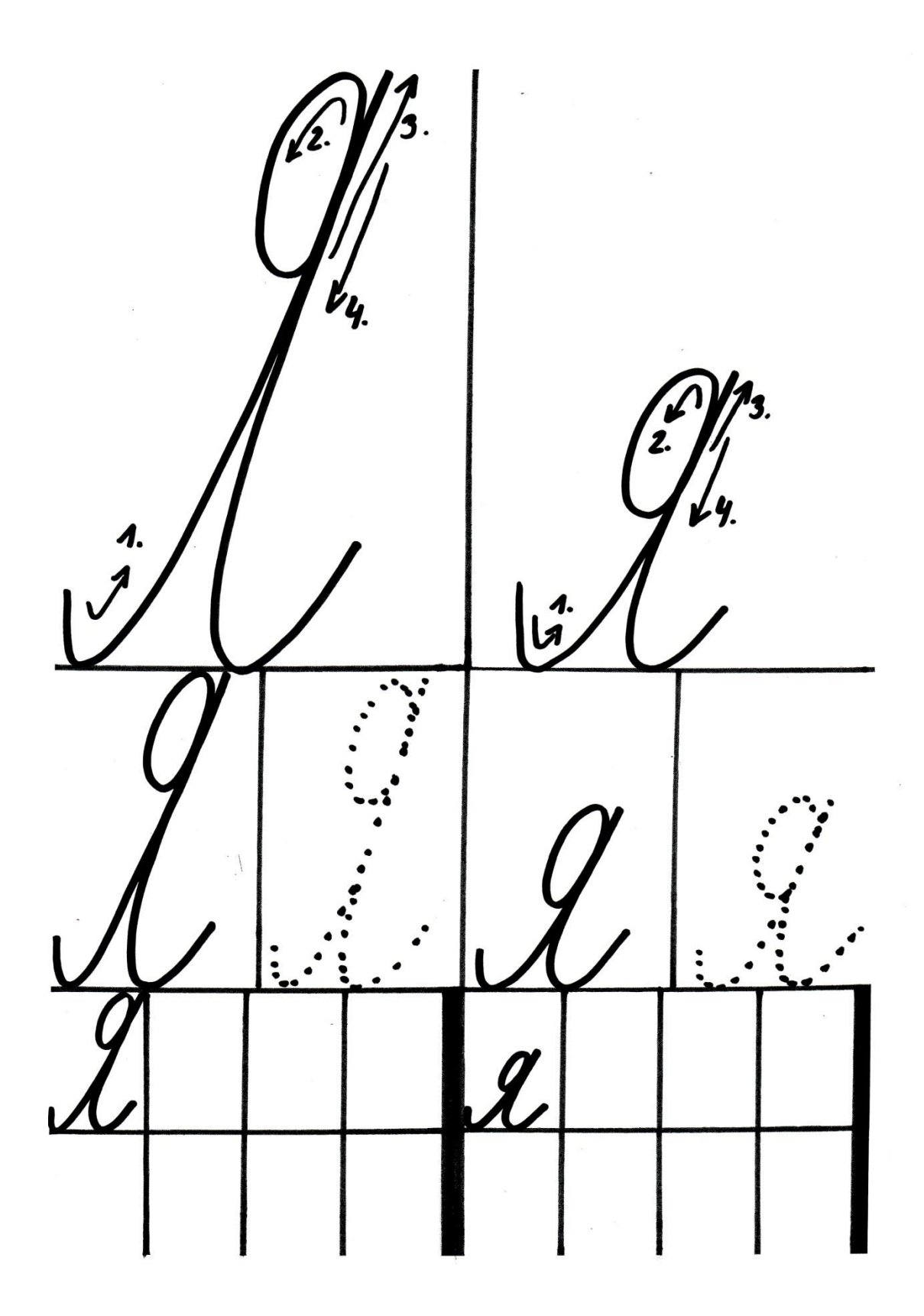

## **Prohlášení**

Prohlašuji, že diplomová práce je uložena v souladu s rektorským výnosem č. 4/2009 (Řád pro nakládání se školními a některými jinými autorskými díly na UHK).

Datum: 2. března 2015 Podpis studenta: …………...………